#### **ΑΥΤΟΜΑΤΗ ΕΚΤΙΜΗΣΗ ΤΟΥ ΠΟΣΟΣΤΟΥ ΠΡΑΣΙΝΟΥ ΑΝA ΟΙΚΟΔΟΜΙΚΟ ΤΕΤΡΑΓΩΝΟ ΣΕ ΓΕΩΧΩΡΙΚΑ ΔΕΔΟΜΕΝΑ GOOGLE EARTH**

**ΣΥΓΓΡΑΦΕΑΣ** : ΔΑΦΝΗ ΔΗΜΟΠΟΥΛΟΥ - ΓΟΥΔΑ ΑΡΧΙΤΕΚΤΩΝ ΜΗΧΑΝΙΚΟΣ Ε.Μ.Π **ΕΠΙΒΛΕΠΩΝ ΚΑΘΗΓΗΤΗΣ** : Κ.ΚΑΡΑΝΤΖΑΛΟΣ ΕΠΙΚΟΥΡΟΣ ΚΑΘΗΓΗΤΗΣ, ΣΧΟΛΗ ΑΓΡΟΝΟΜΩΝ, ΤΟΠΟΓΡΑΦΩΝ, Ε.Μ.Π

#### **Μ.Δ.Ε "ΠΕΡΙΒΑΛΛΟΝ ΚΑΙ ΑΝΑΠΤΥΞΗ"**

ΣΧΟΛΗ ΑΓΡΟΝΟΜΩΝ ΤΟΠΟΓΡΑΦΩΝ ΕΘΝΙΚΟ ΜΕΤΣΟΒΙΟ ΠΟΛΥΤΕΧΝΕΙΟ

ΑΘΗΝΑ, ΟΚΤΩΒΡΙΟΣ 2015

ΕΓΚΡΙΘΗΚΕ ΑΠΟ ΤΗΝ ΤΡΙΜΕΛΗ ΕΞΕΤΑΣΤΙΚΗ ΕΠΙΤΡΟΠΗ

Δ. ΑΡΓΙΑΛΑΣ ΚΑΘΗΓΗΤΗΣ Ε.Μ.Π

ΔΡ. Π. ΚΟΛΟΚΟΥΣΗΣ

ΕΔΙΠ Α' Ε.Μ.Π ΕΠΙΚ.ΚΑΘΗΓΗΤΗΣ Ε.Μ.Π Κ. ΚΑΡΑΝΤΖΑΛΟΣ

 Η ολοκλήρωση της διπλωματικής εργασίας συγχρηματοδοτήθηκε μέσω του Έργου «Υποτροφίες ΙΚΥ» από πόρους του ΕΠ «Εκπαίδευση και Δια Βίου Μάθηση», του Ευρωπαϊκού Κοινωνικού Ταμείου (ΕΚΤ) του ΕΣΠΑ, 2007-2013

### *<u>ΠΕΡΙΕΧΟΜΕΝΑ</u>*

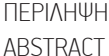

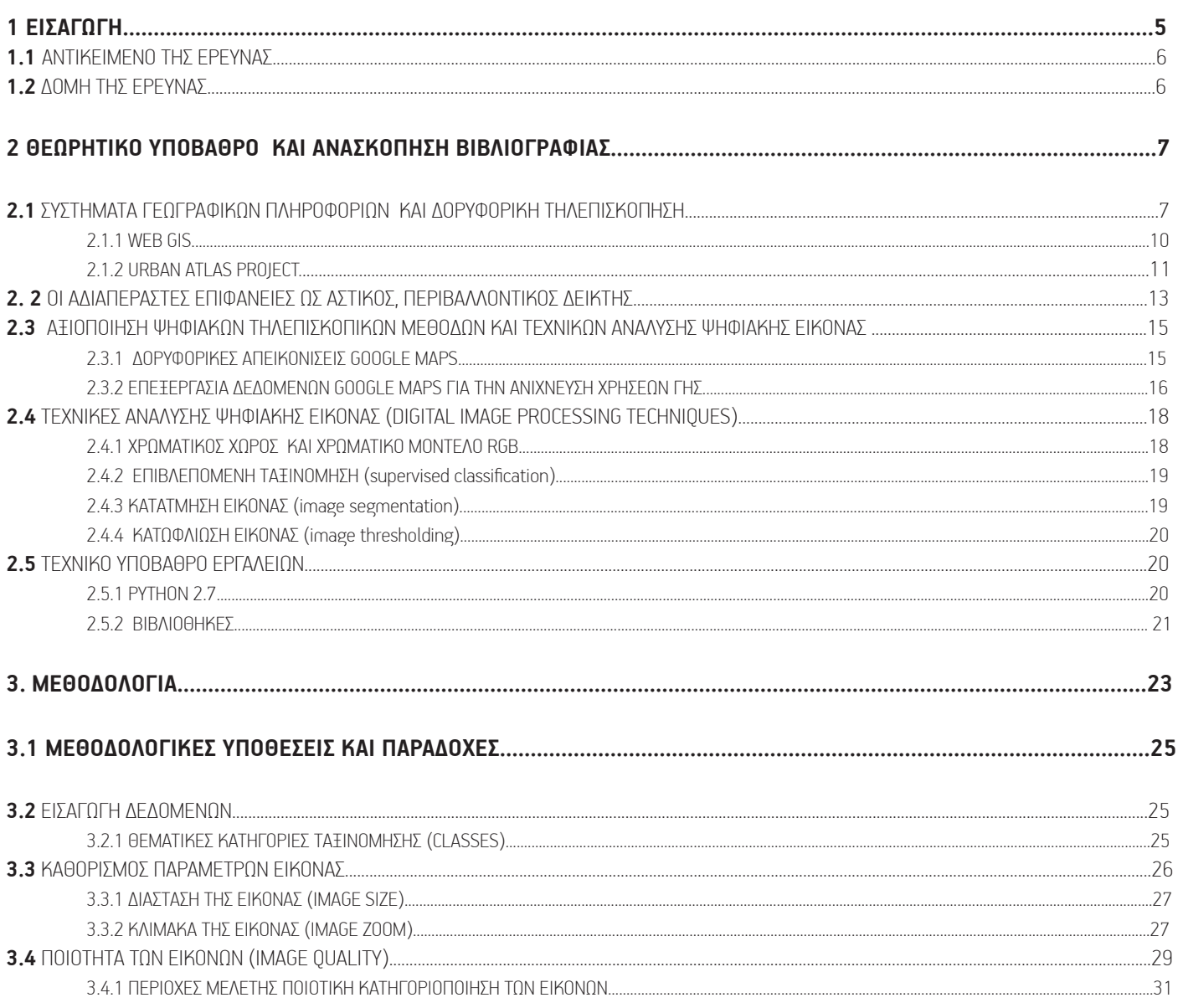

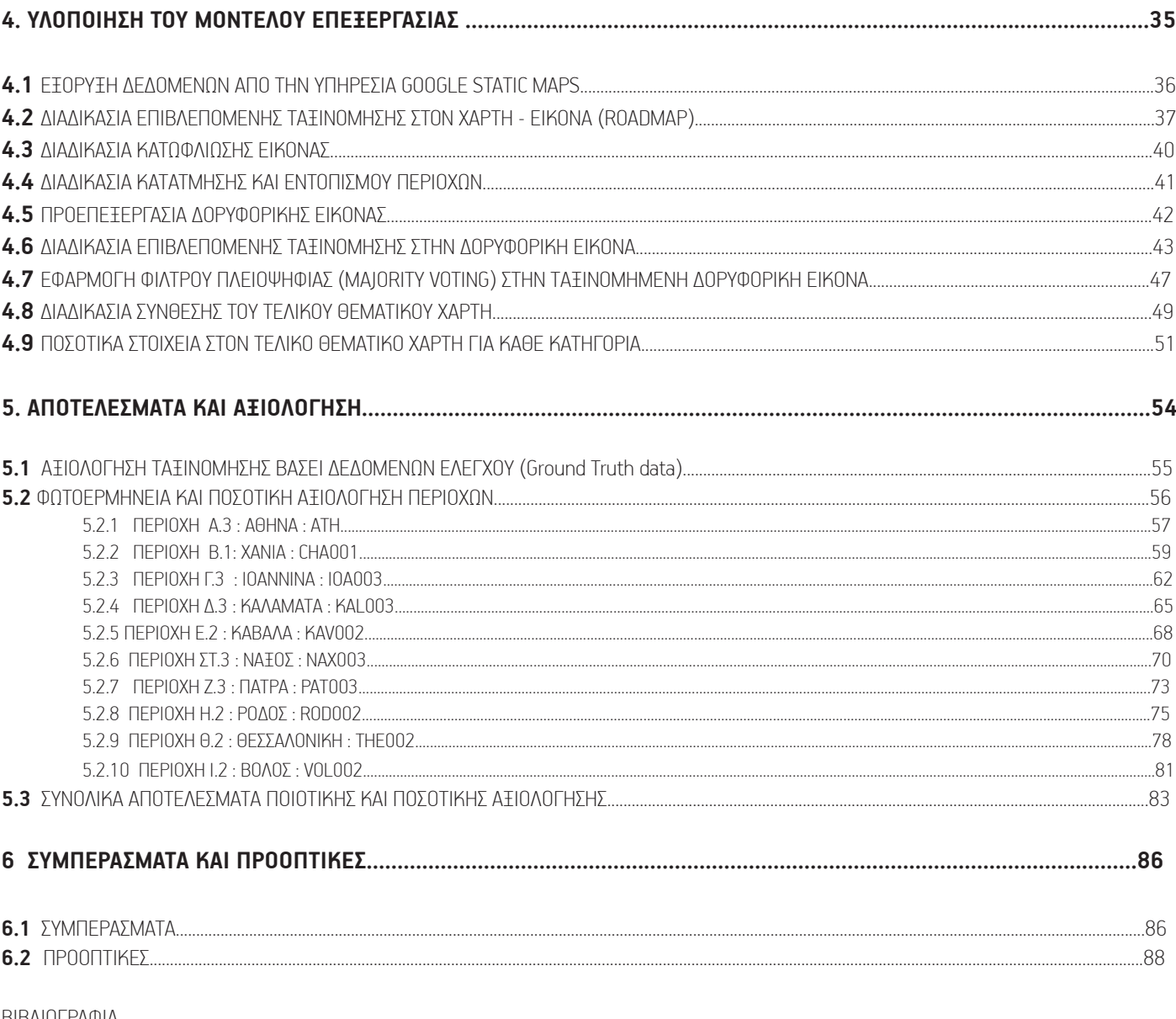

ΒΙΒΛΙΟΓΡΑΦΙΑ ΕΥΡΕΤΗΡΙΟ ΣΧΗΜΑΤΩΝ ΠΑΡΑΡΤΗΜΑ ΚΩΔΙΚΑ ΠΑΡΑΡΤΗΜΑ ΠΕΙΡΑΜΑΤΙΚΩΝ ΕΙΚΟΝΩΝ

#### **ΠΕΡΙΛΗΨΗ**

 Στην παρούσα διπλωματική εργασία βασική επιδίωξη αποτέλεσε η αξιοποίηση των ανοικτών και δωρεάν γεωχωρικών δεδομένων (τύπου Google Earth) για την εκτίμηση και τον υπολογισμό των επιπέδων πρασίνου ανά οικοδομικό τετράγωνο. Συγκεκριμένα επιμέρους στόχοι αποτέλεσαν :

(i) η αυτόματη λήψη χαρτών και οπτικών δεδομένων από δεδομένα σε δωρεάν γεωχωρικές βάσεις (πχ Google Earth)

- (ii) η αυτόματη επεξεργασία χαρτών και εικόνων για την κατάτμηση και ταξινόμηση σε επίπεδο αστικού τετραγώνου
- (iii) η εκτίμηση του ποσοστού πρασίνου ανά οικοδομικό τετράγωνο
- (iv) η αξιολόγηση της αναπτυγμένης μεθοδολογίας με ποσοτικά και ποιοτικά κριτήρια

Κίνητρο αποτέλεσε η αξιοποίηση των ανοιχτών και δωρεάν γεωχωρικών δεδομένων για την εκτίμηση διάφορων περιβαλλοντικών δεικτών ποιότητας και η αξιολόγηση μεθόδων κατάτμησης και ταξινόμήσης για την αυτοματοποίηση των διαδικασιών ανάλυσης τηλεπισκοπικών δεδομένων. Για την ανάπτυξη των αλγορίθμων χρησιμοποιήθηκε γλώσσα προγραμματισμού Python 2.7, η οποία παρέχει έναν αρκετά μεγάλο όγκο εργαλείων στην κατεύθυνση ανάλυσης της εικόνας. Οι αλγόριθμοι που αναπτύχθηκαν αποτελούν κομμάτια υλοποίησης της μεθοδολογίας που ακολουθείται για την ανίχνευση πράσινων επιφανειών ενώ η αξιολόγηση των αποτελεσμάτων τους πραγματοποιήθηκε απο συγκεκριμένο αλγόριθμο αξιολόγησης βάσει δεδομένων ελέγχου. Τέλος, όσον αφορά τα πειραματικά αποτελέσματα, επιλέχθηκαν για περιοχές μελέτης, αστικοί χώροι απο τους οποίους ο χρήστης μπορεί να επιλέξει συγκεκριμένο οικοδομικό τετράγωνο για τον υπολογισμό της βλάστησης.

#### **ΛΕΞΕΙΣ ΚΛΕΙΔΙΑ :**

**ΚΑΛΥΨΗ ΓΗΣ, ΑΣΤΙΚΟ ΠΡΑΣΙΝΟ, PYTHON, ΑΥΤΟΜΑΤΟΠΟΙΗΣΗ, ΑΝΙΧΝΕΥΣΗ, ΑΝΟΙΚΤΑ ΔΕΔΟΜΕΝΑ, ΟΙΚΟΔΟΜΙΚΟ ΤΕΤΡΑΓΩΝΟ , ΑΝΑΛΥΣΗ ΕΙΚΟΝΑΣ, ΠΕΡΙΒΑΛΛΟΝΤΙΚΟΙ ΔΕΙΚΤΕΣ**

#### **ABSTRACT**

The main objective of this thesis is the use of open and free geospatial data (eg Google Earth) for the assessment and calculation of urban green levels per city block. More specifically our main objectives were:

- (i) the automated mining of images/ optical data from free geospatial databases (eg Google Earth)
- (ii) the automated processing of maps and images for the segmentation and the classification procedures on urban city block levels
- (iii) the estimated percentage of green areas per city block
- (iv)the evaluation of the developed methodology with quantitative and qualitative criteria

The main motivation for the realization of this project was the exploitation of open and free geospatial data to assess the various environmental quality indicators. Moreover the evaluation of segmentation and classification methods towards the automated analysis of remote sensing data. For the development of the algorithms Python 2.7 was empoyed as a programming language, which provides a sufficiently large volume of tools in the direction of image analysis. The developed algorithms were designed and implemented for the detection of green surfaces and the evaluation of their results through specific evaluation algorithms based on the groundtruth data. Finally, concerning the experimental results, were selected certain urban spaces from which a user can select a specific urban area for the assessment of urban green.

**KEYWORDS :** 

**LAND COVER, URBAN GREEN, PYTHON,ASSESSMENT, DETECTION, OPEN DATA, URBAN BLOCK , IMAGE ANALYSIS, ENVIRONMENTAL INDICATOR**

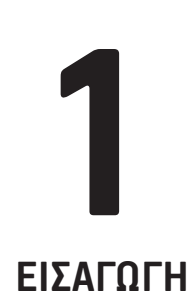

Πολλές μέθοδοι και τεχνικές (εργαλεία) έχουν αναπτυχθεί για να υποστηρίξουν ένα περιβαλλοντικό σύστημα διαχείρισης. Τα Συστήματα Γεωγραφικών Πληροφοριών (Geographical Information Systems - GIS) θεωρούνται σήμερα ως το βέλτιστο σύστημα διαχείρισης δεδομένων. Συνιστούν ένα εργαλείο συλλογής, αποθήκευσης, ανάκτησης, μετασχηματισμού, ανάλυσης και εμφάνισης δεδομένων. Η περιβαλλοντική «μοντελοποίηση» (χρήση περιβαλλοντικών δεικτών – προτύπων) αποτελεί ένα πρόσθετο χρήσιμο εργαλείο ιδιαίτερα για την πρόβλεψη των περιβαλλοντικών αλλαγών και επιπτώσεων. Παρόλο που εφαρμογές μοντελοποίησης συνήθως προορίζονται για χωρικά επίπεδα συγκεκριμένης κλίμακας, βρίσκονται σε εξέλιξη έρευνες για την ανάπτυξη μοντέλων που θα έχουν τη δυνατότητα προέκτασης των δεδομένων που έχουν συλλεχθεί σε χωρικά επίπεδα μικρής κλίμακας σε χωρικά επίπεδα μεγαλύτερης κλίμακας και τελικά τη χρησιμοποίηση τους σ' ένα συνολικό πλαίσιο περιβαλλοντικής διαχείρισης. Τα μοντέλα αυτά προορίζονται να χρησιμοποιηθούν για την πρόβλεψη των αλλαγών που θα επιφέρουν ανθρώπινες δραστηριότητες πάνω στη χλωρίδα και την πανίδα, τη βιοποικιλότητα και τη λειτουργική οργάνωση σε όλα τα δυναμικά επίπεδα.

 Ένα από τα εργαλεία που τα τελευταία χρόνια έχουν αναπτυχθεί για την διαχείριση των περιβαλλοντικών επιπτώσεων είναι οι περιβαλλοντικοί δείκτες. Με τον όρο «δείκτης» εννοείται µια απλή μεταβλητή ή µια μεταβλητή η οποία έχει προκύψει από τη σύνθεση επί μέρους παραμέτρων και παρέχει πληροφορία ή περιγράφει ένα φαινόμενο. Οι δείκτες ως αποτέλεσμα πρωτογενών και επεξεργασμένων δεδομένων χρησιμοποιούνται για να απλοποιήσουν και να πολιτικοποιήσουν την πληροφορία που αφορά σύνθετα φαινόμενα, συμβάλλοντας κατ' αυτόν τον τρόπο στη διευκόλυνση της επικοινωνίας μεταξύ μερών. Η χρήση των δεικτών για αρκετές δεκαετίες έγινε µε σκοπό την παροχή πληροφοριών για διάφορες παραμέτρους, για τις οποίες οι άνθρωποι ενδιαφέρονται, κυρίως σχετικά με την εκτίμηση της οικονομικής ανάπτυξης. Με την εισαγωγή της έννοιας «βιώσιμη ανάπτυξη» έγινε προφανές ότι η χρήση των παραδοσιακών δεικτών όπως π.χ. το ΑΕΠ (GDP), δεν ήταν δυνατό να διαχειριστούν θέματα σχετικά με την περιβαλλοντική αειρφορία και γι' αυτό το λόγο επιβαλλόταν η ανάπτυξη διαφορετικών μεταβλητών. Οι δείκτες περιβαλλοντικής βιωσιμότητας δημιουργήθηκαν για να καλύψουν αυτό το κενό ενώ μετά τη Διάσκεψη στο Ρίο για το Περιβάλλον, το 1992, η χρήση τους γνώρισε μεγαλύτερη εξάπλωση.Στην Ατζέντα 21 αναφέρεται η ανάγκη αναγνώρισης της σημασίας των δεικτών αυτών από εθνικές κυβερνήσεις αλλά και από διεθνείς οργανισμούς.

 Η επεξεργασία και ανάλυση ψηφιακών γεωχωρικών δεδομένων αποτελεί τις τελευταίες δεκαετίες σημαντικό πόλο ελξης πολλών επιστημονικών εργασιών με πολλαπλές εφαρμογές σε ποικίλους κλάδους όπως στην παρακολούθηση του φυσικού και δομημένου περιβάλλοντος, τις συγκοινωνίες, την υγεία και την ψυχαγωγία. Η διαχείριση της πληροφορίας που μπορεί να εξαχθεί αυτόματα μέσα από μια τηλεπισκοπική διαδικασία που εκτελεί όχι το ανθρώπινο μάτι, αλλά ο ηλεκτρονικός υπολογιστής αποτελεί μια από τις μεγαλύτερες προκλήσεις των τελευταίων δεκαετιών. Η ανάγκη για ερμηνεία της περιεχόμενης πληροφορίας και καθώς ο όγκος των δεδομένων αυξάνεται διαρκώς, αναδύεται έντονα η ανάγκη εύρεσης αυτόματων μεθόδων ερμηνείας των εικόνων. Και ενώ η ερμηνεία των πληροφοριών που περιέχονται σε μια εικόνα, μπορεί να γίνει με επιτυχία από εξειδικευμένους φωτοερμηνευτές με σχετική ευκολία, ωστόσο δεν γίνεται το ίδιο και με έναν ηλεκτρονικό υπολογιστή για τον οποίο αποτελεί μια πολυ συγκεκριμένη διαδικασία «εκπαίδευσης-εκμάθησης». Η αυτόματη εξαγωγή χαρακτηριστικών μέσω μεθόδων ανάλυσης ψηφιακήςεικόνας, αποτελεί αντικείμενο ενδιαφέροντος πολλών επιστημονικών κλάδων. Πιο συγκεκριμένα, η ανάγκη αυτοματοποίησης αναγνώρισης και χαρτογράφησης γεωγραφικών, γεωμορφολογικών, τοπογραφικών, ανθρωπογενών κα χαρακτηριστικών αφορά αρκετά επιστημονικά πεδία, όπου διάφορες επιστήμες έρχονται να συμπληρώσουν και να εξελίξουν την παρούσα γνώση. Έτσι κατά καιρούς έχουν αναπτυχθεί διάφοροι αλγόριθμοι, οι οποίοιέχουν ως σκοπό να συμβάλλουν στην φωτοερμηνεία της εικόνας, όπωςγια παράδειγμα οι αλγόριθμοι κατάτμησης (segmentation) και ταξινόμησης (classification).

Στην εποχή ραγδαίας τεχνολογικής ανάπτυξης, του data analysis και της εύρεσης αυτοματοποιημένων συστημάτων επίλυσης προβλημάτων για οτιδήποτε, στην εποχή ακμής και κυριαρχίας της ψηφιακής εικόνας, όπου η παραδοσιακή, αναπαραστατική μέθοδος της χαρτογραφίας αναβαθμίζει διαρκώς το οπλοστάσιο της αναδεικνύοντας την σε μια από τις αποτελεσματικότερες και πιο σύγχρονες μεθόδους οπτικοποίησης δεδομένων, η ανάπτυξη open source αυτόματων μεθόδων ανάλυσης εικόνας, στοχεύει στην δημιουργία «ευφυών» εργαλείων αξιολόγησης της αστικής πραγματικότητας αποτελώντας μια απολύτως σύγχρονη πρόκληση για όλους τους επιστημονικούς τομείς.

## **1.1 ΑΝΤΙΚΕΙΜΕΝΟ ΕΡΕΥΝΑΣ**

 Σκοπός της παρούσας έρευνας αποτέλεσε ο σχεδιασμός ενός αλγορίθμου αυτόματης ανίχνευσης επιφενειών πρασίνου σε αστικό περιβάλλον από δωρεάν, δορυφορικές εικόνες Google Maps. Κίνητρο για την ανάπτυξη μιας τέτοιας διαδικασίας υπήρξε η ολοένα αυξανόμενη ανάγκη για πληροφορία σχετικά με την κατάσταση του αστικού χώρου. Η συλλογή δεδομένων, η επεξεργασία, η απόδοση δεικτών και η οπτικοποίηση τους σε μια ενιαία διαδικασία, «ανοιχτή» για τον χρήστη αποτέλεσε και το εφαλτήριο της διπλωματικής εργασίας.

 Πολεοδομικές και περιβαλλοντικές μελέτες, κοινοτικές οδηγίες, δημόσιες συζητήσεις και τοπικές πρωτοβουλίες υπογραμμίζουν την ανάγκη για παραγωγή αρχειακού υλικού, ικανού να καλύψει ένα εύρος επιστημονικών, εμπορικών και ιδιωτικών πρωτοβουλιών, οι οποίες λόγω της έντονης υποβάθμισης του αστικού περιβάλλοντος απαιτούν άμεση και αξιόπιστη τροφοδότηση. Στην κατεύθυνση αυτή και μετά από ανασκόπηση της σχετικής επιστημονικής βιβλιογραφίας για τον τρόπο με τον οποίο άλλοι ερευνητές σε παγκόσμιο επίπεδο έχουν απαντήσει σε μια τέτοια ανάγκη, κρίθηκε απαραίτητη η χρήση ανοιχτών δεδομένων (open data). Η φύση τέτοιου τύπου δεδομένων επιτρέπει την ανάπτυξη ενός εργαλείου ανάλυσης, ελεύθερης χρήσης, με δυνατότητες βελτίωσης, ανάλογα με τις ανάγκες του κάθε χρήστη, ανοιχτού κώδικα, επεκτάσιμου, ο οποίος θα μπορούσε να λειτουργήσει ως πρόσθετο (plugin) σε ελεύθερα προγράμματα G.I.S.

 Αντικείμενο τηςέρευνας υπήρξε η ανάπτυξη ανοιχτού κώδικα σεγλώσσα προγραμματισμού Python για αυτόματη ανίχνευση πρασίνων επιφανειών σε αστικό περιβάλλον. Η επιλογή τόσο της γλώσσας προγραμματισμού όσο και των δεδομένων υπήρξε ξεκάθαρη από την αρχή. Λόγω των τεχνικών περιορισμών που τίθενται εξαρχής σε ένα τέτοιο εγχείρημα, καθώς η επιστήμη της Τηλεπισκόπησης διαθέτει ήδη προηγμένες μεθόδους αντιμετώπισης τέτοιων ζητημάτων, επιλέχθηκε η ανοιχτού κώδικα γλώσσα Python, η οποία διαθέτει αρκετά αναβαθμισμένες βιβλιοθήκες ανάλυσης εικόνας και μπορεί να λειτουργήσει σε πολλά προγραμματιστικά περιβάλλοντα. Η επιλογή των εικόνων Google Maps που θα επεξεργάζεται ο αλγόριθμος απαντά σε μια σειρά αντιλήψεων, που θέλουν τα ανοιχτά δεδομένα να έχουν χαρακτήρα διαφανή, αξιόπιστο, συμμετοχικό και απελευθερωμένο από κάθε εμπορική αξία. Χωρικές περιπτώσεις εφαρμογής του αλγορίθμου αποτέλεσαν τριάντα περιοχές από δέκα, αστικά κέντρα της Ελλάδας με διαφορετικά χαρακτηριστικά.

 Γενικότερος στόχος του ερευνητικού εγχειρήματος αποτέλεσε η διερεύνηση της δυνατότητας του χρήστη να μπορεί να προμηθεύεται, ελεύθερα, στοιχεία που αφορούν την κάλυψη γης στην περιοχή ενδιαφέροντος του, με γρήγορο, επιστημονικό και ακριβή τρόπο. Πιο συγκεκριμένα, η αυτοματοποιημένη εξαγωγή τέτοιων πληροφοριών μέσω μεθόδων ψηφιακής τηλεπισκόπησης και τεχνικών ανάλυσης εικόνας έχει υπάρξει αντικείμενο μελέτης από πολλούς ερευνητές και τα παραγόμενα αποτελέσματα αποδεικνύονται πολύ χρήσιμα για ένα τεράστιο εύρος περιβαλλοντικών και πολεοδομικών μελετών. Τα αποτελέσματα που αποδίδει ένας τέτοιος αλγόριθμος έχουν ένα αρκετά ευρύ πεδίο εφαρμογής και άπτονται ευρύτερων ζητημάτων αστικής πολιτικής. Η ζήτηση για την ανάπτυξη ενός τέτοιου εργαλείου αφορά σε πρώτη φάση εκείνους που ασχολούνται επαγγελματικά, ερευνητικά ή ακαδημαϊκά με τις επιστήμες χαρτογραφίας, της γης, της πολεοδομίας αλλά και σε ένα επόμενο στάδιο όσους ασχολούνται ερασιτεχνικά με την παρατήρηση της γης, εφαρμογές κινητής τηλεφωνίας, πλατφόρμες ιντερνέτ και πρωτοβουλίες δράσης και ευαισθητοποίησης γύρω από ένα κύκλο ζητημάτων διαχείρισης του αστικού χώρου.

## **1.2 ΔΟΜΗ ΤΗΣ ΕΡΓΑΣΙΑΣ**

 Η δομή της διπλωματικής εργασίας χωρίζεται σε τρία βασικά μέρη, όπου τα περιεχόμενα αναλύονται σε εφτά κεφάλαια με τις αντίστοιχες υποενότητες. Στο πρώτο μέρος (κεφάλαιο 2) πραγματοποιείται βιβλιογραφική ανασκόπηση των θεωρητικών και τεχνικών ζητημάτων που άπτεται η ανάπτυξη ενός τέτοιου αλγορίθμου. Στο δεύτερο μέρος (κεφάλαια 3-4-5) παρουσιάζεται η προτεινόμενη μεθοδολογία και αναλύεται κάθε βήμα της διαδικασίας. Στο τρίτο μέρος (κεφάλαια 6-7) παρουσιάζονται και αξιολογούνται τα αποτελέσματα του αλγορίθμου και διατυπώνονται συμπεράσματα, που αφορούν τις αδυναμίες και τις δυνατότητες περαιτέρω βελτίωσης του αλγορίθμουσ.

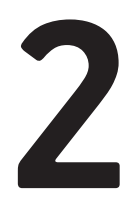

#### **ΘΕΩΡΗΤΙΚΟ ΥΠΟΒΑΘΡΟ ΚΑΙ ΑΝΑΣΚΟΠΗΣΗ ΒΙΒΛΙΟΓΡΑΦΙΑΣ**

# **2.1**

#### **ΣΥΣΤΗΜΑΤΑ ΓΕΩΓΡΑΦΙΚΩΝ ΠΛΗΡΟΦΟΡΙΩΝ**

#### **ΚΑΙ ΔΟΡΥΦΟΡΙΚΗ ΤΗΛΕΠΙΣΚΟΠΗΣΗ**

 Η ανάπτυξη της τεχνολογίας είναι ραγδαία και η ενσωμάτωση της έννοιας της «πληροφορίας» ως προϊόν σε αυτήν προϋποθέτει την δημιουργία εργαλείων για την χρήση τόσο για εμπορικούς όσο και για μη κερδοσκοπικούς ή ερευνητικούς σκοπούς. Οι αποφάσεις που σχετίζονται μετην πληροφορία και υπαγορεύονται από γεωγραφικά χαρακτηριστικά,χαρακτηρίζονται ως πληροφορίες συνδεδεμένες με τον χώρο. Η αντιστοίχιση χώρου και πληροφορίας συνθέτει την έννοια της γεωγραφικής πληροφορίας. Το σύστημα το οποίο συλλέγει, διαχειρίζεται, αναλύει, επεξεργάζεται και οπτικοποιεί την συγκεκριμένη πληροφορία ονομάζεται Γεωγραφικό Σύστημα Πληροφοριών ή Γ.Σ.Π (Geographical Information System, G.I.S).

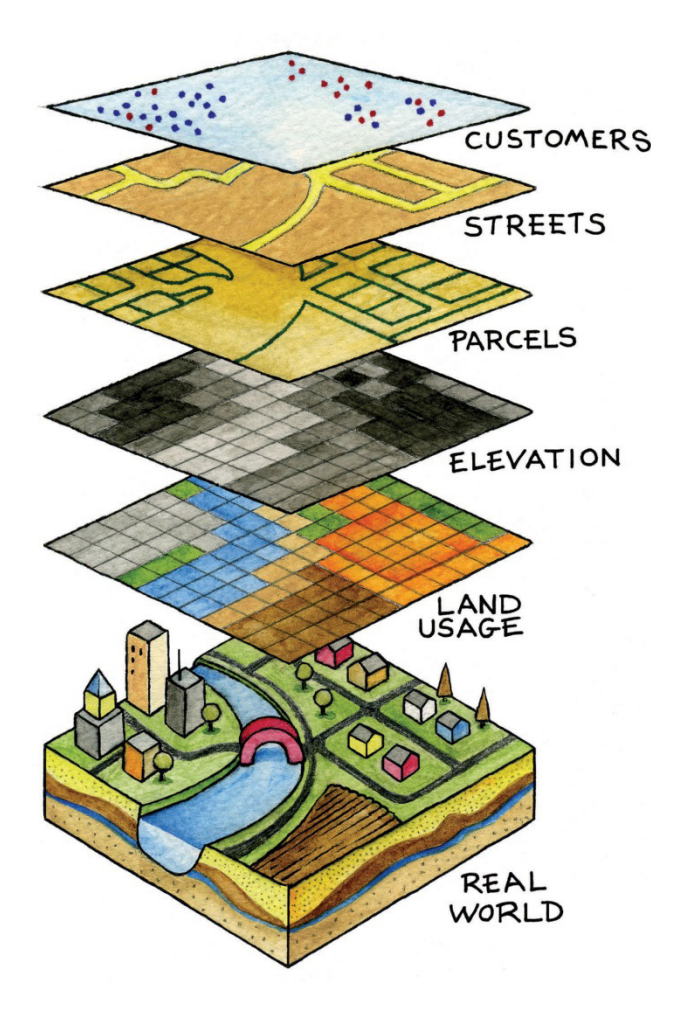

 Η διαδικασία συλλογής και εισαγωγής γεωγραφικών δεδομένων στο σύστημα είναι από τις πιο χρονοβόρες, ακριβές και ταυτόχρονα πιο σημαντικές διαδικασίας κατά την χρήση ενός G.I.S. Το κόστος συλλογής δεδομένων μπορεί να φτάσει και το 60%-80% του προϋπολογισμού ενός έργου, γεγονός που αποτρέπει την περαιτέρω χρήση του εργαλείου από μη οικονομικά συμβαλλόμενα μέρη<sup>1</sup>. Τα γεωγραφικά δεδομένα που συλλέγονται για χρήση σε G.I.S είναι είτε ψηφιδωτής (raster), είτε διανυσματικής (vector) μορφής. Στην κατηγορία των raster δεδομένων, που μπορούν να χρησιμοποιηθούν ως υπόβαθρα χάρτη βρίσκονται τα δεδομένα δορυφορικής τηλεπισκόπησης, δηλαδή ψηφιακές εικόνες, προερχόμενες από αισθητήρες, που είναι τοποθετημένοι σε δορυφόρους κινητής τροχιάς ή αεροσκάφη.

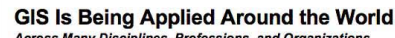

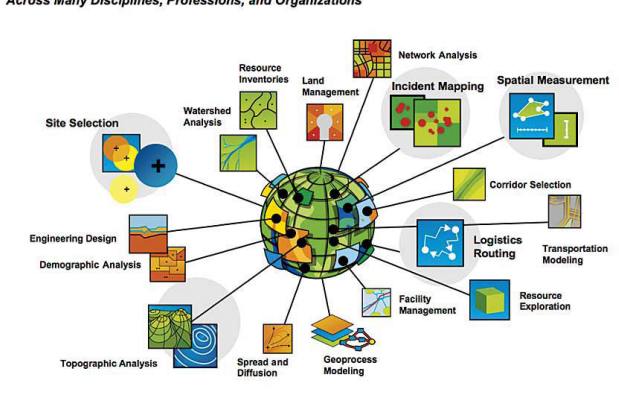

Σχ. 2.1 : Γραφική απεικόνιση της λειτουργίας των G.I.S Σχ. 2.2 : Γραφική απεικόνιση των περιπτώσεων εφαρμογής των G.I.S

 Με τον όρο τηλεπισκόπηση νοείται η επιστήμη παρατήρησης φαινομένων και χαρακτηριστικών από απόσταση. Η λέξη είναι σύνθετη και αποτελείται από το επίρρημα τηλε- και το ρήμα επισκοπώ, δηλαδή «παρατηρώ από μακριά». Στη διεθνή βιβλιογραφία χρησιμοποιείται συνήθως ο όρος remote sensing.Στην πραγματικότητα με τον όρο «τηλεπισκόπηση» αναφερόμαστε «στην επιστήμη και στην τεχνολογία παρατήρησης και μελέτης των χαρακτηριστικών της γήινης επιφάνειας από απόσταση, βάσει της αλληλεπίδρασης των υλικών που βρίσκονται επάνω σε αυτή με την ηλεκτρομαγνητική ακτινοβολία» <sup>2</sup>. Στην πράξη χρησιμοποιούμε τα επιτεύγματα της τηλεπισκόπησης τόσο στην καθημερινή μας ζωή όσο και σε πολύ εξειδικευμένα πεδία επιστημών. Το κτηματολόγιο, η καθημερινή πρόγνωση του καιρού, η παρατήρηση της παγκόσμιας κλιματικής αλλαγής, η αντιμετώπιση φυσικών καταστροφών, ακόμα και η ευρεία χρήση online εφαρμογών G.I.S, όπως Google Maps υλοποιούνται με την βοήθεια τηλεπισκοπικών δεδομένων.

Η παρατήρηση της επιφάνειας της Γης είναι δυνατή με τη χρήση ψηφιακών σαρωτών (τηλεπισκοπικών ανιχνευτών) που ανιχνεύουν την ανάκλαση της ηλεκτρομαγνητικής ακτινοβολίας της γήινης επιφάνειας και την αποδίδουν ως ψηφιακή εικόνα. Οι σαρωτές μπορεί να είναι εγκατεστημένοι σε τεχνητούς δορυφόρους που βρίσκονται σε τροχιά γύρω από τη Γη ή να βρίσκονται σε αερομεταφερόμενα μέσα (αεροσκάφη, ελικόπτερα). Οι ανιχνευτές μετρούν το ποσοστό της ηλεκτρομαγνητικής ακτινοβολίας που αντανακλάται από τα διάφορα υλικά. Κάθε αντικείμενο - επιφάνεια - υλικό που βρίσκεται επάνω στη Γη, έχει ένα μοναδικό τρόπο να αντανακλά την ηλεκτρομαγνητική ακτινοβολία σε διαφορετικά μήκη κύματος.

Σε μια απλή περιγραφή του τρόπου που λαμβάνονται τα τηλεπισκοπικά δεδομένα μπορούμε να αναφέρουμε: Μία πηγή ηλεκτρομαγνητικής ακτινοβολίας (π.χ. ο ήλιος) που εκπέμπει προς όλες τις κατευθύνσεις, πρόκειται να περάσει μέσα από την ατμόσφαιρα, γεγονός που περιορίζει το φασματικό εύρος της ακτινοβολίας που τελικά θα προσπέσει στην επιφάνεια. Ένα μέρος της ακτινοβολίας που τελικά φθάνει στη Γη ανακλάται, ένα μέρος διαχέεται στο περιβάλλον, ένα μεταδίδεται και ένα άλλοαπορροφάται και αποδίδεται και πάλι στο περιβάλλον. Η ακτινοβολία που ανακλάται διέρχεται και πάλι μέσα από την ατμόσφαιρα με προορισμό το διάστημα. Σε ένα ύψος 300-800 χιλιόμετρα συνήθως, βρίσκονται σε τροχιά οι τεχνητοί δορυφόροι που είναι εξοπλισμένοι με τους ανιχνευτές. Η ακτινοβολία που ανακλάται προς το διάστημα, διέρχεται μέσα από πρισματικές διατάξεις που τη διαχωρίζουν σε φασματικές ζώνες (κανάλια-μπάντες) προκαθορισμένου εύρους και στη συνέχεια οδηγείται σε φωτοδιόδους-CCDs που μετατρέπουν την ακτινοβολία (=ενέργεια) σε ηλεκτρικό σήμα. Το σήμα αυτό μεταδίδεται προς τη Γη σε μορφή δυαδικών αριθμών, σε επίγειους σταθμούς (ground stations) όπου το επεξεργάζονται, διορθώνεται και λαμβάνει την τελική μορφή ψηφιακής εικόνας που διανέμεται στους τελικούς χρήστες3 (Σχ. 2.3).

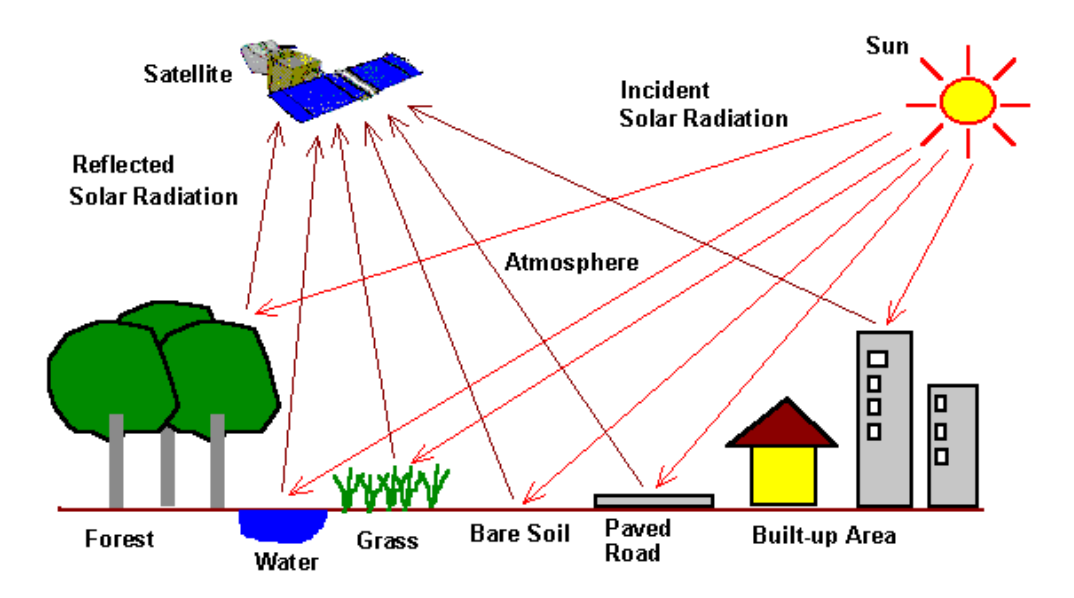

Σχ. 2.3 : Απλοποιημένο μοντέλο καταγραφής και διαμόρφωσης τηλεπισκοπικών δεδομένων

 Τηλεπισκόπηση και G.I.S μπορούν να δρουν συμπληρωματικά στα πλαίσια ενός ευρύτερου συστήματος περιβαλλοντικής προσομοίωσης και ανάλυσης. Συγκεκριμένα η δορυφορική τηλεπισκόπηση μπορεί να αναλαμβάνει τον ρόλο του δημιουργού των δεδομένων, που ένα G.I.S θα χρησιμοποιήσει, καθώς η τηλεπισκόπηση μπορεί να παρέχει χαρτογραφικά υπόβαθρα, ψηφιακά μοντέλα εδάφους, πολυφασματικές απεικονίσεις κοκ ώστε να συνδυαστούν με χωρικά δεδομένα άλλων πηγών που παρέχουν τα G.I.S για την περαιτέρω ανάπτυξη του τελικού προϊόντος. Μέσω λοιπόν συνδυαστικών διαδικασιών ανάλυσης η πληροφορία μετατρέπεται σε γνώση.

Οι δισδιάστατες και τρισδιάστατες απεικονίσεις του αστικού περιβάλλοντος συμβάλουν καταλυτικά στην κατανόησή μιας σειράς περιβαλλοντικών και πολεοδομικών ζητημάτων. Μέσω της οπτικοποίησης της πληροφορίας, επιδιώκουμε να απεικονίσουμε τα δεδομένα με τρόπους που θα μας επιτρέψουν να παρατηρήσουμε μοτίβα, επαναλήψεις, εξαιρέσεις και πιθανόν νέες πληροφορίες, που βρίσκονται πίσω από ακατέργαστή τους μορφή. Ανάλογα λοιπόν με τον τύπο των υπό ανάλυση δεδομένων επιλέγουμε και τον βέλτιστο τρόπο απεικόνισης τους.

Τα συστήματα G.I.S, όπως και τα συστήματα CAD, αποτυπώνουν χωρικά δεδομένα σε γεωγραφικό ή χαρτογραφικό ή καρτεσιανό σύστημα συντεταγμένων. Σοβαρό πλεονέκτημα όμως των συστημάτων G.I.S στην ανάλυση δεδομένων είναι ότι, τα χωρικά δεδομένα συνδέονται και με περιγραφικά δεδομένα. Για παράδειγμα, μια ομάδα σημείων που αναπαριστά τις θέσεις κάποιων πόλεων, συνδέεται με ένα πίνακα όπου κάθε εγγραφή εκτός από τη θέση περιέχει πληροφορίες όπως ονομασία, πληθυσμός κλπ. Θα μπορούσαμε να υποστηρίξουμε ότι, ένα σύστημα G.I.S αποτελεί έναν «έξυπνο χάρτη», ο οποίος επιτρέπει στους χρήστες του να αποτυπώσουν μια δική πτυχή του πραγματικού κόσμου, να δημιουργήσουν ερωτήματα χωρικού ή περιγραφικού χαρακτήρα, να αναλύσουν χωρικά δεδομένα (spatial data) και να τα αποδώσουν με ψηφιακά μέσα όπως ψηφιακές απεικονίσεις χαρτών, αρχεία χωρικών δεδομένων, διαδραστικούς χάρτες στο διαδίκτυο κα.

Στην απλή τους μορφή οι υπηρεσίες αυτές παρουσιάζουν πάνω στο χάρτη της πόλης πλήθος πληροφοριών (π.χ. αξιοθέατα, ξενοδοχεία, καταστήματα, επιχειρήσεις, νέα, θέσεις εργασίας, υποδομές, κλπ.) ενώ στην πιο σύνθετη παρουσιάζεται στο χάρτη το αποτέλεσμα της λειτουργίας της πόλης (κυκλοφορία, ρύπανση, συγκέντρωση πληθυσμού, κλπ.) μέσω της συλλογής δεδομένων σε πραγματικό χρόνο.

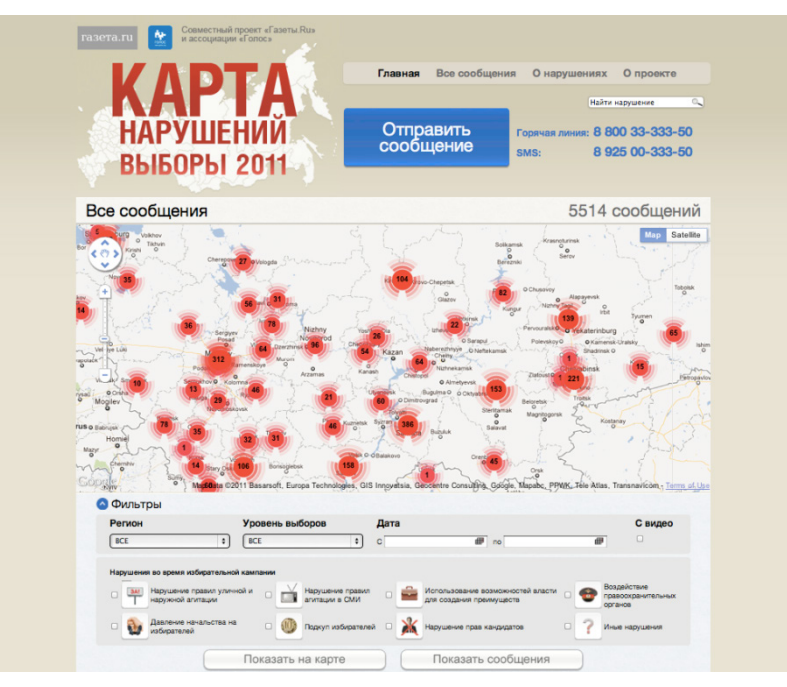

Σχ.2.4 : Crowdsourced election-violations map.

Η συγκεκριμένη πλατφόρμα δημιουργήθηκε ως «ανοιχτό» σύστημα ελέγχουν διαφάνειας των βουλευτικών εκλογών στην Ρωσσία, το 2011. Το συγκεκριμένο παράδειγμα croudsourcing GIS, περιέχει περισσότερες από 5000 καταγγελίες παραβάσεων σε real time και με συγκεκριμένο location.

#### Πηγή : www.irevolutions.net

 Αν και οι τεχνολογίες δισδιάστατης απεικόνισης αποτελούν τον πιο συνηθισμένο τρόπο απεικόνισης χωρικής πληροφορίας, από το ξεκίνημα των ψηφιακών πόλεων αρχίζουν και συνυπάρχουν με τις τεχνολογίες τρισδιάστατης απεικόνισης. Αυτό οφείλεται στο ότι η τρίτη διάσταση προσφέρει μια πολύ καλύτερη αίσθηση κατανόησης της πόλης, κυρίως σε μη ειδικούς, οι οποίοι αντιλαμβάνονται τις εικόνες καλύτερα από τους χάρτες.

#### **2.1.1**  WEB GIS

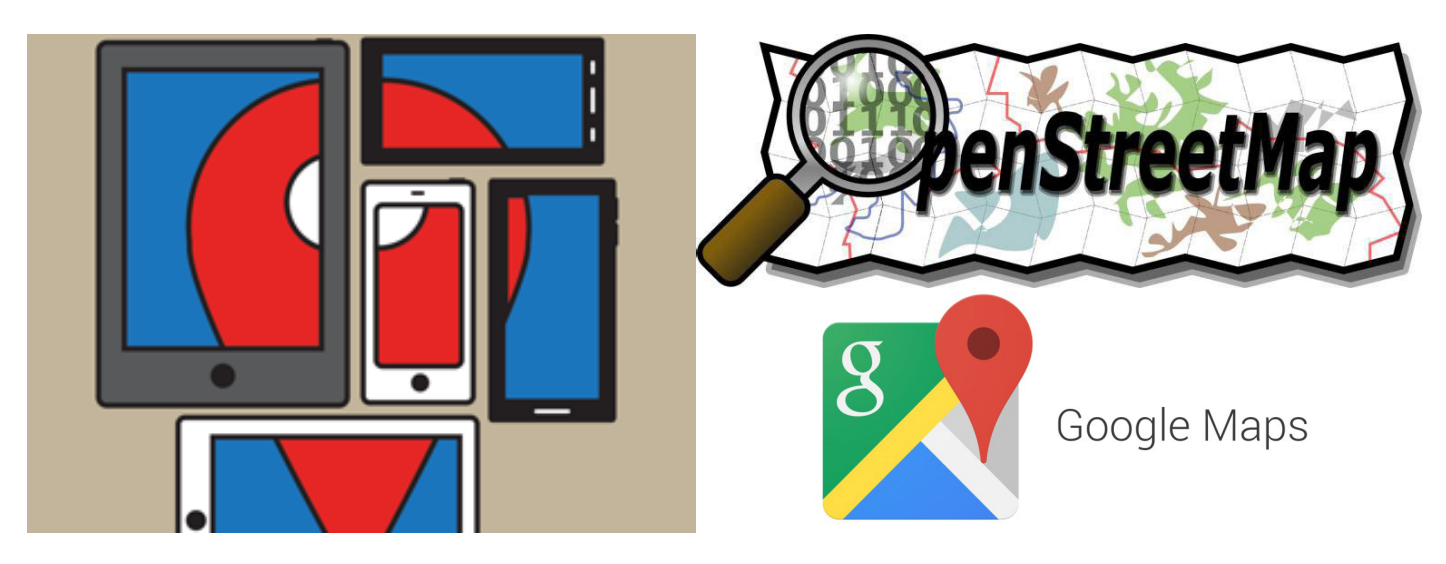

 Η εμφάνιση του ιντερνέτ έχει επηρεάσει και την ίδια την τεχνολογία των G.I.S, η οποία είναι γνωστή πια ως Web G.I.S. Η εμφάνιση των Web G.I.S επιτρέπει δραστηριότητες όπως αναζητήσεις διευθύνσεων και διαδρομών μέσω online χαρτών, όπως το Google Maps και συστημάτων GPS.

 Ένα σύστημα G.I.S αποτελείται από hardware, software, τα δεδομένα και τους χρήστες.Στην δεκαετία του 1960 και του 1970 τα μέρη αυτά ενώθηκαν σε έναν υπολογιστή. Αργότερα, υπήρξε η δυνατότητα χρήσης ενός G.I.S με την ύπαρξη ενός τοπικού δικτύου (LAN). Μετην ανάπτυξη των Web G.I.S αυτά τα μέρη πια μπορούννα λειτουργούν σε πολύ μεγαλύτερες αποστάσεις. Ο χρήστης δηλαδή ενός G.I.S μπορεί να βρίσκεται στη μία άκρη του πλανήτη και να έχει πρόσβαση σε ένα διακομιστή που βρίσκεται στην άλλη. Ένα σύστημα Web G.I.S είναιένα σύστημα G.I.S που χρησιμοποιεί τεχνολογίες διαδικτύου για επικοινωνία μεταξύ των διαφορετικών μερών του συστήματος. Η απλούστερη αρχιτεκτονική ενός Web G.I.S περιλαμβάνει τουλάχιστον έναν πελάτη (client) και έναν διακομιστή (server). Ο πελάτης αποτελεί μια desktop εφαρμογή ή μια εφαρμογή web browser, που επιτρέπει στους χρήστες να επικοινωνούν με τον server, και ο διακομιστής (server) αποτελεί μια εφαρμογή web server4 .

 Στα τέλη της δεκαετίας του '90 άρχισαν να εμφανίζονται στο Web οι πρώτες online εφαρμογές χαρτογράφησης με τον παραπάνω τρόπο. Η πραγματική επανάσταση όμως έγινε το 2005 όταν η εταιρεία Google διέθεσε την εφαρμογή Google Maps. Η εφαρμογή αυτή υποστήριζε την αλληλεπίδραση με άλλες εφαρμογές μέσω ειδικής διεπαφής (API) και γρήγορα έγινε η uber alles επιλογή online συστήματος χαρτογράφησης. Καθώς οι εξελίξεις αυτές συνεχίστηκαν, τα ΣΓΠ άρχισαννα εγκαθίστανται στο Web και οι διαδικτυακοί εξυπηρετητές χαρτών (internet map servers) έγιναν κάτι το σύνηθεςγια μεγάλης κλίμακας επαγγελματικές εφαρμογές. Ωστόσο η έρευνα άρχιζε να στοχεύει στην υποστήριξη της χωρικής ανάλυσης από τα συστήματα αυτά, μέσω ξεχωριστών εφαρμογών (plugins και add-ons) που λειτουργούν συνδυαστικά με το βασικό λογισμικό.

 Εξελίξεις αποκλειστικά συναρτώμενες στις online εφαρμογές χαρτογράφησης και συμβάλλουν ιδεολογικά στην ανάπτυξη των Smart Cities αποτελούν: η εμφάνιση τωνcrowdsourcing web maps ή collaborative web maps, με χαρακτηριστικότερο παράδειγμα την πλατφόρμα OpenStreetMap (η οποία ανταγωνίζεται με ίσους όρους πολλές υπηρεσίες online χαρτογράφησης και αποτελεί την στιβαρότερη απάντηση στο Google Maps), η ανάπτυξη των online ανοιχτού κώδικα G.I.S , όπως το Quantum GIS και τέλος η τάση των μεγάλης κλίμακας G.I.S να μετατραπούν σε πλατφόρμες που θα μπορούσαν να ενσωματωθούν στο Cloud και να αξιοποιήσουν την μεγάλη υπολογιστική ισχύ του, προκειμένου να ανταποκριθούν στις απαιτήσεις της ανάλυση μεγάλου μεγέθους δεδομένων σε πραγματικό χρόνο.

 Ωστόσο υπάρχουν ακόμα πολλές αμφιβολίες για το κατά πόσο η υπηρεσία Google Maps μπορεί να θεωρηθεί ως εφαρμογή Web G.I.S. Οι αμφιβολίες αυτές αφορούν κυρίως τις διαδικασίες επεξεργασίας τις οποίες μπορεί να υλοποιήσει το σύστημα, καθώς το Google Maps περιορίζεται μόνο σε αναζητήσεις τοποθεσίας και διαδρομών και όχι σε πιο σύνθετες λειτουργίες που εξ' ορισμού τα G.I.S πραγματοποιούν. Γι' αυτό τον λόγο πολλοί αναφέρονται σε τέτοιου είδουs εφαρμογές ως online εφαρμογές χαρτών (web maps), προκειμένου να τα διαχωρίζουν από τα παραδοσιακά web G.I.S, που χρησιμοποιούν τις υπηρεσίες ιντερνέτ για τις διαδικασίες τους και αποτελούν την ευρύτερη «ομπρέλα» για την λειτουργία των web maps<sup>5</sup>. .

**2.1.2**  URBAN ATLAS PROJECT

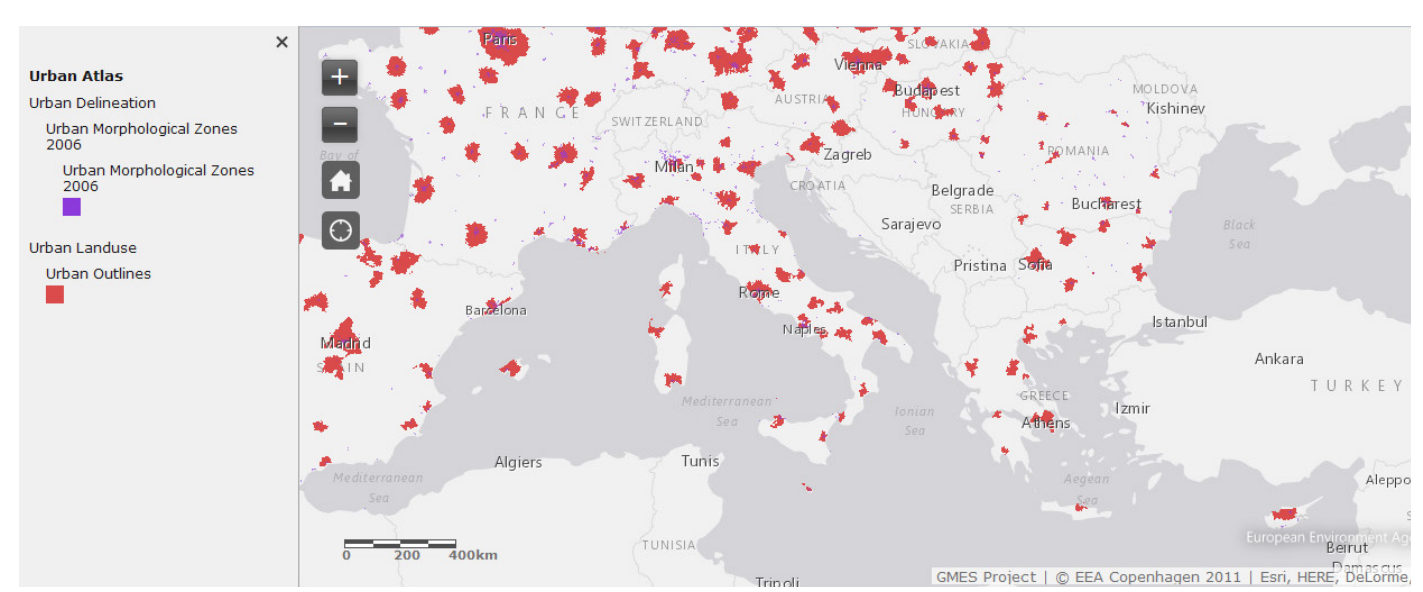

Σχ.2.5 : Η online πλατφόρμα Urban Atlas Πηγή : http://maps.eea.europa.eu/EEABasicviewer/v3/?appid=976fca4b674c48bb914b8b949fb6960b

Σύμφωνα με άρθρο του γραφείο τύπου της Ευρωπαϊκής Επιτροπής<sup>6</sup> «κάθε Ευρωπαϊκή πόλη έχει ανάγκη από μια αξιόπιστη και συγκρίσιμη βάση δεδομένων, που θα βοηθήσει στην ανάλυση και αξιολόγηση του αστικού της περιβάλλοντος με στόχο την άσκηση πολεοδομικής πολιτικής για ασφαλή, βιώσιμη και επιτυχή ανάπτυξη. Για πρώτη φορά, φέτος (2009) 185 πόλεις από τα 27 κράτη μέλη της ΕΕ, θα επωφεληθούν από την online εφαρμογή χαρτογράφησης «Urban Atlas», η οποία έχει σχεδιαστεί από την Ευρωπαϊκή Επιτροπή και τα κράτη μέλη της, με την υποστήριξη της Ευρωπαϊκής διαστημικής υπηρεσίας. Συντεθειμένη από χιλιάδες δορυφορικές απεικονίσεις, η εφαρμογή Urban Atlas παρέχει λεπτομερείς και οικονομικά αποδοτικές ψηφιακές χαρτογραφήσεις, εξασφαλίζοντας σε όσους ασχολούνται με τον σχεδιασμό του αστικού περιβάλλοντος ότι, έχουν στην διάθεση τους τα πιο ενημερωμένα και ακριβή στοιχεία διαθέσιμα σχετικά με τις κατηγορίες χρήσεων γης και κάλυψης γης. Ο «Αστικός Άτλαντας» θα δώσει την ευκαιρία σε περιβαλλοντολόγους και πολεοδόμουςνα αξιολογήσουν καλύτερα τους κινδύνους και τις επιπτώσεις της κλιματικής αλλαγής και να τις συμπεριλάβουν στον σχεδιασμό για την ανασυγκρότηση των αστικών κέντρων. Όλες οι πόλεις της ΕΕ πρόκειται να καλυφθούν από τον Αστικό Άτλαντα μέχρι το 2011.»

 Γίνεται αντιληπτό ότι,ένας μεγάλος αριθμόςευρωπαϊκών πολιτικών ασχολείται μετα επακόλουθα τηςέντονης αστικοποίησης. Δείκτες και χρονοσειρές όμως που να αντιμετωπίζουν με ενιαίο τρόπο τέτοιου είδους ζητήματα είναι ακόμα δυσεύρετα. Στα πλαίσια πρωτοβουλιών για ενιαίες πολιτικές στα θέματα αστικού χώρου και αντιμετώπισης της παγκόσμιας περιβαλλοντικής κρίσης αναπτύχθηκε ένα εργαλείο ικανό να αναμετρηθεί με ζητήματα βιωσιμότητας των πόλεων. Ο Ευρωπαϊκός Αστικός Άτλαντας αποτελεί την πρώτη προσπάθεια για την δημιουργία ενός ψηφιακού χάρτη από δορυφορικά δεδομένα σε μεγάλη κλίμακα, βασισμένο στις κατηγορίες του CORINE land cover. Είναι συνιστώσα της υπηρεσίας παρακολούθησης της γης Global Monitoring of Environment and Security (GMES)/Copernicus, χρηματοδοτήθηκε με 1.000.000 ευρώ από το Ευρωπαϊκό Ταμείο Περιφερειακής Ανάπτυξης (ERDF)) και τέθηκε σε πλήρη λειτουργία το 2011. Οι χάρτες του Urban Atlas παρέχουν μια πανευρωπαϊκή κατάταξη των ζωνών των πόλεων, προσφέροντας συγκρίσιμες πληροφορίες σχετικά με τις χρήσεις γης και την κάλυψη γης για μεγάλες, αστικές περιοχές με πάνω από 100.000 κατοίκους. Πιο συγκεκριμένα περιλαμβάνουν πληροφορίεςγια την πυκνότητα των κατοικημένων περιοχών, τωνεμπορικών και βιομηχανικών ζωνών, την έκταση των χώρων πρασίνου, την έκθεση σε κινδύνους πλημμύρας και την παρατήρηση της αστικής διάχυσης (Σχ.2.6). Στην ιστοσελίδα του Ευρωπαϊκού Περιβαλλοντικού Οργανισμού (Environmental European Agency) μπορούν να μεταφορτωθούν όλα τα δεδομένα G.I.S μαζί με τους χάρτες που τα συνοδεύουν.

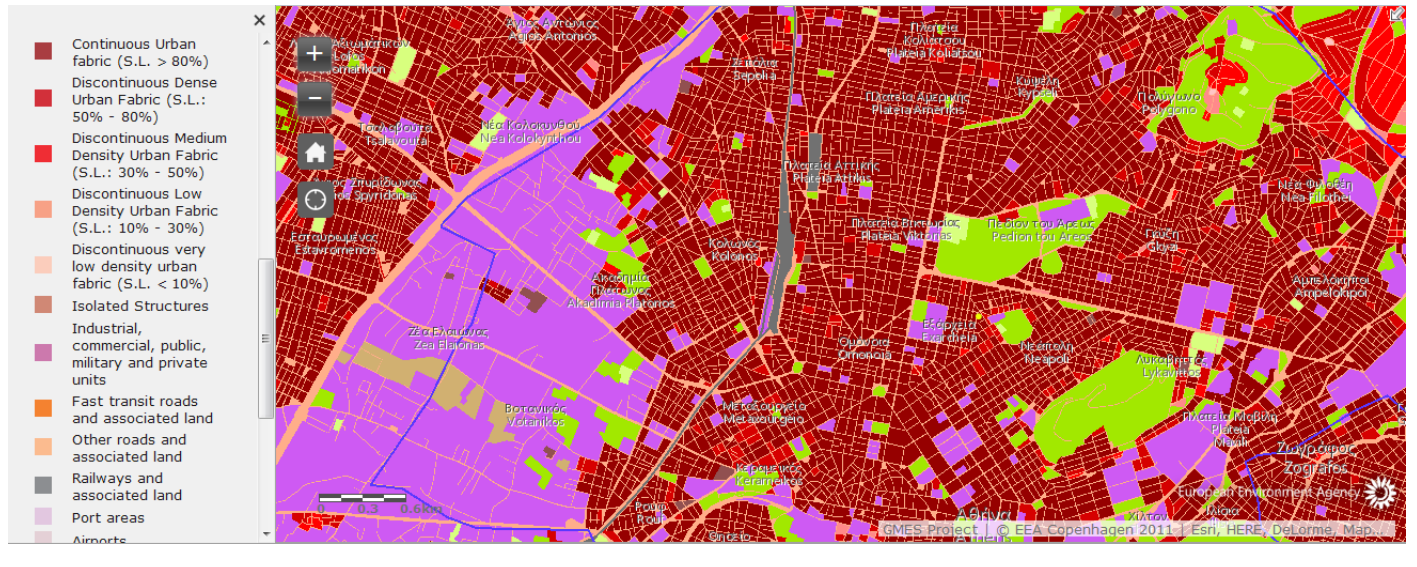

Σχ.2.6 : Χάρτης κάλυψης γης για το κέντρο της Αθήνας (σύμφωνα με τον Urban Atlas) Πηγή : http://maps.eea.europa.eu/EEABasicviewer/v3/?appid=976fca4b674c48bb914b8b949fb6960b

 Η πλατφόρμα Urban Atlas δημιουργήθηκε για να καλύψει το γνωστικό κενό που εντοπίζεται στην ανάγκη ενιαίας απόδοσης των χρήσεων γης για όλες τις ευρωπαϊκές πόλεις. Διότι, ενώ υπάρχει διαθέσιμος ένας μεγάλος όγκος κοινωνικο-οικονομικών δεδομένων για όλες τις πόλεις, ταυτόχρονα δεν υπάρχουν συγκρίσιμα στοιχεία, ώστε να διευκολυνθεί μια πιο ενιαία, τεκμηριωμένη χάραξη πολιτικής. Ο «Ευρωπαϊκός, Αστικός Άτλαντας» σχεδιάστηκε για να συγκρίνει τα πρότυπα χρήσεων γης ανάμεσα στις μεγάλες ευρωπαϊκές πόλεις και ως εκ τούτου να προβεί σε μια συγκριτική αξιολόγηση τους.

 Στα πλεονεκτήματα του συγκαταλέγεται η ανάλυση του, που είναι 100 φορές υψηλότερη από αυτή του CORINE (0,25 εκτάρια ως minimum mapping unit και 100 μέτρα linear mapping width) και η προσθήκη του οδικού δικτύου ως διανυσματική οντότητα, η οποία επιτρέπει μια σειρά πρόσθετων διαδικασιών χωρικής ανάλυσης, όπως η διαδικασία αναζήτησης εγγύτητας σε χώρο πρασίνου  $\dot{\text{m}}$  σιδηροδρομικούς σταθμούς κοκ<sup>7</sup>. .

Η συγκεκριμένη πλατφόρμα αποτέλεσε και την πηγή έμπνευσης του αντικειμένου της διπλωματικής εργασίας, ως προσπάθεια ανάδειξης της ίδιας της διαδικασίας παραγωγήςενός θεματικού χάρτη, με δωρεάν δεδομένα και μετην δυνατότητα παρέμβασης στον πυρήνα αυτής της διαδικασίας.

# **2.2**

#### **ΟΙ ΑΔΙΑΠΕΡΑΣΤΕΣ ΕΠΙΦΑΝΕΙΕΣ ΩΣ ΑΣΤΙΚΟΣ, ΠΕΡΙΒΑΛΛΟΝΤΙΚΟΣ ΔΕΙΚΤΗΣ**

 Η αδιαπερατότητα των αστικών επιφανειών (impervious) αποτελεί χαρακτηριστικό γνώρισμα των σύγχρονων πόλεων. Παρατηρώντας από ψηλά, η πλειοψηφία των αστικών συγκεντρώσεων φαίνεται να αποτελείται από αδιαπέραστες επιφάνειες. Οι επιφάνειες αυτές περιλαμβάνουν δρόμους, πεζοδρόμια, κτήρια, στέγες κτηρίων, χώρους στάθμευσης, διαδρόμους αεροδρομίων και άλλες τεχνητές επιφάνειες που εμποδίζουν την απορρόφηση του νερού $^8$ . .

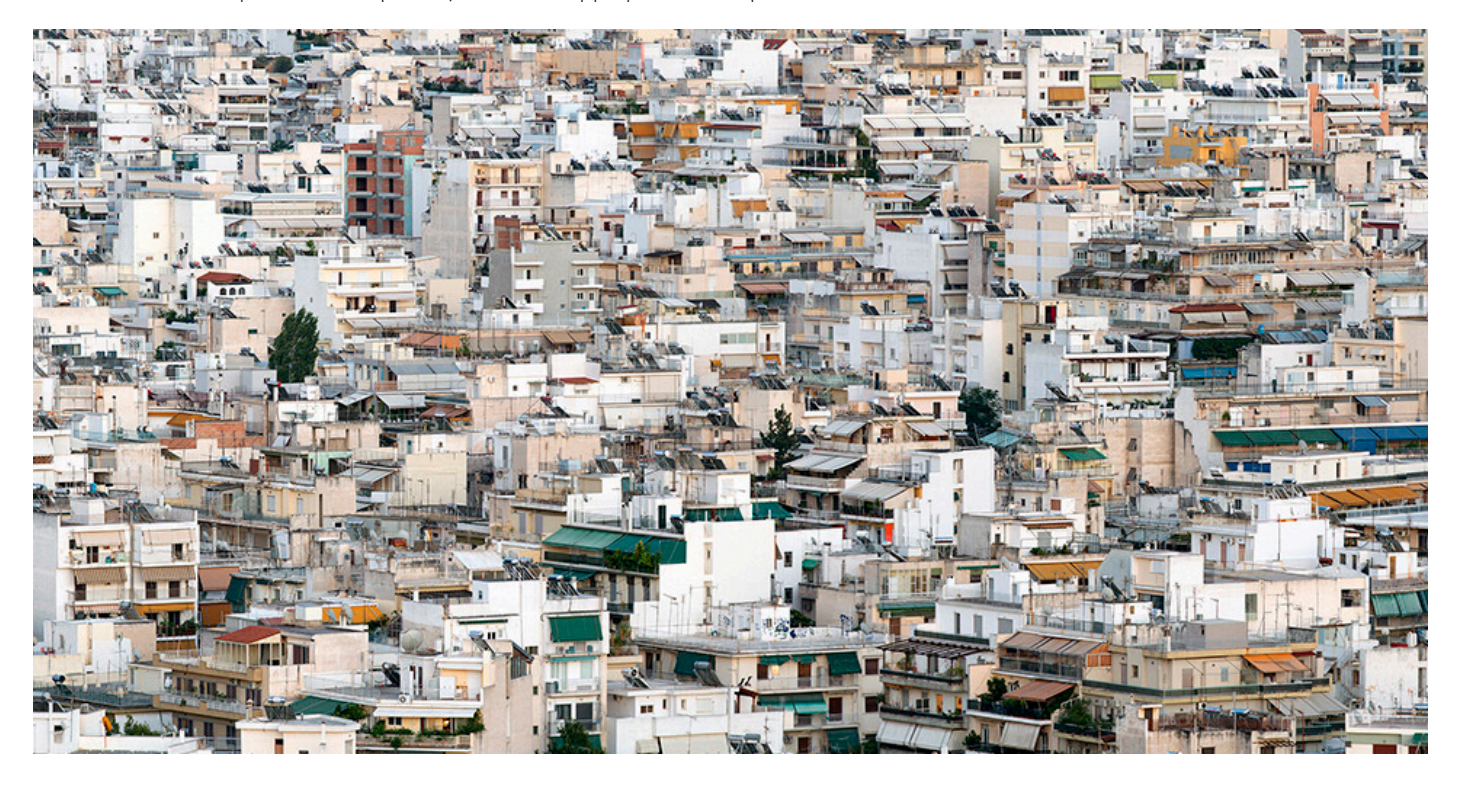

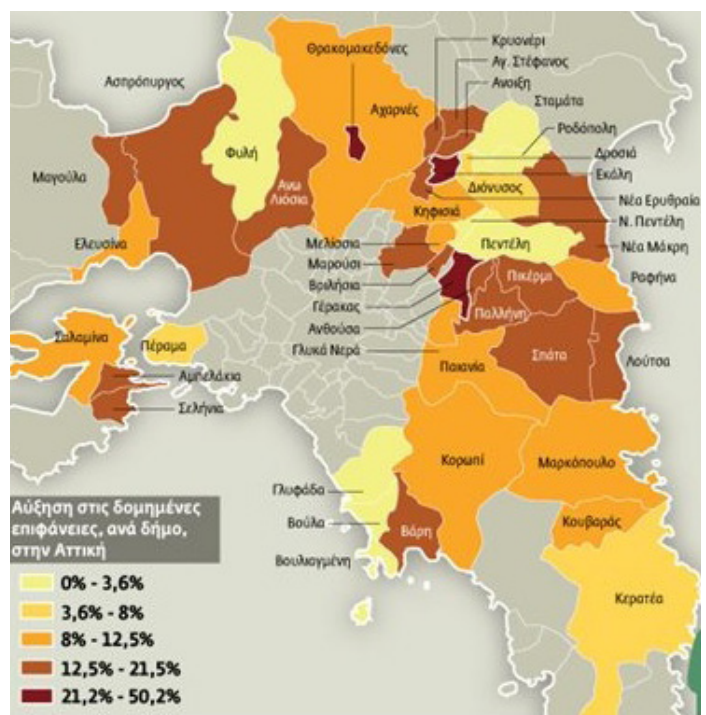

 Από τις αρχές του 21ου αιώνα, η αστική εξάπλωση από το εσωτερικό των πόλεων προς τα προάστια αποτελεί αντικείμενο προβληματισμού για τους πολεοδόμους. Παρά το γεγονός ότι η συνολική έκταση που καταλαμβάνεται από τις πόλεις και τα προάστια τους είναι μικρή σε σύγκριση με τις αγροτικές περιοχές, είναι σαφές ότι, οι πόλεις πλέον στεγάζουν πάνω από το ήμισυ του παγκόσμιου πληθυσμού <sup>9</sup>. Μια σημαντική συνέπεια της εξάπλωσης των προαστίων και της εκτεταμένης αστικοποίησης αποτελεί η συνεχώς μειούμενη διηθητική ικανότητα του νερού λόγω της υπερ-εξάπλωσης των αδιαπέραστων επιφανειών. Οι αδιαπέραστες επιφάνειες αποτελούν τον συνηθέστερο τύπο χρήσης γης και εδαφοκάλυψης στο αστικό και περιαστικό περιβάλλον, ενώ ταυτόχρονα χρησιμεύουν ως δείκτης ποιότητας χερσαίων και υδρόβιων οικοσυστημάτων<sup>10</sup>.

Σχ.2.7 : "Αύξηση στις δομημένες επιφάνειες ανά δήμο στην Ατιική" Πηγή : www.tovima.gr

 Ως αδιαπέραστη επιφάνεια μπορεί να οριστεί οποιοδήποτε υλικό εμποδίζει την διείσδυση του νερού στο έδαφος. Κατά τη διάρκεια μιας καταιγίδας, οι απορροές αυξάνονται σε μεγάλο ποσοστό. Στις μεγάλες πόλεις το νερό συγκεντρώνεται μακριά από λεκάνες απορροής ή λιμνοθάλασσες και διηθείται αργά λόγω της ύπαρξης αδιαπέραστωνεπιφανειών. Το πλεόνασμα απορροήςείναι συνήθως αρκετά μολυσμένο και περιέχει υψηλά επίπεδα τοξικών μετάλλων<sup>11</sup>. Αυτό οφείλεται εν μέρει στο ότι οι αδιαπέραστες επιφάνειες δενείναι φυσικό έδαφος όπου ωφέλιμα βακτήρια μπορούννα διασπάσουντα απόβλητα σε απλούστερα συστατικά με σκοπό την τελική απορρόφηση τουs από το έδαφοs, διαταράσσονταs έτσι ολόκληρο τον υδρολογικό κύκλο, δηλαδή τον τρόπο με τον οποίο το νερό μεταφέρεται και αποθηκεύεται (Σχ.2.8).

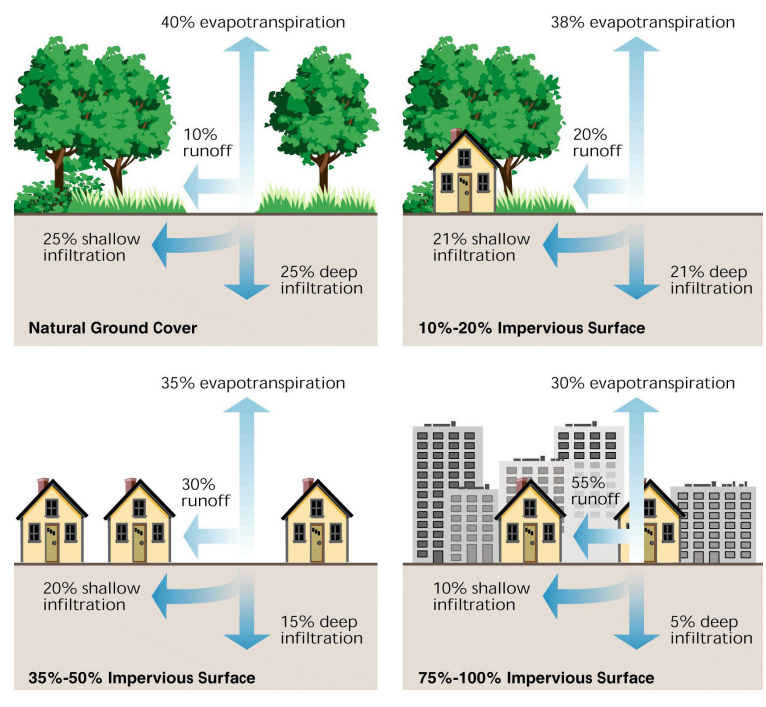

Σχ.2.8 : Γραφική απεικόνιση της επίδρασης της έντονης αστικοποίησης στον υδρολογικό κύκλο. Πηγή : www.mdpi.com/2073-4441/6/4/1069/htm

 Μια ακόμη συνέπεια της διογκωμένης αστική ανάπτυξης στα φυσικά οικοσυστήματα είναι το ότι, η εξάπλωση των αδιαπέραστων επιφανειών συμβαίνει συχνά εις βάρος της βλάστησης. Αν συγκρίνουμε το ποσοστό μείωσης της βλάστησης με το ποσοστό των βροχοπτώσεων τότε ο κίνδυνος των πλημμυρών γίνεται αρκετά εμφανής. Επίσης, οι αδιαπέραστες επιφάνειες οι οποίες παγιδεύουν ζέστη την ημέρα και την απελευθερώνουν κατά τη διάρκεια της νύχτας αποτελούν χρήσιμους δείκτες για τις επιπτώσεις του φαινομένου της θερμικής νησίδας12.

 Επομένως καταλήγουμε ότι, η ανίχνευση αδιαπέραστων επιφανειών είναι χρήσιμη σε πληθώρα μελετών, όπως: αστικές πλημύρες, διαχείριση λεκανών απορροής, ποιότητα νερού, αστική ρύπανση, χωροταξικός σχεδιασμός, φαινόμενο αστικής νησίδας κλπ .Εδώ είναι σημαντικό να αναφέρουμε ότι, οι αδιαπέραστες επιφάνειες δεν αποτελούν κρίσιμο στοιχείο μόνο για την ποσοτικοποίηση των αποτελεσμάτων της αστικής εξάπλωσης και την εξήγηση μιας σειράς περιβαλλοντικών φαινομένων (όπως αστικές πλημύρες, διαχείριση λεκανών απορροής, ποιότητα νερού, αστική ρύπανση, φαινόμενο αστικής νησίδας) αλλά χαρακτηρίζουν την ποιότητα ζωής στα αστικά κέντρα, η οποία αποτελεί με την σειρά της ένα ακόμα πιο κρίσιμο πεδίο αντιπαράθεσης13.

Λύσεις για την αντιμετώπιση του φαινομένου έχουν προταθεί και εφαρμοστεί πολλές, όπως η χρήση πράσινων στεγών σε κτήρια, οι οποίες παγιδεύουν, διατηρούν και σταδιακά απελευθερώνουν το νερό της βροχής, η δενδροφύτευση , η χρήση διαπερατού σκυροδέματος ή αλλιώς πράσινου σκυροδέματος, η δημιουργία και αξιοποίηση κήπων βροχής (περιοχές βυθισμένες στο έδαφος που επιτρέπουν την απορροή του νερού της βροχής από τις αδιαπέραστες επιφάνειες έως και 30% περισσότερο), η χρήση τεχνητών, αστικών υγροτόπων (living machines) με σκοπό τον έλεγχο της ρύπανσης των υδάτων μέσω φυτοεξυγίανσης14 αλλά και οι αστικές καλλιέργειες.

# **2.3**

#### **ΑΞΙΟΠΟΙΗΣΗ ΨΗΦΙΑΚΩΝ ΤΗΛΕΠΙΣΚΟΠΙΚΩΝ ΜΕΘΟΔΩΝ ΚΑΙ ΤΕΧΝΙΚΩΝ ΑΝΑΛΥΣΗΣ ΨΗΦΙΑΚΗΣ ΕΙΚΟΝΑΣ**

#### **2.3.1**

ΔΟΡΥΦΟΡΙΚΕΣ ΑΠΕΙΚΟΝΙΣΕΙΣ GOOGLE MAPS

Το 2004 η εταιρεία Google προχώρησε στην αγορά των εταιριών Where2 Technologies, Keyhole και ZipDash βάζοντας τις θεμελιώδεις βάσεις για την ανάπτυξη μιας εφαρμογής αναζήτησης και απεικόνισης ψηφιακών χαρτών και γεωχωρικών δεδομένων. Στις 8 Φεβρουαρίου του επόμενου έτους, η Google παρουσιάζει το Google Mapsγια τις Ηνωμένες Πολιτείες. Ακολούθησετο Ηνωμένο Βασίλειο και πολύ σύντομα η Ηπειρωτική Ευρώπη και η Αυστραλία. Το GoogleMapsωστόσο δεν ήταν η μόνη εφαρμογή χαρτογραφικής απεικόνισης και πλοήγησης εκείνης της εποχής. Η Yahoo και η MapQuest διέθεταν αντίστοιχες πλατφόρμες ψηφιακών χαρτών. Επίσης, η multimaps.com (η οποία αργότερα εξαγοράστηκε από την Microsoft για την δημιουργία της γνωστής Bing Maps) αποτελούσε την πρώτη επιλογή των Βρετανών για αναζήτηση τοποθεσιών και κατευθυντήριων οδηγιών. Η Google αντιλαμβανόμενη την ανάγκη για ευρεία υιοθέτηση της εφαρμογής της ώστε να εδραιωθεί στην αγορά, ανέπτυξε το Google Maps API (Application Programming Interface) μέσω του οποίου δόθηκε η δυνατότητα ενσωμάτωσης χαρτών Google Maps σε ιστοσελίδες και διαδικτυακές εφαρμογές εκτός του περιβάλλοντος Google. Αυτή η επανάσταση που έφερε στον τομέα των ανοιχτών γεωχωρικών δεδομένων οδήγησε και στην ανάπτυξη αντίστοιχης διεπαφής προγραμματισμού από την Yahoo και την MapQuest. Τον Ιανουάριο του 2006, το Google Maps σημειώνει ακόμα μια νίκη μετηνενσωμάτωση των δορυφορικών δεδομένωντου Google Earth. Ακολούθησε το Street View στις ΗΠΑ αργότερα του ίδιου έτους και με επέκταση στην Ιαπωνία, Ευρώπη και Αυστραλία μέχρι το 2008. Στην Θεσσαλονίκη ξεκίνησε τον Μάιο του 2014 και στην Αθήνα μερικές μέρες αργότερα.

Η «χαρτογραφική» επανάσταση όμως δεν περιορίστηκε μόνο στοντρόπο εύρεσης και πρόσβασης σεγεωγραφικά δεδομένα, αλλά επεκτάθηκε και στον τομέα της συμμετοχής, αλληλεπίδρασης και κοινοποίησης μεταξύ των χρηστών με την διάθεση του εργαλείου Google Map Maker, που υλοποιεί με εύγλωττο τρόπο την ιδέα των Crowdsourcing GIS και Public Participation Geographic Information. Το Google Maps έχει αναμφίβολα αλλάξει τον τρόπο που (καθημερινά) χειριζόμαστε γεωγραφικά δεδομένα, σε βαθμό τέτοιο, που δεν θα ήταν υπερβολή να πούμε ότι έχει διαμορφώσει την αντίληψη μας όσον αφορά τις γεωγραφικές πληροφορίες και τις επιστήμες παρατήρησης της γης. Το μεγαλύτερο προσόν των εικόνων Google, που τις καθιστά απαραίτητες για την ανάπτυξη ενός τέτοιου εργαλείου, δεν είναι τόσο η «δωρεάν» διάθεση τους, όσο η ευρεία χρήση τους και η επιστημονική τους τεκμηρίωση αφού, η ίδια η φύση των έργων τύπου wiki δεν προσφέρει εγγύηση ακρίβειας.

Υπάρχουν πολλές άλλες εφαρμογές web maps, οι οποίες διακινούν τα δεδομένα τους «ελεύθερα» και βασίζονται σε εθελοντικές κοινότητες χρηστών, στην λογική των «ελεύθερων» γεωγραφικών δεδομένων (geodata), όπως το Open Street Map. Για την δική μας εφαρμογή όμως επιλέξαμε να αντλήσουμε δεδομένα από την υπηρεσία της Google καθώς χρησιμοποιεί «δωρεάν» raster απεικονίσεις, οι οποίες έχουν ήδη υποστεί διαδικασία ταξινόμησης (όπως στην περίπτωση των roadmap απεικονίσεων) και όχι «ελεύθερα» διανυσματικά (vector) στοιχεία από την Open Street Map. Και εδώ είναι αρκετά σημαντικό να σημειώσουμε την διαφορά ανάμεσα στο «δωρεάν» και στο «ελεύθερο», η οποία είναι χαώδης. Τα δεδομένα του Google Maps για παράδειγμα είναι δωρεάν, αλλά δενείναιελεύθερα. Τα δεδομένα που χρησιμοποιούνται από την Google Maps προέρχονται από τις NAVTEQ και Tele Atlasτις δύο μεγάλες εταιρείες χαρτογράφησης<sup>15</sup>. Αυτές, με τη σειρά τους, έχουν αποκτήσει κάποια από τα δεδομένα αυτά από διάφορους εθνικούς οργανισμούς χαρτογράφησης. Εφόσον λοιπόν οι εταιρείες αυτές έχουν κάνει επενδύσεις πολλών εκατομμυρίων ευρώ, είναι λογικό να είναι ιδιαίτερα ευαίσθητες όσον αναφορά την προστασία των δικαιωμάτων τους. Εάν συλλέγουμε δεδομένα από το Google Maps με αυτό τον τρόπο, τότε δημιουργείται «παραγόμενο έργο». Τα δεδομένα κάθε τέτοιου έργου διατηρούν την προστασία πνευματικών δικαιωμάτων της πηγής. Στην πράξη αυτό σημαίνει ότι τα δεδομένα μας μπορούν να υπόκεινται σε χρεώσεις και περιορισμούς από τον πάροχο των αρχικών δεδομένων<sup>16</sup>.

Οι εικόνες Google Earth είναι δορυφορικές εικόνες ορατού φάσματος (0.38-0.76 μm) στα τρία διαφορετικά κανάλια RGB (Red Green Blue). Οι απεικονίσεις αυτές μειονεκτούν απέναντι στις πολυφασματικές δορυφορικές λήψεις καθώς καλύπτουν ένα πολύ μικρό κομμάτι της ηλεκτρομαγνητικής ακτινοβολίας. Η ποιότητα και η ανάλυση της εικόνας διαφέρει από περιοχή σε περιοχή. Για παράδειγμα η υψηλή ανάλυση εικόνας (image resolution) δεν εγγυάται και καλή ποιότητα, κάτι το οποία έθεσε σε μας το ζήτημα της κλίμακας εξαρχής. Έπρεπε δηλαδή να βρεθεί η κατάλληλη εκείνη κλίμακα της οποίας η ανάλυση (δηλαδή το μέγεθος των εικονοστοιχείων της εικόνας στο έδαφος) να βρίσκεται σε σχετική αναλογία με την ποιότητα της στο μεγαλύτερο ποσοστό των περιπτώσεων.

#### **2.3.2**

#### ΕΦΑΡΜΟΓΕΣ PIXEL BASED ΑΝΑΛΥΣΗΣ ΔΕΔΟΜΕΝΩΝ GOOGLE MAPS ΓΙΑ ΤΗΝ ΑΝΙΧΝΕΥΣΗ ΧΡΗΣΕΩΝ ΓΗΣ

Στην πρόσφατη βιβλιογραφία έχουν καταγραφεί διάφορες απόπειρες ανίχνευσης χρήσεων γης από εικόνες ορατού φάσματος Google Maps μέσω τεχνικών ανάλυσης ψηφιακών εικόνων (digital image processing). Οι εφαρμογές αυτές έχουν αρκετά σημεία σύγκλισης ως προς τις μεθόδους τις οποίες χρησιμοποιούν, οι οποίες αφορούν pixel based τεχνικές επεξεργασίας και αρκετά σημεία απόκλισης ως προς τον χρωματικό χώρο πάνω στον οποίο δουλεύουν.

Στην επιστημονική δημοσίευση "Αutomatic building detection based on supervised classification using high resolution google earth images" ( S. Ghaffarian, ISPRS Technical Commission III Symposium, 5 – 7 September 2014,Zurich) εξετάζεται η ανίχνευση κτιριακών οντοτήτων μέσω της αυτοματοποίησης του σταδίου επιλογής των περιοχών εκπαίδευσης (training areas) 17. Ο συγγραφέας στηρίζεται στο γεγονός ότι στις περισσότερες εικόνες, η ύπαρξη κτιρίων συνήθως αποδεικνύεται από την ύπαρξη σκιάς γύρω τους. Έτσι επιχειρεί την ανάλυση των δειγμάτων από τις περιοχές εκπαίδευσης μέσω του χρωματικού μοντέλου LAB18. Το συγκριτικό πλεονέκτημα του συγκεκριμένου μοντέλου έναντι του RGB είναι το ότι, προσεγγίζει την ανθρώπινη όραση, στην αντίληψη της φωτεινότητας (lightness). Το χρωματικό μοντέλο LΑΒ είναι ένα χρωματικό σύστημα τριών αξόνων(L-A-B), όπου τα χρώματα είναι απόλυτα και χρησιμοποιείται για την επικοινωνία μεταξύ χρωματικών μοντέλων σε διάφορα προγράμματα και συσκευές. Το κανάλι «L», αντιπροσωπεύει την φωτεινότητα, κινείται στην κλίμακα του γκρι και περιέχει την αντίθεση (contrast) μεταξύ των φωτεινότερων και σκοτεινότερων σημείων της εικόνας. Αντίστοιχα ο άξονας Α εκφράζει την ισορροπία των χρωμάτων μεταξύ πράσινου χρώματος και ματζέντα, ενώ ο άξονας Β εκφράζει την ισορροπία μεταξύ μπλε και κίτρινου<sup>19</sup>. Αφού βρει τον μέσο όρο φωτεινότητας (L) για τις σκιώδεις περιοχές, προχώρα σε επιβλεπόμενη ταξινόμηση παραλληλεπιπέδου (Parallelepiped Supervised Classification) για την ανίχνευση κτιρίων.Στη συνέχεια εφαρμόζει διπλή κατωφλίωση (thresholding)για τηνεξαγωγή των σκιών και των κτιρίων αντίστοιχα. Το πλεονέκτημα της συγκεκριμένης μεθόδου είναι ότι, χρησιμοποιεί την παράμετρο της σκιάς ως τιμή φωτεινότητας για να διακρίνει περιοχές στην εικόνα (Σχ.2.9).

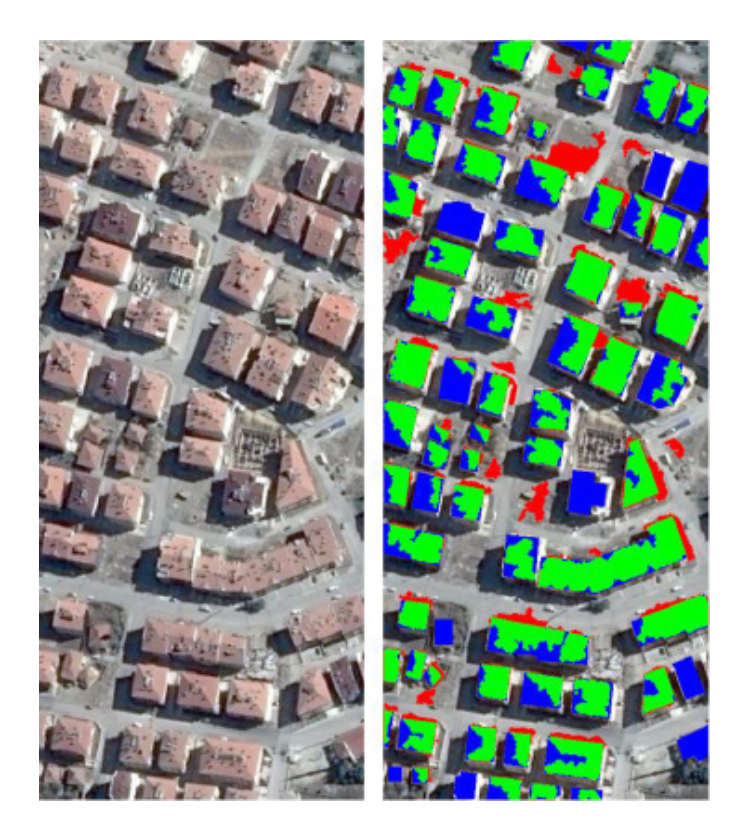

Σχ.2.9 : Δορυφορική εικόνα και το αποτέλεσμα ταξινόμησης της για την προτεινόμενη μέθοδο εξαγωγής κτιριακών οντοτήτων Πηγή : www.int-arch-photogramm-remote-sens-spatial-inf-sci.net/ XL-3/101/2014/isprsarchives-XL-3-101-2014.pdf

15

 Σε επόμενη ερευνητική εργασία «Extraction of Streets from Google earth Imagery» (R.Zhang, M.Chen,Faculty of Engineering and Sustainable Development, University of Gävle, 2011) διερευνάται η δυνατότητα αυτόματηςεξαγωγής του οδικού δικτύου από δορυφορικές εικόνες Google Earth μέσω τεχνικών ανάλυσης ψηφιακής εικόνας<sup>20</sup>. Αντιμετωπίζει τις αναμενόμενες δυσκολίες όπως, αλλοίωση χρωμάτων, θόρυβος, σκιές, παρεμβολή άλλων μορφών κοκ, ωστόσο επιλέγει να εστιάσει στην ικανότητα των δρόμων να είναι συνεκτικοί και ως προς τις συνδέσεις τους και με σχετικά σταθερό πλάτος. Οι δορυφορικές εικόνες, που χρησιμοποιούνται σε αυτή τη μελέτη είναι από το Google Earth και όπως είναι λογικό δεν έχουν ενιαίες προδιαγραφές ποιότητας. Βρίσκοντας την μέση τιμή χρώματος RGB του οδικού δικτύου, την χρησιμοποιεί ως κατώφλι (threshold) για να παράγει την δυαδική εικόνα, που θα αναδείξει το δίκτυο των δρόμων. Στην συνέχεια χρησιμοποιεί το φίλτρο μετασχηματισμού Hough, ώστε να βρει ευθείες γραμμές στην εικόνα, δηλαδή ίχνη των δρόμων και να αποθηκεύσει τις συντεταγμένες των σημείων τους.Σε ένα επόμενο βήμα ελέγχεται η συνδεσιμότητα των εικονοστοιχείων, δηλαδή η απόσταση που τα διαχωρίζει, η οποία εφόσον είναι κάτω από μια συγκεκριμένη τιμή θεωρείται ως κομμάτι δρόμου. Στη συνέχεια ενώνει τα εικονοστοιχεία, συνθέτοντας την τελική δυαδική εικόνα (Σχ.2.10). Αδυναμία της συγκεκριμένης ερευνητικής προσπάθειας αποτελεί το γεγονός ότι πιο καμπυλόγραμμοι δρόμοι δεν αναγνωρίζονται από τον αλγόριθμο, ενώ οι μέσες τιμές χρώματος δρόμων περιλαμβάνουν και διάφορες άλλες θεματικές κατηγορίες.

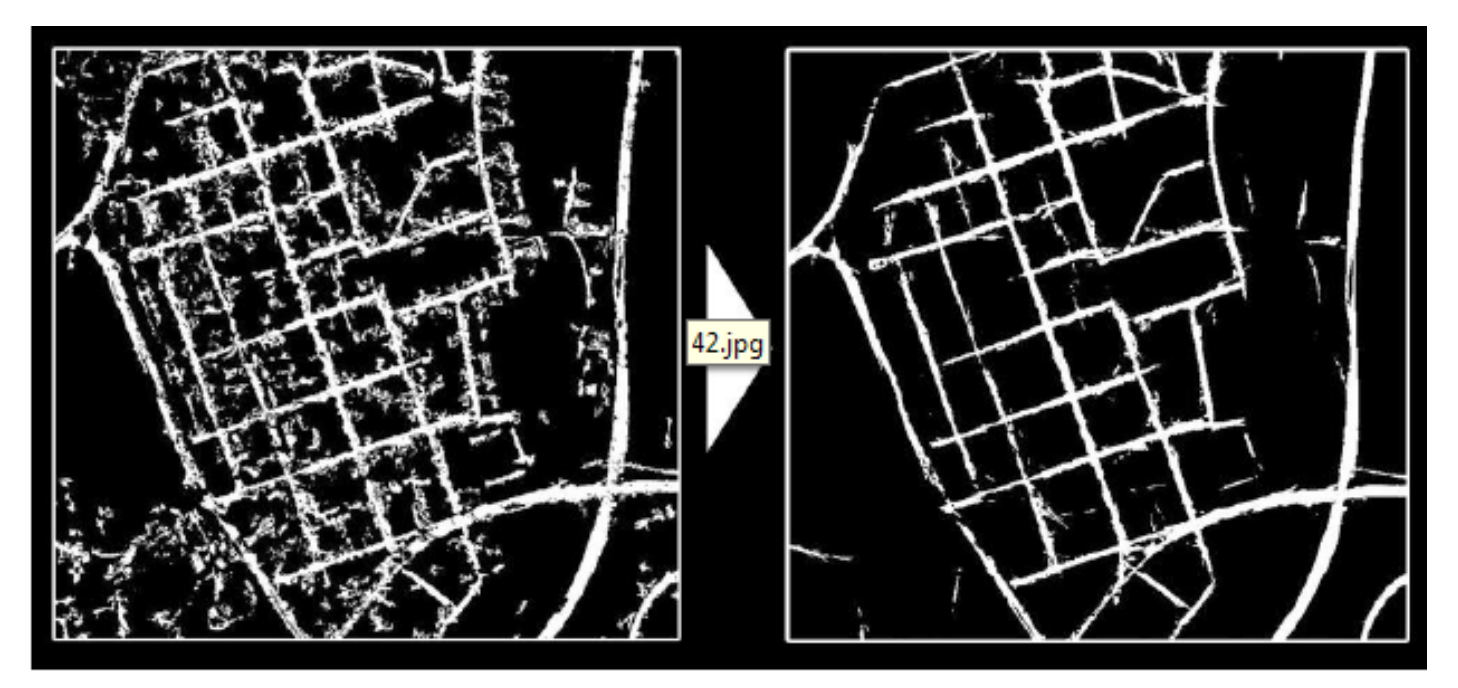

Σχ.2.10 : Εικόνα τελικού αποτελέσματος εξαγωγής του οδικού δικτύου Πηγή : www.diva-portal.org/smash/get/diva2:422187/fulltext02

 Μετά από μελέτη παρόμοιων ερευνητικών προσπαθειών, γίνεται αντιληπτό ότι, η ανίχνευση περιοχών σε δωρεάν εικόνες Google μέσω pixel based διαδικασιών ανάλυσης εικόνας αποτελεί ένα ζήτημα με αυξανόμενο ενδιαφέρον, το οποίο απασχολεί όλο και περισσότερους επιστημονικούς τομείς. Τόσο η αυτοματοποίηση τέτοιων διαδικασιών όσο και η χρήση δωρεάν δεδομένων αποτελεί μια κοινή απαίτηση σε επιστημονικό, εμπορικό και ιδιωτικό επίπεδο. Ωστόσο παρατηρούμε ότι ακόμα υπάρχουν αρκετοί περιορισμοί για να υπερβούμε. Γενικά είναι αρκετά δύσκολο να ανιχνευθούν οντότητες σε μια εικόνα μόνο βάσει της χρωματικής τους ταυτότητας και από την στιγμή που γίνεται χρήση εικόνων μόνο τριών καναλιών αυτό θα προϋπέθετε περισσότερη επεξεργασία στο στάδιο επιλογής των δειγμάτων. Επίσης, οι αλγόριθμοι μορφολογικής επεξεργασίας, οι οποίοι διερευνούν σχέσεις μεταξύ εικονοστοιχείων δεν μπορούν να αντιμετωπίσουν συνολικά τα προβλήματα μιας εικόνας, αλλά ωστόσο μπορούν να προσεγγίσουν αρκετά το αναμενόμενο αποτέλεσμα.

## **2.4**

#### **ΤΕΧΝΙΚΕΣ ΑΝΑΛΥΣΗΣ ΨΗΦΙΑΚΗΣ ΕΙΚΟΝΑΣ (DIGITAL IMAGE PROCESSING TECHNIQUES)**

#### **2.4.1**  ΧΡΩΜΑΤΙΚΟΣ ΧΩΡΟΣ ΚΑΙ ΧΡΩΜΑΤΙΚΟ ΜΟΝΤΕΛΟ RGB

Με τον όρο χρωματικός χώρος εννοούμε την γεωμετρική αναπαράσταση των χρωμάτων σε έναν τρισδιάστατο χώρο, ο οποίος μας βοηθά να καθορίσουμε τα χρώματα με την βοήθεια τριών βασικών χρωματικών συνιστωσών. Το χρώμα ορίζεται ως μια κωδικοποίηση του ανθρώπινου νευρικού συστήματος για να διακρίνει τα διάφορα μήκη κύματος του φωτός στο ηλεκτρομαγνητικό φάσμα. Τα χρώματα, που αντιλαμβάνεται το ανθρώπινο μάτι είναι άπειρα και αυτό οφείλεται στην πρόσπτωση σε αυτό ακτινοβολιών με διαφορετικά μήκη κύματος, με αποτέλεσμα να δημιουργείται ένα καινούργιο χρώμα<sup>21</sup>.

Το χρωματικό μοντέλο RGB είναι ο πιο διαδεδομένος χρωματικός χώρος , ο οποίος μπορεί να αναπαρασταθεί με ευκολία σε μια οθόνη. Τα διάφορα χρωματικά μοντέλα έχουν αναπτυχθεί για να γίνει δυνατή η περιγραφή των χρωμάτων με μαθηματική μορφή, κατάλληλη για την επεξεργασία τους από ψηφιακά μέσα. Η εικόνα αναλύεται σε εικονοστοιχεία (pixels), καθένα από τα οποία είναι χρωματικά ομοιογενές. Τα μοντέλα αφορούντην κωδικοποίηση χρώματοςενόςεικονοστοιχείου. Η ονομασία RGB είναι ακρωνύμιο των λέξεων Red Green Blue (Κόκκινο Πράσινο Μπλε). Μετα βασικά αυτά χρώματα το μοντέλο κωδικοποιεί όλα τα χρώματα που μπορούν να εμφανιστούν σε μία οθόνη.Στην μορφή του χρωματικού αυτού μοντέλου με βάθος χρώματος των 8 δυαδικών ψηφίων (bit), κάθε χρώμα μπορεί να παρασταθεί με μία τριάδα αριθμών και τιμές από 0 έως 255. Το μοντέλο βασίζεται στο γεγονός ότι όταν μία οθόνη δεν εκπέμπει φως εμφανίζεται μαύρη. Τα υπόλοιπα χρώματα δημιουργούνται με υπέρθεση των τριών βασικών με συγκεκριμένη αναλογία. Επίσης, το μοντέλο αυτό μπορεί να παρασταθεί με έναν κύβο χρωμάτων σε ένα καρτεσιανό σύστημα συντεταγμένων<sup>22</sup>. Στην αρχή των αξόνων βρίσκεται η κορυφή του κύβου που αντιστοιχεί στο μαύρο χρώμα, ενώ στις κορυφές του κύβου που βρίσκονται πάνω στους άξονες βρίσκονται τα βασικά χρώματα (Κόκκινο, Πράσινο, Μπλε). Τα δευτερογενή χρώματα βρίσκονται στις τρεις κορυφές του κύβου που βρίσκονται απέναντι από τα αντίστοιχα βασικά χρώματα και στην κορυφή απέναντι από το μαύρο βρίσκεται το λευκό (Σχ.2.11). Κάθε χρώμα στο σύστημα αυτό προσδιορίζεται από ένα σημείο στον κύβο με τρεις συντεταγμένες. Στη διαγώνιο μεταξύ μαύρου και λευκού βρίσκονται όλες οι αποχρώσεις του γκρι. Το μοντέλο RGB βρίσκεται πιο κοντά στην αντίληψη του γυμνού ανθρώπινου ματιού και πρόκειται να χρησιμοποιηθεί και από τον αλγόριθμο που σχεδιάσαμε.

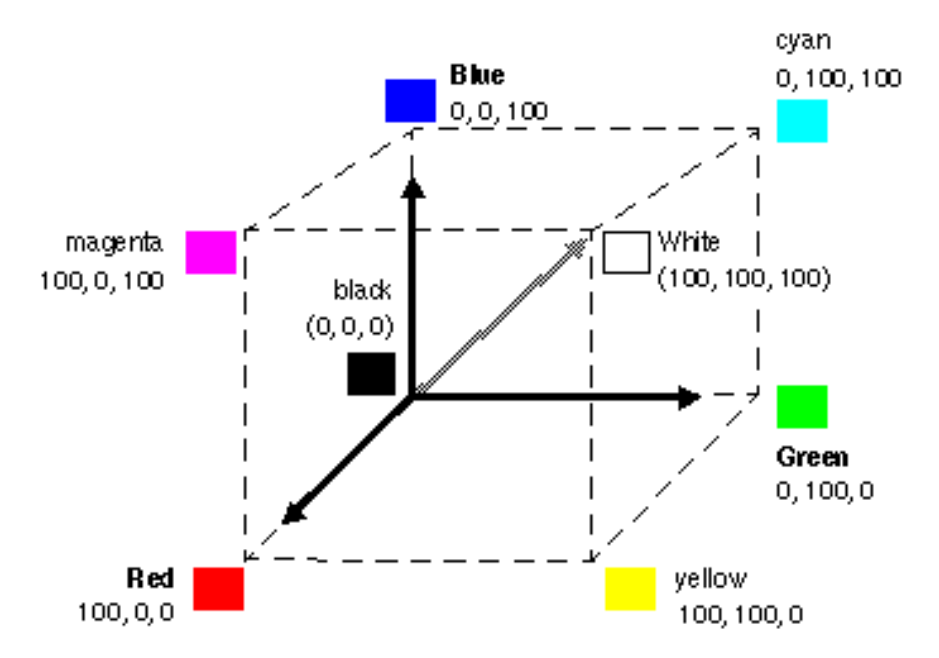

Σχ.2.11 : Γραφική αναπαράσταση του χρωματικού μοντέλου RGB με την βοήθεια ενός κύβου Πηγή : www.el.wikipedia.org/wiki/Χρωματικά\_μοντέλα

#### **2.4.2**  ΕΠΙΒΛΕΠΟΜΕΝΗ ΤΑΞΙΝΟΜΗΣΗ (SUPERVISED CLASSIFICATION)

 Με τον όρο «επιβλεπόμενη ταξινόμηση» (supervised classification) νοείται η διαδικασία καταχώρισης κάθε εικονοστοιχείου (pixel) της εικόνας σε κάποια θεματική κατηγορία (πχ κατηγορίες κάλυψης γης). Για κάθε εικονοστοιχείο διαθέτουμε πληροφορία για δύο χαρακτηριστικά: τη χωρική θέση του εικονοστοιχείου (x,y στις διαστάσεις της εικόνας) και την ραδιομετρική τιμή του (τιμή ανακλαστικότητας της ηλιακής ακτινοβολίας σε κάθε κανάλι). Κατά την επιβλεπόμενη ταξινόμηση επιλέγουμε τις περιοχές εκπαίδευσης, δηλαδή τα δείγματα των τιμών που εκπροσωπούν την κάθε θεματική κατηγορία, μέσω φωτοερμηνείας της εικόνας.

Στις δορυφορικέςεικόνες κάθεεικονοστοιχείο χαρακτηρίζεται από n ραδιομετρικέςτιμές, όπου n = ο αριθμόςτων φασματικών καναλιών (bands) που έχει η εικόνα μας. Αυτές οι τιμές αποτελούν και την φασματική πληροφορία για κάθε εικονοστοιχείο. Η διαδικασία της ταξινόμησης χρησιμοποιεί αυτή την φασματική πληροφορία που αντιπροσωπεύεται από ψηφιακούς αριθμούς σε ένα ή περισσότερα φασματικά κανάλια και επιχειρεί να ταξινομήσει κάθε μεμονωμένο εικονοστοιχείο με βάση αυτή την φασματική πληροφορία. Το αποτέλεσμα της ταξινόμησης στην περίπτωση που ασχολούμαστε με κατηγορίες κάλυψης γης, είναι ένας θεματικός χάρτης. Για την παραγωγή αυτού του θεματικού χάρτη θα πρέπει να γίνει αντιστοίχιση των κατηγοριών της πληροφορίας (δηλαδή βλάστηση, έδαφος, ανθρωπογενείς κατασκευές κλπ) με τις φασματικές κατηγορίες δηλαδή τις τιμές φωτεινότητας τους στα διάφορα κανάλια. Προκειμένου να γίνει αυτό, εκτελούμε επιβλεπόμενη ταξινόμηση, δηλαδή το είδος της ταξινόμησης όπου ορίζουμε εμείς τους κανόνες και τον αριθμό των κατηγοριών βάσει των οποίων θα υλοποιηθεί η ταξινόμηση. Δηλαδή παίρνουμε δείγματα από ένα εύρος περιπτώσεων για κάθε κατηγορία, ώστε να συντάξουμε το διάγραμμα ανακλαστικότηταs και να ορίσουμε τουs κατάλληλουs κανόνεs . Επομένωs η αποτελεσματικότητα της επιβλεπόμενης ταξινόμησης βασίζεται στην σωστή επιλογή των περιοχών εκπαίδευσης και των

#### **2.4.3**  ΚΑΤΑΤΜΗΣΗ ΕΙΚΟΝΑΣ (IMAGE SEGMENTATION)

 Η κατάτμηση εικόνας αποτελεί ένα από τα σημαντικότερα βήματα που οδηγούν στην ανάλυση των ψηφιακών εικόνων. Ο βασικός στόχος της είναι να χωρίσει την εικόνα σε τμήματα τα οποία έχουν υψηλή συσχέτιση με τα αντικείμενα ή τις περιοχές του πραγματικού κόσμου που περιλαμβάνονται στην εικόνα.Ο διαχωρισμός της εικόνας σε περιοχές μπορεί να πραγματοποιηθεί με πολλούς τρόπους και γι' αυτό το λόγο οι αλγόριθμοι που καταγράφονται στη βιβλιογραφία είναι πολλοί. Μια εικόνα μπορεί να χωριστεί σε περιοχές που να είναι ομοιογενείς σε σχέση με ένα χαρακτηριστικό που επιλέγεται, σαν την φωτεινότητα, το χρώμα, την ανακλαστικότητα, την υφή κ.α. Οι διαδικασίες κατάτμησης διαχωρίζονται σε δυο βασικές κατηγορίες με βάση τα επικρατέστερα χαρακτηριστικά που χρησιμοποιούν: Την κατηγορία της κατάτμησης ανίχνευσης ακμών(edge-based segmentation) και την κατηγορία της κατάτμησης ανίχνευσης περιοχών (region-based segmentation). Στο παρακάτω σχήμα (Σχ.2.12) παρουσιάζεται από ένα παράδειγμα κατάτμησης βασισμένης σε περιοχές (αριστερά) και κατάτμησης βασισμένης σε ακμές (δεξιά) :

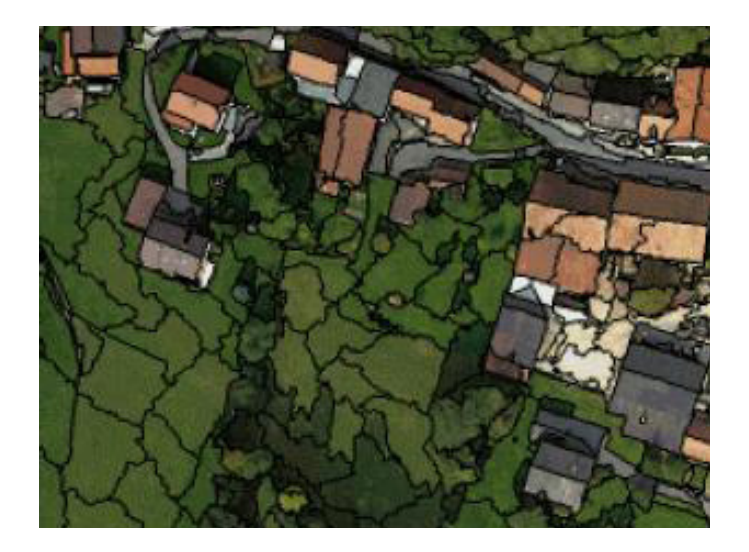

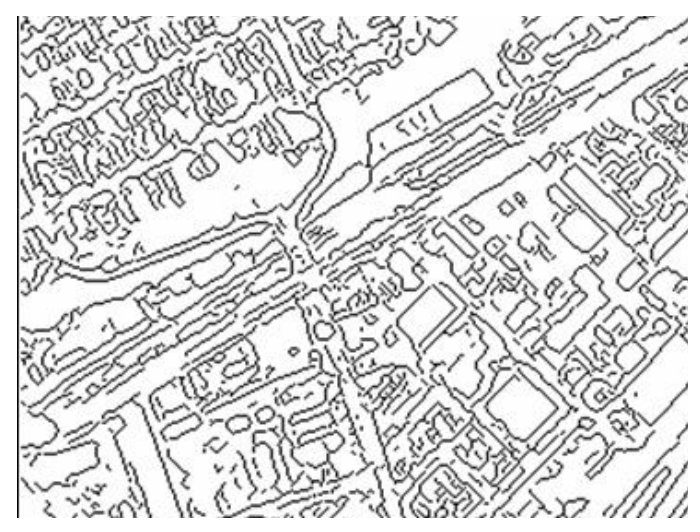

Σχ.2.12 : Παράδειγμα κατάτμησης βασισμένης σε περιοχές (αριστερά) και κατάτμησης βασισμένης σε ακμές (δεξιά): Πηγή : www.users.ntua.gr/tzotsos/docs/python-lab3.odt

 Αντίστοιχα για τον τομέα Ανάλυσης Ψηφιακής εικόνας, ο όρος «labelling» εικόνας αναφέρεται στη διαδικασία του κατακερματισμού μιας ψηφιακής εικόνας σε πολλαπλά τμήματα. Χρησιμοποιείται συνήθως για τον εντοπισμό αντικειμένων και των περιγραμμάτων τους. Συγκεκριμένα η κατάτμηση εικόνας (segmentation), η οποία αποτελεί τεχνική της Ψηφιακής Τηλεπισκόπησης, είναι η διαδικασία ανάθεσης μιας ετικέτας (label) σε κάθε εικονοστοιχείο της εικόνας αυτής, έτσι ώστε τα εικονοστοιχεία με την ίδια ετικέτα να μοιράζονται κάποια οπτικά (κοινά) χαρακτηριστικά. Το αποτέλεσμα που προκύπτει από την κατάτμηση εικόνας είναι ένα σύνολο τομέων που καλύπτουν ολόκληρη την εικόνα ή ένα σύνολο περιγραμμάτων (contours) τα οποία εξάγονται από την εικόνα24.

 Στην πραγματικότητα η κατάτμηση εικόνας ορίζεται ως συνέχεια της διαδικασίας ταξινόμησης αφού μπορεί να παράγει ανεξάρτητα αντικείμενα (με την ίδια ετικέτα) σε κάθε κατηγορία. Λόγω της μεγάλης σημασίας της διαδικασίας κατάτμησης για την αναγνώριση αντικειμένων σε μια εικόνα, έχουν αναπτυχθεί πολλοί αλγόριθμοι, οι οποίοι αναφέρονται σε ένα εύρος περιπτώσεων Στον δικό μας αλγόριθμο αξιοποιούμε μια μέθοδο κατάτμησης η οποία παράγει αντικείμενα (watershed) σε μια εικόνα με βάση κάποια χαρακτηριστικά. Ωστόσο στην συγκεκριμένη εφαρμογή αξιοποιούμε το αποτέλεσμα της κατάτμησης για να κάνουμε labelling σε

#### **2.4.4**  ΚΑΤΩΦΛΙΩΣΗ ΕΙΚΟΝΑΣ (IMAGE THRESHOLDING)

 Η διαδικασία κατωφλίωσης της εικόνας (thresholding) αποτελεί μια από τις πιο απλές μεθόδους κατάτμησης εικόνας. Επιτρέπει την μετατροπή της μονόχρωμηςεικόνας μετιμές από 0-255 σε δυαδική (binary)εικόνα μετιμές 0 και 1, μέσω τις σύγκρισης όλωντωντιμών φωτεινότητας τωνεικονοστοιχείων με μια ορισμένη από εμάς τιμή. Η διαδικασία αυτή έχει ως σκοπό τον διαχωρισμό συγκεκριμένων περιοχών από άλλα. Πιο αναλυτικά στην διαδικασία αυτή ορίζουμε εμείς ένα κατώφλι, δηλαδή μια τιμή, κάτω από την οποία τα αντικείμενα θα παίρνουν τελική τιμή 0 (δηλαδή θα εμφανίζονται ως μαύρα) και πάνω από την οποία θα παίρνουν τιμή 1 (δηλαδή θα εμφανίζονται λευκά). Η κατωφλίωση εικόνας αποτελεί μια απλή μέθοδο κατάτμησης εικόνας, η οποία αποσκοπεί στον διαχωρισμό δύο επιπέδων (layers) περιοχών σε μια εικόνα. Στη συνέχεια, τα επίπεδα αυτά θα μας φανούν χρήσιμα στην εξαγωγή αντικειμένων από δορυφορικές εικόνες<sup>25</sup>.

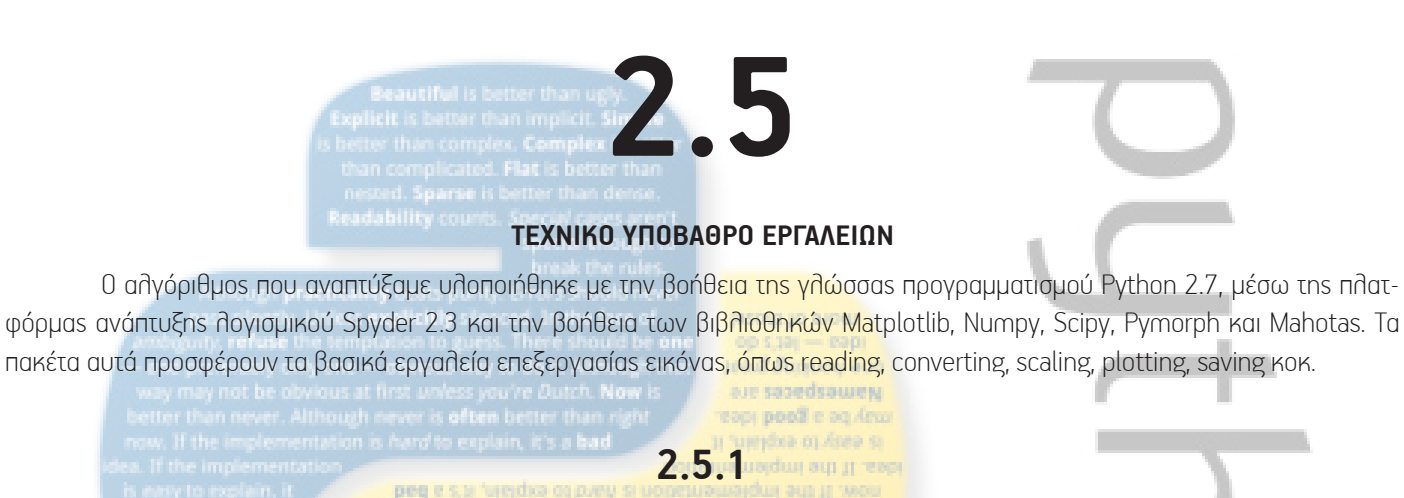

Δημιουργήθηκε το 1991 από τον Guido van Rossum και διαθέτει ένα ανοικτό μοντέλο ανάπτυξης που διοικείται από το μη κερδοσκοπικό οργανισμό Python Software Foundation26.Η Python είναι μια διερμηνευόμενη γλώσσα υψηλού επιπέδου με δυναμική σημασιολογία (semantics). Στην Python τα πάντα είναι αντικείμενα. Η αντικειμενοστρεφής λογική της μπορεί εύκολα να υποστηρίξει όμως και διαδικαστικό και συ<mark>ναρτησιακό προγραμματισμό. Η φιλο</mark>σοφία της ενθαρρύνει την αναγνωσιμότητα του κώδικα και διαθέτει μια αρκετά μεγάλη κύρια βιβλιοθήκη (standard library). Τα βασικά χαρακτηριστικά της είναι :

PYTHON 2.7

recent is often better than r

- Η εύκολη εκμάθηση<mark>, αναγνωσιμότητα (πολύ καθαρό, α</mark>ναγνώσιμο συντακτικό) και συντήρηση : η Python είναι μια απλή και μινιμαλιστική γλώσσα. Η ομοιότητα της με ψευδοκώδικα είναι ένα από τα πιο ισχυρά σημεία της. Επιτρέπει στον προγραμματιστή να συγκεντρώνεται στη λύση του προβλήματος αντί στην ίδια τη γλώσσα.
- Η γρήγορη ανάπτυξη εφαρμογών
- • Είναι διερμηνευόμενη : Ένα πρόγραμμα που γράφεται σε μια μεταγλωττιζόμενη γλώσσα όπως η C ή η C++ μετατρέπεται από την πηγαία γλώσσα σε γλώσσα που υπολογιστή (δυαδικός κώδικας δηλαδή 0 και 1) χρησιμοποιώντας ένα μεταγλωττιστή. Η Python δεν χρειάζεται μεταγλώττιση σε δυαδικό αρχείο. Απλά τρέχει το πρόγραμμα απ› ευθείας από τον πηγαίο κώδικα. Εσωτερικά, μετατρέπει τον πηγαίο κώδικα σε μια ενδιάμεση μορφή που ονομάζεται bytecode και μετά το μεταφράζει στη γλώσσα του υπολογιστή και το τρέχει. Αυτό κάνει τα προγράμματα της Python εξαιρετικά φορητά, αφού ένα πρόγραμμα Python μπορεί απλά να αντιγραφεί σε έναν άλλο υπολογιστή και να δουλέψει.
- • Διαθέτει πολύ υψηλού επιπέδου δομές δεδομένων : όταν γράφει κάποιος προγράμματα στην Python, δε χρειάζεται να δίνει προσοχή σε λεπτομέρειες όπως η διαχείριση της μνήμης που χρησιμοποιείται από τα προγράμματά, κλπ.
- • Είναι επεκτάσιμη : αν ο προγραμματιστής χρειάζεται ένα κρίσιμο κομμάτι κώδικα να τρέχει πολύ γρήγορα ή αν πρέπει να διατηρήσει «κλειστό» ένα κομμάτι ενός αλγόριθμου, τότε μπορεί να προγραμματίσει εκείνο το κομμάτι σε C ή C++ και μετά να το χρησιμοποιήσει από την Python.
- • Είναι ελεύθερη και ανοιχτού κώδικα : η Python είναι ένα παράδειγμα ΕΛΛΑΚ (Ελεύθερο Λογισμικό και Λογισμικό Ανοικτού Κώδικα). Δηλαδή τα αντίγραφα αυτού του λογισμικού μπορούν να διανέμονται, να διαβάζεται ο πηγαίος κώδικάς του, να γίνονται αλλαγές σ' αυτόν και να χρησιμοποιούνται κομμάτια του σε νέα ελεύθερα προγράμματα. Το ΕΛΛΑΚ βασίζεται στην ιδέα μιας κοινότητας που μοιράζεται τη γνώση<sup>27</sup>.
- Η ευρεία χρήση της για εκπαιδευτικούς και εμπορικούς λόγους.

 Συχνά, οι προγραμματιστές προτιμούντην Python, λόγω της αύξησης της παραγωγικότητας που παρέχει. Δεδομένου ότι δεν υπάρχει βήμα μεταγλώττισης, ο επεξεργαστικός- δοκιμαστικός-διορθωτικός κύκλος είναι απίστευτα γρήγορος. Στα πλεονεκτήματα της Python για γρήγορη και κατανοητή ανάπτυξη εφαρμογών συγκαταλέγεταιεπίσης, η τεράστια ποικιλία βιβλιοθηκών που μπορούν να χρησιμοποιηθούν, όπως και το μέγεθος των script,τα οποία είναι σημαντικά μικρότερα από αυτά άλλων αντίστοιχων γλωσσών προγραμματισμού, όπως η Java. Όσο πιο υψηλού επιπέδου θεωρείται μια γλώσσα προγραμματισμού, τόσο πιο κοντά στην σκέψη του ανθρώπου θεωρείται ότι βρίσκεται. Αυτό σημαίνει ότι είναι εύκολο να γραφτούν προγράμματα σε υψηλού επιπέδου γλώσσες (υψηλό επίπεδο αφαίρεσης) και να εκτελεστούν σε περισσότερες πλατφόρμες. Επίσης, η επεκτασιμότητα της επιτρέπει την διαρκή επέκταση της λειτουργικότητας της καθώς ένα βασικό σύνολο της γλώσσας παραμένει ο πυρήνας της και όλα τα υπόλοιπα αποτελούν αρθρώματα (modules). Επίσης, συνεργάζεται με όλα τα λειτουργικά συστήματα αλλά και με τις υπόλοιπες γλώσσες προγραμματισμού28.

#### **2.5.2**  ΒΙΒΛΙΟΘΗΚΕΣ

#### **Spyder 2.3**

Υπάρχουν αρκετοί τρόποι με τουs οποίους εκτελούνται τα προγράμματα γραμμένα σε Python. Στην περίπτωση των Windows, αυτό θα μπορούσε να γίνει μέσω της command line ή με το IDLE, το πρόγραμμα που εγκαθίσταται μαζί με την Python στον υπολογιστή μας. Για την καλύτερη όμως επεξεργασία του πηγαίου κώδικα σε ένα διαδραστικό περιβάλλον εργασίας (workspace) που μπορεί να διαμορφώνεται από τον ίδιο τον προγραμματιστή χρησιμοποιούμε την πλατφόρμα Spyder 2.3 (Scientific PYthon Development EnviRonment)<sup>29</sup>.

 Πλεονεκτήματα από την χρήση της συγκεκριμένης πλατφόρμας αποτελούν : ο προχωρημένος editor με την δυνατότητας εύρεσης συντακτικών λαθών, την δυνατότητα debugging του κώδικα, ο ενσωματωμένος διαδραστικός διερμηνευτής IPython interpreter) και οι προεγκατεστημένες βιβλιοθήκες όπως η Numpy, Scipy και η Matplotlib.

#### **ΝumPy (Numerical Python) 1.8.2**

 Η βιβλιοθήκη NumPy <sup>30</sup> αποτελεί μια βιβλιοθήκη συλλογής μαθηματικών συναρτήσεων και τύπων, η οποία διατίθεται ελεύθερα τόσο για εμπορική όσο και για ερευνητική χρήση. Η NumPy χρησιμοποιεί πολυδιάστατους πίνακες (multi-dimensional arrays, ndarrays) για την μαθηματική αναπαράσταση εικόνων, διανυσμάτων (vectors) πάνω στουs οποίουs είναι βασισμένεs ρουτίνεs για αριθμητική ανάλυση, γραμμική άλγεβρα, μιγαδικού αριθμούς, ανάλυση Fourier κλπ. Ο πίνακας (array) της NumPy θα χρησιμοποιηθεί καθ' όλη την διάρκεια ανάπτυξης του κώδικα της εφαρμογής μας, καθώς επιτρέπει την εκτέλεση μαθηματικών πράξεων, όπως πολλαπλασιασμό πινάκων, αντιμετάθεσηs, επίλυσηs εξισώσεων και άλλων πολλών χρήσιμων λειτουργιών, απαραίτητων στην διαδικασία ανάλυσης εικόνας

20

 Ένας πίνακας (array) της NumPy αποτελεί μια λίστα (ή μια λίστα λιστών) περιορισμένη να έχει καταχωρημένα στοιχεία ίδιου τύπου. Ο τύπος εξαρτάται από τα δεδομένα που θέλουμε να καταχωρήσουμε. Για παράδειγμα ένας πίνακας (800, 569, 3) uint8, είναι μεγέθους 800 γραμμών (rows) κατά y και 569 στηλών (columns)κατά x, διαθέτει 3 χρωματικά κανάλια (channels) και επιτρέπει την καταχώρηση 8-bit unsigned ακεραίων αριθμών. Το εγχειρίδιο αναφοράς της μπορεί να βρεθεί εδώ : http://docs.scipy.org/doc/ numpy/reference/

#### **SciPy (Scientific Python) 0.14.0**

Η βιβλιοθήκη Scipy<sup>31</sup>) είναι συμπληρωματική της NumPy και παρέχει ρουτίνες και αλγορίθμους για πιο σύνθετες επιστημονικές διαδικασίες όπως για παράδειγμα Γραμμική Παλινδρόμηση, Φίλτρα Kalman, Ανάλυση Σήματος, Μαθηματική Μορφολογία, Ανάλυση Εικόνας, Στατιστική κα. Η εισαγωγή εικόνων γίνεται επίσης από αρχεία εικόνων σε πολυδιάστατους πίνακες ndarray. Με τις εικόνες φορτωμένες σε ένα τύπο δεδομένων πίνακα (array), μπορούν να πραγματοποιηθούν μαθηματικές πράξεις για όλα τα κανάλια και για όλα τα εικονοστοιχεία. Στην περίπτωση της μαθηματικής μορφολογίας εικόνας, εκτελείται ένα σύνολο μεθόδων επεξεργασίας εικόνας, κατά τις οποίες μετρώνται και αναλύονται βασικά σχήματα. Συνήθως αυτού του τύπου οι επεξεργασίες εφαρμόζονται σε δυαδικές εικόνες(binary), οι οποίες προκύπτουν από κατωφλίωση (thresholding) και στις οποίες οι τιμέςτωνεικονοστοιχείων λαμβάνουντιμές μόνο 0 και 1. Όπως θα δούμε και παρακάτω, αυτού του τύπου οι εικόνες αποδεικνύονται εξαιρετικά χρήσιμες για την εξαγωγή των επιθυμητών κατηγοριών. Το εγχειρίδιο αναφοράς μπορεί να βρεθεί εδώ: http://docs.scipy.org/doc/scipy/reference/

#### **Matplotlib 1.4.2**

Η βιβλιοθήκη Matplotlib<sup>32</sup> επιτρέπει την δισδιάστατη/τρισδιάστατη σχεδίαση σε προγραμματιστικό περιβάλλον Python. Έχει την δυνατότητα απεικόνισης διαγραμμάτων, ιστογραμμάτων, διαγραμμάτων διασποράς, ραβδογραμμάτων κα. Το άρθρωμα pyplot προσομοιώνει τον τρόπο λειτουργίας του MATLAB σε ότι αφορά την απεικόνιση μιας εικόνας.

#### **PIL 1.1.7**

Η Python Imaging Library (PIL) 33, επιτρέπει την δημιουργία, την τροποποίηση και την μετατροπή αρχείων εικόνας σε ένα ευρύ φάσμα τύπων εικόνας (format). Ο πυρήνας της βιβλιοθήκης που είναι σχεδιασμένος για γρήγορη πρόσβαση στα δεδομένα της εικόνας επιτρέπει την προηγμένη επεξεργασία της.

#### **Pymorph 0.96**

Η εργαλειοθήκη φίλτρων μορφολογίας εικόνας Pymorph<sup>34</sup> εκτελεί επίσης τις βασικές, μορφολογικές λειτουργίες σε δυαδικές και grayscale εικόνες, χρησιμοποιώντας εικόνες-πίνακες της NumPy. Αποτελεί μια εργαλειοθήκη ανοιχτού κώδικα.

#### **Mahotas 1.2.3**

 Συγγενική βιβλιοθήκη της Pymorph, η ανοιχτού κώδικα βιβλιοθήκη Mahotas <sup>35</sup> αποτελεί μια εξέλιξη της προηγούμενης. Γραμμένη σε γλώσσα προγραμματισμού C++, η συγκεκριμένη βιβλιοθήκη λειτουργεί γρηγορότερα και με περισσότερες προσθήκες από την Pymorph.

#### ΥΠΟΣΗΜΕΙΩΣΕΙΣ

- 1. http://www.dga.gr/web/publications/notes/gis.pdf
- 2.https://el.wikipedia.org/wiki/%CE%A4%CE%B7%CE%BB%CE%B5%CF%80%CE%B9%CF%83%CE%BA%CF%8C%CF%80%CE%B7%CF%83%CE%B7

3. Μαραγκουδάκης Άρης, «Ανίχνευση και Εξαγωγή των Αδιαπέραστων Επιφανειών με Ανάπτυξη Βάσης Γνώσης σε Περιβάλλον Αντικειμενοστραφούς Ανάλυσης Ψηφιακών Τηλεπισκοπικών Δεδομένων», Διπλωματική εργασία, Τμήμα Αγρονόμων Τοπογράφων Ε.Μ.Π, επιβλ. Δ. Αργιαλάς, 2014

- 4. http://www.gislounge.com/difference-web-gis-internet-gis/
- 5. http://michalisavraam.org/2009/03/geoweb-web-mapping-and-web-gis/
- 6. http://europa.eu/rapid/press-release\_IP-09-65\_en.htm
- 7. http://www.eea.europa.eu/data-and-maps/data/urban-atlas#tab-methodology
- 8. Small. C,"Multitemporal analysis of urban reflectance. Remote Sensing

of Environment", 2002

9. Small. C,"Multitemporal analysis of urban reflectance. Remote Sensing

of Environment", 2002

10. Chester L, Arnold Jr, James Gibbons, "Impervious Surface Coverage: The Emergence of a Key Environmental Indicator", Journal of the American Planning Association, 2007, http://www.mit.edu/people/spirn/Public/Granite%20Garden%20Research/Water/Arnold%20&%20Gibbens%201996%20Impervious%20 surface.pdf

22

11. Chester L, Arnold Jr, James Gibbons, "Impervious Surface Coverage: The Emergence of a Key Environmental Indicator", Journal of the American Planning Association, 2007, http://www.mit.edu/people/spirn/Public/Granite%20Garden%20Research/Water/Arnold%20&%20Gibbens%201996%20Impervious%20 surface.pdf

12. http://blogs.ei.columbia.edu/2010/07/13/no-more-pavement-the-problem-of-impervious-surfaces/

13. http://www.tovima.gr/society/article/?aid=413899

14. Ζαμπετάκης. Α, Μάνιος.Β, Καρατζάς.Γ, «Καινοτομικές μέθοδοι εξυγίανσης ρυπασμένων εδαφών και υπογείων υδάτων. Η τεχνολογία της φυτοεξυγίανσης.», Heleco '05, ΤΕΕ, Αθήνα, 2005, http://library.tee.gr/digital/m2045/m2045\_zabetakis1.pdf

15. http://osarena.net/logismiko/applications/open-street-map-ke-merkaartor-anichtou-kodika-sindiasmos-gia-chartes.html

16. http://gisnews.gr/gis/afieroma-10-chronia-google-maps-apo-chartografiki-epanastasi-stin-de-facto-michani-geografikis-anazitisis-ke-apikonisis/

17. Ghaffarian. S, "Automatic building detection based on supervised classification using high resolution google earth images", ISPRS Technical Commission III

Symposium, 2014, http://www.int-arch-photogramm-remote-sens-spatial-inf-sci.net/XL-3/101/2014/isprsarchives-XL-3-101-2014.pdf

18. https://en.wikipedia.org/wiki/Lab\_color\_space

19. http://shutha.org/node/851

20. R.Zhang, M.Chen, "Extraction of Streets from Google earth Imagery"Faculty of Engineering and Sustainable Development University of Gävle, 2011, http:// www.diva-portal.org/smash/get/diva2:422187/fulltext02

21. Λοϊζου Κ. «Σχεδιασμός και κατασκευή εφαρμογής ταξινόμησης αντικειμένων σε γραμμή μεταφοράς προϊόντων με χρήση όρασης μηχανής», Διπλωματική εργασία, Τμήμα Μηχανικών Πληροφορικής και Τηλεπικοινωνιών, Πανεπιστήμιο Δυτικής Μακεδονίας, Επιβλ. Δαυγένης. Μ, 2014, https://arch.icte.uowm.gr/ mdasyg/pdfs/object\_quality\_assurance\_with\_computer\_vision\_loizou\_dasygenis.pdf

22.http://el.wikipedia.org/wiki/%CE%A7%CF%81%CF%89%CE%BC%CE%B1%CF%84%CE%B9%CE%BA%CE%AC\_%CE%BC%CE%BF%CE%B-D%CF%84%CE%AD%CE%BB%CE%B1

23. http://envi.teiion.gr/assets/files/Envi%20Management%20Section/REMOTE\_LABs/ Kab6\_Unsupervised\_classification.pdf

24. Προσωπικές σημειώσεις για το μάθημα «Προχωρημένες Μέθοδοι Ψηφιακής Τηλεπισκόπησης», ΔΠΜΣ «Περιβάλλον και Ανάπτυξη», Εαρινό εξάμηνο, 2014

25. https://en.wikipedia.org/wiki/Thresholding\_%28image\_processing%29

26. https://en.wikipedia.org/wiki/Python\_%28programming\_language%29

27. https://eellak.ellak.gr/i-eteria-eleftherou-logismikoulogismikou-anichtou-kodikaeellak/

28. Μαυρίδη. Π, «Ανάπτυξη Βιβλιοθήκης και Περιβάλλοντος Εξομοίωσης Κβαντικών Υπολογισμών σε Γλώσσα Python», Διπλωματική εργασία, Τμήμα Ηλεκτρολόγων Μηχανικών και Τεχνολογίας Υπολογιστών, Πολυτεχνικής Σχολής Πάτρας, Επιβλ. Σγάρμπας.Κ, 2010, http://www.wcl.ece.upatras.gr/sites/default/ files/image/demo-quantum-simulation/QuantumComputerSimulator.pdf

29. https://pythonhosted.org/spyder/

30. http://www.numpy.org/

31. http://www.scipy.org/about.html

32. http://matplotlib.org/

- 33. http://www.pythonware.com/media/data/pil-handbook.pdf
- 34. https://pythonhosted.org/pymorph/

# **3**

#### **ΜΕΘΟΔΟΛΟΓΙΑ**

 Το πρώτο μεθοδολογικό βήμα αποτελεί η ανάλυση των απαιτήσεων ενός τέτοιου αλγόριθμου, δηλαδή τα κριτήρια που έπρεπε να πληροί και τις παραδοχές για την υλοποίηση του. Στη συνέχεια επακολουθεί η βιβλιογραφική έρευνα για τις μεθόδους ανάλυσης-επεξεργασίας εικόνας που θα επιλεγούν αλλά και τον τρόπο υλοποίησης τους. Επόμενο βήμα αποτελεί η μελέτη των κατάλληλων βιβλιοθηκών της γλώσσας προγραμματισμού Python 2.7, που πρόκειται να χρησιμοποιηθούν. Μετά την εξοικείωση με τα παραπάνω, ξεκινήσαμε τον σχεδιασμό του μοντέλου ανάπτυξης του αλγορίθμου. Στο στάδιο του σχεδιασμού καθορίσαμε την αναλυτική δομή του αλγορίθμου, μαζί με τις απαιτήσεις του κατά την διεπαφή του προγράμματος με το χρήστη. Στο στάδιο της υλοποίησης, γράφτηκαν κομμάτια κώδικα ως απαιτούμενες διαδικασίες για την απόκτηση του επιθυμητού αποτελέσματος . Στη συνέχεια, πραγματοποιήθηκε η βελτιστοποίηση του μοντέλου ώστε να πληροί όσον το δυνατόν καλύτερα τις αρχικές προδιαγραφές. Στο τελικό στάδιο ελέγχου απόδοσης του αλγορίθμου, εξήχθη ένας μεγάλος αριθμός αποτελεσμάτων, εικόνων και πινάκων αξιολόγησης τους, ώστε να κατανοήσουμε τον τρόπο λειτουργίας του σε ένα εύρος περιπτώσεων .

 Στο σχήμα (Σχ.3.1) αναλύεται η συνολική δομή σχεδιασμού του αλγόριθμου. Παρουσιάζονταιτα βήματα υλοποίησης αλλά και τα ζητήματα τα οποία μας απασχόλησαν πριν ξεκινήσουμε να γράφουμε κώδικα. Σε πρώτο επίπεδο η δομή του αλγορίθμου αναλύεται σε δύο μέρη : στο μοντέλο επεξεργασίας, το οποίο αποτελεί και τον πυρήνα του προγράμματος και στο μοντέλο αξιολόγησης, όπου παρουσιάζονται και αξιολογούνται τα αποτελέσματα του μοντέλου επεξεργασίας.

Στο πρώτο μέρος του μοντέλου επεξεργασίας, παρουσιάζονται τα δεδομένα, που λειτουργούν ως είσοδοι προς επεξεργασία απο τον αλγόριθμο και τα χαρακτηριστικά τους.Τα δεδομένα αυτά αντλούνται απο 2 τύπους εικόνας (δορυφορική και roadmap), που μας επιτρέπει η υπηρεσία της Google να χρησιμοποιήσουμε. Το δεύτερο μέρος αναφέρεται στην διαδικασία επεξεργασία των δεδομένων αυτών και στην απόδοση αποτελεσμάτων.

23

Οι διαδικασίες που εκτελούνται στο μοντέλο επεξεργασίας αποτελούν και τον βασικό πυρήνα του προγράμματος και αρχικά χωρίζονται σε τρία μέρη: στην εισαγωγή δεδομένων, στην επεξεργασία και στα αποτελέσματα. Στο στάδιο της εισαγωγής των δεδομένων καθορίζονται οι θεματικές κατηγορίες, οι περιοχές μελέτης και οι παράμετροι ποιότητας των εικόνων, που θα χρησιμοποιήσουμε από την υπηρεσία της Google.Στο στάδιο της επεξεργασίας, περιγράφονται βήμα προς βήμα η αλληλουχία και το περιεχόμενο των κομματιών κώδικα που υλοποιούν την ανίχνευηση των θεματικών κατηγορίων και την απόδοση των περιβαλλοντικών δεικτών ποιότητας. Στο τελευταίο στάδιο η ροή του μοντέλου μας επιστρέφει τους τελικού θεματικού χάρτες και τα ποσοστά κάθε δείκτη ανά οικοδομικό τετράγωνο για κάθε περιοχή.

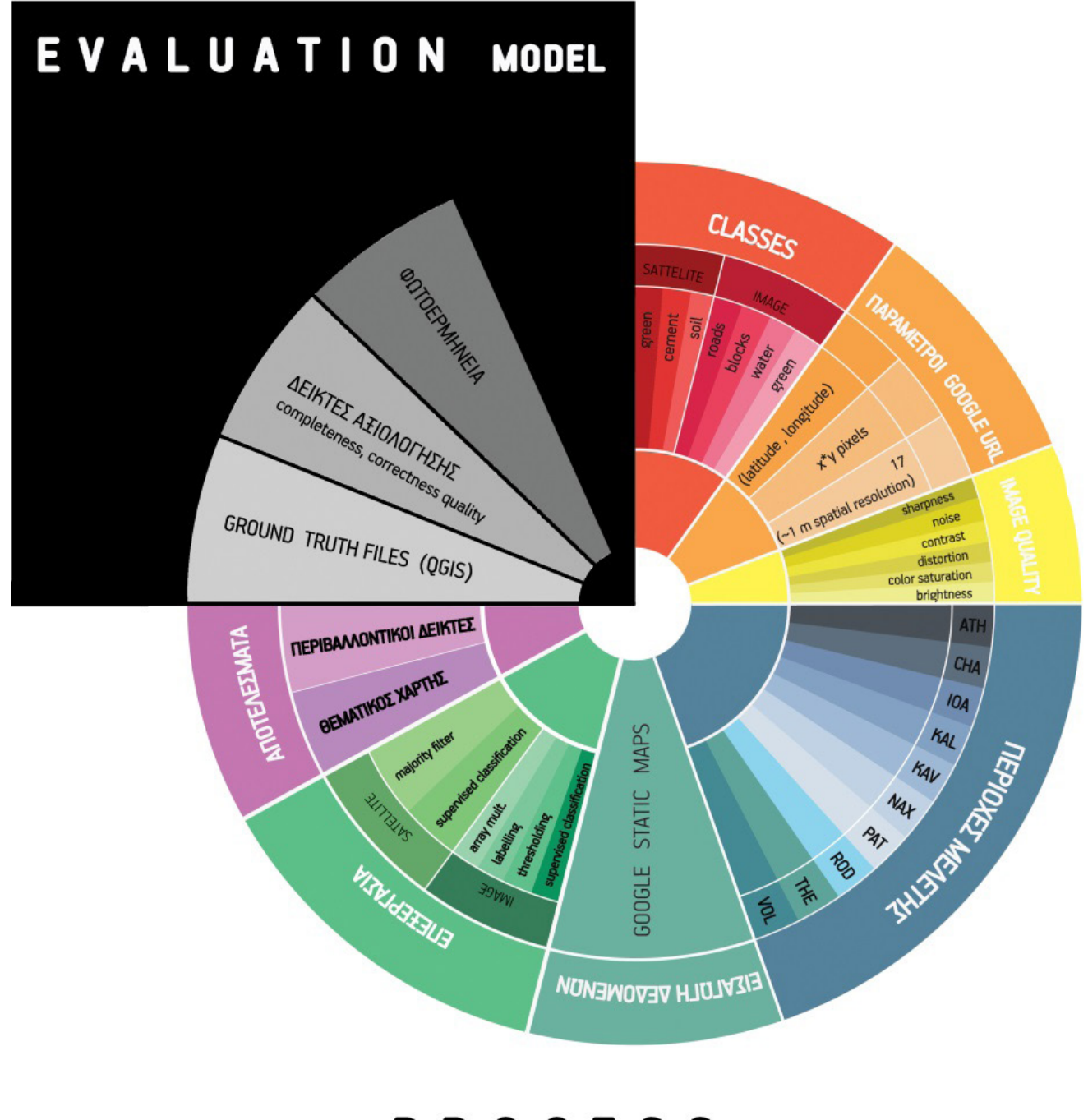

## PROCESS MODEL

Σχ.3.1 : Γραφική απεικόνιση της δομής ανάπτυξης του αλγορίθμου

## **3.1**

#### **ΜΕΘΟΔΟΛΟΓΙΚΕΣ ΥΠΟΘΕΣΕΙΣ ΚΑΙ ΠΑΡΑΔΟΧΕΣ**

 Το συγκεκριμένο μοντέλο ορίζεται λοιπόν από κάποιες παραδοχές, οι οποίες προέκυψαν μέσα από μια διαδικασία πειραματισμών σε αρχικό στάδιο. Οι πειραματισμοί αφορούν: στην επιλογή των κατάλληλων θεματικών κατηγοριών, στην ανάλυση και στην ποιότητα εικόνας που παρέχεται από την υπηρεσία της Google, στις χωρικές περιπτώσεις μελέτης και στην επιθυμητή κλίμακα της εικόνας, που ικανοποιεί με τον καλύτερο δυνατό τρόπο τις απαιτήσεις ανάπτυξης ενός τέτοιου εργαλείου.

Σκοπός του ανάπτυξης του αλγορίθμου είναι ο διαχωρισμός και η ανίχνευση τεχνητών και φυσικών επιφανειών αστικού περιβάλλοντος σε δωρεάν εικόνες Google Maps. Γι' αυτό το λόγο και επειδή η εφαρμογή του στοχεύει στην χρήση δωρεάν δεδομένων, τα οποία δεν διαθέτουν την ακρίβεια και τις δυνατότητες που προσφέρουν οι πολυφασματικές, δορυφορικές απεικονίσεις, είναι σημαντικό να μελετήσουμε ένα εύρος περιπτώσεων εικόνων, διαφορετικής ανάλυσης και ποιότητας, ώστε να εντοπίσουμε τις δυνατότητες και τις αδυναμίες του μοντέλου εφαρμογής του αλγορίθμου.

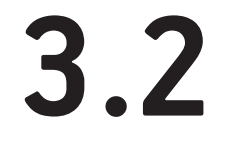

#### **ΕΙΣΑΓΩΓΗ ΔΕΔΟΜΕΝΩΝ**

Σε πρώτο στάδιο η εισαγωγή των δεδομένων, δηλαδή των δορυφορικών εικόνων προs ανάλυση, αποτέλεσε ένα περίπλοκο ζήτημα προς διερεύνηση, καθώς τα ερωτήματα που τέθηκαν σε προηγούμενο κεφάλαιο σε σχέση με τις παραδοχές του μοντέλου, τώρα έπρεπε να αποσαφηνιστούν.

#### **3.2.1**

#### ΘΕΜΑΤΙΚΕΣ ΚΑΤΗΓΟΡΙΕΣ ΤΑΞΙΝΟΜΗΣΗΣ (CLASSES)

 Η εξαγωγή πληροφοριών σχετικά με κατηγορίες κάλυψη γης αποτελεί και τον βασικό στόχο ανάπτυξης του αλγορίθμου. Η επιλογή των θεματικών κατηγοριών διαμορφώνεται από τις προδιαγραφές του CORINNE που αφορούν τεχνητές επιφάνειες εντός αστικού ιστού και υδάτινες επιφάνειες <sup>1</sup>: :

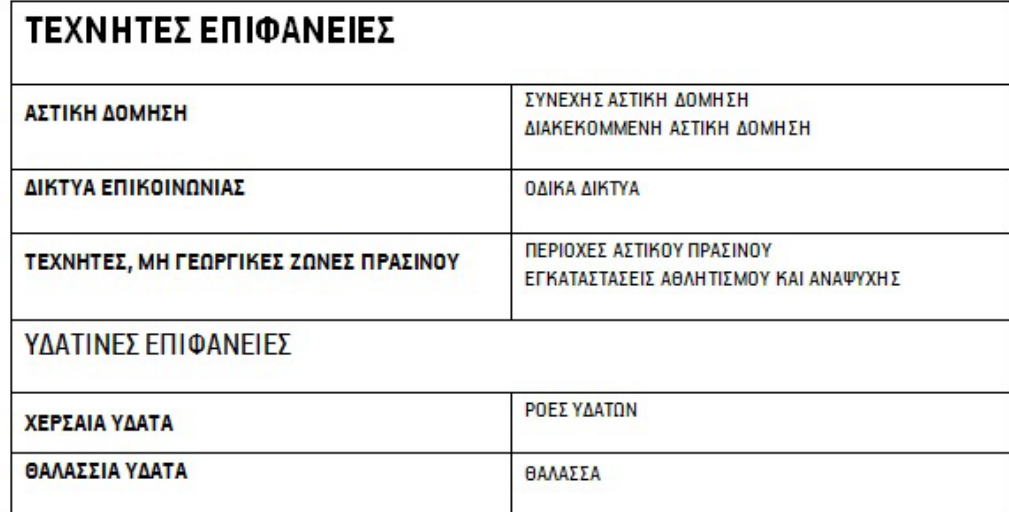

Σχ.3.2 : Κατηγορίες κάλυψης γης που πρόκειται να χρησιμοποιήσουμε ως θεματικές κατηγορίες απο σύμφωνα με το Corinne 2000 Πηγή : www.envi.teiion.gr/assets/files/Envi%20Management%20Section/GIS%20DATA/Description\_Corine\_2000\_Kandcover.pdf

 Αρχικά, θα ήταν εύκολο να ανιχνεύσουμε τις κατηγορίες του οδικού δικτύου και των υδάτινων επιφανειών καθώς αυτό θα προέκυπτε από μια απλή, επιβλεπόμενη ταξινόμηση σε roadmap εικόνα του Google Maps. Σχετικά με την ανίχνευση πράσινων ειφανειών, που αποτελούν και το βασικό ενδιαφέρον μας, παρατηρούμε ότι, ενώ σχετικά εύκολα θα μπορούσαμε να διαχωρίσουμε τις τσιμεντένιες επιφάνειες από την βλάστηση, ταυτόχρονα είναι αρκετά δύσκολο να διαχωρίσουμε το γυμνό έδαφος από τις κεραμοσκεπές, καθώς κυμαίνονται σε παρόμοιους χρωματικούς τόνους. Έτσι επιλέγεται, σε ένα πρώτο στάδιο, να ίνει διαχωρισμός μόνο τριών θεματικών κατηγοριών: αστική δόμηση, βλάστηση και φυσικό έδαφος, το οποίο θα ενώνει φυσικό έδαφος και κεραμοσκεπές σε μια ενιαία θεματική κατηγορία.

# **3.3**

#### **ΚΑΘΟΡΙΣΜΟΣ ΠΑΡΑΜΕΤΡΩΝ ΕΙΚΟΝΑΣ**

 Η υπηρεσία της Google επιτρέπει τηνενσωμάτωση (embed) χαρτώντης (για εμπορικούς και μη εμπορικούς σκοπούς) μέσω ενός πλήθους επιλογών και ανάλογα με τον λόγο χρήσης τους: μέσω προγραμματισμού JavaScript (Google Maps JavaScript API), μέσω της λήψης εικόνων στατικών χαρτών από έναν υπερσύνδεσμο (Google Static Maps API) και μέσω της υπηρεσίας Google Embed Maps API για την χρήση διαδραστικών χαρτών.

Στην διαδικασία ανάπτυξης του αλγορίθμου θεωρήσαμε απαραίτητη την ανάκτηση απλών εικόνων, τις οποίες θα μπορούσαμεστηνσυνέχειαναεπεξεργαστούμεανεξάρτητα.Επομένως,επιλέξαμεναχρησιμοποιήσουμετηνδιεπαφήπρογραμματισμού εφαρμογών (API) Google Static Maps API2 , η οποία επιτρέπει την ενσωμάτωση και την λήψη απεικονίσεων (στατικών χαρτών) της Google Maps με την χρήση μόνο ενός υπερσυνδέσμου (url). Η υπηρεσία Google Static Map «κατασκευάζει» τον ζητούμενο χάρτη, απαντώντας σε αίτημα του χρήστη. Το αίτημα αυτό αποτελείέναν υπερσύνδεσμο, μια τυπική αίτηση HTTTP (HTTP request) του οποίου οι παράμετροι (url parameters) διαμορφώνονται από τονχρήστη. Η εικόνα που επιστρέφεται από την Google μπορείνα είναι σε μορφή GIF, PNG ή JPEG. Οι παράμετροι ενός HTTP αιτήματος αφορούν τα χαρακτηριστικά του χάρτη, όπως : την τοποθεσία, την διάσταση της εικόνας, την κλίμακα (zoom), το είδος του χάρτη, τις ετικέτες του κοκ. Η μορφή του υπερσυνδέσμου(url)-αιτήματος πρέπει να είναι η ακόλουθη:

#### https://maps.googleapis.com/maps/api/staticmap?parameters

Εδώ πρέπει να σημειώσουμε ότι κάποιες παράμετροι είναι υποχρεωτικές και κάποιες προαιρετικές, ενώ όλες αδιακρίτως πρέπει να χωρίζονται από τον χαρακτήρα «&».Οι παράμετροι, οι οποίες θα μας απασχολήσουν είναι οι ακόλουθες: οι συντεταγμένες του κέντρου του χάρτη(latitude,longitude σε WGS 84 Web Mercator σύστημα προβολής), η κλίμακα (zoom), το μέγεθος σε σχέση με το scale του χάρτη (που εδώ δεν υποδηλώνει την συνήθη αντίληψη μας περί κλίμακας), το είδος του χάρτη και τα προσαρμοσμένα χαρακτηριστικά του (style) 3 .

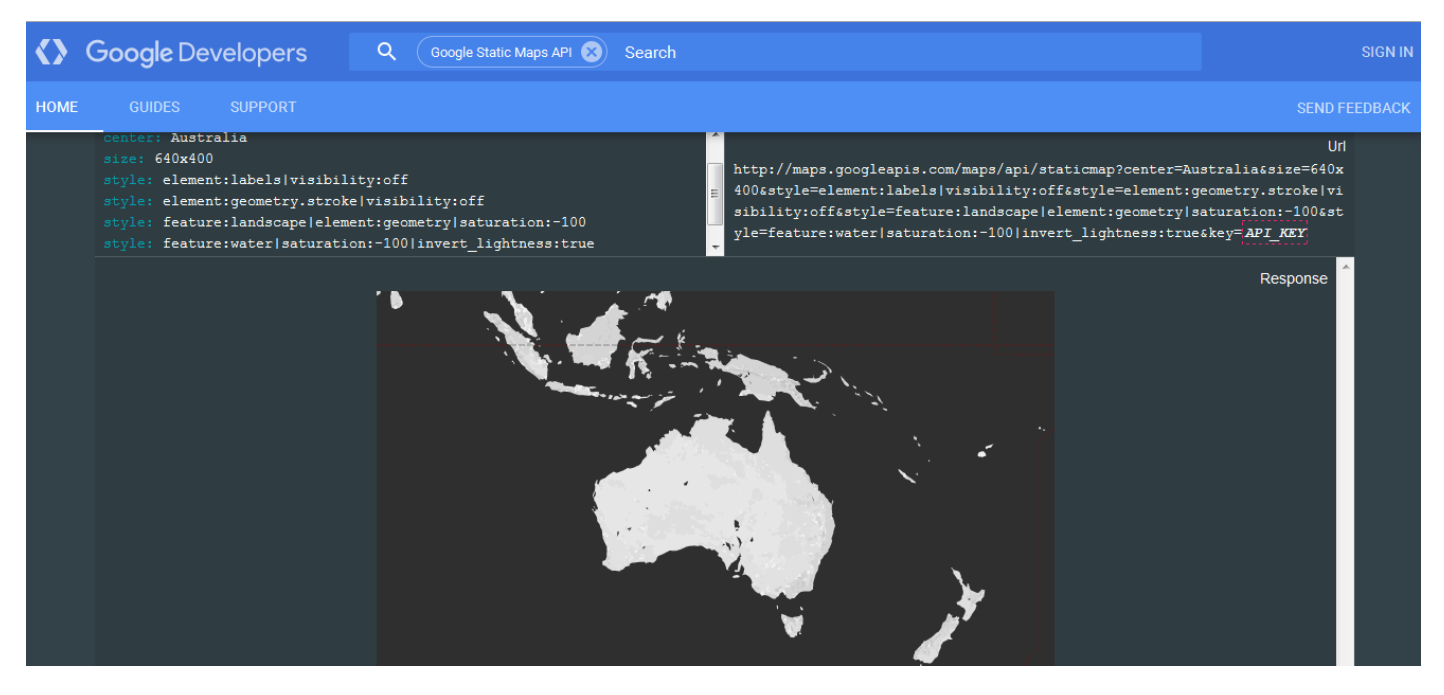

Σχ.3.3 : Η δυνατότητα ενσωμάτωσης χαρτών της Google σε εφαρμογές και ιστοσελίδες μέσω της διεπαφής Google Static Maps API Πηγή : www.developers.google.com/maps/documentation/static-maps/?hl=el

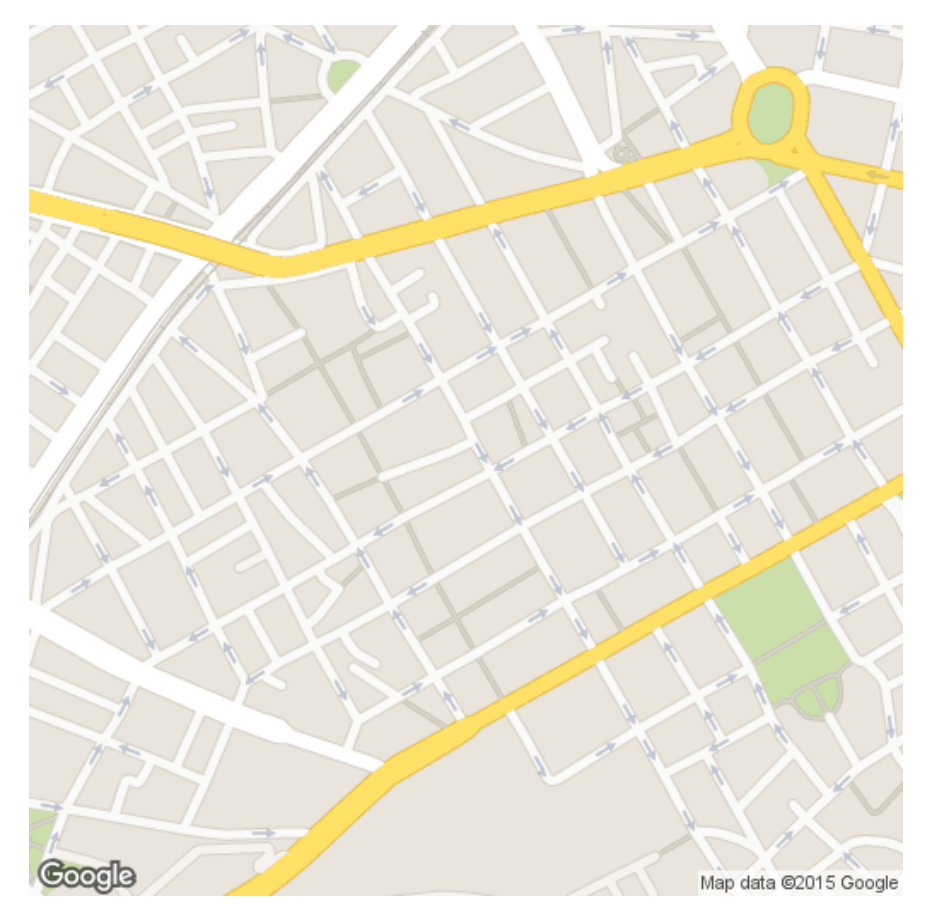

Σχ.3.4 : Εικόνα που αποδίδεται μετά απο HTTP request με συγκεκριμένες παραμέτρους: http://maps.google.com/maps/api/staticmap? sensor=falseGsize=512x512Gcenter=37.982179,23.717694Gzoom=16Gstyle=feature:all|element:labels|visibility:off

#### **3.3.1** ΔΙΑΣΤΑΣΗ ΤΗΣ ΕΙΚΟΝΑΣ (IMAGE SIZE)

 Η παράμετρος διάστασης της εικόνας σε συνδυασμό με την παράμετρο του κέντρου του χάρτη (center), ορίζει το μέγεθος της περιοχής κάλυψης ενός χάρτη, το οποίο πολλαπλασιαζόμενο με την τιμή της παραμέτρου της κλίμακας (scale) μας δίνει το τελικό μέγεθος του παραγόμενου χάρτη σε αριθμό εικονοστοιχείων στους άξονες x, y. Η παράμετρος scale της εικόνας δεν ορίζει την κλίμακα του χάρτη με την έννοια που γνωρίζουμε εμείς αλλά αποτελεί μια μεταβλητή, ικανή να βελτιώσει την αναγνωσιμότητα, δηλαδή την ποιότητα της παραγόμενης εικόνας. Για παράδειγμα, μια τελική εικόνα 640x640 με scale=1 θα επιστρέψει ίδιου μεγέθους περιοχής κάλυψης με μια εικόνα 1280x1280 με scale=2 αλλά η δεύτερη θα έχει διπλάσιο αριθμό εικονοστοιχείων σε κάθε άξονα και άρα καλύτερη ανάλυση. Οι μέγιστες διαστάσεις που μπορούν να εισαχθούν από τον χρήστη είναι 640x640, ενώ η παράμετρος της κλίμακας παίρνει τιμές 1 ή 2. Αυτό σημαίνει ότι οι διαστάσεις της τελικής εικόνας μπορούν να είναι στο μέγιστο 1280x1280 εικονοστοιχεία με scale=2 μόνο με την χρήση της ελεύθερης έκδοσης του Google Maps API αφού η επαγγελματική, προσφέρει ακόμα περισσότερες δυνατότητες.

#### **3.3.2** ΚΛΙΜΑΚΑ ΤΗΣ ΕΙΚΟΝΑΣ (IMAGE ΖΟΟΜ)

Στην περίπτωση των δορυφορικών απεικονίσεων, η ανάλυση της εικόνας (ή αλλιώς χωρική ανάλυση) αποτελεί την χωρική διακριτική ικανότητα της εικόνας και εκφράζει το μέγεθος κάθε εικονοστοιχείου σε πραγματικές διαστάσεις. Στην πράξη, η χωρική ανάλυση καθορίζει τις ελάχιστες διαστάσεις των αντικειμένων ικανών να αποτυπωθούν στην ψηφιακή εικόνα. Μια τυπική χωρική ανάλυση των συστημάτων αεροφωτογράφησης (δηλαδή η ελάχιστη διάσταση εικονοστοιχείου) κυμαίνεται μεταξύ 0,1m-5m, γι' αυτό και χρησιμοποιούνται κυρίως για χαρτογραφήσεις και αποτυπώσεις περιοχών<sup>4</sup>. .

 Σε πρώτο στάδιο μας απασχόλησε αρκετά η κλίμακα των εικόνων, δηλαδή το μέγεθος του zoom που θα χρησιμοποιούσαμε. Η κλίμακα εξαρτιόταν απόλυτα από την επιδιωκόμενη ακρίβεια και από την λεπτομέρεια των αποτελεσμάτων. Εφόσον είχαμε θέσει εξαρχής ότι, ο διαχωρισμός των θεματικών κατηγοριών θα γίνεται σε επίπεδο αστικού τετραγώνου, τότε έπρεπε να επιλεγεί μια κλίμακα στην οποία θα υπήρχε σχετική, χρωματική ομοιογένεια ανάμεσα στις επιφάνειες εντός του αστικού τετραγώνου, έτσι ώστε οι κανόνες ταξινόμησης να καλύπτουν μεγαλύτερο εύρος εικονοστοιχείων και να γίνεται πιο εύκολη η ομαδοποίηση τους στις θεματικές κατηγορίες. Επίσης το μέγεθος του ενός τετραγώνου σε σχέση με το μέγεθος της εικόνας θα έπρεπε να είναι σχετικά ανάλογο, δηλαδή προσεγγιστικά θα επιλέγαμε μια κλίμακα περίπου 1/2.000 – 1/2.500, στην οποία τα περιγράμματα των κτιρίων και των υλικών είναι αρκετά ευδιάκριτα.

Η υπηρεσία Google Static Maps αναφέρεται στην κλίμακα των χαρτών της με τον όρο zoom, που μεταφράζεται ως το μέγεθος της μεγέθυνσης (magnification) της χάρτη. Η παράμετρος του zoom, αποτελεί έναν ακέραιο αριθμό (ανάλογα με το μέγεθος της μεγέθυνσης που έχουμε επιλέξει), ο οποίος ορίζει την ανάλυση της τρέχουσας προβολής. Οι τιμές του zoom καλύπτουν ένα εύρος από 0 (σε zoom=0 εμφανίζεται όλη η γη) μέχρι 21, για όλους τους roadmap χάρτες και για πολλές περιπτώσεις των satellite απεικονίσεων. Γύρω στο zoom 17, στιs roadmap εικόνεs, αρχίζουν και φαίνονται τα περιγράμματα πολλών κτιρίων αλλά και χρώματα (που υποδηλώνουν χρήσεις γης) ως ήδη ταξινομημένες εικόνες. Αυτό βέβαια εξαρτάται από την επεξεργασία αλλά και την αναβάθμιση των δεδομένων από την ίδια την Google.

 Στην δική μας εφαρμογή, αρχικά πειραματιστήκαμε με εικόνες σε zoom 16,17,18, ώστε να καταλήξουμε στα εξής συμπεράσματα:

- Το zoom 16 αφορά την ταξινόμηση κατηγοριών κάλυψης γης σε επίπεδο δήμου-περιοχής, αφού δεν διαθέτει ανάλυση ικανή να διαχωρίσει κατηγορίες και περιγράμματα σε επίπεδο τετραγώνου και επομένως αφορά μεγαλύτερης κλίμακας μελέτες. Προσεγγιστικά η χωρική του ανάλυση ορίζεται στα 2 μέτρα.
- Το zoom 18 διαθέτει εξαιρετική ανάλυση σχημάτων και χρωμάτων μέσα στα αστικά τετράγωνα, κάτι το οποίο μας βοηθά να διακρίνουμε πολύ περισσότερες λεπτομέρειες από όσες θα θέλαμε και που οι διαδικασίες pixel based ανάλυσης βάσει χρωματικής ταυτότητας αδυνατούν να διαχειριστούν σε τόσο μικρή κλίμακα. Η χωρική ανάλυση υπολογίζεται περίπου στα 0,6 μέτρα.
- Το zoom 17 αποτελεί μάλλον το ιδανικό μέγεθοs για τον σκοπό μαs, αφού ταυτόχρονα αποδίδει σχετικά καλή χρωματική ανάλυση και ευδιάκριτα μεγέθη. Η χωρική του ανάλυση υπολογίζεται περίπου στο 1 μέτρο.

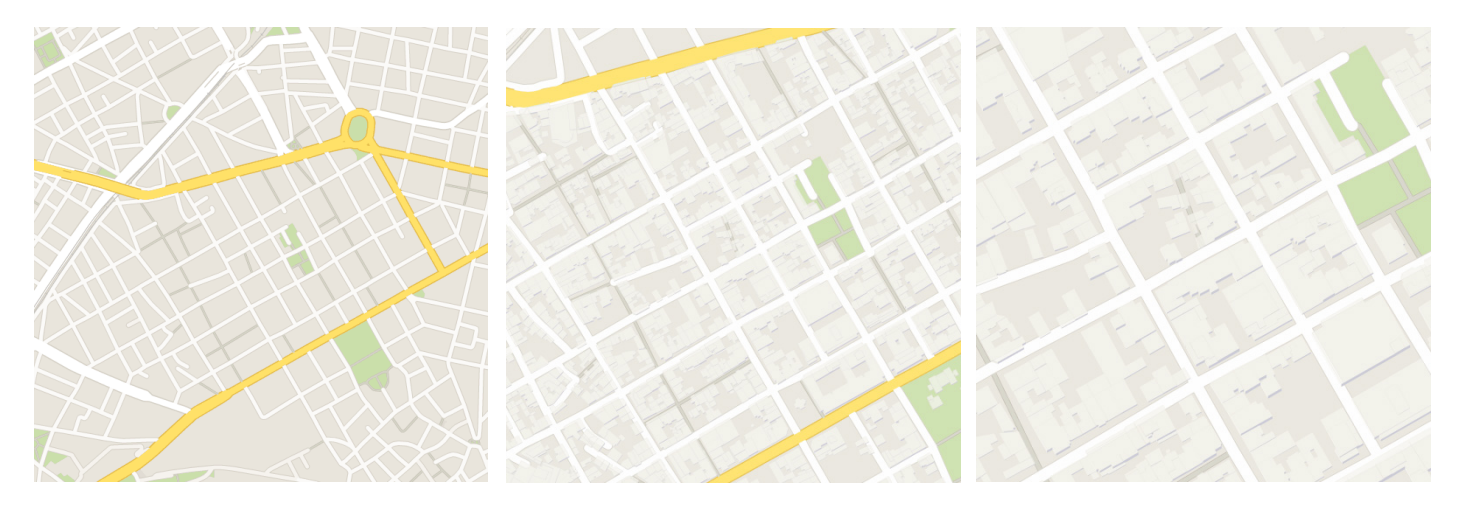

Σχ.3.5: Η περιοχή του Μεταξουργείου σε zoom 16 (αριστερά), σε zoom 17 (στο κέντρο), σε zoom 18 (στα δεξιά)

## **3.4**

#### **ΠΟΙΟΤΗΤΑ ΕΙΚΟΝΩΝ (IMAGE QUALITY)**

Η ποιότητα των παραγόμενων εικόνων, αποτελεί χαρακτηριστικό που μετρά την αντιληπτή υποβάθμιση της εικόνας συνήθως σε σύγκριση με την ιδανική της εκδοχή<sup>5</sup>. Τα συστήματα αποτύπωσης και απεικόνισης μπορούν να επιφέρουν αρκετές στρεβλώσεις, έτσι ώστε η αξιολόγηση της ποιότητας να αποτελεί ένα σημαντικό πρόβλημα. Διάφοροι δείκτες, που χαρακτηρίζουν την ποιότητα μιας εικόνας είναι<sup>6</sup>:

- Η ευκρίνεια (sharpness), η οποία ίσως αποτελεί τον σημαντικότερο παράγοντα φωτογραφικής ποιότητας διότι καθορίζει το μέγεθος της λεπτομέρειας που ένα σύστημα απεικόνισης μπορεί να αναπαράγει (Σχ.3.5(α)). Το αντίστροφο αποτέλεσμα προκαλεί θολότητα στην εικόνα (blur)<sup>7</sup> .
- • Ο θόρυβος (noise)μιας εικόνας, ο οποίος δημιουργεί την κοκκώδη (granular) εμφάνιση της εικόνας, δηλαδή αυξάνει την στατιστική διασπορά των τιμών φωτεινότητας, ενώ παράλληλα υποβαθμίζει την ποιότητα της εικόνας και καθιστά δύσκολη την οπτική ερμηνεία της $^8$  (Σx.3.5(β)).
- • Η αντίθεση εικόνας (contrast), η οποία εκφράζει την διαφορά στη φωτεινότητα ή στο χρώμα, που κάνει ένα αντικείμενο διακριτό σε σχέση με άλλα. Η ύπαρξη αντίθεσης εικόνας, διευκολύνει την οπτική ερμηνεία της εντείνοντας την διάκριση μεταξύ επιφανειακών χαρακτηριστικών  $9$  (Σχ.3.5(γ)).
- • Η παραμόρφωση (distortion) μιας εικόνας, η οποία προκαλείται είτε από κάποιο συγκεκριμένο χαρακτηριστικό του φακού και αποκαλείται «οπτική παραμόρφωση» είτε από την θέση της κάμερας σε σχέση με το αντικείμενο, η οποία ονομάζεται «προοπτική παραμόρφωση» <sup>10</sup> (Σχ.3.5(δ)).Στην περίπτωση των εικόνων της Google, η παραμόρφωση συνήθως προέρχεται από «προοπτική παραμόρφωση», η οποία προκαλείται από την σύνθεση διαφορετικών εικόνων σε μια ενιαία.
- Ο κορεσμός χρωμάτων (color saturation), ο οποίος αποδίδει την ένταση των χρωμάτων. Καθορίζει ένα εύρος ποσοστιαίων τιμών, που ξεκινούν από γκρι (0%) μέχρι το καθαρό χρώμα (100%) σε ένα σταθερό επίπεδο φωτεινότητας. Ένα καθαρό χρώμα θεωρείται πλήρως κορεσμένο. Ο κορεσμός χρωμάτων επηρεάζει το βαθμό καθαρότητας ή τη ζωντάνια ενός χρώματος (Σχ.3.5(ε)). Μια μη κορεσμένη εικόνα (desaturated image) εμφανίζεται θαμπή, με λιγότερο ζωντανά χρώματα ή ξεθωριασμένη <sup>11</sup>.
- Η φωτεινότητα (brightness) μιας εικόνας (Σχ.3.5(ζ)), η οποία αποτελεί χαρακτηριστικό της αντίληψης μας και επηρεάζεται κυρίως από την ελαφρότητα (lightness)ενός χρώματος. Αυτός είναι πιθανώς ο λόγος φωτεινότητα και ελαφρότητα συχνά συγχέονται. H φωτεινότητα δεν αποτελεί ιδιότητα ενός χρώματος αλλά εξαρτάται από τον κορεσμό του χρώματος. Για παράδειγμα, για ένα χρώμα συγκεκριμένης απόχρωσης, η αντίληψη της φωτεινότητας γίνεται πιο έντονη αν αυξήσουμε τον κορεσμό. Ένα υψηλότερο επίπεδο κορεσμού κάνει ένα φωτεινότερο χρώμα ματιά<sup>12</sup>.

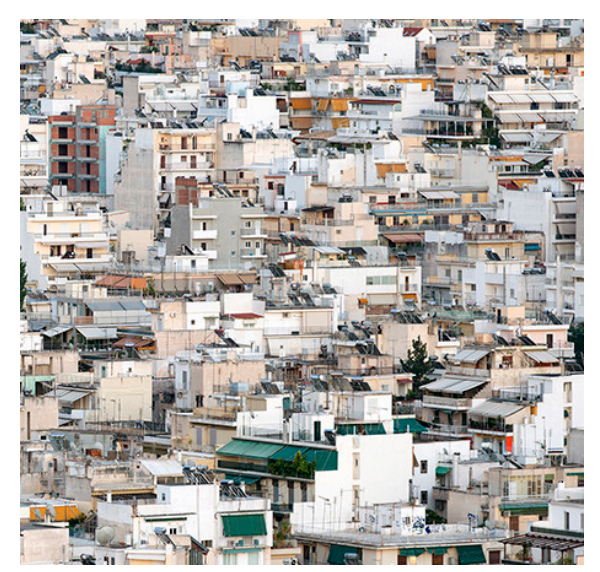

Σχ.3.6 : Άποψη του αστικού κέντρου της Αθήνας απο ψηλά Πηγή : Προσωπικό αρχείο

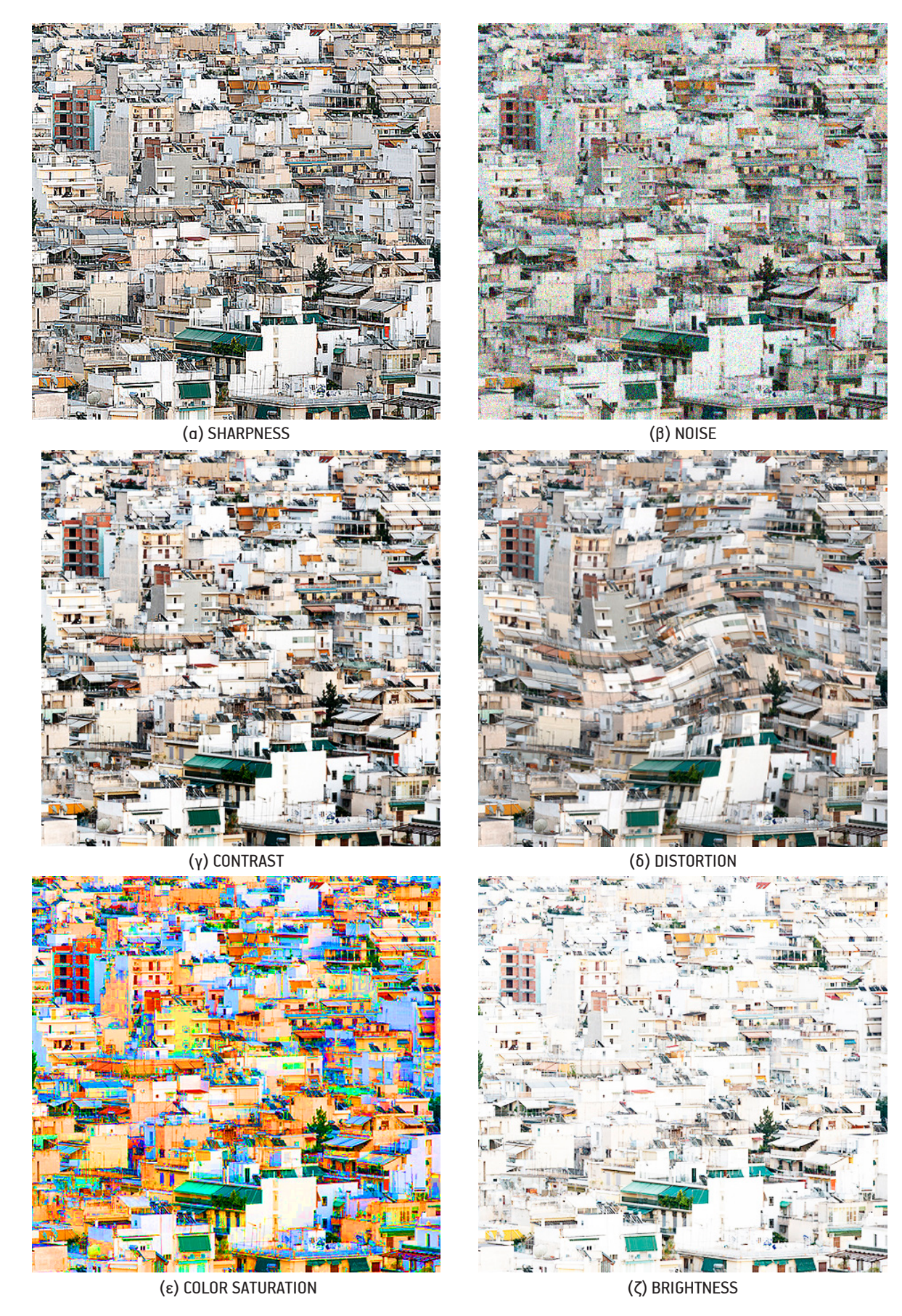

Σχ.3.7 : Διαφορετικές εκδοχές ποιότητας εφαρμοσμένες στην ίδια εικόνα [(α): αύξηση οξύτητας, (β): αύξηση θορύβου, (γ): αύξηση αντίθεσης χρωμάτων, (δ): εφαρμογή φίλτρου προοπτικής παραμόρφωσης, (ε): αύξηση κορεσμού χρωματών, (ζ): αύξηση φωτεινότητας]

 Ζητήματα που προκύπτουν από τις διαβαθμίσεις των παραπάνω παραμέτρων πρόκειται να μας απασχολήσουν αρκετά κατά την διαδικασία επεξεργασίας των εικόνων καθώς η ποιότητα δορυφορικών απεικονίσεων εξαρτάται αποκλειστικά από την Google, αφού οι λήψειs δεν είναι τόσο πρόσφατεs για κάθε περιοχή. Γι' αυτό τον λόγο συλλέξαμε έναν αρκετά μεγάλο αριθμό εικόνων, ικανό να καλύψει ένα εύρος περιπτώσεων ποιότητας εικόνας.

#### **3.4.1** ΠΕΡΙΟΧΕΣ ΜΕΛΕΤΗΣ ΚΑΙ ΠΟΙΟΤΙΚΗ ΚΑΤΗΓΟΡΙΟΠΟΙΗΣΗ ΕΙΚΟΝΩΝ

 Όπως αναφέρθηκε παραπάνω σχετικά με τον καθορισμό των παραμέτρων ποιότητας των εικόνων που εισάγονται, κρίσιμο ζήτημα για την αξιοπιστία του μοντέλου εφαρμογήςείναι η επιλογή ενός συνόλου περιπτώσεων μελέτης, οι οποίες θα καλύπτουν και ένα εύρος χωρικών αλλά και ποιοτικών χαρακτηριστικών. Τα δείγματα εικόνων ομαδοποιούνται βάσει του βαθμού αστικοποίησης των επιλεγόμενων περιοχών αλλά και την ποιότητα των απεικονίσεων. Τα δείγματα αυτά καλύπτουν τρεις, επιμέρους περιοχές για κάθε πόλη, οι οποίες αναδεικνύουν διαφορετικές της όψεις.

Το ζήτημα επιλογής των περιοχών μελέτης τέθηκε παράλληλα με αυτό της ποιότητας των δορυφορικών απεικονίσεων. Σύμφωνα με τις υποθέσεις τους μοντέλου επεξεργασίας, έπρεπε να επιλεγούν περιοχές οι οποίες να συνδυάζουν τόσο την αστική όσο και την περιαστική δόμηση μέσα στα ευρύτερα όρια ενός αστικού κέντρου. Έτσι επιλέχθηκαν δέκα από τα μεγαλύτερα αστικά κέντρα της Ελλάδας, ομοιόμορφα κατανεμημένα στον χάρτη, ώστε να καλύπτουν ένα εύρος γεωμορφολογικών, κλιματικών και πληθυσμιακών ιδιαιτεροτήτων και έντονων διαφοροποιήσεων στην ιστορία οικιστικής τους ανάπτυξης. Στην συνέχεια, επιλέγονται εικόνες, από τρεις επιμέρους περιοχές της κάθε πόλης, που να χαρακτηρίζονται τόσο από πυκνή όσο και αραιή δόμηση. Πιο αναλυτικά, στον παρακάτω χάρτη της Ελλάδας (Σχ.4.6) παρουσιάζονται τα δέκα, αστικά κέντρα, που επιλέχθηκαν ως περιπτώσεις μελέτης και η κατανομή τους στον ελλαδικό χώρο.

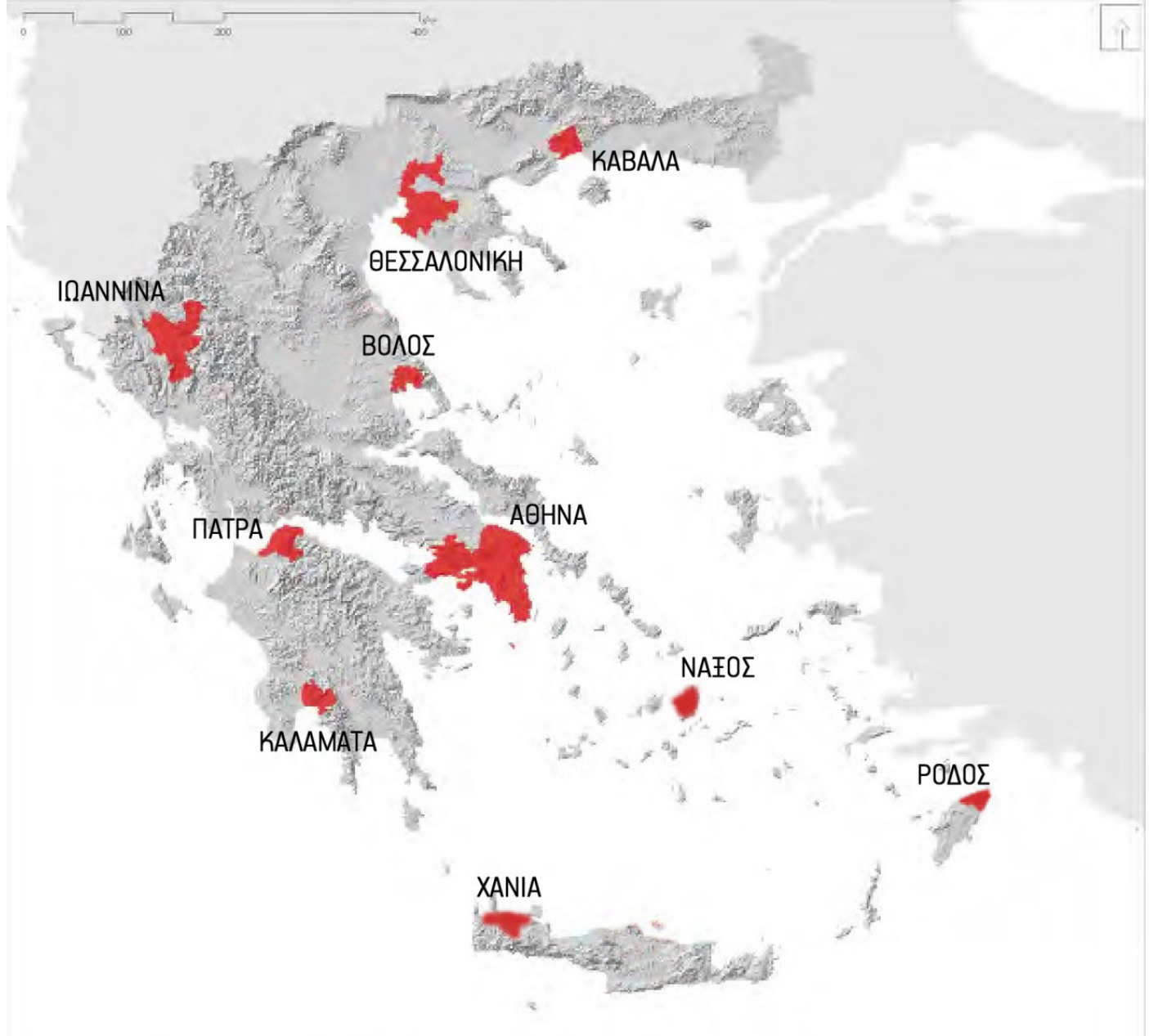

Σχ.3.8 : Οι δέκα ευρύτερες περιοχές μελέτης για τις οποίες λήφθηκαν δείγματα εικόνων και δημιουργήθηκαν δεδομένα ελέγχου

#### ΠΕΡΙΟΧΕΣ ΜΕΛΕΤΗΣ

#### ΚΩΔΙΚΟΣ ΟΝΟΜΑΣΙΑΣ

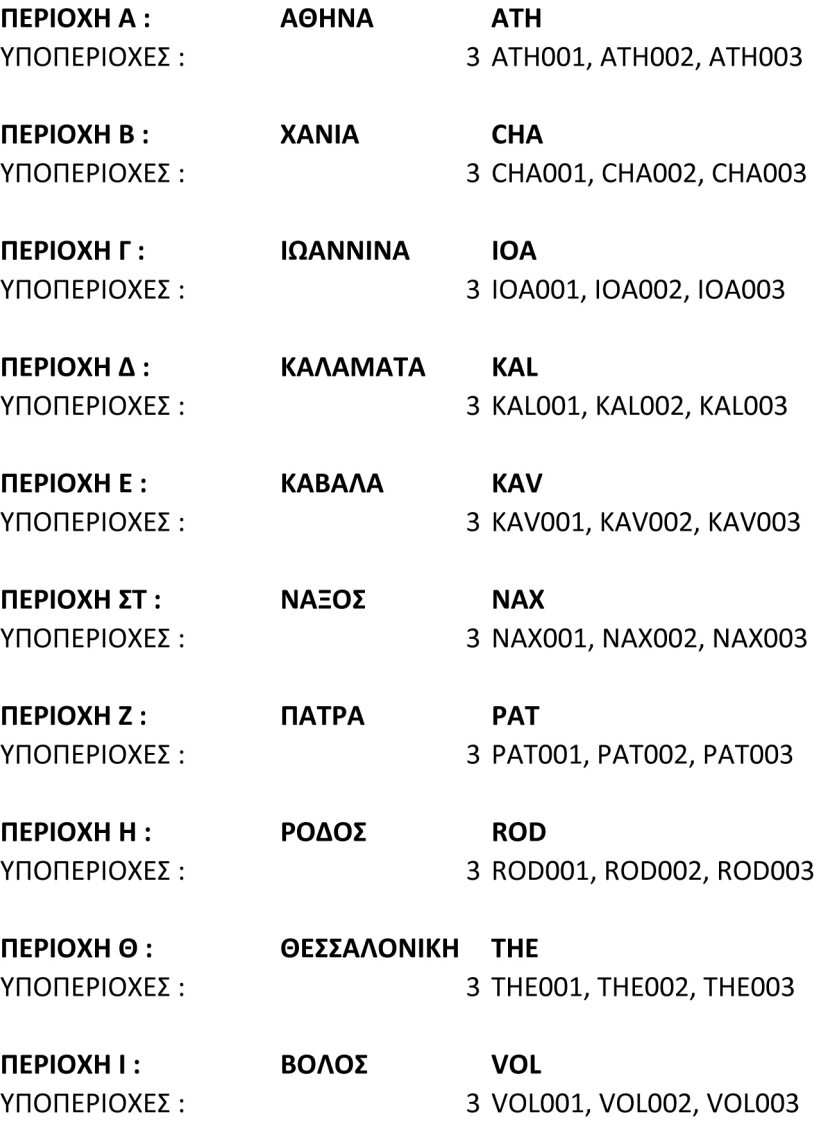

Σχ.3.9 : Επιμέρους περιοχές μελέτης και κωδικοί ονομασίας

 Για κάθεεικόνα επιλέχθηκεέναςεξαψήφιος κωδικός, του οποίου τα τρία πρώτα ψηφία αφορούντα τρία πρώτα γράμματα της πόλης στην οποία ανήκει και τα τρία επόμενα τον αύξοντα αριθμό της (Σχ.3.9). Στην συνέχεια τα δείγματα κατηγοριοποιούνται βάσει του βαθμού αστικοποίησης τους σε αστικές, περιαστικές και εξωαστικές περιοχές (Σχ.3.10).

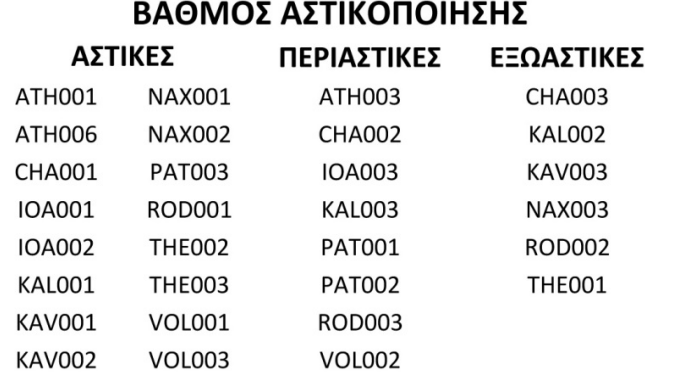

 Ακολουθεί κατηγοριοποίηση των δειγμάτων και βάσει της ποιότητας τους σε καλές, μέτριες και κακές απεικονίσεις, ανάλογα με την βαθμολογία που παίρνουν (1-3) για τις επιμέρους παραμέτρους ποιότητας που αναφέρθηκαν πιο πάνω(Σχ.3.11).

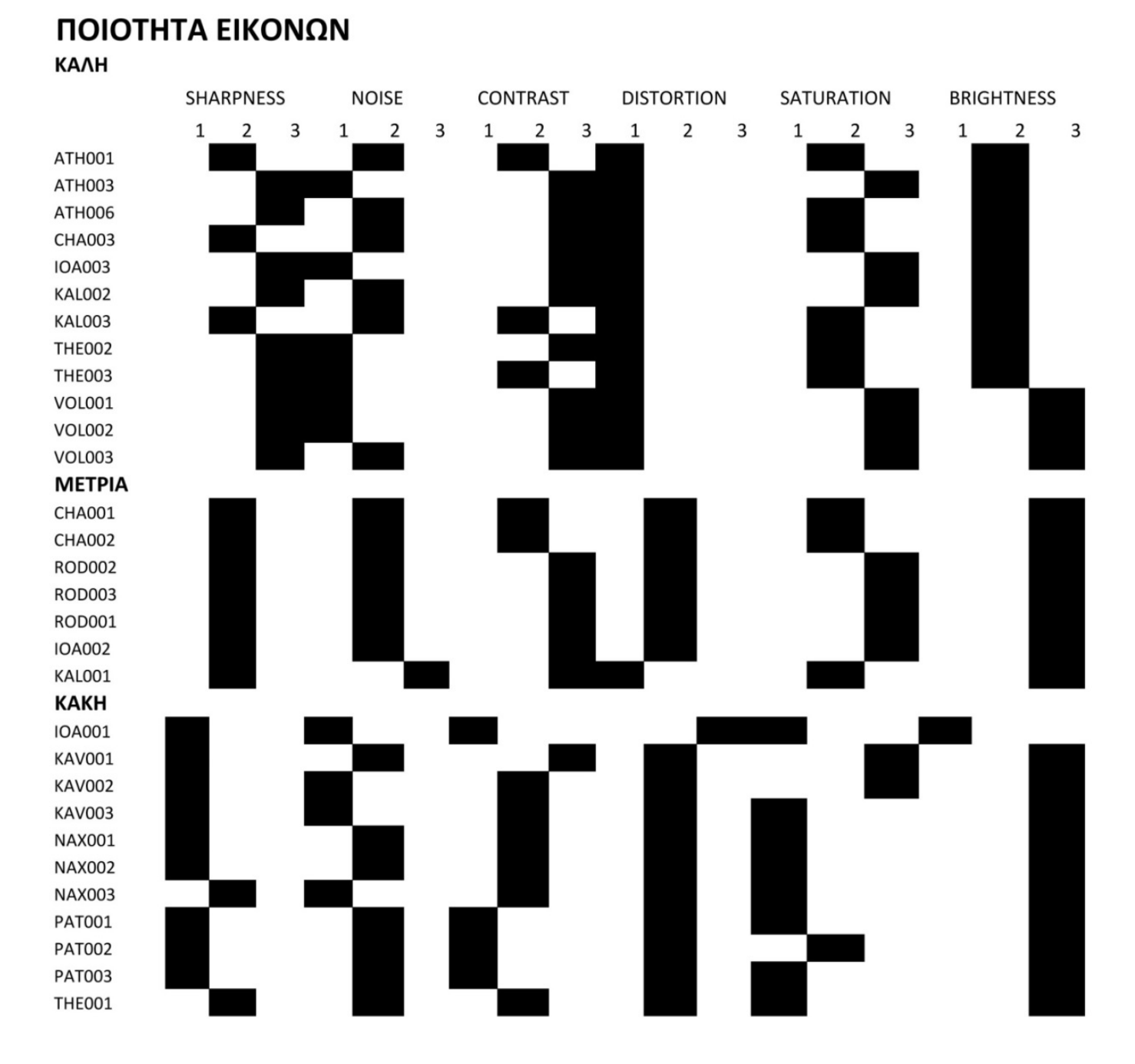

Σχ.3.11 : Κατηγοριοποίηση των επιμέρους περιοχών μελέτης βάσει των παραγόντων που διαμορφώνουν την ποιότητα εικόνας τους

 Όπως παρατηρούμε, τα δείγματα είναι σχετικά ομοιόμορφα κατανεμημένα όσον αφορά τα ποιοτικά χαρακτηριστικά τους, πράγμα που θα βοηθήσει αργότερα στην εξαγωγή πιο συνολικών συμπερασμάτων σχετικά με την δυνατότητες και τους περιορισμούς του μοντέλου εφαρμογής. Παρακάτω παρουσιάζεται ένα δείγμα εικόνας από κάθε κατηγορία προκείμενου να κατανοήσουμε τις διαφορές που τους προσδίδουν διαφορετική ποιότητα.

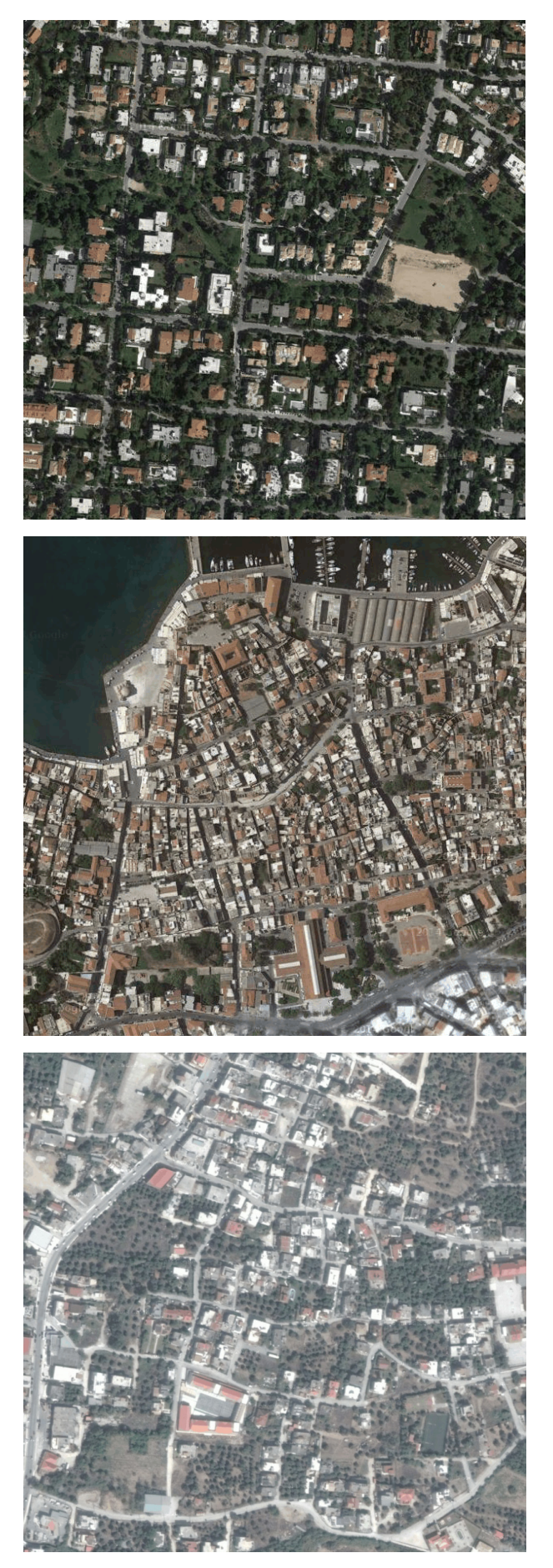

Σχ. 3.12 : Στην εικόνα ATH002, που αποτελεί λήψη από την περιοχή της Κηφισιάς παρατηρούμε ότι, τα χρώματα είναι αρκετά διαυγή δηλαδή η παράμετρος sharpness αρκετά υψηλή, χωρίς καθόλου θόρυβο, αρκετά αυξημένο contrast, γεγονός που αναδεικνύει τις διαφορές μεταξύ των χρωμάτων, μέτριο saturation, που προσεγγίζει την δική μας αντίληψη για τα χρώματα της εικόνας και μέτριο brightness. Όλα αυτά συνθέτουν μια εικόνας αρκετά καλής ποιότητας με όρους κυρίως φωτογραφικούς, ανθρωπίνου ματιού, αφού δεν ισχύει πάντα το ίδιο και με την Όραση Υπολογιστή.

Σχ.3.13 : Η εικόνα CHA001 αποτελεί παράδειγμα εικόνας μέτριας φωτογραφικής ποιότητας. Αυτό συμβαίνει διότι υπάρχει μια σχετική αλλοίωση ως προς τα χρώματα της. Αυτή η αλλοίωση γίνεται αντιληπτή λόγω χαμηλού sharpness, γεγονός που μειώνει την ευκρίνεια, αυξημένου saturation, που τονίζει την ένταση των χρωμάτων κάνοντας τα να μοιάζουν τεχνητά και τέλος αρκετά αυξημένου brightness, που τονίζει τις επιφάνειες τσιμέντου, ως λευκές συστάδες. Μια τέτοιου είδους εικόνα, που διαθέτει τόσο έντονες και σαφείς διαφοροποιήσεις σε χρωματικούς τόνους ενδεχομένως να λειτουργήσει αποτελεσματικά για τους κανόνες ταξινόμησης.

Σχ. 3.14 : Η εικόνα PAT002 αποτελεί χαρακτηριστικό παράδειγμα εικόνας κακής ποιότητας. Το χαμηλό saturation προκαλεί αποχρωματισμό. Τα κόκκινα και τα πράσινα χρώματα της εικόνας δεν ξεχωρίζουν αρκετά και το χαμηλό sharpness αποδίδει μια αρκετά θολή εμφάνιση. Επίσης το μειωμένο brightness δημιουργεί αρκετά σκοτεινούς τόνους, που αργότερα θα είναι δύσκολο να διαχωριστούν αφού όλοι κυμαίνονται σε παρόμοιο επίπεδο φωτεινότητας.

Αφού λοιπόν προσδιορίσαμε τα δεδομένα εισαγωγής του μοντέλου επεξεργασίας, προχωράμε στον σχεδιασμό ενός γενικού διαγράμματος ροής, το οποίο θα απεικονίζει τη γενική ροή του κώδικά του προγράμματος, παρουσιάζοντας τις διαδικασίες που το αποτελούν. Οι διαδικασίες αυτές θα αναλυθούν ξεχωριστά. Επίσης στο παράρτημα πινάκων, υπάρχει ειδικός πίνακας που περιέχει όλες τις συναρτήσεις που καλέστηκαν έτοιμες, ως modules βιβλιοθηκών και στο παράρτημα κώδικα υπάρχουν αναλυτικά, ολόκληρα τα τμήματα του κώδικα που δημιουργήθηκαν για κάθε διαδικασία.

#### ΥΠΟΣΗΜΕΙΩΣΕΙΣ

- 1.http://envi.teiion.gr/assets/files/Envi%20Management%20Section/GIS%20DATA/Description\_Corine\_2000\_Kandcover.pdf
- 2.https://developers.google.com/maps/documentation/static-maps/intro
- 3.https://developers.google.com/maps/documentation/static-maps/intro
- 4.http://www.dga.gr/web/publications/notes/gis.pdf
- 5.https://en.wikipedia.org/wiki/Image\_quality
- 6.http://www.workwithcolor.com/color-properties-definitions-0101.htm
- 7.http://www.imatest.com/docs/sharpness/
- 8.https://en.wikipedia.org/wiki/Image\_noise
- 9.https://en.wikipedia.org/wiki/Contrast\_%28vision%29
- 10.https://photographylife.com/what-is-distortion
- 11.http://whatis.techtarget.com/definition/hue-saturation-and-brightness
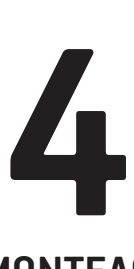

### **ΥΛΟΠΟΙΗΣΗ ΤΟΥ ΜΟΝΤΕΛΟΥ ΕΠΕΞΕΡΓΑΣΙΑΣ**

 Στο συγκεκριμένο κεφάλαιο πρόκειται να περιγράψουμε μια προς μία τις επιμέρους διαδικασίες που αποτελούν το μοντέλο επεξεργασίας (process model), εφαρμόζοντας τες στην εικόνα CHA001, από το λιμάνι των Χανιών. Σε κάθε διαδικασία αναλύουμε την δομή κάθε τμήματος κώδικα (script) αφού αναφέρουμε τα δεδομένα (input) και τα εργαλεία (modules-libraries) που χρησιμοποιήσαμε. Στο τέλος παραθέτουμε τις εκροές του κώδικα, δηλαδή τις εικόνες. Εδώ να σημειωθεί ότι, όλα τα επιμέρους script παραθέτονται αναλυτικά στο Παράρτημα κώδικα που ακολουθεί στο τέλος της εργασίας. Το μοντέλο επεξεργασίας αποτελείται μια αλληλουχία εννιά επιμέρους τμημάτων κώδικα τα οποία κάθε φορά αποδίδουν μία ή περισσότερες εικόνες. Συνοπτικά μπορούμε να αναφέρουμε τι υλοποιούν οι διαδικασίες αυτές: στο πρώτο τμήμα κώδικα στέλνουμε αίτημα προς την υπηρεσία της Google για λήψη δορυφορικής και roadmap εικόνας, στο δεύτερο εκτελούμε επιβλεπόμενη ταξινόμηση στην roadmap εικόνα, στο τρίτο πραγματοποιείται κατωφλίώση της ταξινομημένης roadmap εικόνας για την εξαγωγή του οδικού δικτύου, στο τέταρτο εκτελούμε κατάτμηση υδροκρίτη για τον διαχωρισμό των οικοδομικών τετραγώνων της εικόνας, στο πεμπτο γίνεται υπέρθεση του οδικού δικτύουν πάνω στην δορυφορική εικόνα, στο έκτο εκτελείται επιβλεπόμενη ταξινόμησης αυτής της εικόνας, στο έβδομο εφαρμόζεται μορφολογικό φίλτρο ομαδοποίησης των αποτελεσμάτων και τέλος συντίθεται ο τελικός θεματικός χάρτης και αποδίδεται το ποσοστό πρασίνου ανα οικοδομικό τετράγωνο σε μορφή αρχείου κειμένου αλλά και χάρτη.

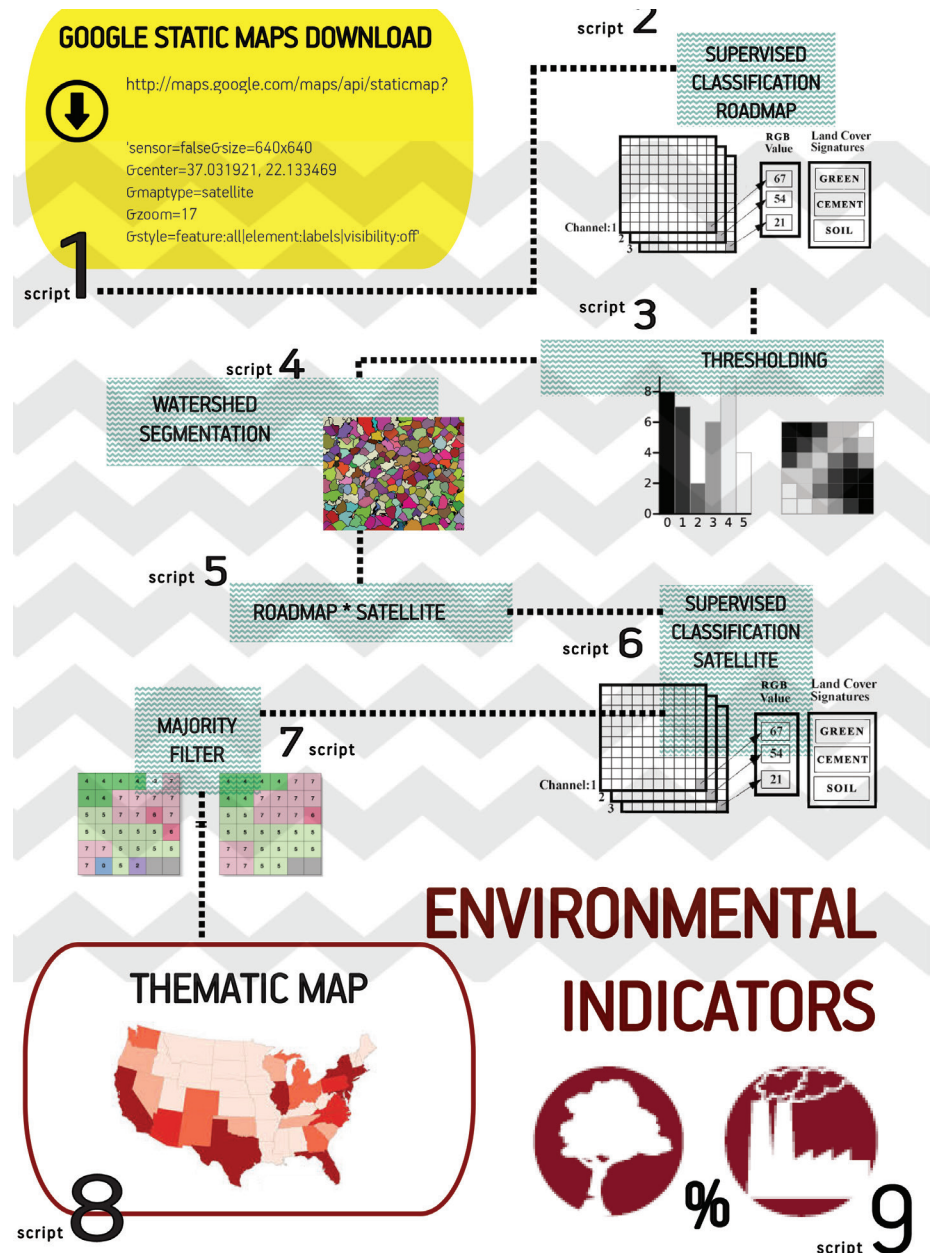

Σχ.4.1 : Γραφική απεικόνιση της δομής ανάπτυξης μοντέλου επεξεργασίας (Process Model)

# **4.1**

### **ΕΞΟΡΥΞΗ ΔΕΔΟΜΕΝΩΝ ΑΠΟ ΤΗΝ ΥΠΗΡΕΣΙΑ GOOGLE STATIC MAPS**

Το πρώτο βήμα για την απόκτηση της εικόνας είναι η εισαγωγή συντεταγμένων (x,y) που θα ορίζουν την περιοχή ενδιαφέροντος του χρήστη. Αυτές οι συντεταγμένες διαγράφουν ένα πλαίσιο οριοθέτησης για την περιοχή (bounding box), το οποίο ορίζεται από τις συντεταγμένες του πάνω αριστερού σημείου (upper left) και του κάτω δεξιού (lower right), όπου το x εκφράζει το γεωγραφικό πλάτος(latitude) και το yεκφράζει το γεωγραφικό μήκος(longitude). Για τηνεύρεση των συντεταγμένωντου κέντρου του παραλληλόγραμμου (οι οποίεs απαιτούνται από την Google για την επιστροφή της εικόνας ενδιαφέροντος) υποθέτουμε ότι η γη είναι επίπεδη και υπολονίζουμε το κέντρο, ως τον μέσο όρο του ύψους και του πλάτους της επιφάνειας του σχήματος (Σχ.4.2).

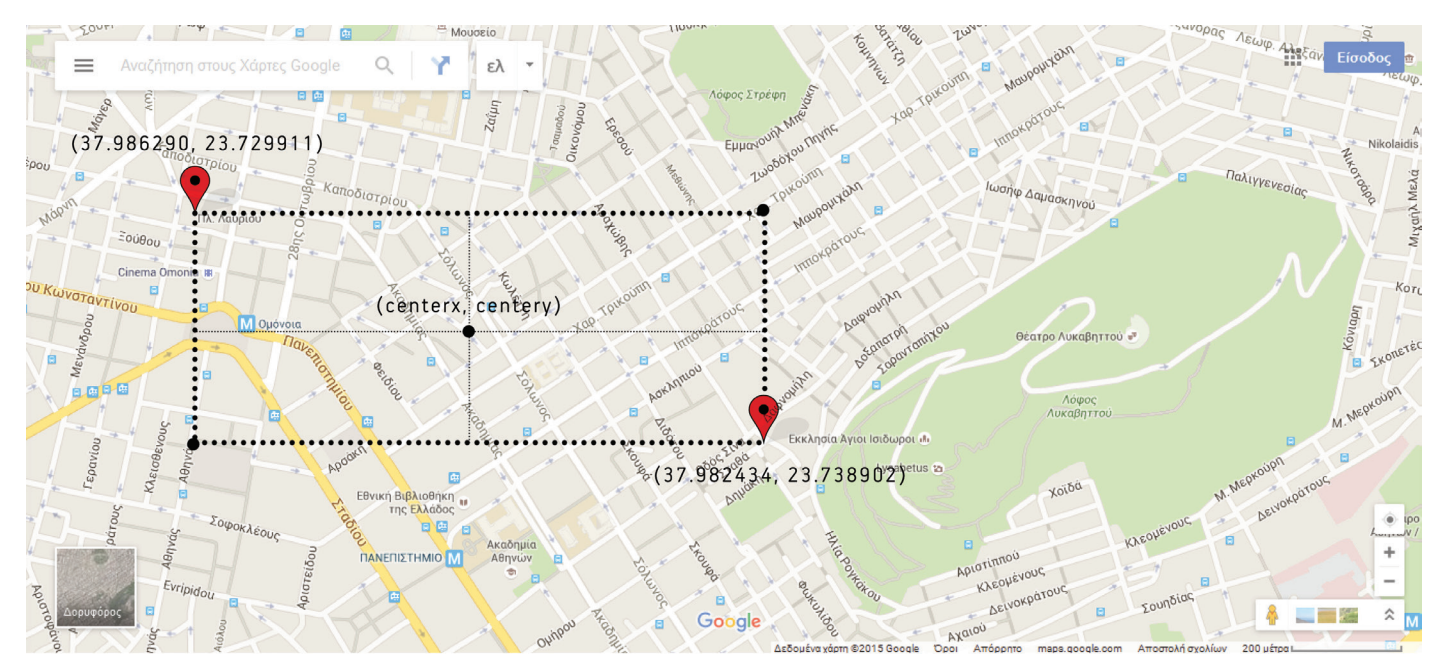

Σχ.4.2 : Γραφική απεικόνιση λήψης συντεταγμένων (upper left, lower right) από Google Maps και bounding box, που χρησιμοποιούνται απο τον αλγόριθμο για την εύρεση των συντεταγμένων του κέντρου της εικόνας (centerx, centery)

 Έπειτα, κατασκευάζουμετον υπερσύνδεσμο (url), που θα χρησιμοποιήσουμε ως αίτημα για την Google εκχωρώντας στοιχεία όπως : size = 640x640 (τις μέγιστες διαστάσεις για την κάλυψη της περιοχής ενδιαφέροντος), zoom = 17, scale = 2, style=feature :all|element:labels|visibility:off (με στόχο της αφαίρεση οποιασδήποτε ετικέτας που θα μπορούσε να μας δημιουργήσει πρόβλημα στην διαδικασία ταξινόμησης της εικόνας) και maptype = satellite και maptype = roadmap. Στην ροή του κώδικα πραγματοποιείται αίτημα HTTP δύο φορές καθώς για την επεξεργασία της δορυφορικής εικόνας απαιτείται πρώτα η επεξεργασίας της αντίστοιχης σε μορφή οδικού χάρτη (roadmap) για την εξαγωγή του οδικού δικτύου και την αρίθμηση (labelling) των τετραγώνων. Η διαδικασία δημιουργίας ενός αιτήματος HTTP προς την υπηρεσία Google Static Maps ακολουθεί στη συνέχεια με την βοήθεια της βιβλιοθήκης Requests <sup>13</sup>, η οποία μας το επιτρέπει μέσω του αρθρώματος (module) requests. Μετά την επιστροφή της εικόνας, την αντιγράφουμε σε ένα νέο αρχείο εικόνας PNG και την αποθηκεύουμε με την βοήθεια της συνάρτησης Image.save από το άρθρωμα (module) Image της βιβλιοθήκης PIL, η οποία ταυτόχρονα ορίζει και τις ιδιότητες της εικόνας μας, δηλαδή την μορφή (image.format), τις διαστάσεις (image.size) και τον χρωματικό μοντέλο απεικόνισης της (image.mode).

 Εν συνεχεία, περικόπτουμε (crop) την εικόνα καθ' ύψος, με την βοήθεια της συνάρτησης Image.crop της βιβλιοθήκης PIL, ώστε να αφαιρέσουμε το σήμα της Google που βρίσκεται στην κάτω δεξιά γωνία της εικόνας και την αποθηκεύουμε με νέο όνομα.

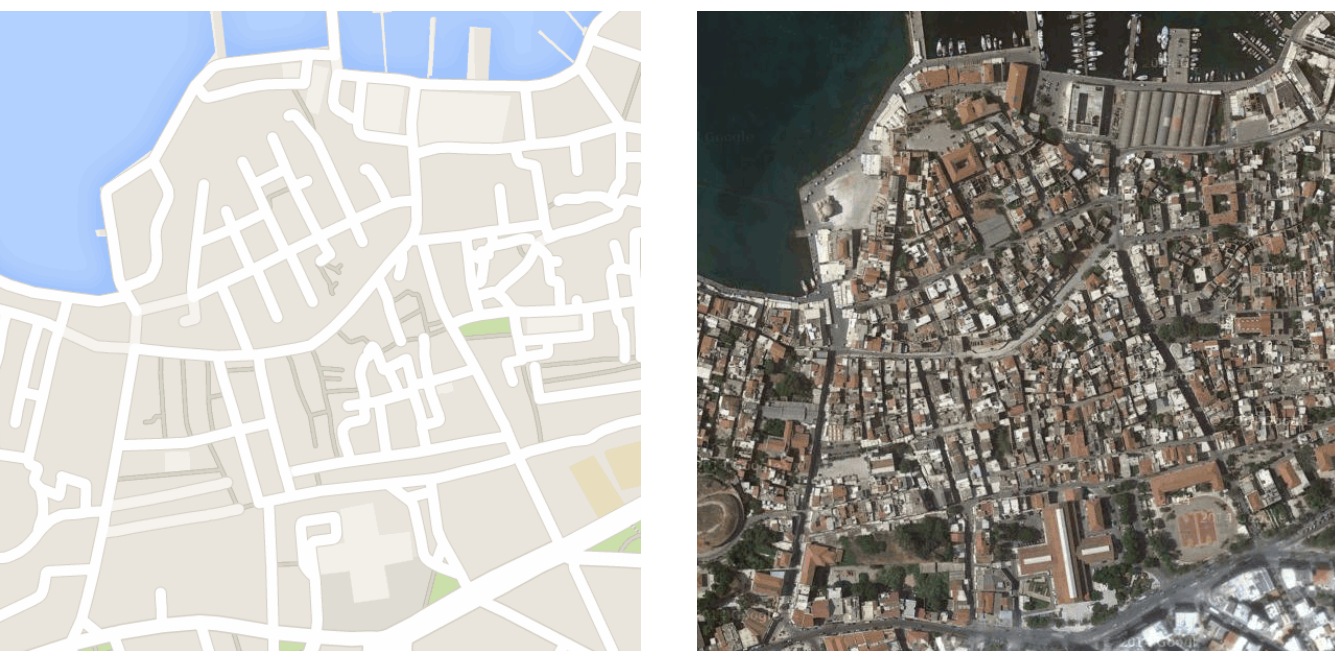

Σχ.4.3 : Αποτελέσμα τμήματος κώδικα SCRIPT 1 για την περιοχή Β.1 (CHA001). Αριστερά παρουσιάζεται η roadmap λήψη και δεξιά η δορυφορική λήψη για το λιμάνι των Χανίων.

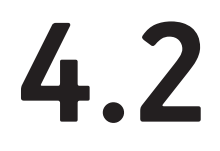

### **ΔΙΑΔΙΚΑΣΙΑ ΕΠΙΒΛΕΠΟΜΕΝΗΣ ΤΑΞΙΝΟΜΗΣΗΣ ΣΤΟΝ ΧΑΡΤΗ - ΕΙΚΟΝΑ (ROADMAP)**

Κατά την διαδικασία ταξινόμησης της roadmap εικόνας, επιχειρούμε να εξάνουμε το οδικό δίκτυο, τα αστικά τετράγωνα, τους χώρους πρασίνου και τις υδάτινες επιφάνειες ως ενιαία επίπεδα (layers). Προκειμένου να γίνει αυτό, έχει ληφθεί ένας μεγάλος αριθμός φασματικών υπογραφών στα κανάλια RGB από περιοχές εκπαίδευσης σε είκοσι roadmap εικόνες (Σχ.4.4). Οι τέσσερις βασικές θεματικές κατηγορίες είναι : roads (δρόμοι), blocks (αστικά τετράγωνα), green (πράσινο), water (νερό). Πιο αναλυτικά, για κάθε θεματική κατηγορία υπάρχουν υποκατηγορίες των οποίων οι χρωματικές διαβαθμίσεις είναι αρκετά έντονες.

Για παράδειγμα:

- Στην κατηγορία roads, παρατηρούμε ότι το Google Maps τουs αναπαριστά με την βοήθεια τριών βασικών χρωμάτων, ανάλογα με την κατηγορία του δρόμου <sup>14</sup> : κίτρινο για τις οδούς πρωτεύοντος οδικούς δικτύου, δηλαδή τις ελεύθερες λεωφόρους και τις κύριες αρτηρίες, λευκό για τις κύριες οδούς, δηλαδή τις συλλεκτήριες οδούς και τις δευτερεύουσες αρτηρίες καιγκρι για τις οδούς περιοχών κατοικίας δηλαδή τις τοπικές οδούς και τους πεζοδρόμους. Προφανώς όλες αυτές οι κατηγορίες αλληλεπικαλύπτονται μεταξύ τους και δεν είναι δυνατόν να είμαστε κάθε φορά σίγουροι για το είδος του δρόμου, ωστόσο αυτό δεν μας προβληματίζει αφού στην δική μας ταξινόμηση αντιμετωπίζουμε το οδικό δίκτυο ως ενιαία επιφάνεια.
- Στην κατηγορία blocks, παρατηρούμε τρεις διακριτές, χρωματικές διαβαθμίσεις του γκρι, οι οποίες αναπαριστούν ενιαία οικοδομικά τετράγωνα.
- Στην κατηγορία green, οι χώροι πρασίνου αναπαριστώνται από χρωματικές διαβαθμίσεις του πράσινου.
- Στην κατηγορία water, οι υδάτινες επιφάνειες απεικονίζονται από διαφορετικούς τόνους του μπλε.

 Παρατηρούμε ότι, το Google Maps, σταδιακά, αρχίζει καιενσωματώνει στους χάρτες του χωροταξικά και πολεοδομικά δεδομένα (όπως περιγράμματα κτιρίων και χρήσεις), όμως επειδή αυτή η διαδικασία ακόμα βρίσκεται υπό εξέλιξη, τα αποτελέσματα της δεν μπορούν να θεωρηθούν εντελώς αξιόπιστα. Έτσι, λαμβάνεται μια αντιπροσωπευτική υπογραφή, μια μέγιστη και μια ελάχιστη για κάθε θεματική κατηγορία, ώστε να διακρίνουμε αν οι τιμές παρουσιάζουν μεγάλη τυπική απόκλιση. Στην συνέχεια κατασκευάζουμε το διάγραμμα ανακλαστικότητας (Σχ.4.5), το οποίο μας βοηθά να ορίσουμε τους κανόνες ταξινόμησης.

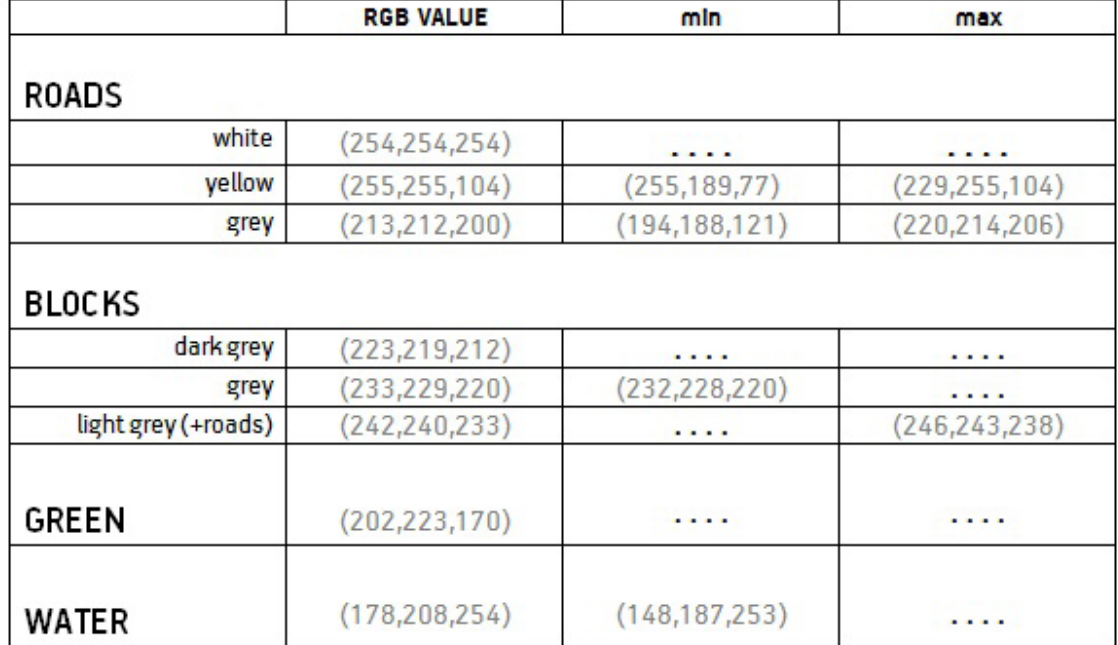

Σχ.4.4 : Ομαδοποίηση δειγμάτων για όλες τις θεματικές κατηγορίες της ταξινόμησης των εικόνων roadmap

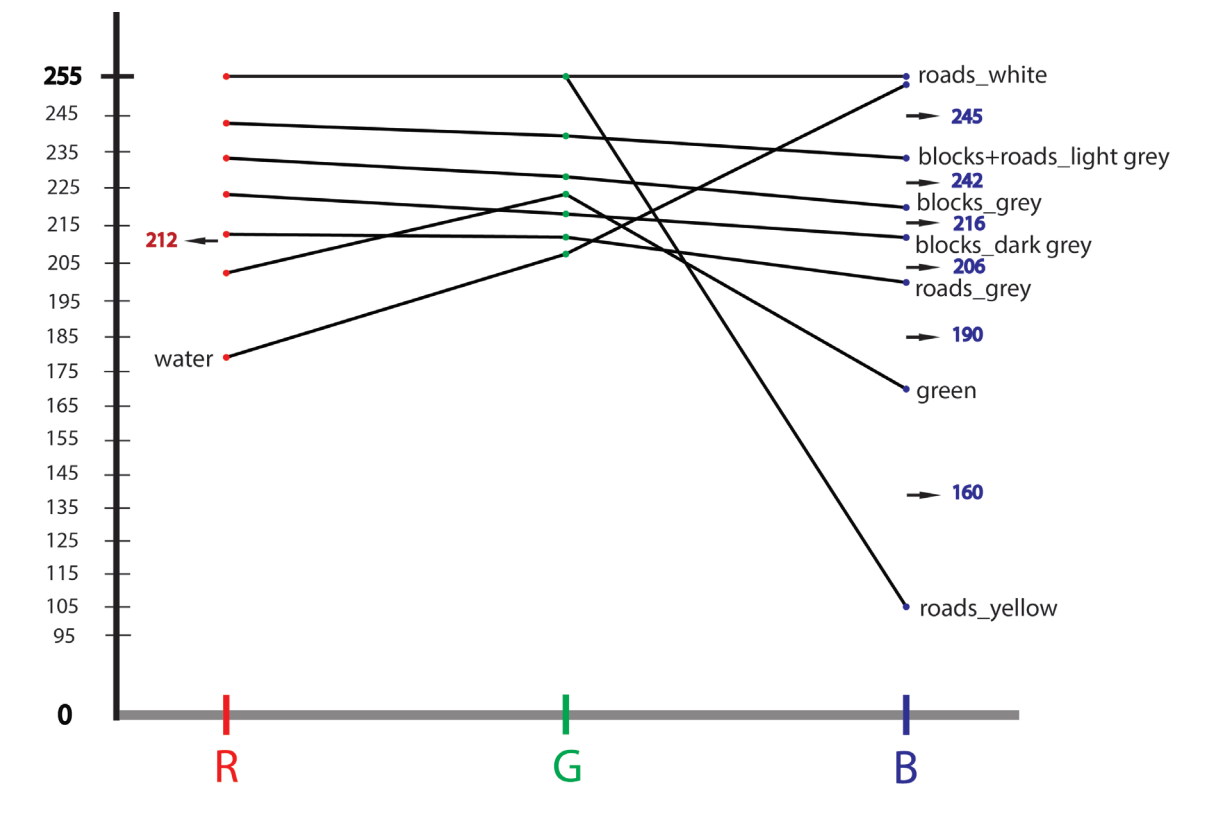

Σχ.4.5 : Διάγραμμα ανακλαστικότητας των τιμών RGB για κάθε θεματική κατηγορία ταξινόμησης των εικόνων roadmap

 Αρχικά, εισάγεται η roadmap εικόνα με τη βοήθεια της συνάρτησης imread του αρθρώματος (module) scipy.misc της βιβλιοθήκης SciPy. Διαβάζονται οι διαστάσεις και ο αριθμός των καναλιώντης εικόνας μέσω της συνάρτησης shape του αρθρώματος (module) numpy.ndarray της βιβλιοθήκης NumPy. Ύστερα, διαιρούνται τα τρία κανάλια της εικόνας σε ξεχωριστούς πίνακες και δημιουργείται έναs καινούργιοs με τιs ίδιεs διαστάσειs και τιμέs 0 για κάθε κελί με την βοήθεια της ρουτίνας zeros της βιβλιοθήκης NumPy, στον οποίο πρόκειται να καταχωρηθούν οι τιμές για κάθε κατηγορία της ταξινόμησης. Σε ένα εύρος τιμών από 0-255, κάθε κατηγορία θα λάβει έναν μεμονωμένο αριθμό, ο οποίος θα αποτελεί πληροφορία έντασης φωτεινότητας (intensity) για κάθε εικονοστοιχείο.

 Η ταξινόμηση γίνεται με την βοήθεια δύο βρόγχων επανάληψης (for loop), οι οποίοι εκτελούνται για τον συνολικό αριθμό των εικονοστοιχείων και στις δύο διαστάσεις της αρχικής εικόνας. Μέσα σε αυτούς τους βρόγχους, χρησιμοποιούμε δομές ελέγχου if προκειμένου κάθε φορά να εξετάζουμε αν η τιμή ενός εικονοστοιχείου σε ένα συγκεκριμένο κανάλι πληροί τον κατάλληλο κανόνα ταξινόμησης. Αν η συνθήκη είναι αληθής τότε εκχωρείται μια προκαθορισμένη τιμή στον καινούργιο πίνακα (array) για το συγκεκριμένο εικονοστοιχείο, αν όχι η ροή του προγράμματος προχωρά στην επόμενη γραμμή ελέγχου. Στο τέλος αποθηκεύουμε τον νέο πίνακα ως εικόνα με την βοήθεια της συνάρτησης imsave του αρθρώματος (module) misc της βιβλιοθήκης SciPy. Αν θέλουμε να προβάλλουμε την εικόνα μας, χρησιμοποιούμε την συνάρτηση imshow του αρθρώματος (module) pyplot της βιβλιοθήκης Matplotlib, διευκρινίζοντας κάθε φορά τον χρωματικό χάρτη απεικόνισης <sup>15</sup>. Ο θεματικός χάρτης που προκύπτει (Σχ.4.6), παρουσιάζεται κάτω, όπου οι δρόμοι απεικονίζονται με μαύρο, τα οικοδομικά τετράγωνο με σκούρο γκρι, οι χώροι πρασίνου με λευκό και το υγρό στοιχείο με ανοιχτό γκρι.

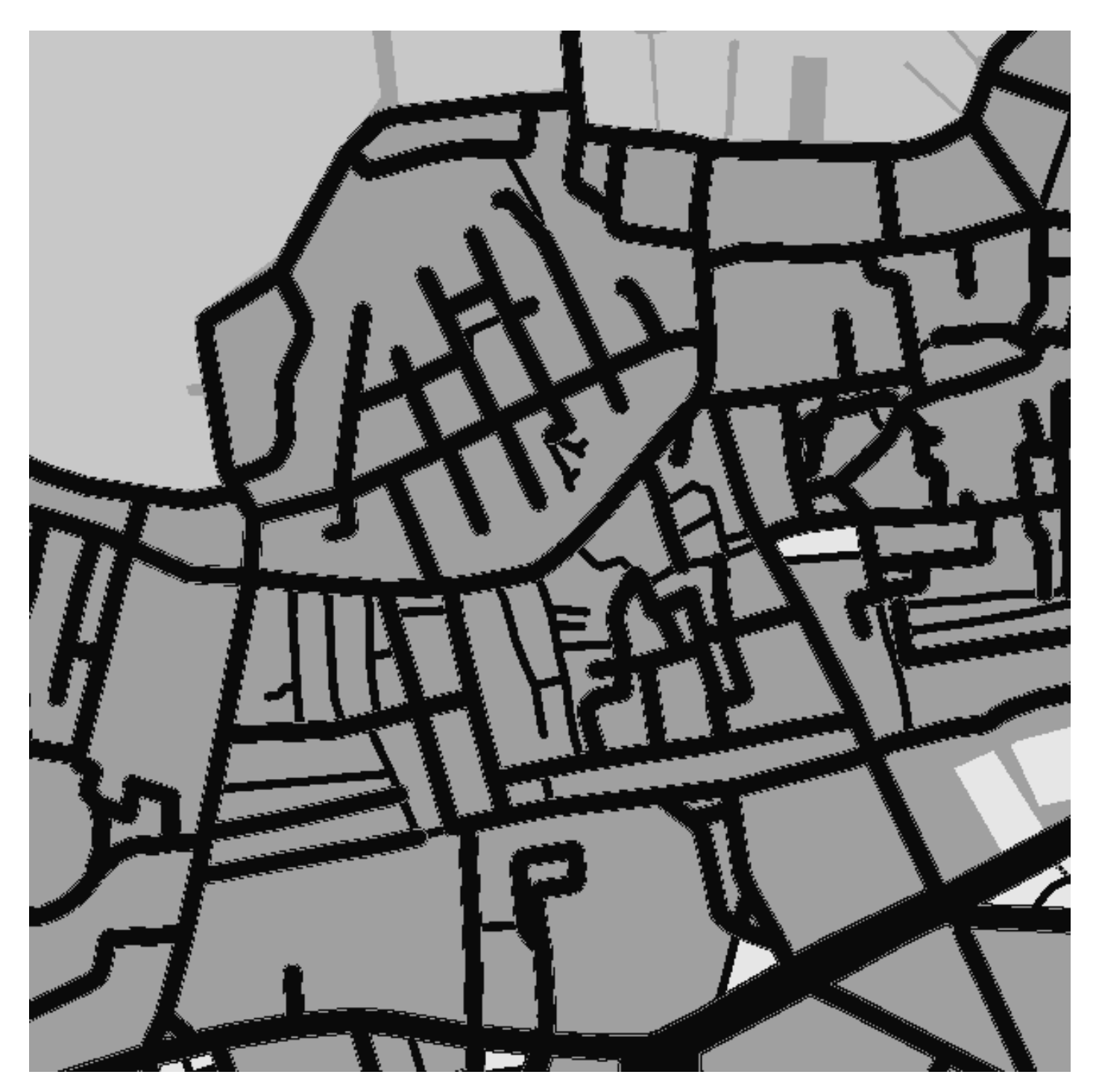

Σχ.4.6 : Αποτέλεσμα τμήματος κώδικα SCRIPT 2: Εικόνα ταξινόμησης της roadmap εικόνας Σχ. 4.3. Με μαύρο χρώμα απεικονίζονται οι δρόμοι, με ανοιχτό γκρι το υγρό στοιχείο, με σκούρο γκρι τα οικοδομικά τετράγωνα και με λευκό οι επιφάνειες αστικού πρασίνου.

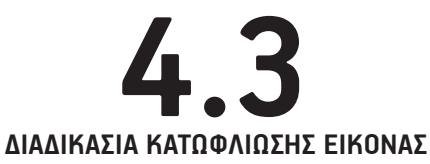

Η διαδικασία κατωφλίωσης της εικόνας (thresholding) αποτελεί την μετατροπή της μονόχρωμης εικόνας με τιμές από 0-255 σε δυαδική (binary) εικόνα με τιμές 0 και 1, μέσω τις σύγκρισης όλων των τιμών φωτεινόητας των εικονοστοιχείων με μια ορισμένη από εμάς τιμή. Η διαδικασία αυτή έχει ως σκοπό τον διαχωρισμό συγκεκριμένων αντικειμένων από άλλα. Πιο αναλυτικά στην διαδικασία αυτή ορίζουμε εμείς ένα κατώφλι, δηλαδή μια τιμή, κάτω από την οποία τα αντικείμενα θα παίρνουν τελική τιμή 0 (δηλαδή θα εμφανίζονται ως μαύρα) και πάνω από την οποία θα παίρνουν τιμή 1 (δηλαδή θα εμφανίζονται λευκά). Η κατωφλίωση εικόνας αποτελεί μια απλή μέθοδο κατάτμησης εικόνας, η οποία αποσκοπεί στον διαχωρισμό δύο επιπέδων (layers) αντικειμένων σε μια εικόνα. Στη συνέχεια, τα επίπεδα αυτά θα μας φανούν χρήσιμα στην εξαγωγή αντικειμένων από δορυφορικές εικόνες. Ο κώδικας που χρησιμοποιήθηκε για την κατωφλίωση της grayscale εικόνας απαιτεί την δημιουργία ενός καινούργιου πίνακα (array), στον οποίο θα καταχωρηθεί η καινούργια δυαδική εικόνα. Ορίζεται ένα κατώφλι τιμής = 10 πάνω από το οποίο κάθεεικονοστοιχείο παίρνει τιμή 1, δηλαδή εμφανίζεται λευκό και κάτω από το οποίο παίρνει τιμή 0, δηλαδή εμφανίζεται ως μαύρο. Η συγκεκριμένη τιμή επιλέχθηκε μετά από τον έλεγχο των τιμών φωτεινότητας της grayscale εικόνας, ώστε οτιδήποτε κάτω από αυτή την τιμή να διαχωρίζει τα σκοτεινότερα μέρη της εικόνας, στην περίπτωση μας τους δρόμους. Το αποτέλεσμα εμφανίζεται ως μια ασπρόμαυρη εικόνας, από την οποία θα μπορέσουμε εύκολα να εξάγουμε το οδικό δίκτυο (Σχ.4.7).

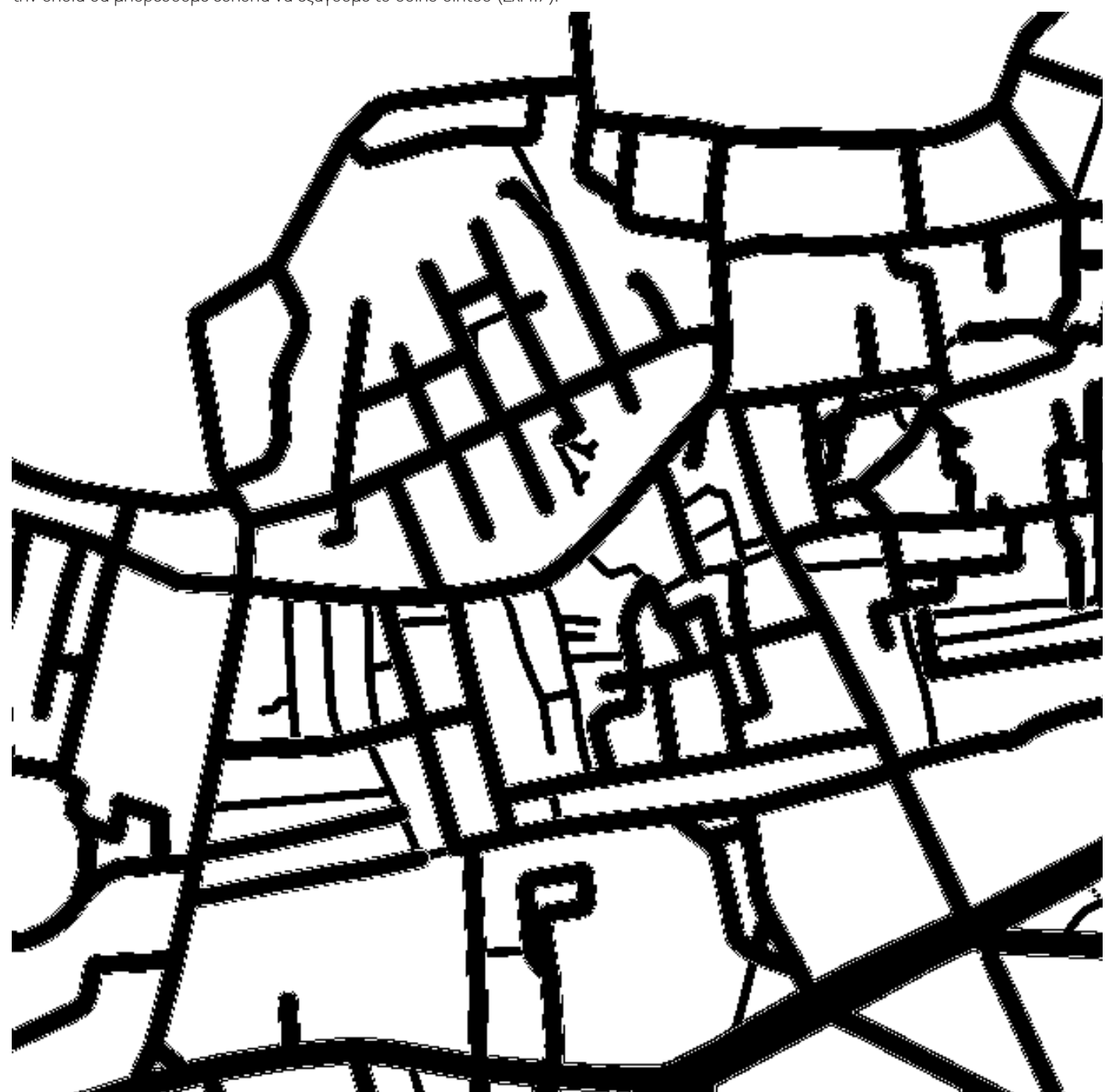

Σχ.4.7 : Αποτέλεσμα τμήματος κώδικα SCRIPT 3 : Κατωφλίωση της εικόνας ταξινόμησης Σχ. 4.6. Με μαύρο χρώμα απεικονίζονται οι δρόμοι, ενώ με λευκό τα οικοδομικά τετράγωνα.

### **ΔΙΑΔΙΚΑΣΙΑ ΚΑΤΑΤΜΗΣΗΣ ΚΑΙ ΕΝΤΟΠΙΣΜΟΥ ΠΕΡΙΟΧΩΝ**

Σε ένα ενδιάμεσο στάδιο μεταξύ της επεξεργασίας της roadmap και της satellite εικόνας είναι σημαντικό για την ομαδοποίηση των αποτελεσμάτων μας ανά οικοδομικό τετράγωνο, να εφαρμόσουμε μια μέθοδο κατάτμησης εύρεσης περιοχών, ώστε αξιοποιώντας το αποτέλεσμα της να μπορούμε να αποδώσουμε διακριτές ετικέτες-τιμές σε κάθε εικονοστοιχείο ανάλογα με το την περιοχή-τετράγωνο στην οποίο ανήκουν. Η διαδικασία αρίθμησης περιοχών μέσω αλγορίθμων είναι γνωστή ως «labelling» των εικονοστοιχείων μιας εικόνας και αποτελεί ένα είδος κατάτμησης που έχει ως στόχο όχι την παραγωγή αντικειμένων αλλά την ομαδοποίηση περιοχών εικονοστοιχείων (στην δική μας περίπτωση, περιοχές οικοδομικών τετραγώνων).

 Ο αλγόριθμος που βασίζεται σε μετασχηματισμό υδροκρίτη (watershed algorithm) είναι ένας αλγόριθμος κατάτμησης, που βασίζεται σε περιοχές και χρησιμοποιεί έναν μορφολογικό μετασχηματισμό για τον προσδιορισμό περιοχών στην εικόνα. Οι έννοιες του υδροκρίτη και των λεκανών απόθεσης, είναι γνωστές στον τομέα της τοπογραφίας. Οι γραμμές των ορίων του υδροκρίτη χωρίζουν μεμονωμένες λεκάνες απόθεσης. Εάν υπολογιστεί η κλίση με βάση τους τόνους του γκρι μιας εικόνας, παράγεται μια εικόνα κλίσεων. Τότε η εικόνα μπορεί να ερμηνευτεί σαν μια τοπογραφική τρισδιάστατη επιφάνεια, στην οποία οι τιμές της κλίσης του γκρι, αντιστοιχούν στις τιμές του υψομέτρου. Επομένως, οι ακμές των περιοχών αντιστοιχούν σε ψηλούς υδροκρίτες και οι περιοχές χαμηλών κλίσεων αντιστοιχούν σε λεκάνες απόθεσης. Ο στόχος της κατάτμησης που βασίζεται σε περιοχές είναι να δημιουργήσει ομοιογενείς περιοχές. Στο μετασχηματισμό του υδροκρίτη, οι λεκάνες απόθεσης της τοπογραφικής επιφάνειας είναι ομοιογενείς με την έννοια ότι όλα τα εικονοστοιχεία που ανήκουν στην ίδια λεκάνη απόθεσης, συνδέονται με το ελάχιστο υψόμετρο της περιοχής με μια σειρά εικονοστοιχείων που παρουσιάζουν σταδιακή μείωση υψομέτρου κατά μήκος της διαδρομής. Οι λεκάνες αυτού του είδους, αντιπροσωπεύουν τις περιοχές της κατάτμησης της εικόνας. Το μεγάλο πλεονέκτημα της συγκεκριμένης μεθόδου κατάτμησης σε σχέση με άλλες είναι ότι, η κατάτμηση που εκτελείται δημιουργεί μόνο περιοχές με κλειστά περιγράμματα.

Θα επιχειρήσουμε εφαρμόζοντας τον αλγόριθμο watershed από την βιβλιοθήκη Pymorph να αποδώσουμε διαφορετικές τιμές σε κάθε διακριτή, κλειστή περιοχή της εικόνας, δηλαδή να δημιουργήσουμε έναν νέο πίνακα, όπου κάθε στοιχείο του θα έχει μια καινούργια τιμή, που θα αντιστοιχεί στην τιμή της περιοχής στην οποία ανήκει μετά την διαδικασία κατάτμησης.

Αναλυτικά ο αλγόριθμος ακολουθεί τα παρακάτω βήματα:

- 1. Εισάγεται η ταξινομημένη, μονόχρωμη εικόνα roadmap.
- 2. Γίνεται φιλτράρισμα της εικόνας με γκαουσιανή συνάρτηση με σκοπό την απαλοιφή του θορύβου και την εξομάλυνση της.
- 3. Στην συνέχεια, χρησιμοποιείται ο αλγόριθμος pymoprh.regmax της βιβλιοθήκης Pymorph με σκοπό την ανίχνευση τοπικών μεγίστων τιμών. Ο αλγόριθμος αυτός επιστρέφει μια δυαδική εικόνα, όπου τα εικονοστοιχεία λαμβάνουν τιμές 1 στις περιοχές των μεγίστων και 0 στις υπόλοιπες ανάλογα με την συνδεσιμότητα που ορίζεται από το δομικό στοιχείο. Ως τοπικό μέγιστο ορίζεται μια επίπεδη περιοχή της εικόνας, που δεν περιβάλλεται από άλλες επίπεδες περιοχές με υψηλότερες τιμές φωτεινότητας. Την εικόνα αυτή θα την χρειαστούμε ως εικόνα των δεικτών προκειμένου να εκτελέσουμε τον αλγόριθμο watershed.
- 4. Στο αποτέλεσμα του βήματος 3 ορίζονται αύξουσες τιμές για τις διακριτές περιοχές τοπικών μεγίστων με τον αλγόριθμο ndimage.label της βιβλιοθήκης SciPy.
- 5. Στο βήμα ορίζεται δομικό στοιχείο συνδεσιμότητας δίσκος 3x3, ως μορφολογικό στοιχείο που θα χρησιμοποιηθεί στον υπολογισμό των κλίσεων
- 6. Τέλος υλοποιείται ο αλγόριθμος watershed με παραμέτρους τα αποτελέσματα των βημάτων 4 και 5.

Το αποτέλεσμα του παραπάνω αλγορίθμου είναι μια μονόχρωμη εικόνα, όπου κάθε διακριτό αντικείμενο-περιοχή έχει διαφορετική τιμή και επομένως διαφορετικό τόνο του γκρι (Σχ.4.8).

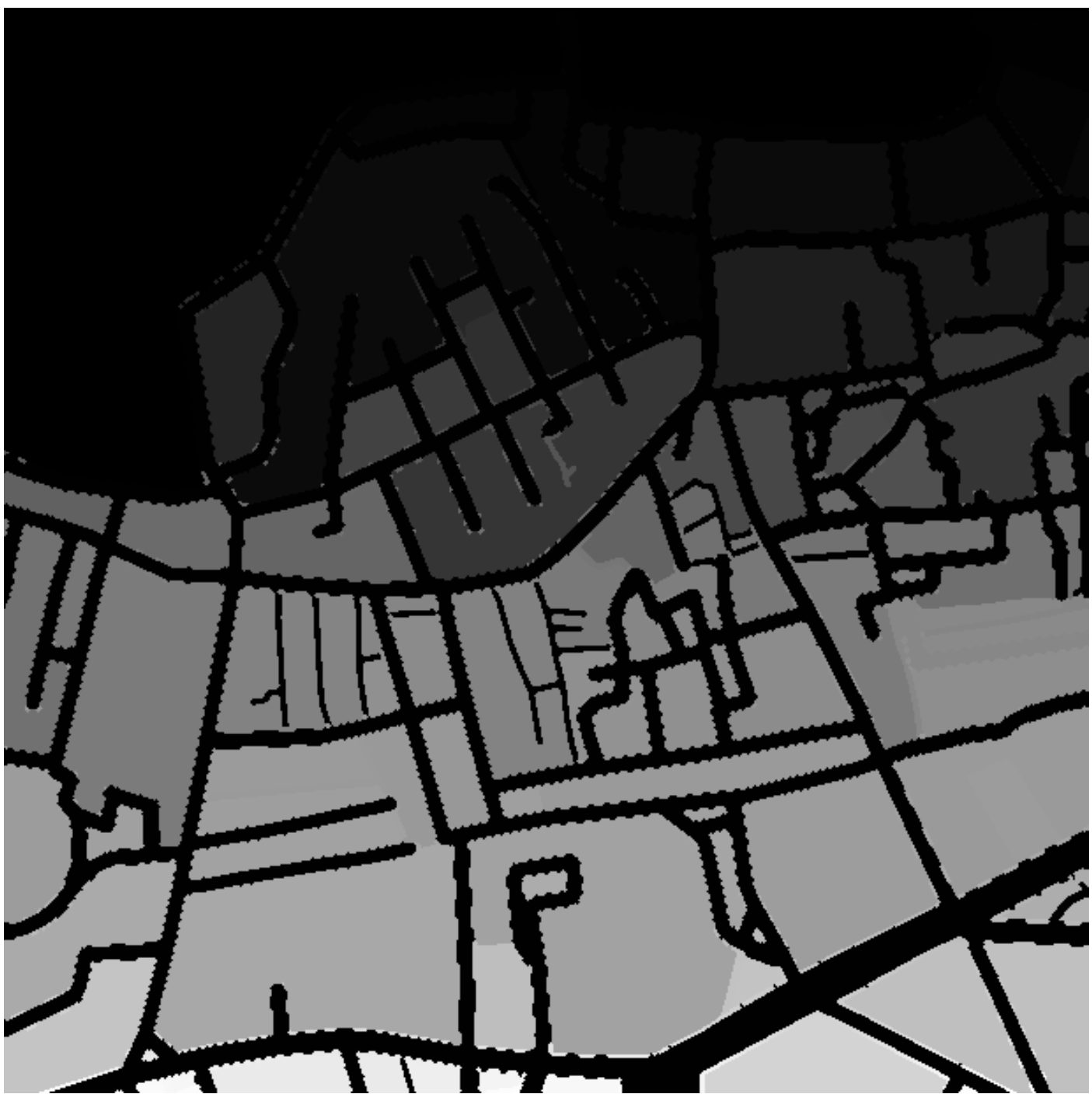

Σχ.4.8 : Αποτέλεσμα τμήματος κώδικα SCRIPT 4 : Εφαρμογή φίλτρου κάτατμησης Watershed στην εικόνας ταξινόμησης Σχ. 4.6. Κάθε απόχρωση του γκρι ορίζει ένα ξεχωριστό, οικοδομικό τετράγωνο και διαθέτει διαφορετικη τιμή ID.

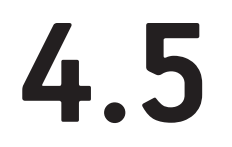

### **ΠΡΟΕΠΕΞΕΡΓΑΣΙΑ ΤΗΣ ΔΟΡΥΦΟΡΙΚΗΣ ΕΙΚΟΝΑΣ**

 Πριν προχωρήσουμε στην διαδικασία ταξινόμησης της δορυφορικής εικόνας, είναι σημαντικό να αξιοποιήσουμε κάποιες θεματικές κατηγορίες από την ταξινομημένη εικόνα roadmap σαν αποτελέσματα του τελικού θεματικού χάρτη. Θεματικές κατηγορίες, όπως δίκτυα επικοινωνίας, χερσαία ύδατα και θαλάσσια ύδατα λειτουργούν ως ολοκληρωμένες ενότητες, που έχουν εξαχθεί ήδη από το πρώτο στάδιο ταξινόμησης της roadmap εικόνας. Προκειμένου λοιπόν να υλοποιήσουμε επιβλεπόμενη ταξινόμησηςγια τις κατηγορίες που απομένουν, εκτελούμε πολλαπλασιασμό εικόνων, δηλαδή των πινάκων (arrays) της δυαδικής εικόνας (binary) και της δορυφορικής (satellite), ώστε να απομονώσουμε τις υπόλοιπες περιοχές. Αρχικά δημιουργούμε ένα νέο πίνακα στον οποίο θα καταχωρηθεί το αποτέλεσμα του πολλαπλασιασμού. Έπειτα, επειδή η δορυφορική εικόνα διαθέτει 3 κανάλια εκτελούμε τον πολλαπλασιασμό σε ένα βρόγχο επανάληψης, ο οποίος θα επαναληφθεί και για τα 3 αυτά κανάλια. Το αποτέλεσμα είναι η σύνθεση του Σχ.4.3 και Σχ.4.7 σε μια εικόνα. Στη συγκεκριμένη εικόνα έχουμε απομονώσει την πληροφορία που μας ενδιαφέρει και η οποία θα αποτελέσει την δορυφορική εικόνα που πρόκειται να ταξινομηθεί στην συνέχεια.

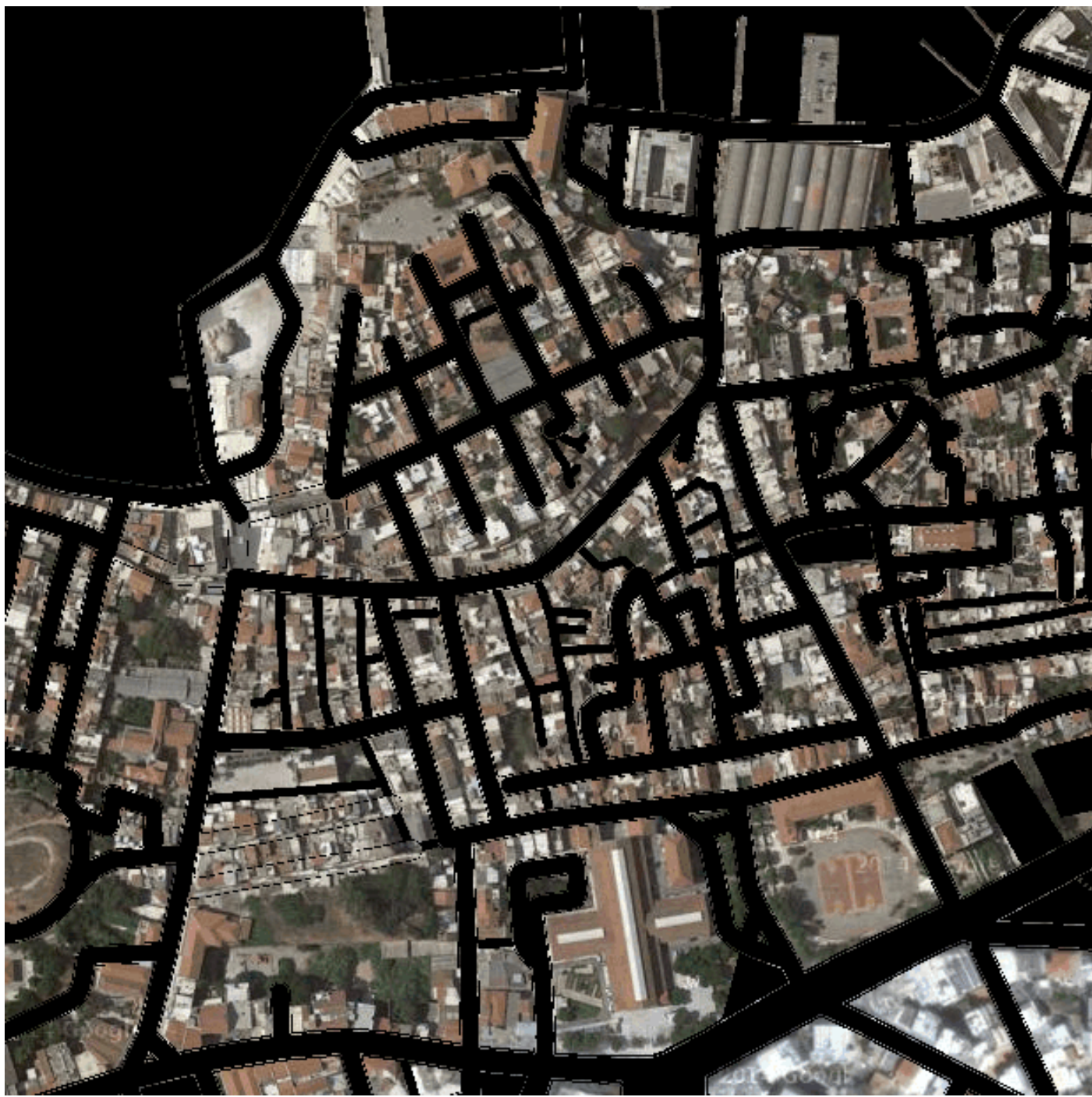

Σχ.4.9 : Αποτέλεσμα τμήματος κώδικα SCRIPT 5 : Υπέρθεση δυαδικής εικόνας Σχ. 5.7 στην δορυφορική εικόνα Σχ. 4.3

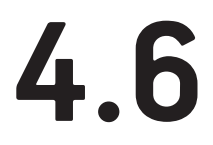

### **ΔΙΑΔΙΚΑΣΙΑ ΕΠΙΒΛΕΠΟΜΕΝΗΣ ΤΑΞΙΝΟΜΗΣΗΣ ΣΤΗΝ ΔΟΡΥΦΟΡΙΚΗ ΕΙΚΟΝΑ**

 Κατά την διαδικασία αυτή, επιχειρούμε να ανιχνεύσουμε τρεις κατηγορίες: το πράσινο (green), την αστική δόμηση (cement) και το φυσικό έδαφος (soil). Παρατηρώντας τις εικόνες συνειδητοποιούμε ότι στην κατηγορία της αστικής δόμησης περιέχονται καφέ επιφάνειες με παρόμοιες χρωματικές τιμές με αυτές της κατηγορίας του φυσικού εδάφους λόγω των κεραμοσκεπών των κτιρίων. Σε κάποια αρχικά πειράματα που διεξήχθησανέγινε σαφές ότι οι τιμές του φυσικού εδάφους και αυτέςτων κεραμοσκεπών θα ήταν πολύ δύσκολο να διαχωριστούν μόνο βάσει της χρωματικής τους ταυτότητας. Επομένως,για τηνεξαγωγή ορθότερων αποτελεσμάτων στις κατηγορίες πρασίνου και αστικής δόμησης ενσωματώσαμε στην κατηγορία του φυσικού εδάφους τις κεραμοσκεπές. Επομένως, τα αποτελέσματα μας θα εστίαζαν κυρίως στους χώρους πρασίνου και στις ανθρωπογενείς κατασκευές τσιμέντου , οι οποίες αναφέρονται ως τεχνητές, μη γεωργικές ζώνες πρασίνου και αστική δόμηση αντίστοιχα από το CORINNE.

44

Στη συνέχεια, πήραμε δείγματα φασματικών υπογραφών για κάθε κανάλι RGB σε κάθε μια από τις τρεις θεματικές κατηγορίες, από είκοσι περιοχές εκπαίδευσης σε διάφορες εικόνες (Σχ.4.10). Για την όσο το δυνατόν περισσότερο αξιόπιστη εξαγωγή συμπερασμάτων απαιτείται λήψη επαρκών δειγμάτων με τη βοήθεια φωτοερμηνείας τα οποία καλύπτουν όλες τις τυχόν φασματικές διαφοροποιήσεις που συναντώνται σε κάθε θεματική κατηγορία. Επιχειρήσαμε να καλύψουμε ένα αρκετά μεγάλο εύρος περιπτώσεων χρωματικής ανομοιογένειας, καθώς καταγράψαμε χρωματικές διαφοροποιήσεις υπό φως, σκιά και σε αλλοιωμένες-γκριζαρισμένες εικόνες. Έπειτα, υπολογίστηκε ο Μ.Ο (average) και η Τυπική Απόκλιση (standard deviation) των τιμών για κάθε κανάλι. Έτσι προέκυψε το διάγραμμα ανακλαστικότητας (Σχ.4.11)από το οποίο επιχειρήσαμε να εξάγουμε τους κανόνες της επιβλεπόμενης ταξινόμησης.

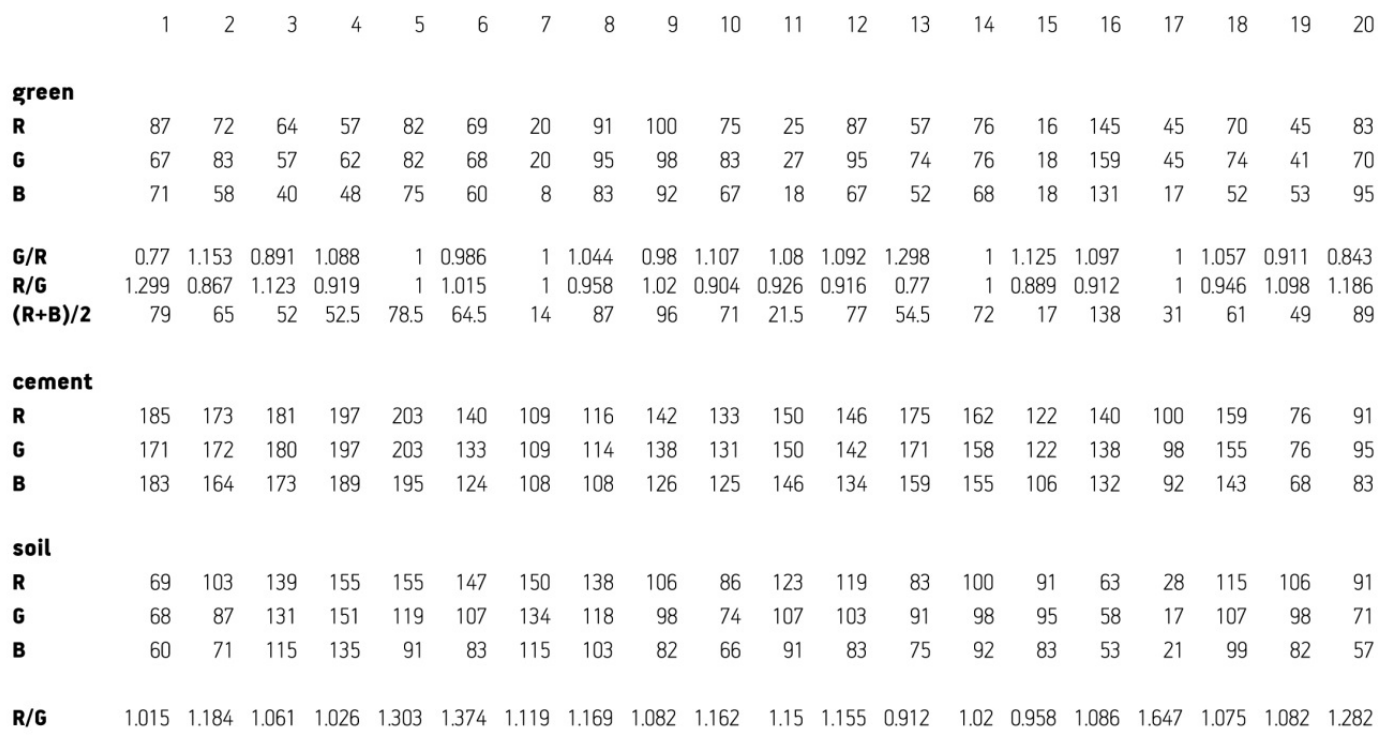

#### min STDEV (STDEV) **AVERAGE ST DEV** max

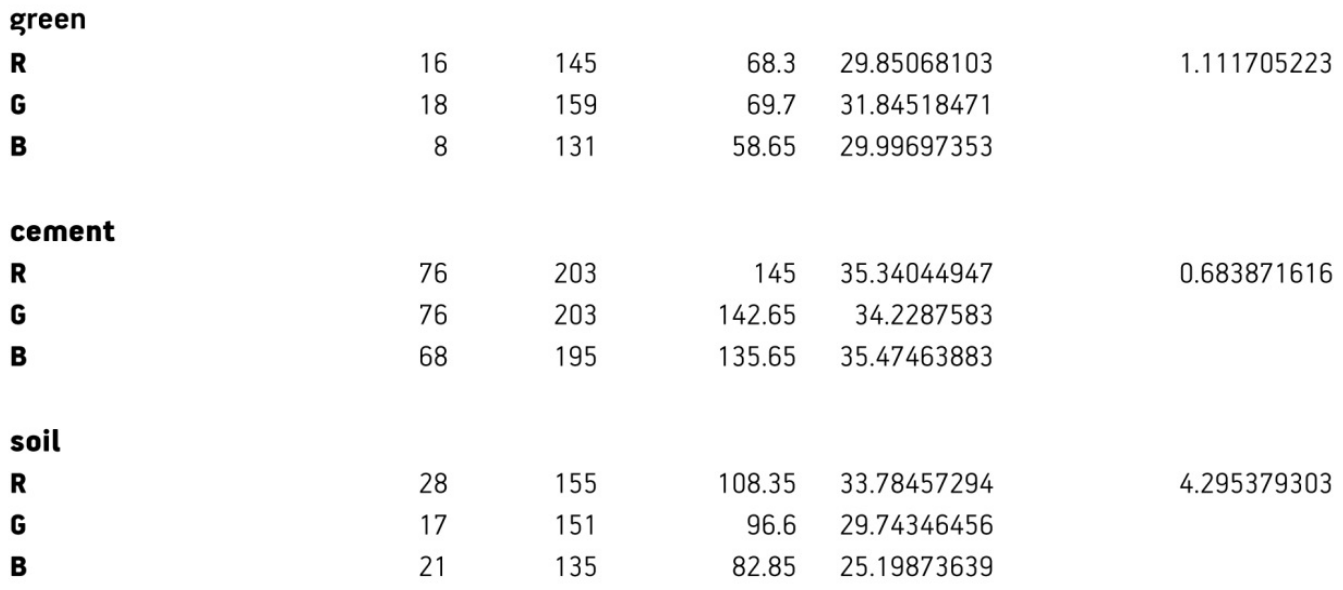

Σχ.4.10 : Ομαδοποίηση δειγμάτων για όλες τις θεματικές κατηγορίες της ταξινόμησης των δορυφορικών εικόνων (πάνω).

Για τον καθορισμό των κανόνων ταξινόμησης των δορυφορικών εικόνων υπολογίζεται επιπλεόν ο λόγος καναλιών G/R, που αναδεικύνει την κατηγορία green και R/G που αναδεικνύει την κατηγορία soil.

Επίσης υπολογίζονται ακραίες τιμές (min, max), Μ.Ο και τυπική απόκλιση ανά κανάλι (κάτω).

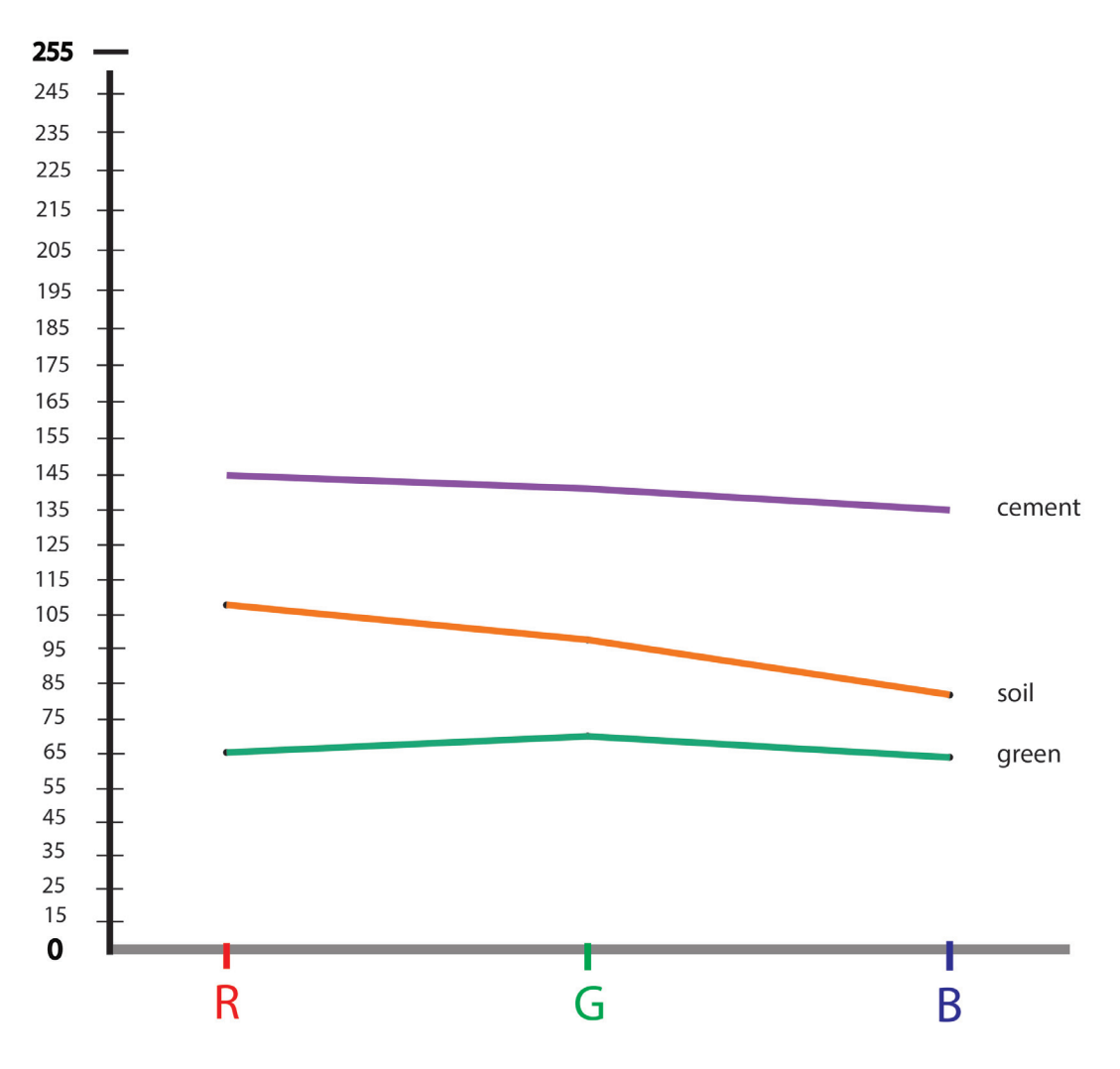

Σχ.4.11 : Διάγραμμα ανακλαστικότητας των τιμών RGB για κάθε θεματική κατηγορία ταξινόμησης των δορυφορικών εικόνων

Οι κανόνες που προκύπτουν για κάθε θεματική κατηγορία είναι οι εξής:

**Bλάστηση** (green)

 Στην κατηγορία αυτή παρατηρούμε σχετικά μικρή τυπική απόκλιση μεταξύ των τιμών των τριών καναλιών και ορίζουμε δύο κανόνες για τον διαχωρισμό της. Ο πρώτος αφορά τον λόγο των καναλιών Green/Red, ο οποίος συνήθως αναδεικνύει το πράσινο κανάλι και άρα τις περιοχές βλάστησης. Παρατηρούμε στο διάγραμμα Σχ.4.12, ότι το αποτέλεσμα G/R θα πρέπεινα κυμαίνεται μεταξύ των τιμών 1.1-1.14, όπου δείχνει να διαχωρίζεται η συγκεκριμένη κατηγορία από τις υπόλοιπες δύο. Ο δεύτερος κανόνας αφορά την τιμή του πράσινου καναλιού σε σχέση με τον μέσο όρο των υπόλοιπων δύο. Παρατηρούμε στον Πίνακα ότι, η τιμή του πράσινου καναλιού θα πρέπει να είναι περίπου 20% μεγαλύτερη από αυτή του μέσου όρου των δύο υπολοίπων καναλιών.

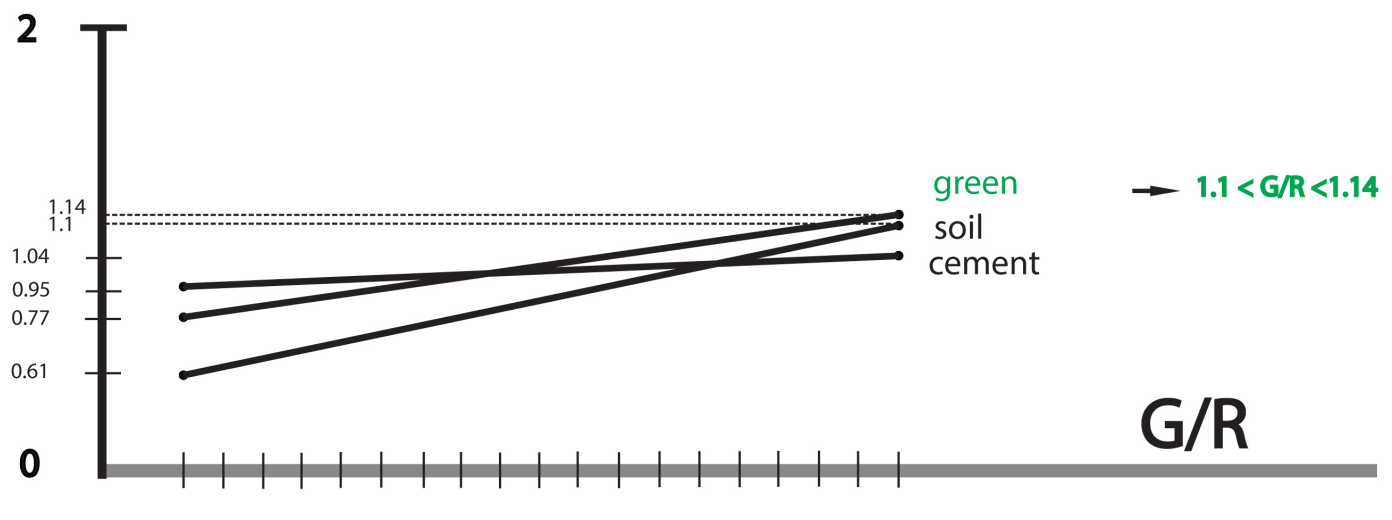

Σχ.4.12 : Γραφική αναπαράσταση του λόγου G/R για κάθε θεματική κατηγορία.

### • Φυσικό έδαφος(soil)

 Ο κανόνας εδώ αφορά τον λόγο των καναλιών Red/Green, ο οποίος αναδεικνύει κυρίως το κόκκινο κανάλι και επομένως τις καφέ περιοχές που μας απασχολούν. Παρατηρώντας το διάγραμμα Σχ.4.13, παρατηρούμε ότι, το κατώφλι διαχωρισμού πρέπει να βρίσκεται μεταξύ των τιμών 1.08-2, εφόσον έχουμε πρώτα εξάγει την κατηγορία green.

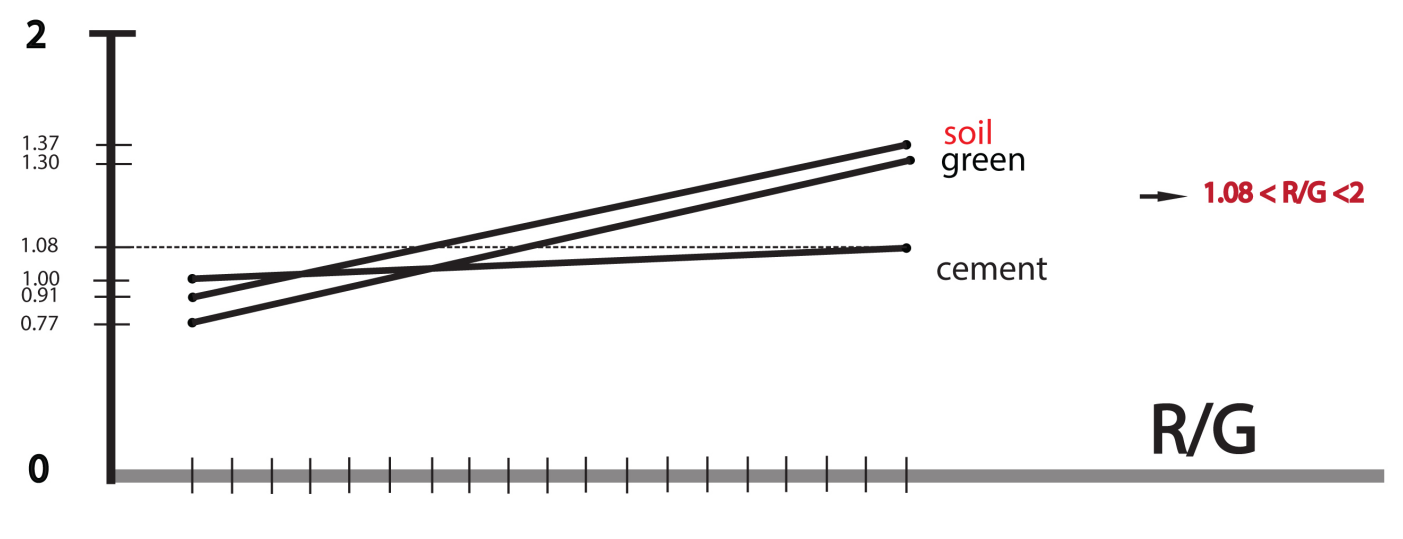

Σχ.4.13 : Γραφική αναπαράσταση του λόγου R/G για κάθε θεματική κατηγορία.

Αστική δόμηση (cement)

 Η κατηγορία αυτή προκύπτει ως υπόλοιπο των άλλων δύο, αφού ότι δεν ταξινομείται στις δύο παραπάνω κατηγορίες, ταξινομείται ως αστική δόμηση. Αυτό συμβαίνει διότι η τιμή της τυπική απόκλιση της συγκεκριμένης κατηγορίας είναι σημαντικά μικρότερη από αυτές των υπόλοιπων κατηγοριών, γεγονός που υποδηλώνει μικρότερη διασπορά των τιμών γύρω από τον μέσο και άρα μια πιο συμπαγή κατηγορία.

Ο αλγόριθμος που αναπτύχθηκε για την επιβλεπόμενη ταξινόμηση της δορυφορικής εικόνας χωρίζεται σε τρία βασικά τμήματα :

- 1. Προπαρασκευαστικές ενέργειες για την υλοποίηση της ταξινόμησης, οι οποίες αφορούν στην εισαγωγή της εικόνας προς ταξινόμηση, τον διαχωρισμό των καναλιών RGB σε ξεχωριστούς πίνακες αλλά και την δημιουργία ενός νέου πίνακα, όπου θα αποθηκευτούν τα αποτελέσματα της ταξινόμησης, δηλαδή ο θεματικός χάρτης.
- 2. Διαδικασία της ταξινόμησης. Εδώ υλοποιείται ο αλγόριθμος ταξινόμησης μέσα σε δύο βρόγχους επανάληψης για όλες τις γραμμές και τις στήλες του πίνακα της δορυφορικής εικόνας, με βάση τους κανόνες που ορίσαμε παραπάνω. Μέσα σε αυτούς τους βρόγχους, χρησιμοποιούμε δομές ελέγχου προκειμένου κάθε φορά να εξετάζουμε αν η τιμή ενός εικονοστοιχείου σε ένα συγκεκριμένο κανάλι πληροί τον κατάλληλο κανόνα ταξινόμησης. Αν είναι η συνθήκη είναι αληθής τότε εκχωρείται μια συγκεκριμένη τιμή φωτεινότητας στο εύρος 0-255 στον καινούργιο πίνακα του θεματικού χάρτη για το συγκεκριμένο εικονοστοιχείο, αν όχι η ροή του προγράμματος προχωρά στην επόμενη γραμμή ελέγχου. Παρατηρούμε ότι, έτσι όπως δομείται η ροή του αλγόριθμου, αρχικά εξετάζουμε την κατηγορία πρασίνου, ύστερα την κατηγορία φυσικού εδάφους και τέλος ότι δεν πληροί τις παραπάνω συνθήκες ταξινομείται ως αστική δόμηση. Η ταξινομημένη εικόνα που παράγεται διαθέτει τις τρεις αυτές κατηγορίες πράσινο, βλάστηση και αστική δόμηση με φθίνουσες –αντίστοιχα- τιμές φωτεινότητας .
- 3. Αποθήκευση των κατηγοριών σε ξεχωριστές δυαδικές εικόνες. Στο τελευταίο τμήμα του αλγόριθμου, υλοποιούμε μέσα σε έναν βρόγχο επανάληψης για κάθε κατηγορία μια περαιτέρω ταξινόμηση στην ήδη ταξινομημένη εικόνα του θεματικού χάρτη, ώστε να απομονώσουμε σε ξεχωριστές δυαδικές εικόνες τις τρεις κατηγορίες. Έτσι στο τέλος διαθέτουμε μια δυαδική εικόνα για κάθε κατηγορία, την οποία θα χρησιμοποιήσουμε για την σύνθεση του τελικού θεματικού χάρτη.

46

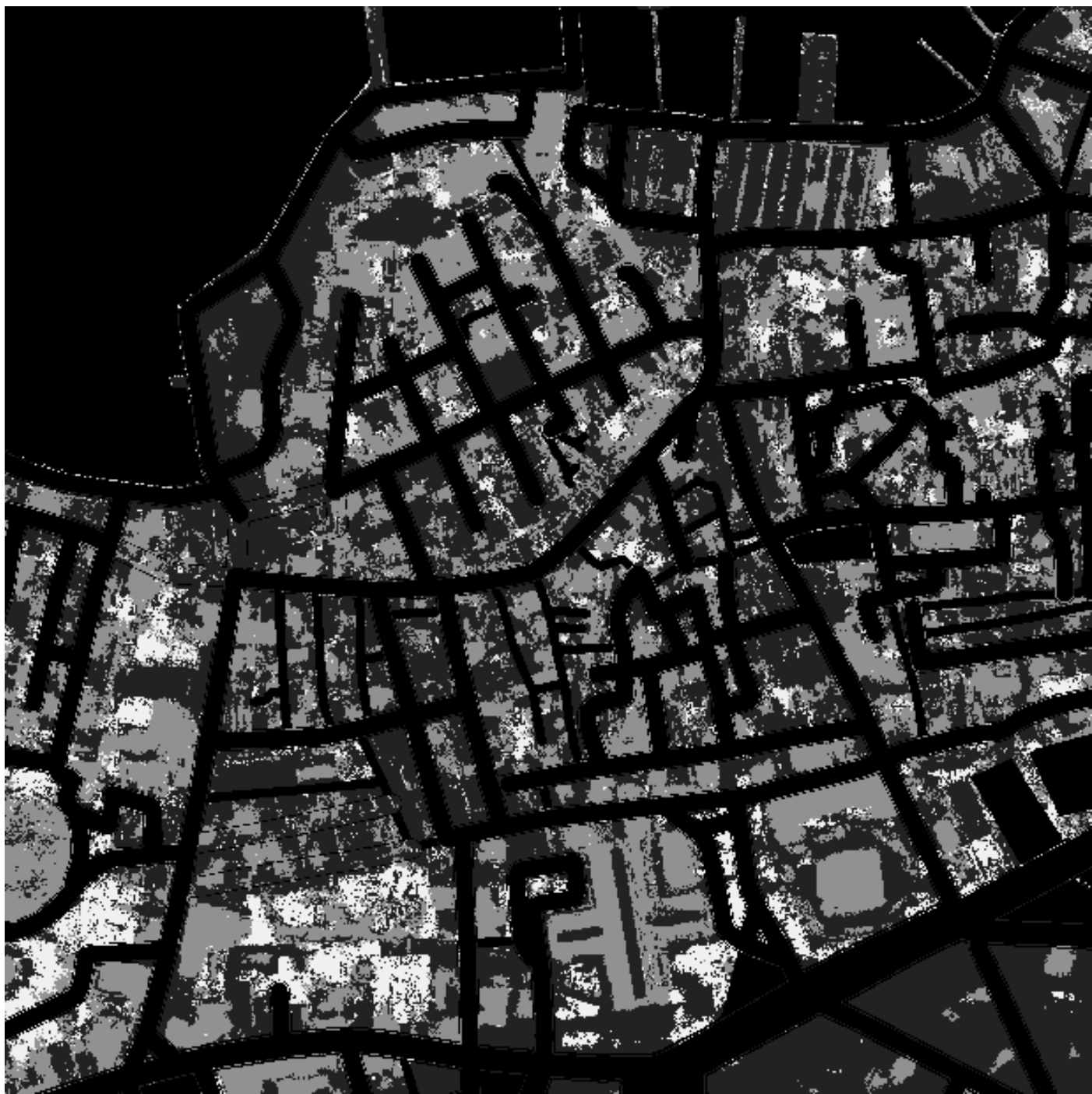

Σχ.4.14 : Αποτέλεσμα τμήματος κώδικα SCRIPT 6 : Εικόνα ταξινόμησης της δορυφορικής εικόνα Σχ. 4.3. Με σκούρο γκρι παρουσιάζεται η θεματική κατηγορία cement, με ανοιχτό γκρι η κατηγορία soil και με λευκό η κατηγορία green.

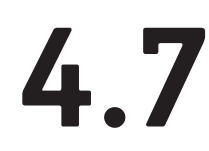

### **ΕΦΑΡΜΟΓΗ ΦΙΛΤΡΟΥ ΠΛΕΙΟΨΗΦΙΑΣ (MAJORITY VOTING) ΣΤΗΝ ΤΑΞΙΝΟΜΗΜΕΝΗ ΔΟΡΥΦΟΡΙΚΗ ΕΙΚΟΝΑ**

 Το εργαλείο αυτό αντικαθιστά τα εικονοστοιχεία μιας εικόνας με βάση την πλειοψηφία των παρακείμενων, γειτονικών τους εικονοστοιχείων. Πιο αναλυτικά, τροποποιούνται οι τιμές των κελιών του πίνακα ανάλογα με τις υφιστάμενες γειτονικές τους τιμές. Έτσι λοιπόν για να αντικατασταθεί η τιμή ενός κελιού θα πρέπει η πλειοψηφία των τιμών των γειτονικών κελιών να είναι η ίδια.

Ο λόγος που κάνουμε χρήση ενός τέτοιου εργαλείου αφορά στην ορθότερη διαχείριση των αποτελεσμάτων μας αφού πια οι κατηγορίες παρουσιάζονται πιο συμπαγείς. Για την εφαρμογή του συγκεκριμένου φίλτρου χρησιμοποιούμε την συνάρτηση mahotas. majority\_filter(img, N=3, out={np.empty(img.shape, np.bool)}) από την βιβλιοθήκη Mahotas 16, ορίζοντας την παράμετρο Ν του τετράγωνου δίσκου Ν=11. Τα αποτελέσματα του φίλτρου δίδονται σε δυαδικές εικόνες για κάθε κατηγορία.Συγκριτικά με τις προηγούμενες δυαδικές εικόνες ταξινόμησης πριν την εφαρμογή του φίλτρου, μπορούμε να παρατηρήσουμε ότι τα εικονοστοιχεία είναι πιο ομαδοποιημένα, δηλαδή δημιουργούν περισσότερο συμπαγείς επιφάνειες (Σχ.4.15).

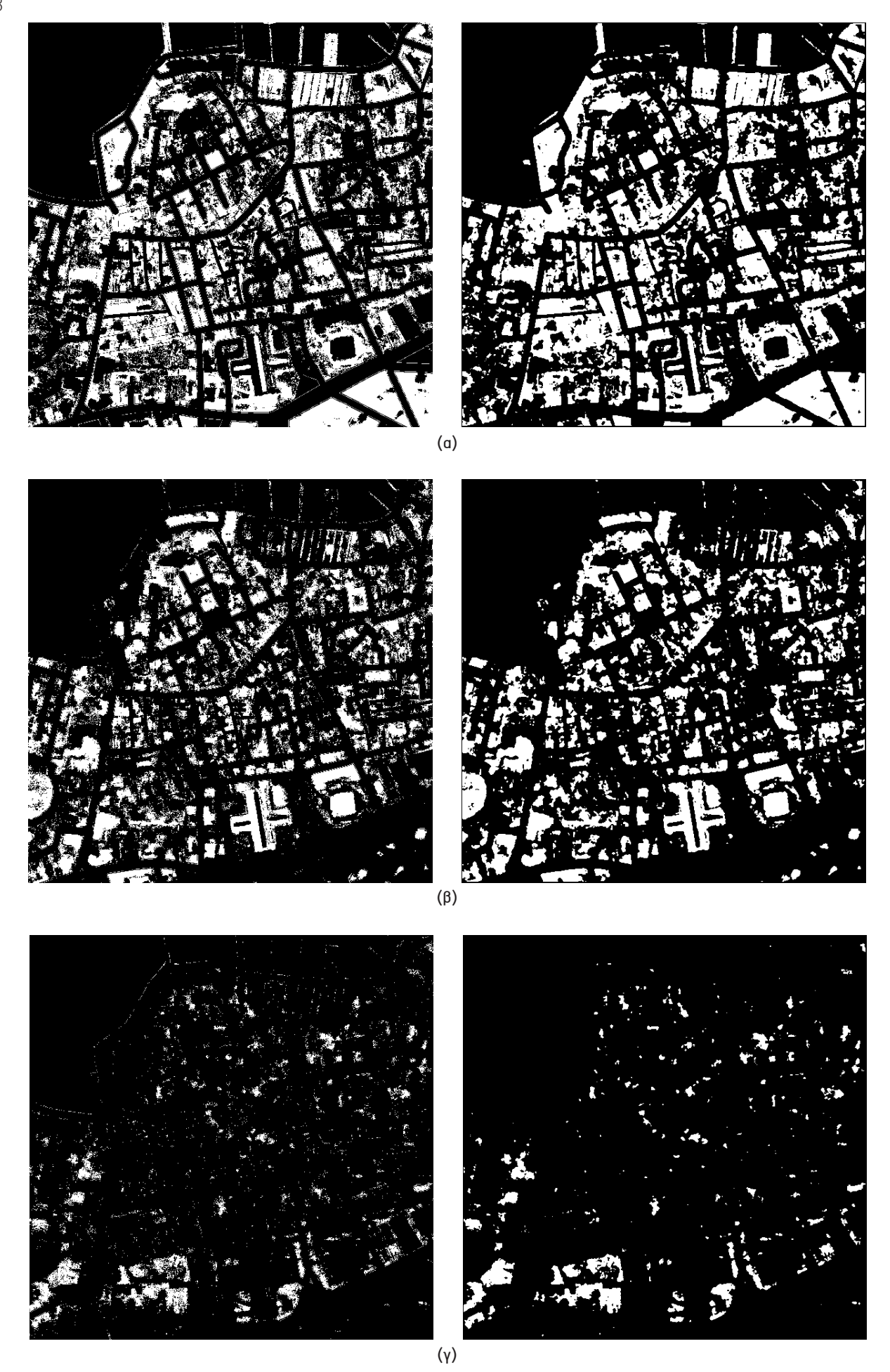

Σχ.4.15 : Αποτέλεσμα τμήματων κώδικα SCRIPT 6 και SCRIPT 7 : Αριστερά παρουσιάζονται οι δυαδικές εικόνες ταξινόμησης για κάθε θεματική κατηγορία και δεξιά αντίστοιχα μετά την εφαρμογή φίλτρου Majority.

Στην πρώτη γραμμή (α) εμφανίζεται η θεματική κατηγορία cement, στην δεύτερη γραμμή (β) η κατηγορία soil και στην τρίτη γραμμή (γ) η κατηγορία green.

### **ΔΙΑΔΙΚΑΣΙΑ ΣΥΝΘΕΣΗΣ ΤΟΥ ΤΕΛΙΚΟΥ ΘΕΜΑΤΙΚΟΥ ΧΑΡΤΗ**

 Για την σύνθεση του τελικού θεματικού χάρτη με τις τρεις θεματικές κατηγορίες, ο κώδικας χρειάζεται μόνο να διαβάσει τις τρεις, δυαδικές εικόνες με στόχο να τις ενώσεις σε μία τελική. Αυτό υλοποιείται μέσω του αλγορίθμου np.dstack(tup) της βιβλιοθήκης NumPy 17, o έχει την ικανότητα να «στοιβάζει» μια ακολουθία πινάκων κατά μήκος τους τρίτου άξονα για να δημιουργήσει έναννέο τρισδιάστατο πίνακα. Η συγκεκριμένη λειτουργία αποτελεί ένα αρκετά απλό τρόπο κατασκευής τρισδιάστατων πινάκων από δισδιάστατες εικόνες για ψηφιακή επεξεργασία εικόνας. Το αποτέλεσμα είναι ένας θεματικός χάρτης με τρία διαφορετικά χρώματα για κάθε κατηγορία. Το κόκκινο αντιπροσωπεύει την κατηγορία cement, το πράσινο την κατηγορία green και το μπλε την κατηγορία soil (Σχ.4.16).

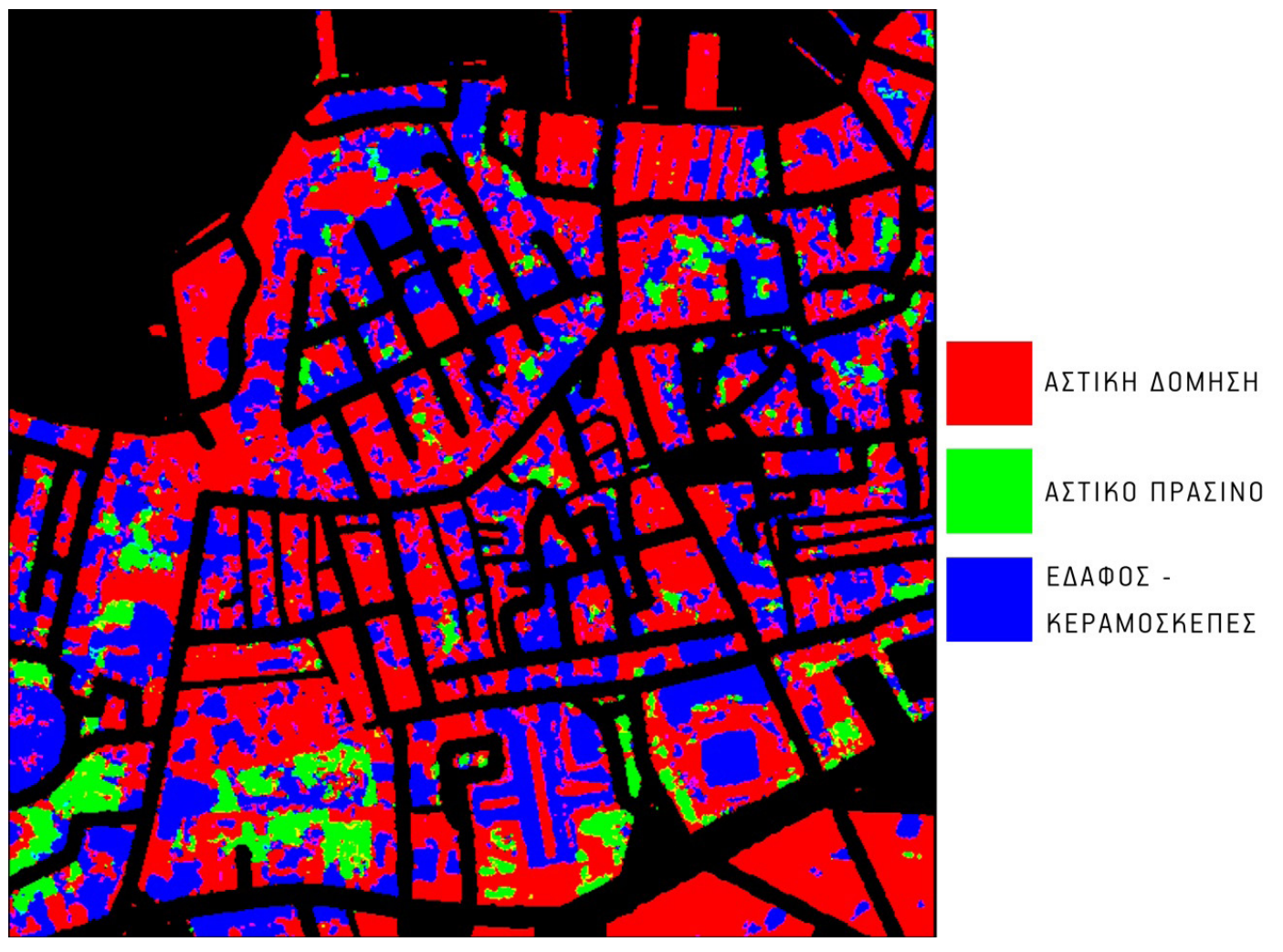

Σχ.4.16 : Αποτέλεσμα τμήματος κώδικα SCRIPT 8 : Εικόνα ταξινόμησης της δορυφορικής εικόνα Σχ. 4.3. Με κόκκινο χρώμα παρουσιάζεται η θεματική κατηγορία cement, με μπλε η κατηγορία soil και με πράσινο η κατηγορία green.

 Ο τελικός θεματικός χάρτης, που ακολουθεί (Σχ.4.17), μετά την σύνθεση των θεματικών κατηγοριώντης roadmap και της δορυφορικής εικόνας, περιέχει τις πέντε κατηγορίες του CORINNE για τις οποίες κάναμε λόγο στην αρχή του κεφαλαίου 3Με γκρι αποτυπώνεται η κατηγορία ΥΔΑΤΙΝΕΣ ΕΠΙΦΑΝΕΙΕΣ, με μωβ η κατηγορία ΟΔΙΚΟ ΔΙΚΤΥΟ, με πράσινο η κατηγορία ΑΣΤΙΚΟ ΠΡΑΣΙΝΟ, με γαλάζιο η κατηγορία ΑΣΤΙΚΗ ΔΟΜΗΣΗ, ενώ με πορτοκαλί απεικονίζεται η θεματική κατηγορία soil, την οποία εμείς ορίσαμε και η οποία περιλαμβάνει τεχνητές επιφάνειες κεραμοσκεπών και φυσικές επιφάνειες γυμνού εδάφους. Τέτοιου είδους ταξινομήσεις θα μπορούσαν να υλοποιηθούν και σε μεγαλύτερες κλίμακες με σκοπό την ανίχνευση χρήσεων σε επίπεδο δήμου, κάτι το οποίο από «χρωματικής» πλευράς θα ήταν και πιο εύκολο. Όμως, η κλίμακα που μας προσφέρει πληροφορία για μεμονωμένα οικοδομικάσ τετράγωνα αποτελεί μάλλον το μέλλον και της ίδιας της εφαρμογής Urban Atlas, η οποία μας παρέχει πληροφορία σχετικά με τις χρήσεις γης σε χρησιμοποιώντας ως μονάδα απεικόνισης το οικοδομικό τετράγωνο. Σε ένα επόμενο βήμα, τέτοιου είδους αποτελέσματα θα μπορούσαν να συνδυαστούν με βάσεις δεδομένων, δεδομένα υπαίθρου, στοιχεία από δήμους κλπ, έτσι ώστε να παραχθούν χάρτες μεγαλύτερης κλίμακας και μεγαλύτερης ακρίβειας σχετικά με το εσωτερικό των κυττάρων της πόλης.

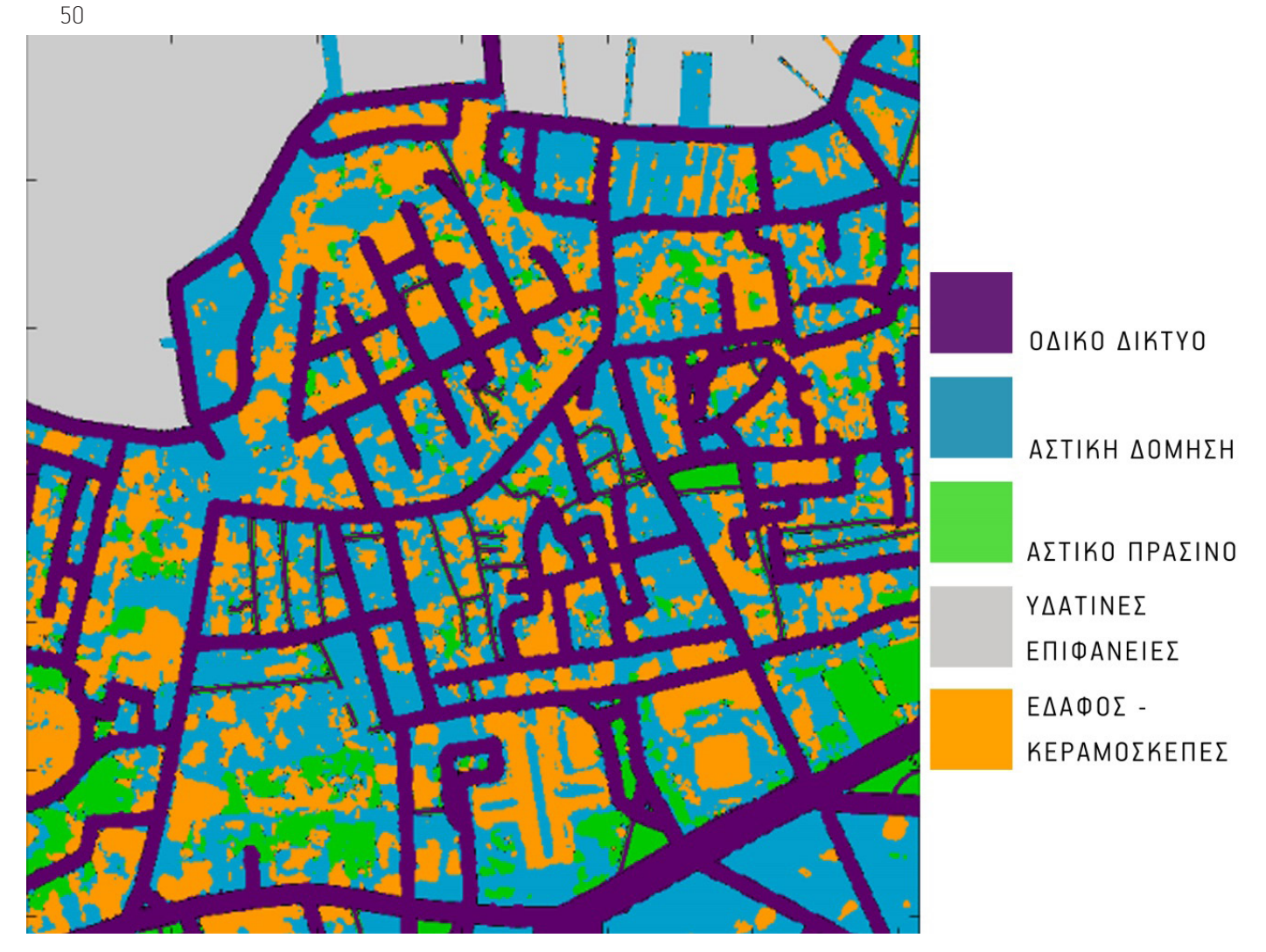

Σχ.4.17 : Αποτέλεσμα τμήματος κώδικα SCRIPT 8 : Τελικός θεματικός χάρτης.

Με μωβ χρώμα παρουσιάζεται η θεματική κατηγορία ΟΔΙΚΟ ΔΙΚΤΥΟ, με γαλάζιο η κατηγορία ΑΣΤΙΚΗ ΔΟΜΗΣΗ, με πράσινο η κατηγορία ΑΣΤΙΚΟ ΠΡΑΣΙΝΟ, με γκρι ανοιχτό η κατηγορία ΥΔΑΤΙΝΕΣ ΕΠΙΦΑΝΕΙΕΣ και με πορτοκαλί η κατηγορία ΕΔΑΦΟΣ-ΚΕΡΑΜΟΣΚΕΠΕΣ.

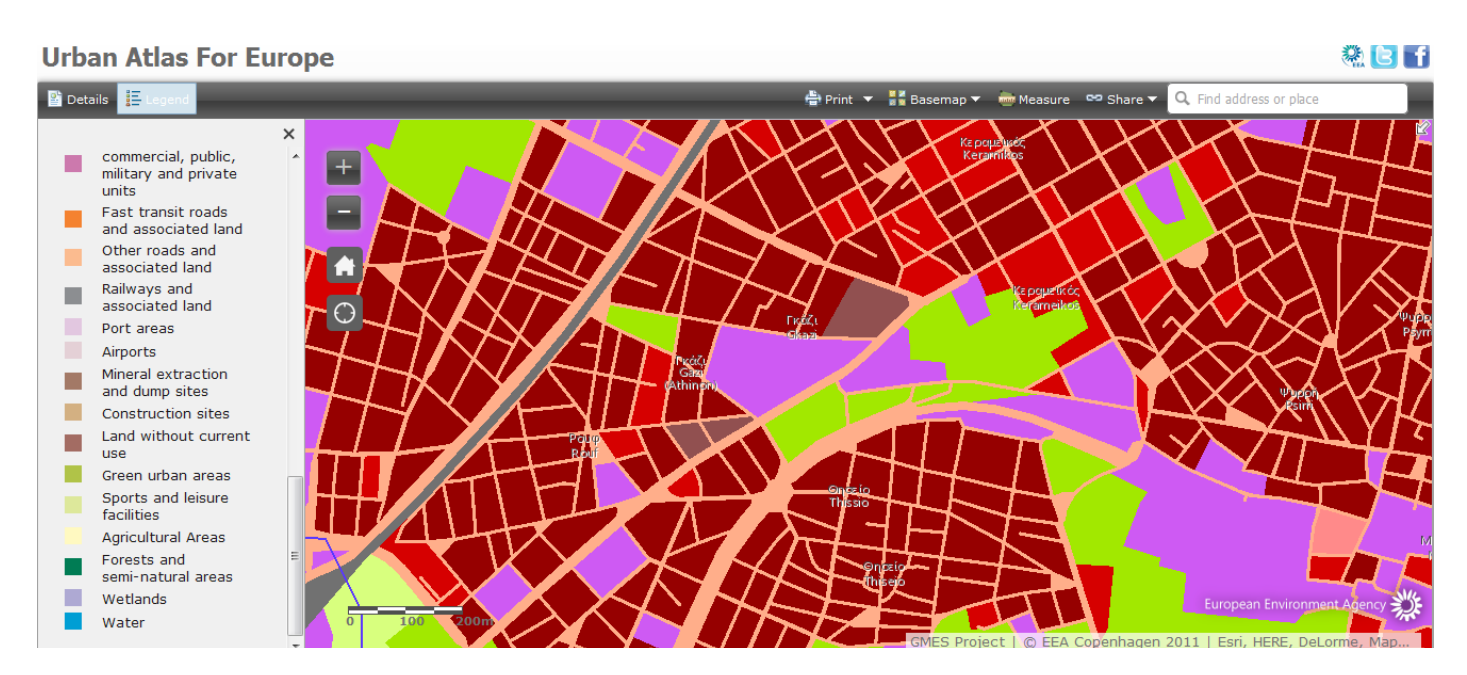

Σχ.4.18 : Μια τυπική εικόνα ταξινόμησης για κατηγορίες κάλυψης γης από το Urban Atlas.

### **ΠΟΣΟΤΙΚΑ ΣΤΟΙΧΕΙΑ ΣΤΟΝ ΤΕΛΙΚΟ ΘΕΜΑΤΙΚΟ ΧΑΡΤΗ ΓΙΑ ΚΑΘΕ ΚΑΤΗΓΟΡΙΑ**

 Στο τελικό στάδιο παρουσίασης ολοκληρωμένης πληροφορίας για κάθε κατηγορία του CORINNE επεξεργαζόμαστε ένα τελικό τμήμα κώδικα, στο οποίο υπολογίζονταιγια κάθε κλειστή περιοχή - οικοδομικό τετράγωνο, που προέκυψε από τον αλγόριθμο κατάτμησης Watershed (βλέπε κεφάλαιο 4.4) :

- 1. Το ποσοστό των χώρων αστικού πρασίνου
- 2. Το ποσοστό των χώρων αστικής δόμησης (impervious)

 Αναλυτικά ο αλγόριθμος ακολουθεί τα παρακάτω βήματα:

- 1. Εισάγεται η εικόνα που προέκυψε από τον αλγόριθμος κατάτμησης Watershed (label.png) και οι δυαδικές εικόνες για τις κατηγορίες βλάστηση και αστική δόμηση (φλκξφαξ.Png).
- 2. Δημιουργούνται τρείς, νέοι πίνακες (urb gr, urb, total) στους οποίους θα αποθηκευτούν αντίστοιχα : ο αριθμός των εικονοστοιχείων αστικού πρασίνου/ανά τετράγωνο, αστικής δόμησης/ανά τετράγωνο και συνολικός αριθμός εικονοστοιχείων τετραγώνου.
- 3. Υλοποιούνται τρεις βρόγχοι επανάληψης : ένας που διατρέχει τις τιμές της label.png και μηδενίζει τους μετρητές (urb\_gr, urb, total). Και οι άλλοι δύο οι οποίοι διατρέχουν τις γραμμές και τις στήλες της δυαδικής εικόνας και κάθε φορά κρατά σε δυο μεταβλητές την τιμή του εικονοστοιχείου στην συγκεκριμένη θέση (val = 0 ή val=1) ή τον αριθμό του αστικού τετραγώνου στο οποίο βρίσκεται (πχ. ΙD= 35). Επίσης κάθε φορά προσμετρείται στον μετρητή total, ο επιπλέον αριθμός των εικονοστοιχείων με το συγκεκριμένο ID. Μέσα σε αυτούς τους βρόγχους υλοποιείται και η δομή ελέγχου if, κατά την οποία προσμετρείται στους μετρητές urb\_gr και urb ο αριθμός των εικονοστοιχείων, που ανήκουν είτε στην βλάστηση είτε στο αστικό πράσινο.
- 4. Στην συνέχεια, προκειμένου ο χρήστης να μπορεί να ανακαλέσει τα αποτελέσματα σε μορφή κειμένου txt,δημιουργούμε δύο νέους δισδιάστατους πίνακες (per\_gr, per\_urb) και δύο νέα αρχεία κειμένου (percentage\_gr.txt, percentage\_urb.txt). Μέσω ενός βρόγχου επανάληψης καταχωρούμε στιςγραμμές των πινάκωντον αριθμό (ID) του αστικού τετραγώνου και στις κολώνες το ποσοστό βλάστησης ή αστική δόμησης στο συγκεκριμένο αστικό τετράγωνο,ενώ ταυτόχρονα καταχωρούμετην ίδια πληροφορία με την ίδια μορφή στα αρχεία txt (Σχ.4.20).
- 5. Τέλος προκειμένου να εμφανίζονται τα αποτελέσματα και σε μορφή χάρτη, δημιουργούμε εκ νέου δυο, δισδιάστατους πίνακες (plot\_gr, plot\_urb) στους οποίους καταχωρούμε σε κάθε εικονοστοιχείο, που ανήκει σε ένα αστικό τετράγωνο με συγκεκριμένο ID, την τιμή του ποσοστού βλάστησης ή αστικής δόμησης που του αντιστοιχεί ανάλογα (Σχ.4.19). Με πιο σκούρο χρώμα (αλλά πάντα στονίδιο τόνο) εμφανίζονται οι μεγαλύτερες τιμές ενώ με ανοιχτό οι μικρότερες και λευκό εκεί όπου τα ποσοστά αγγίζουν το μηδέν.

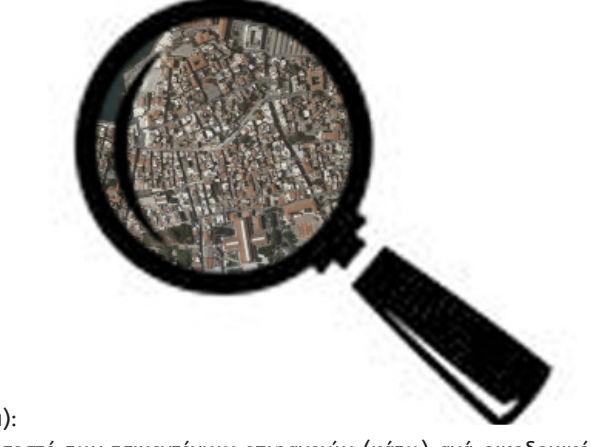

Σχ.4.19 (επόμενη σελίδα): Παρουσίαση των δεικτών για το ποσοστό πρασίνων επιφανειών (πάνω) και το ποσοστό των τσιμεντένιων επιφανειών (κάτω) ανά οικοδομικό τετράγωνο

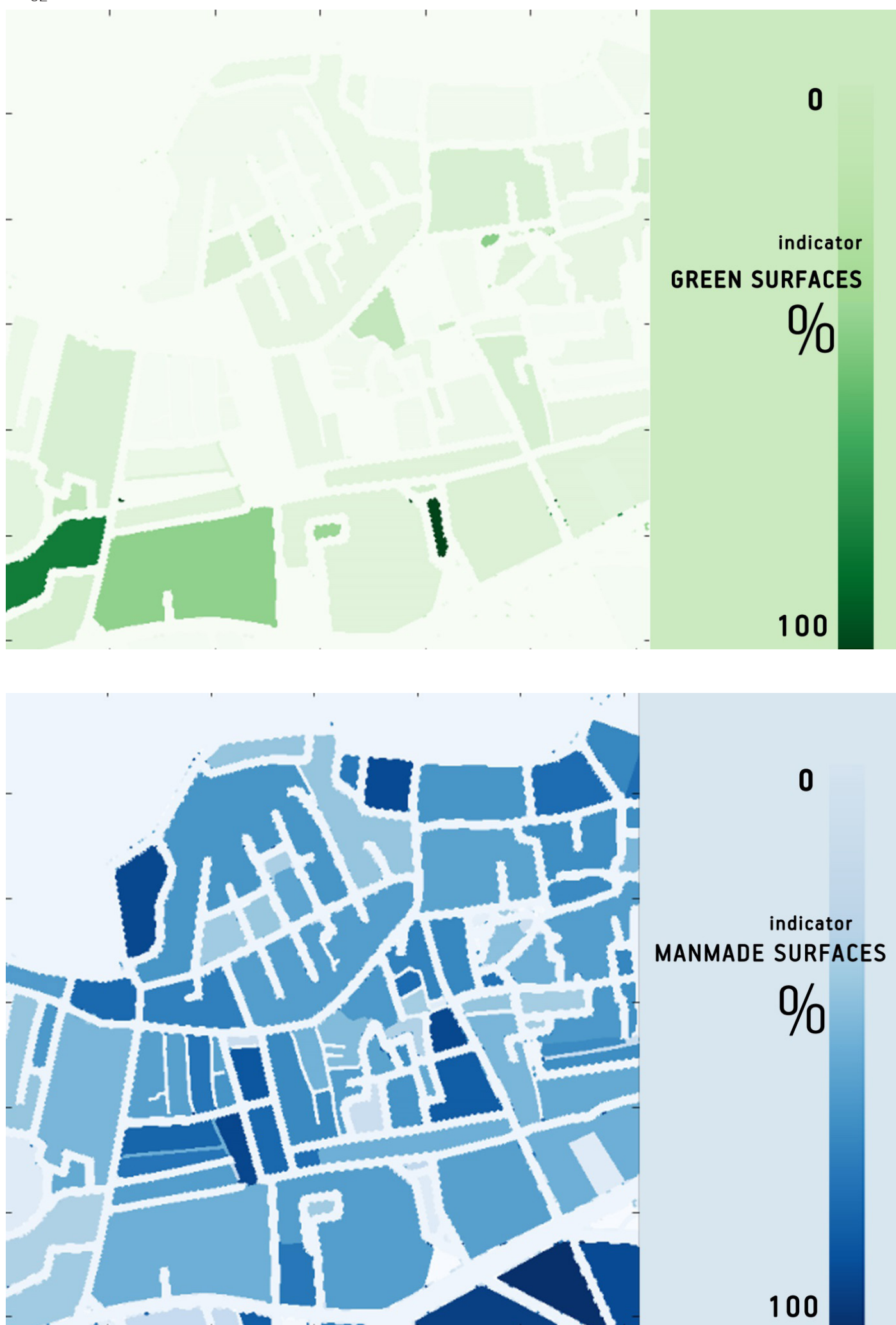

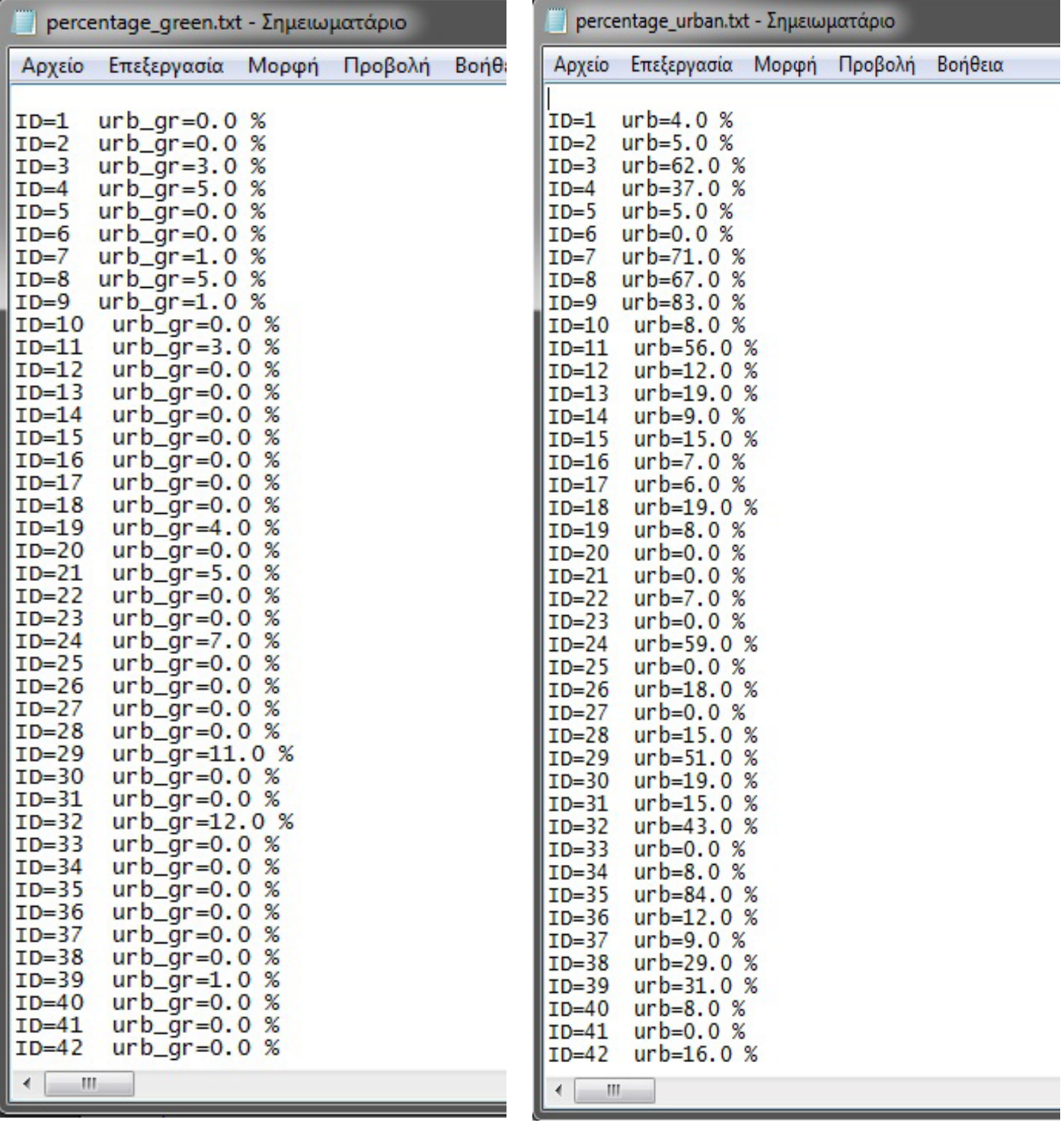

Σχ.4.20 : Παρουσίαση του ποσοστού πρασίνων επιφανειών (αριστερά) και του ποσοστού τσιμεντένιων επιφανειών (δεξιά) ανά οικοδομικό τετράγωνο. Στα παραπάνω text αρχεία καταγράφονται απο τον αλγόριθμο το ποσοστό των εικονοστοιχείων της κατηγορία ενδιαφέροντος ανά οικοδομικό τετράγωνο με συγκεκριμένο ID.

#### ΥΠΟΣΗΜΕΙΩΣΕΙΣ

1.http://docs.python-requests.org/en/latest/user/quickstart/#make-a-request

- 2.http://www.nrso.ntua.gr/geyannis/images/stories/ge/Publications/Presentations-Conferences/geyannis-pc28c.pdf
- 3.http://matplotlib.org/examples/color/colormaps\_reference.html

4.http://mahotas.readthedocs.org/en/latest/api.html

5.http://docs.scipy.org/doc/numpy/reference/generated/numpy.dstack.html

6.ttp://citeseerx.ist.psu.edu/viewdoc/download?doi=10.1.1.30.7686Grep=rep1Gtype=pdf

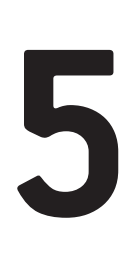

### **ΜΟΝΤΕΛΟ ΑΞΙΟΛΟΓΗΣΗΣ ΑΠΟΤΕΛΕΣΜΑΤΩΝ**

 Στο συγκεκριμένο κεφάλαιο πρόκειται να αναλύσουμε την διαδικασία αξιολόγησης των αποτελεσμάτων του μοντέλου επεξεργασίας και να σχολιάσουμε τις επιτυχίες και τις αστοχίες του αλγόριθμου. Το μοντέλο αξιολόγησης χωρίζεται σε τρία μέρη: την δημιουργία των δεδομένων ελέγχου μέσω του λογισμικού QGIS για την αξιολόγηση της ταξινόμησης, την αξιολόγηση ακρίβειας ταξινόμησης μέσω κώδικα με συγκεκριμένους δείκτες αξιολόγησης και την τελική φωτοερμηνεία των εικόνων.

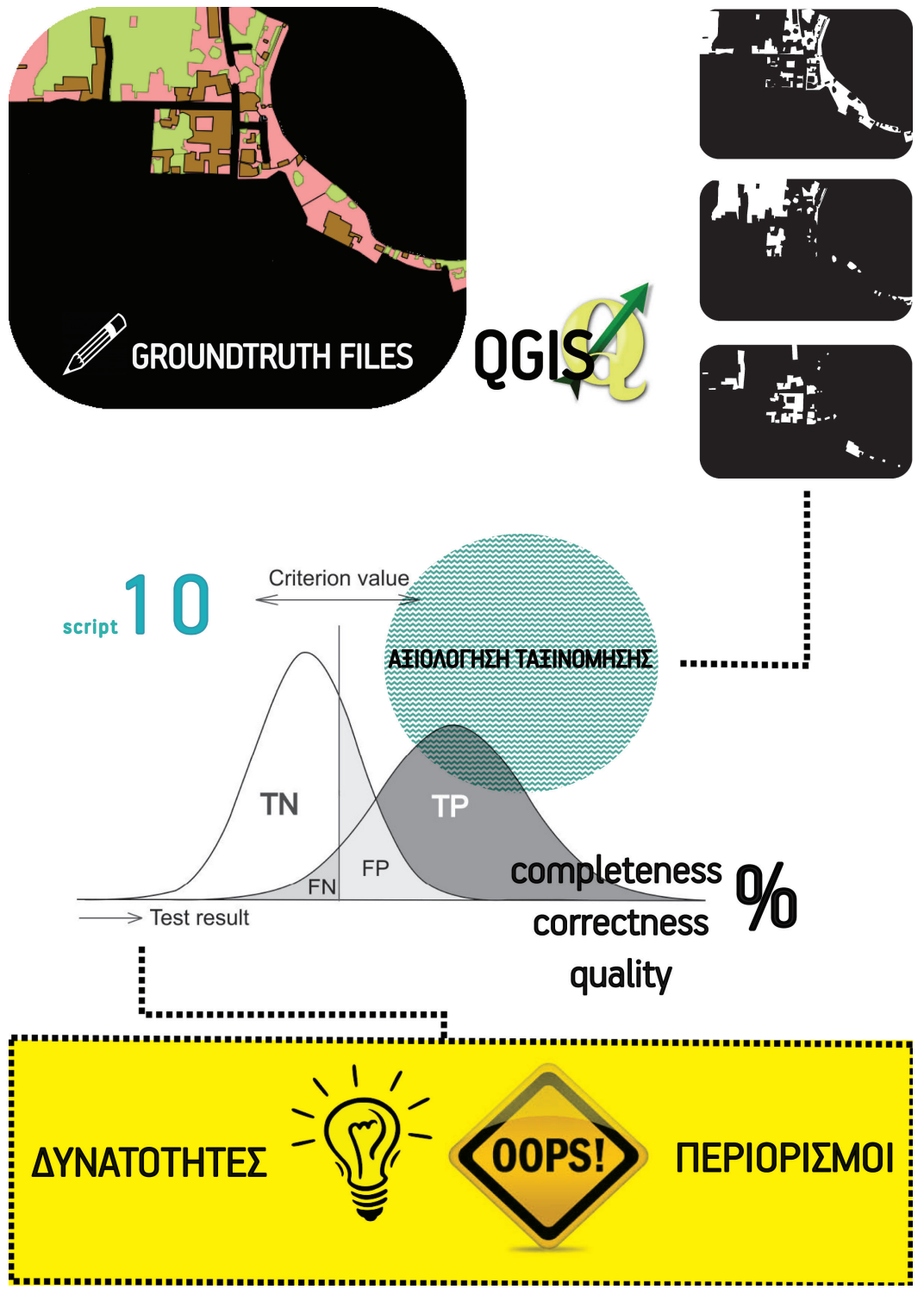

Σχ.5.1 : Γραφική απεικόνιση της δομής ανάπτυξης μοντέλου αξιολόγησης (Evaluation Model)

# **5.1**

### **ΑΞΙΟΛΟΓΗΣΗ ΤΑΞΙΝΟΜΗΣΗΣ ΒΑΣΕΙ ΔΕΔΟΜΕΝΩΝ ΥΠΑΙΘΡΟΥ (Ground Truth data)**

 Μετά την επεξεργασία των εικόνων και αφού καταλήξαμε σε μια δυαδική εικόνα για κάθε κατηγορία στο κεφάλαιο 5.7, περνάμε στην αξιολόγηση των εικόνων αυτών, που πραγματοποιήθηκε με τη λήψη «δεδομένων ελέγχου» (ground truth data) και τη σύγκριση τους μετα αποτελέσματα ταξινόμησης. Προκειμένου να γίνει αυτό χρειαζόμαστε μια επιπλέον δυαδική εικόνα (groundtruth file) για κάθε κατηγορία, η οποία θα παίξει τον ρόλο «επαλήθευσης» της ήδη ταξινομημένης εικόνας (classification file). Η εν λόγω εικόνα αποτελεί μια αρκετά λεπτομερή ταξινόμηση, η οποία υλοποιήθηκε «σ το χέρι» με την βοήθεια του λογισμικού QGIS Desktop 2.6.1. Τα δεδομένα της δειγματοληψίας συλλέχθηκαν από ομοιογενείς περιοχές, έτσι ώστε να εξασφαλιστεί η καθαρότητα και η αντιπροσωπευτικότητα των δειγμάτων, δεδομένου ότι είναι αδύνατο να ελεγχθεί κάθε εικονοστοιχείο του θεματικού χάρτη.

Η αξιολόγηση της ταξινόμησης συνεχίζεται με την εισαγωγή της ταξινομημένης εικόνας (classification file) και της εικόνας επαλήθευσης (groundtruth file) σε ένα τμήμα κώδικα (gdal\_accuracy.py), το οποία υλοποιεί μια διαδικασία ελέγχου ποιότητας δεδομένων, όπου ορίζεται ένα σύνολο ποιοτικών δεικτών (completeness, correctness, quality). Οι συγκεκριμένοι δείκτες δεν προορίζονται για να αξιολογούν αν τα αποτελέσματα των δύο δυαδικών εικόνων ταιριάζουν με απόλυτο τρόπο, αλλά χρησιμοποιούνται για να συγκρίνουν τα αποτελέσματα διαφορετικών αλγορίθμων. Έτσι στο τέλος θα μπορούν να απαντηθούν με σχετική ακρίβεια οι εξής ερωτήσεις:

- 1. Πόσο ολοκληρωμένη αποδεικνύεται η εξαγωγή των τριών θεματικών κατηγοριών μας;
- 2. Πόσα από τα ευρήματα των κατηγοριών αυτών είναι σωστά;
- 3. Πόσο αξιόπιστο είναι το τελικό αποτέλεσμα;

Ο έλεγχος «πληρότητας» (completeness) απαντά στον χρήστη σχετικά την εξαγωγή ολοκληρωμένων αποτελεσμάτων και κάλυψη όλων πιθανών ευρημάτων, ενώ ο έλεγχος «ορθότητας» (correctness) εξετάζει την πιθανότητα ενός ευρήματος να είναι πράγματι εύρημα. Ο έλεγχος «ποιότητας» (quality) αποτελεί έναν δείκτη αξιοπιστίας της διαδικασίας, ενώ εμπλέκει στον υπολογισμό του και τους δύο παραπάνω.

Αρχικά στον αλγόριθμο εισάγονται οι δύο εικόνες (groundtruth file, classfile), οι οποίες αμέσως περνούν από διαδικασία μετατροπής σε δυαδικές (a[a==255] = 1). Αυτό συμβαίνει διότι ανάμεσα στην διαδικασία ανάγνωσης (scipy.misc.imread) και αποθήκευσης (scipy.misc.imsave) των εικόνων, παρουσιάζονται μερικές ασυμβατότητες ως προς την κωδικοποίηση των εικονοστοιχείων σε στοιχεία πίνακα. Δηλαδή, σε κάποιες συναρτήσεις το λευκό χρώμα καταχωρείται με αριθμό 255 και σε άλλες με 1. Αυτό προκαλεί και το μεγαλύτερο πρόβλημα κατά την ροή του αλγορίθμου καθώς στη δομή ελέγχου συμβατότητας των δύο πινάκων εμφανίζεται το μήνυμα «(‹Error: Classification and Ground Truth values are incompatible')», εφόσον οι τιμές δεν είναι όλες μεταφρασμένες σε 0 και 1 και ο αλγόριθμος σταματά την λειτουργία του.

 Στην συνέχεια, υπολογίζονται οι τιμές TP (true positive), FP (false positive), FN (false negative), οι οποίες πρόκειται να χρειαστούν για τον υπολογισμό των παραπάνω δεικτών. Οι τιμές αυτές αφορούν την ποσοτική σύγκριση των δύο πινάκων : η τιμή TP αναφέρεται στα στοιχεία που ταυτοποιήθηκαν και από τον αλγόριθμο ταξινόμησης και από την επαλήθευση ως στοιχεία της εξεταζόμενης κατηγορίας, η τιμή FP αφορά τα στοιχεία που ταυτοποιήθηκαν λανθασμένα από τον αλγόριθμο ταξινόμησης και η τιμή FN καταδεικνύει τον αριθμό των στοιχείων που λανθασμένα απορρίφθηκαν από τον αλγόριθμο ταξινόμησης.

Τέλος υπολογίζονται οι δείκτες completeness, correctness, quality, οι οποίοι και εμφανίζονται στον χρήστη με μορφή ποσοστών. Πιο αναλυτικά, οι συγκεκριμένοι δείκτες υπολογίζονται ως εξής <sup>18</sup> :

Completeness = TP/(TP+FN)

Correctness = TP/(TP+FP)

 $Quality = TP/(TP+FP+FN)$ 

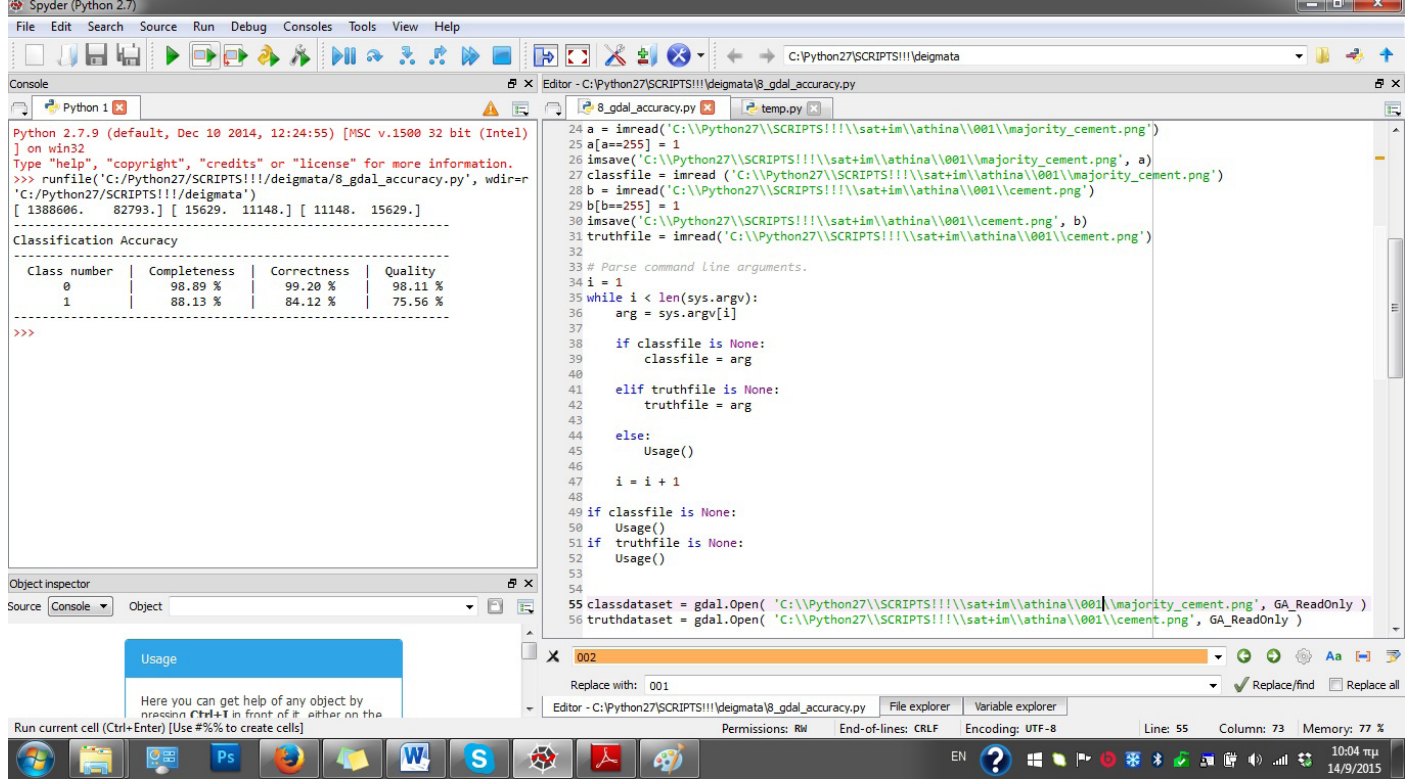

Σχ.5.2 : Στιγμιότυπο εκτέλεσης τμήματος κώδικα Script 10 στην πλατφόρμα Spyder.

Ο αλγόριθμος στοχεύει στην αξιολόγηση της ακρίβειας των αποτελεσμάτων της ταξινομημένης εικόνας Σχ.4.18. με βάση τα δεδομένα ελέγχου, που έχουν δημιουργηθεί για κάθε επιμέρους θεματική κατηγορία.

## **5.2**

### **ΦΩΤΟΕΡΜΗΝΕΙΑ ΚΑΙ ΠΟΣΟΤΙΚΗ ΑΞΙΟΛΟΓΗΣΗ ΠΕΡΙΟΧΩΝ**

 Σε αυτό το κεφάλαιο θα αναλύσουμε με βάση ποιοτικά αλλά και ποσοτικά δεδομένα έναν αριθμό δειγμάτων αντιπροσωπευτικό ως προς τα κριτήρια ομαδοποίησης τους - με βάση την διαδικασία αξιολόγησης που περιγράφτηκε αναλυτικά παραπάνω. Σκοπόs της φωτοερμηνευτικής διαδικασίας αποτελεί η ανίχνευση και ο εντοπισμός όλων των θεματικών κατηγοριών, κάτι στο οποίο διευκολύνει η υψηλή διακριτική ικανότητα της εικόνας.

**5.2.1**

|                        | <b>ΠΕΡΙΟΧΗ Α.3</b> |                |        | ATH003                     |
|------------------------|--------------------|----------------|--------|----------------------------|
|                        | ΠΟΙΟΤΗ ΤΑ ΕΙΚΟΝΑΣ  |                |        |                            |
| ΒΑΘΜΟΣ ΑΣΤΙΚΟΠΟΙΗ ΣΗ Σ |                    | ΑΣΤΙΚΗ ΠΕΡΙΩΧΗ |        |                            |
|                        |                    |                |        | ΑΠΟΤΕΛΕΣΜΑΤΑ ΑΞΙΟΛΟΓΗ ΣΗ Σ |
| <b>OVERALL RESULTS</b> |                    | <b>CEMENT</b>  | GRFFN  |                            |
| Completeness           | <b>78 28%</b>      | 82.00%         | 50.02% |                            |
| <b>Correctness</b>     | 73.69%             | 91.69%         | 63.80% | 1026%                      |
| Oualit                 | 6118%              | 76.33%         | 38.96% |                            |

 Η συγκεκριμένη εικόνα (Σχ.5.3) αποτελεί μάλλον την περισσότερο αστικοποιημένη περιοχή πάνω στην οποία δουλέψαμε. Αποτελεί τμήμα της περιοχής της Κυψέλης στο κέντρο της Αθήνας, που χαρακτηρίζεται από συμπαγή, αστικά τετράγωνα με ψηλά κτίρια, περίκλειστο, κτιριακό κέλυφος, ελάχιστο ποσοστό φυσικών, ακάλυπτων χώρων, σημειακή βλάστηση και τσιμεντένιους, ελεύθερους χώρους. Από την ταξινόμηση της συγκεκριμένης εικόνας αναμένουμε να διαχωριστεί αρκετά εύκολα και με ακρίβεια η κατηγορία cement αφού η ποιότητα της λήψης χαρακτηρίζεται αρκετά τυπική ως προς τις δυνατότητες, που μας προσφέρει η υπηρεσία του Google Maps.

 Πράγματι ο αλγόριθμος σημειώνειτα μεγαλύτερα ποσοστά για την κατηγορία cement σε σχέση με όλα τα υπόλοιπα δείγματα, με τον δείκτη completenessνα φτάνει το 82%, τον δείκτη correctness στο 91,69% και τον δείκτη quality στο 76,33%. Αυτό οφείλεται στο ότι, το τσιμέντο κινείται σε αρκετά φωτεινούς τόνους με αυξημένο το sharpness της εικόνας. Τέλος όσον αφορά την βλάστηση, επειδή υπάρχει χαμηλός κορεσμός χρωμάτων, οι πράσινες αποχρώσεις εμφανίζονται αρκετά σκούρες και γκριζαρισμένες, πράγμα που σημαίνει ότι, ο αλγόριθμος τις κατατάσσει πιο εύκολα στην κατηγορία cement παρά στην green. Γι' αυτό άλλωστε και οι χώροι βλάστησης στην τελική εικόνα εμφανίζονται κοκκώδεις, με σχετική ανομοιομορφία.

 Πιο συγκεκριμένα, στην υποπεριοχή Α.3.1 (Σχ.5.4) παρατηρούμε ότι, μέσα στα αστικά τετράγωνα, ο αλγόριθμος έχει αναγνωρίσει επιτυχημένα τις βασικές βασικές επιφάνειες των κατηγοριών. Ωστόσο, λόγω θορύβου, σε μεγαλύτερο zoom παρατηρούμε ότι η βλάστηση εμφανίζεται διακοπτόμενη μέσα στην θεματική κατηγορία cement, λόγω της σκίασης της από τα γύρω κτίρια.

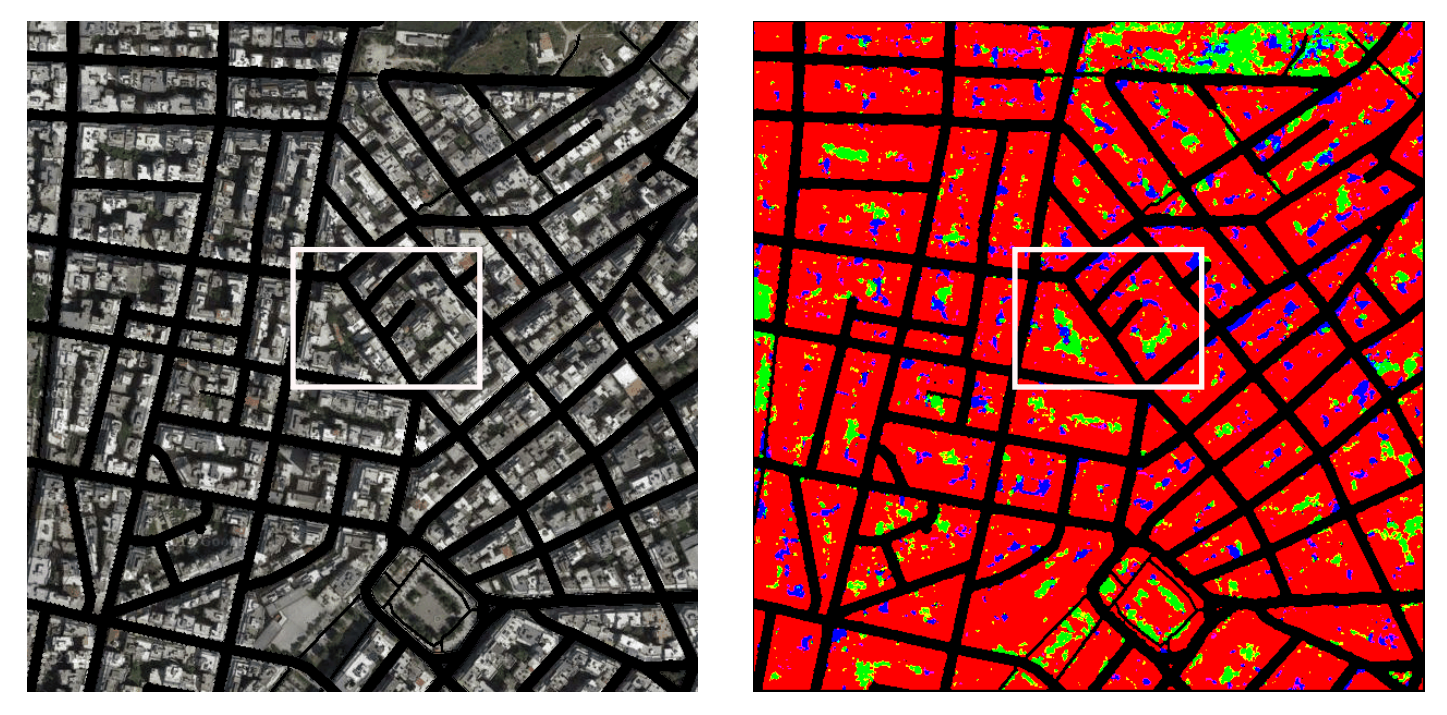

Σχ.5.3 : Δορυφορική απεικόνιση της περιοχής Α.3 : ATH003 (αριστερά) και αποτέλεσμα ταξινόμησης για τις τρεις θεματικές κατηγορίες (δεξιά).

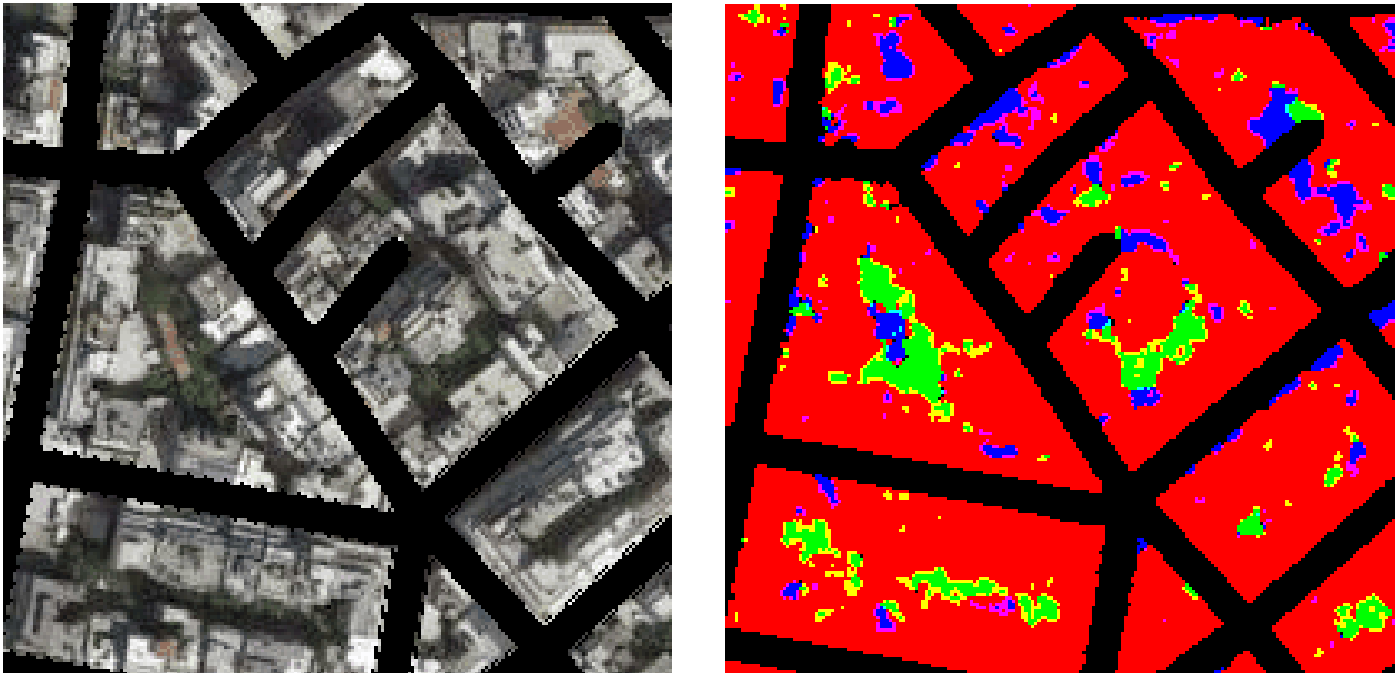

Σχ.5.4 : Δορυφορική απεικόνιση υποπεριοχής Α.3.1: (αριστερά) και αποτέλεσμα ταξινόμησης για τις τρεις θεματικές κατηγορίες (δεξιά).

**CEMENT** 

**GREEN** 

**SOIL** 

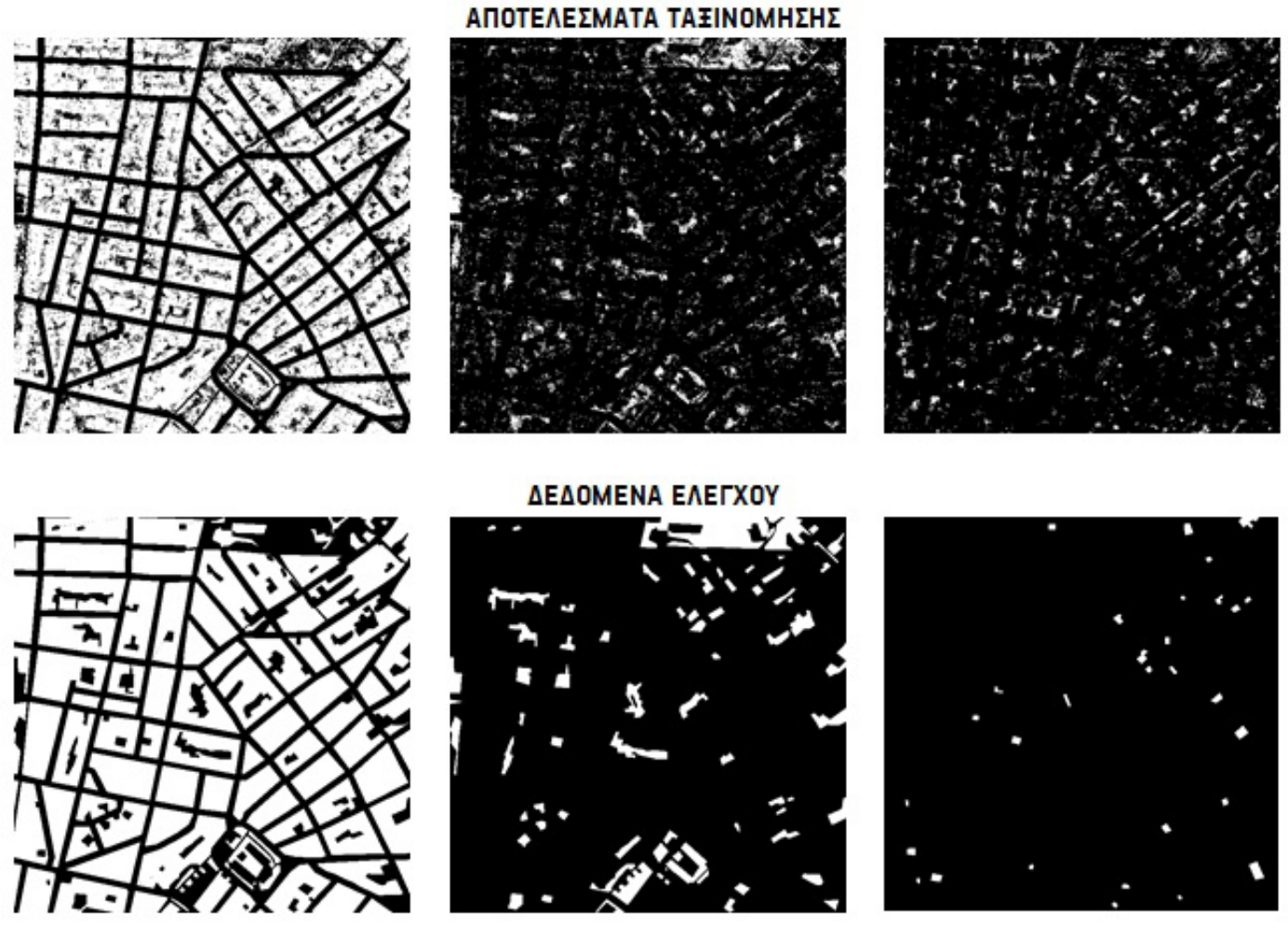

Σχ.5.5 : Αποτελέσματα ταξινόμησης (πάνω) και δεδομένα ελέγχου (κάτω) για τις τρεις θεματικές κατηγορίες για την δορυφορική απεικόνιση Σχ.5.3.

**5.2.2**

|                     | <b>NEPIOXH B.1</b>     |                |        | <b>CHAOO1</b>              |
|---------------------|------------------------|----------------|--------|----------------------------|
|                     | ΠΟΙΟΤΗ ΤΑ ΕΙΚΟΝΑΣ      |                |        | MFTF                       |
|                     | ΒΑΘΜΟΣ ΑΣΤΙΚΟΠΟΙΗ ΣΗΣ  | ΑΣΤΙΚΗ ΠΕΡΙΟΧΗ |        |                            |
|                     |                        |                |        | ΑΠΟΤΕΛΕΣΜΑΤΑ ΑΞΙΟΛΟΓΗ ΣΗ Σ |
|                     | <b>OVERALL RESULTS</b> |                | GREEN  | ווח                        |
| <b>Completeness</b> | 63.73%                 | 74.63%         | 43.37% | 73.18%                     |
| Correctness         | 69 68%                 | 7396%          | 81.52% | 53.55                      |

 Η συγκεκριμένη εικόνα αποτελεί τμήμα του λιμανιού και της παλιάς πόλης των Χανίων(Σχ.5.6). Παρατηρούμε ότι υπάρχουν αρκετά κτίρια με κεραμοσκεπές, ενώ στο κάτω μέρος της υπάρχει ένα αρκετά φωτεινό και αλλοιωμένο κομμάτι. Ο κορεσμός των χρωμάτων είναι κανονικός και τα τσιμέντα αρκετά λευκά. Λόγω του ότι το τσιμέντο παρουσιάζει μεγάλη ανακλαστικότητα στους λευκούς τόνους, η εξαγωγή της αστικής δόμησης υπήρξε αρκετά επιτυχής με completeness=74,63%, correctness=73,96% και quality=59,10%. Οι υπόλοιπες θεματικές κατηγορίες ταξινομούνται μέτρια, με αρκετά πετυχημένα περιγράμματα για τις κεραμοσκεπές. Αυτό συμβαίνει διότι οι αποχρώσεις της κατηγορίας soil δεν γκριζάρουν τόσο ώστε να ταξινομηθούν στην κατηγορία cement. Τέλος, παρατηρούμε ότι, το κάτω μέροs της εικόνας ταξινομείται όλο ως αστική δόμηση, πράγμα που υποδηλώνει ότι οι κανόνες ταξινόμησης για την βλάστηση και το φυσικό έδαφος λειτουργούν πολύ σωστά, αποκλείοντας τις αποχρώσεις του ανοιχτού γκρι και του λευκού.

59.10%

39.49%

47.78%

Η ανάλυση της υποπεριοχής Β.1.1 (Σχ.5.7), επιβεβαιώνει ότι, η θεματική κατηγορία cement σε επίπεδο τετραγώνου παρουσιάζει πολύ καλά αποτελέσματα λόγω αυξημένου brightness, ιδιαίτερα στο κάτω μέροs της εικόνας. Στην περίπτωση της κατηγορίας soil, ο αλγόριθμος δείχνεινα αστοχεί. Το αστικό τετράγωνο που επιλέχθηκεγια την υποπεριοχή Β.1.2 (Σχ.5.8)αποδεικνύει ότι η συγκεκριμένη κατηγορία «κλέβει» αρκετά εικονοστοιχεία από την κατηγορία της αστικής δόμησης λόγω αλλοίωσης των χρωμάτων γύρω από κεραμοσκεπές και φυσικό έδαφος.

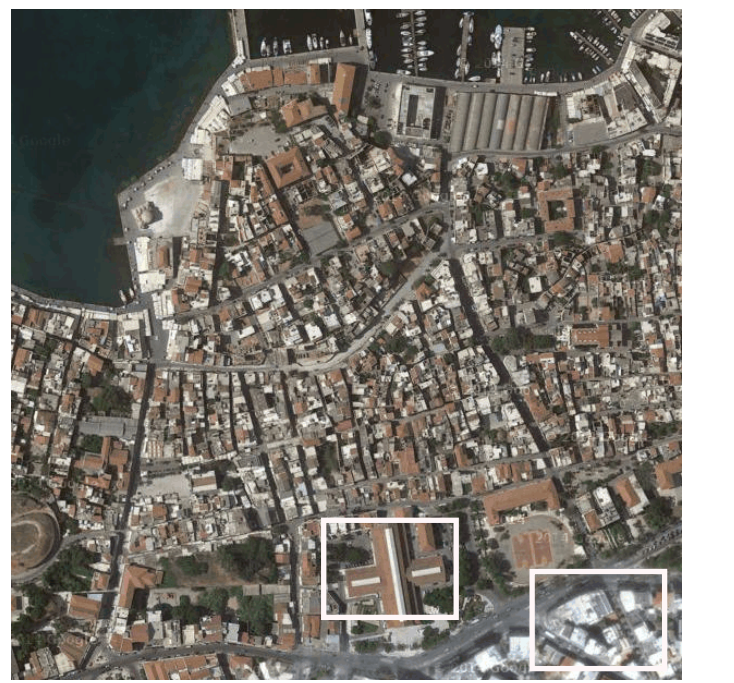

Quality

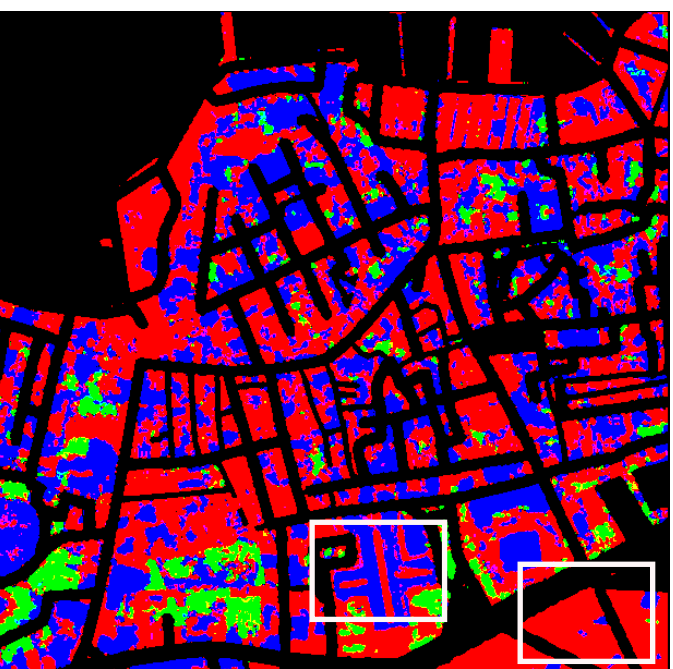

Σχ.5.6 : Δορυφορική απεικόνιση της περιοχής Β.1 : CHA001 (αριστερά) και αποτέλεσμα ταξινόμησης για τις τρεις θεματικές κατηγορίες (δεξιά).

44.76%

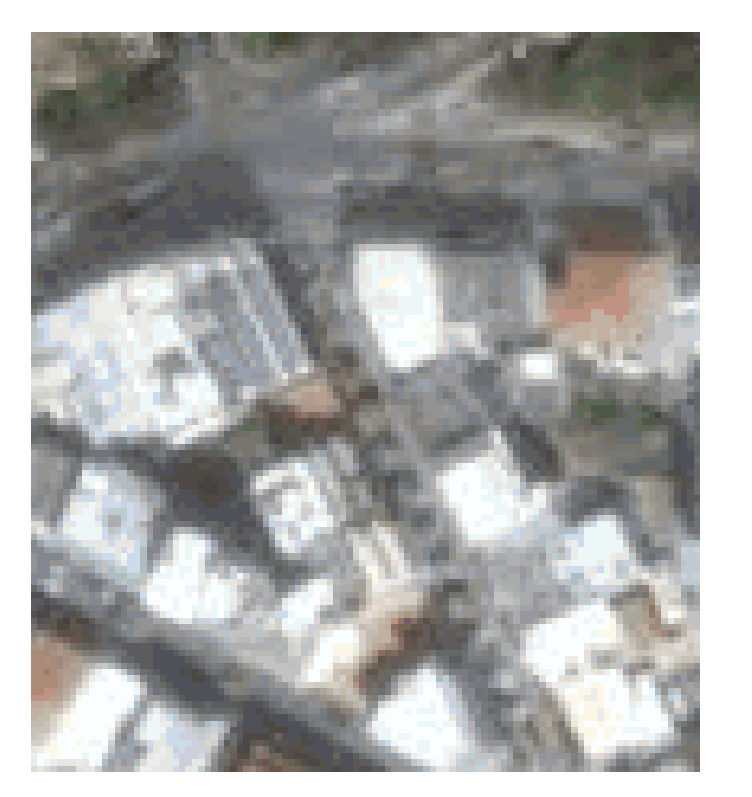

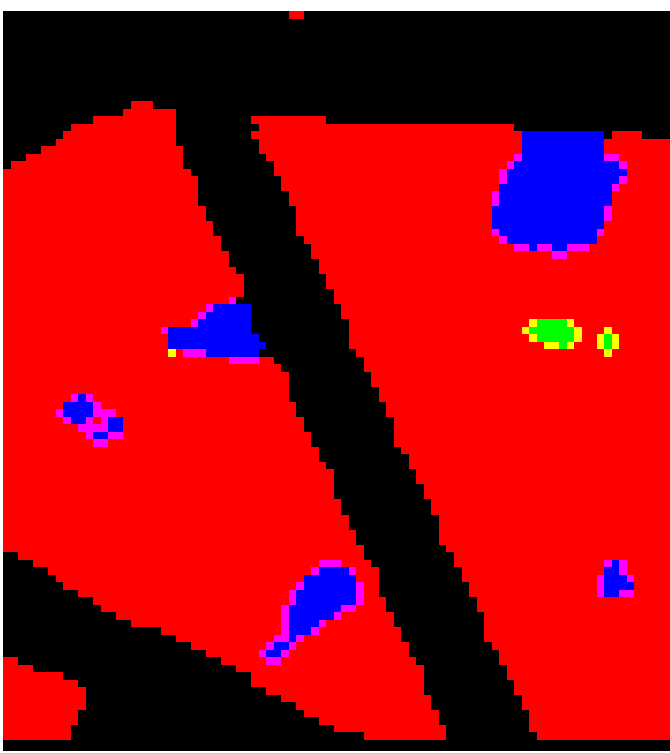

Σχ.5.7 : Δορυφορική απεικόνιση της υποπεριοχής B.1.1: (αριστερά) και αποτέλεσμα ταξινόμησης για τις τρεις θεματικές κατηγορίες (δεξιά).

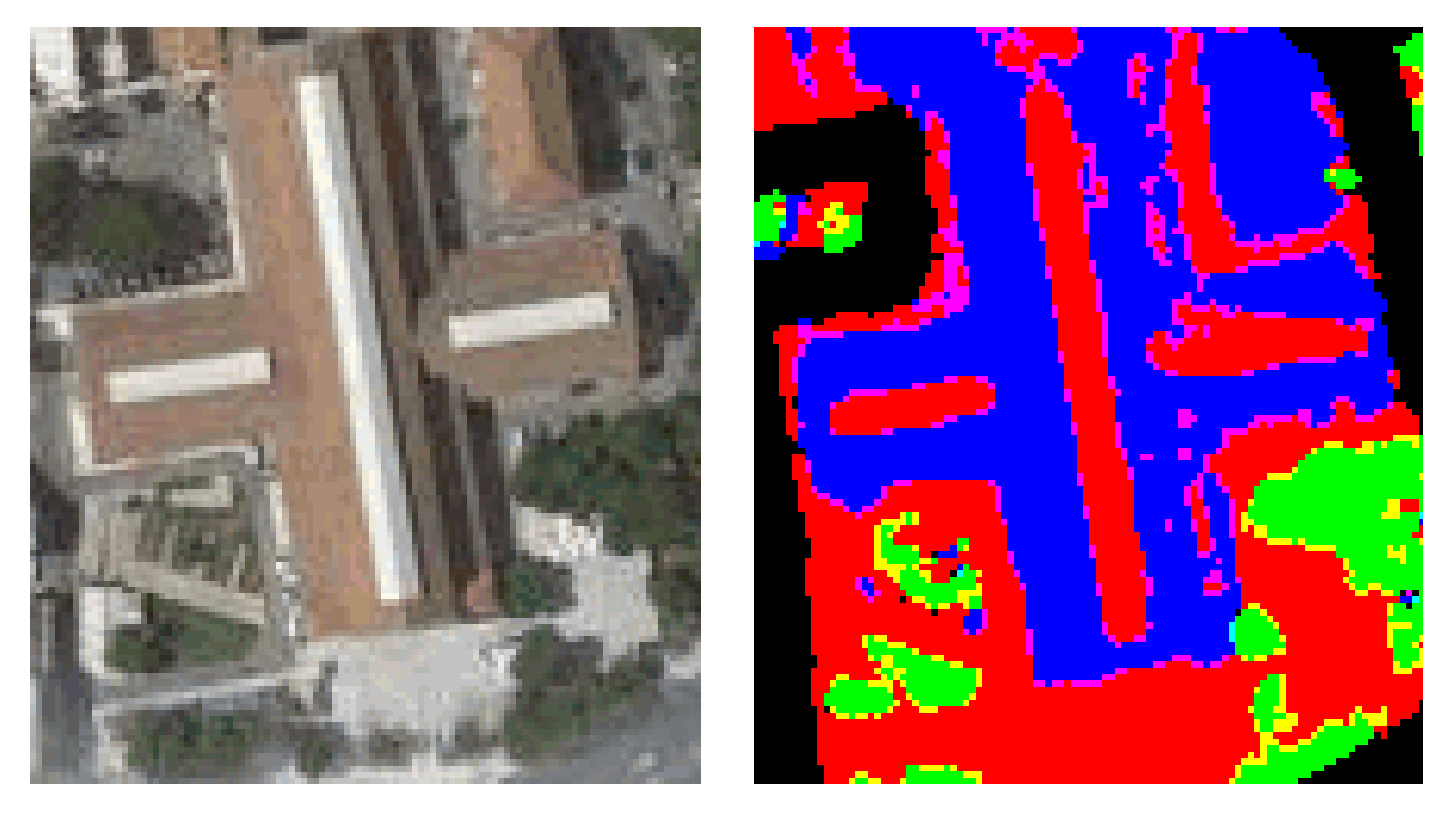

Σχ.5.8 : Δορυφορική απεικόνιση της υποπεριοχής B.1.2: (αριστερά) και αποτέλεσμα ταξινόμησης για τις τρεις θεματικές κατηγορίες (δεξιά).

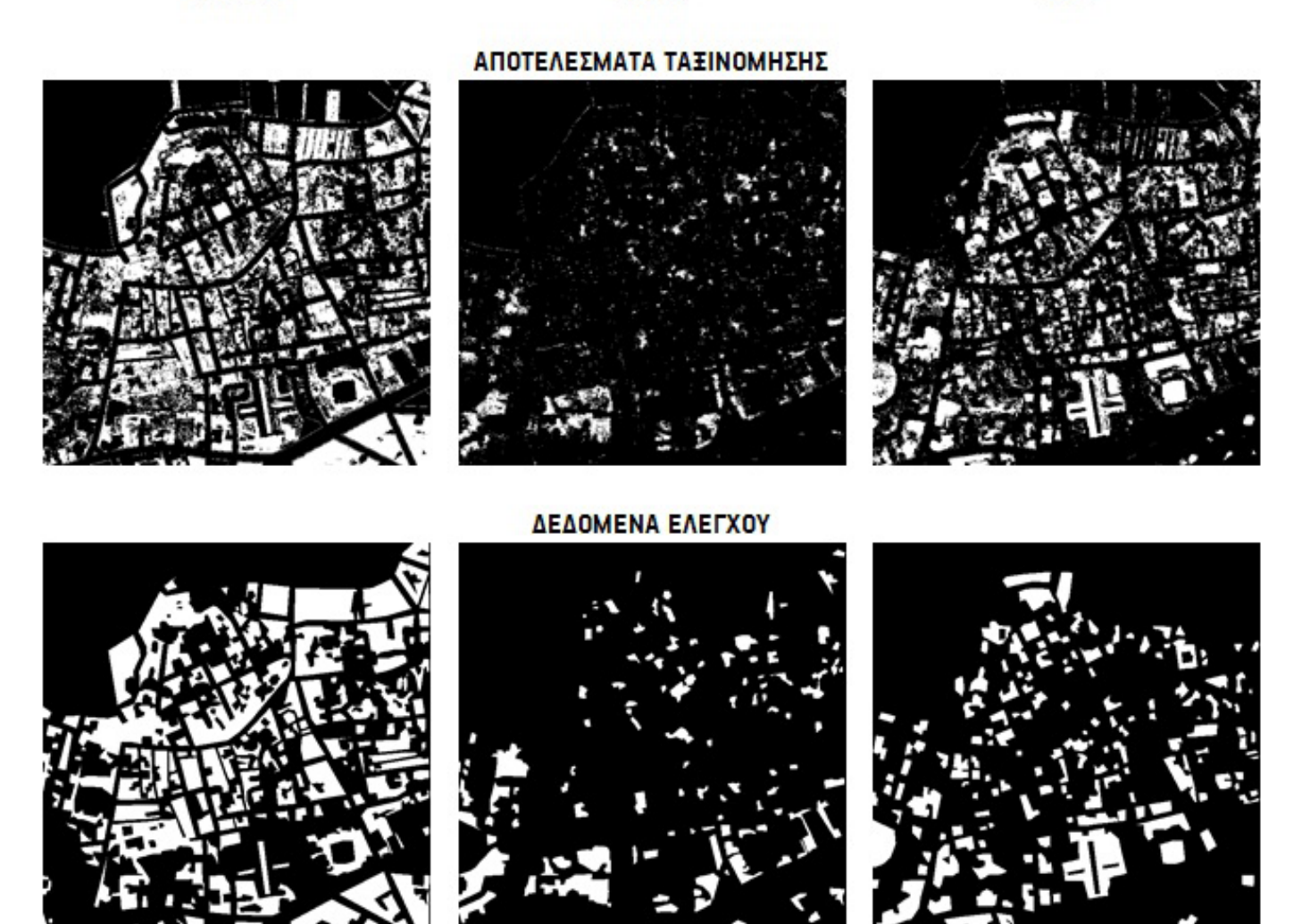

Σχ.5.9 : Αποτελέσματα ταξινόμησης (πάνω) και δεδομένα ελέγχου (κάτω) για τις τρεις θεματικές κατηγορίες για την δορυφορική απεικόνιση Σχ.5.6.

### **CEMENT**

### **GREEN**

SOIL

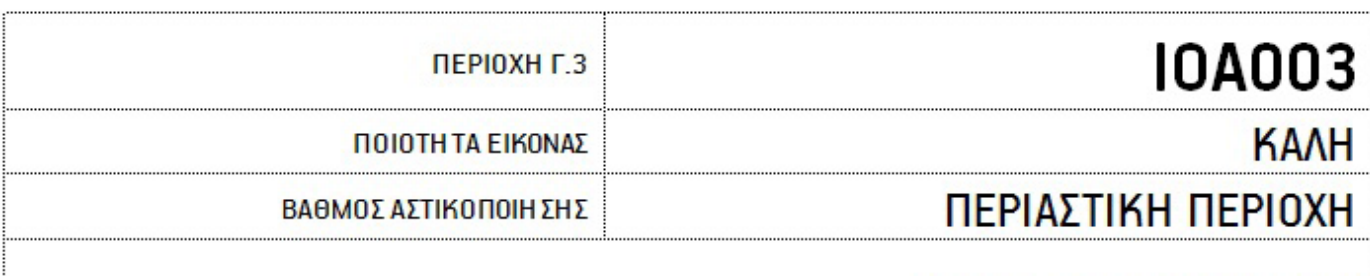

### ΑΠΟΤΕΛΕΣΜΑΤΑ ΑΞΙΟΛΟΓΗ ΣΗ Σ

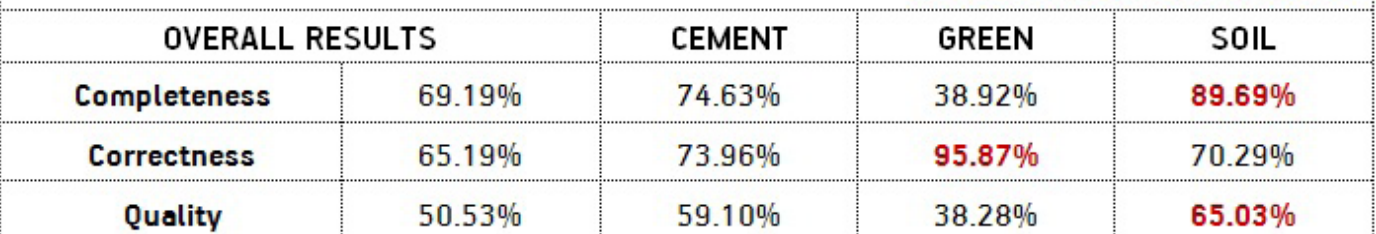

 Η συγκεκριμένη εικόνα αποτελεί αντιπροσωπευτικό δείγμα ενός συνόλου εικόνων (όπως για παράδειγμα IOA002,ROD001, ROD002, ROD003, THE002, THE003, VOL001, VOL002, VOL003) που χαρακτηρίζονται από παρόμοια ποιότητα εικόνας. Η εικόνα αυτή (Σχ.5.10) είναι χαρακτηριστική λόγω του σχετικά υψηλού saturation, κάτι που αποδεικνύεται εξαιρετικά βοηθητικό για την ταξινόμηση. Στην δεδομένη λήψη, η οποία αποτελεί προάστιο της πόλης των Ιωαννίνων και χαρακτηρίζεται ως περιαστική περιοχή, εμφανίζονται αρκετά σπίτια με κεραμοσκεπές, χαρακτηριστικό του τρόπου δόμησης των επαρχιακών πόλεων της Ελλάδας και αρκετή βλάστηση τους ελεύθερους χώρους ανάμεσα στα κτίρια. Οι αποχρώσεις των κεραμιδιών, όπως και της βλάστησης είναι αρκετά έντονες, λόγω υψηλού saturation. Το περιβάλλον της λήψης είναι αρκετά φωτεινό και τα τσιμέντα εμφανίζονται αρκετά ανοιχτά, επομένως, αναμένουμε πολύ καλά αποτελέσματα για όλες τις κατηγορίες.

Οι δείκτεs της κατηγορίας soil (η οποία στην συγκεκριμένη περίπτωση αφορά σχεδόν εξ ολοκλήρου τις κεραμοσκεπές) εμφανίζουν τα υψηλότερα ποσοστά, ενώ δεύτερη έρχεται η κατηγορία cement και τελευταία η κατηγορία green με αρκετή διαφορά. Αυτό συμβαίνει διότι ενώ οι τόνοι του πρασίνου καλύπτονται σχεδόν εξ ολοκλήρου από τον κανόνα της βλάστησης, ταυτόχρονα στην εικόνα παρατηρούνται πολλές σκιές, που ρίχνουν τα κτίρια πάνω στους χώρους πρασίνου. Οι σκιές διαγράφονται αρκετά σκούρες και οριοθετημένες, πράγμα που σημαίνει ότι τα εικονοστοιχεία των συγκεκριμένων περιοχών ταξινομούνται ως αστική δόμηση.

Εστιάζοντας στην υποπεριοχή Γ.3.1 (Σχ.5.11)γίνεται αντιληπτό, ότι σε μικρότερη κλίμακα ο κανόνας για το φυσικό έδαφος έχει αστοχήσει σε αρκετά σημεία. Αυτό συμβαίνει λόγω χρωματικών αλλοιώσεων, όπως στο παραπάνω παράδειγμα. Επίσης, η αρκετά κοκκώδης εμφάνιση τωνεπιφανειών βλάστησης που προκύπτει από την σκίαση των κτιρίων, όπως διακρίνουμε στην υποπεριοχή Γ.3.2 (Σχ.5.12)δικαιολογεί τα χαμηλά ποσοστά αξιολόγησης στην κατηγορία της βλάστησης. Αυτό επιβεβαιώνεται και την εικόνα Γ.3\_GREEN\_CL.png, η οποία εμφανίζει την μεγαλύτερη ανομοιογένεια από όλες τις εικόνες ταξινόμησης.

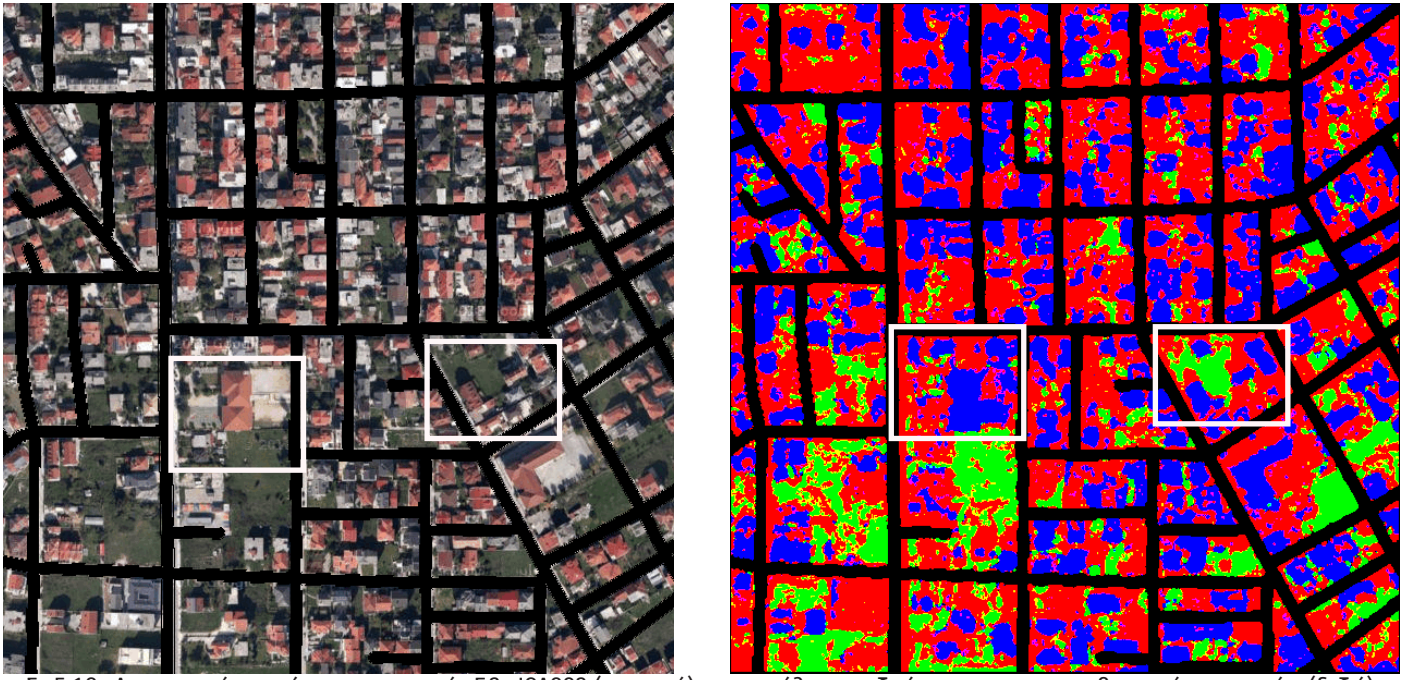

Σχ.5.10 : Δορυφορική απεικόνιση της περιοχής Γ.3 : ΙΟΑ003 (αριστερά) και αποτέλεσμα ταξινόμησης για τις τρεις θεματικές κατηγορίες (δεξιά).

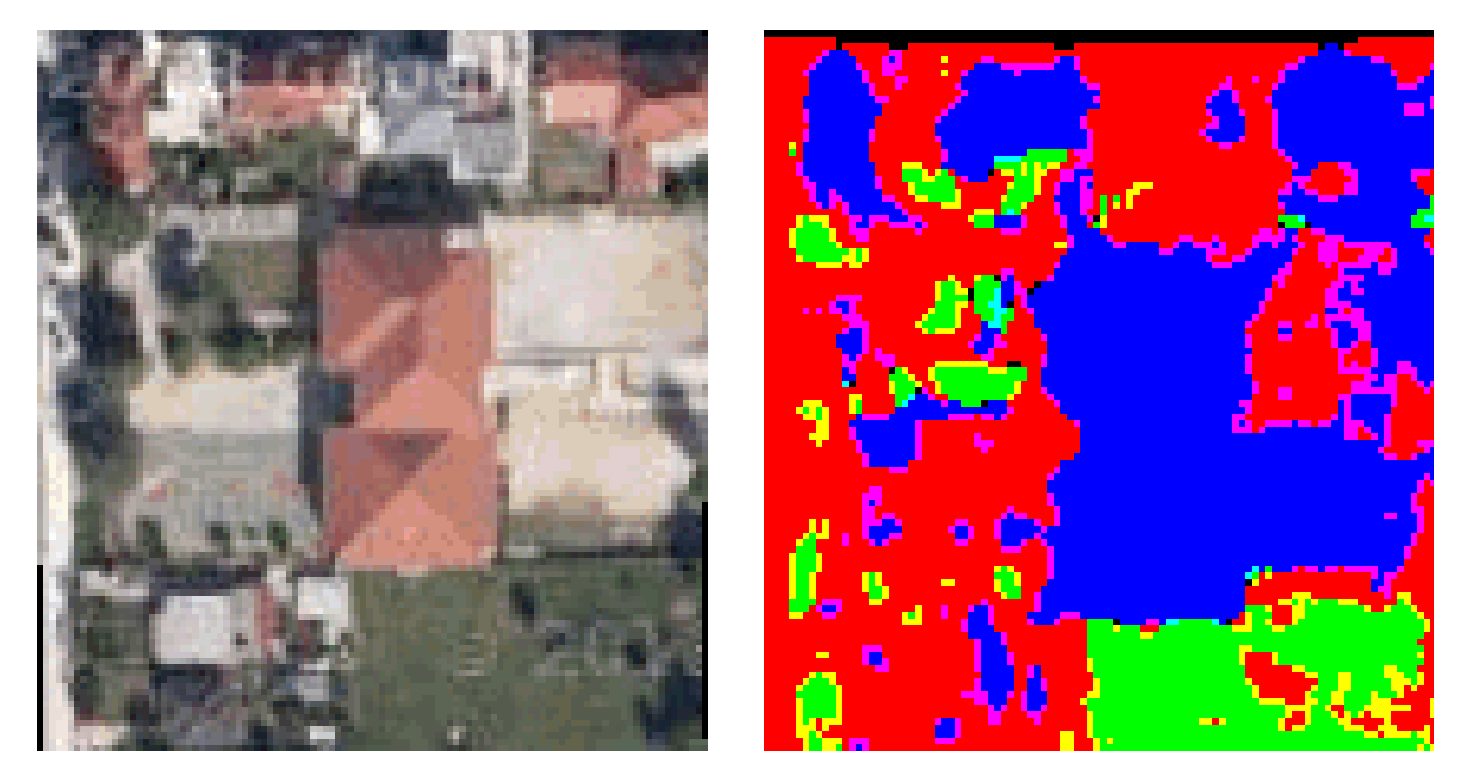

Σχ.5.11 : Δορυφορική απεικόνιση υποπεριοχής Γ.3.1 (αριστερά) και αποτέλεσμα ταξινόμησης για τις τρεις θεματικές κατηγορίες (δεξιά).

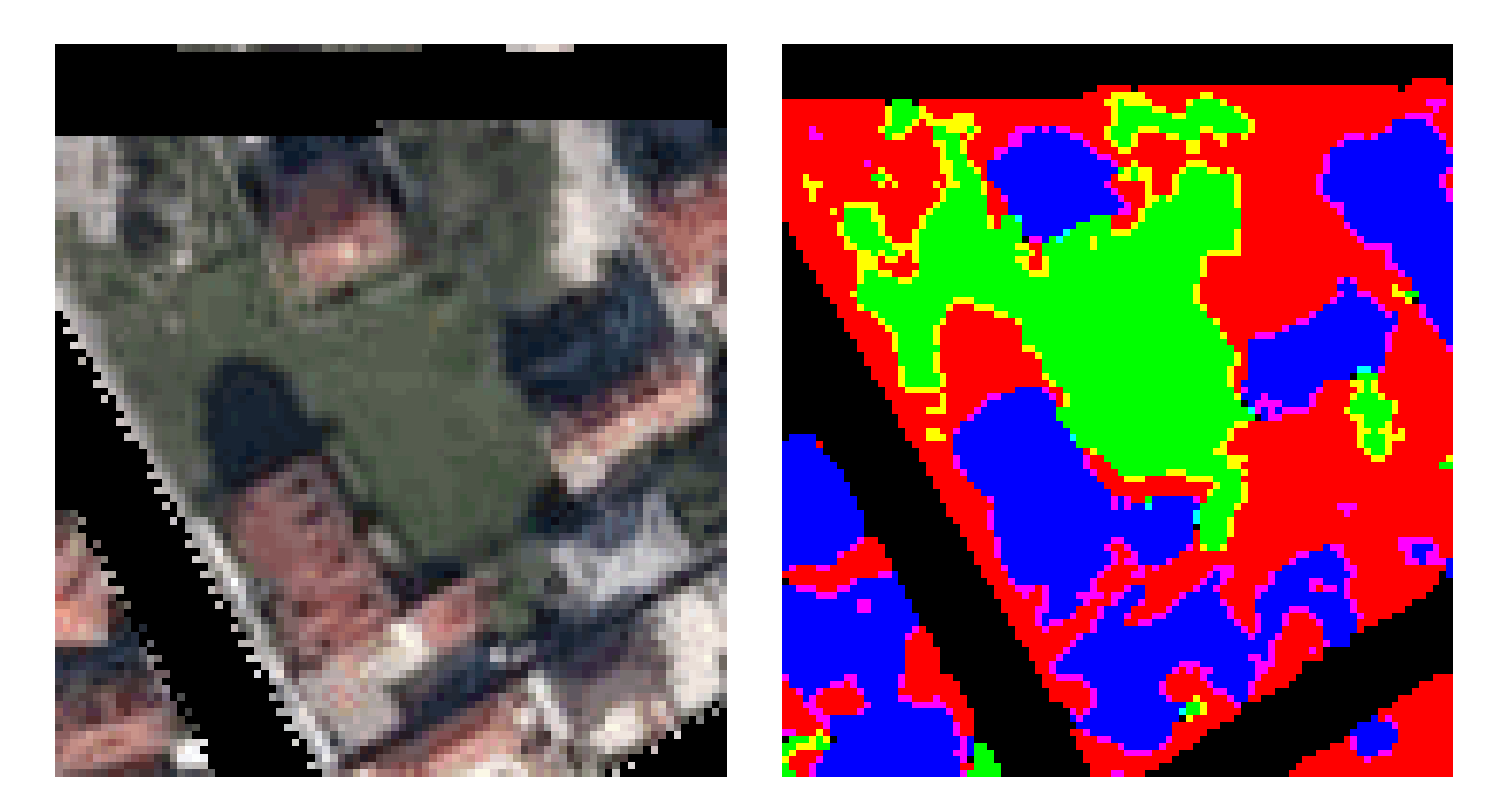

Σχ.5.12 : Δορυφορική απεικόνιση υποπεριοχής Γ.3.2 (αριστερά) και αποτέλεσμα ταξινόμησης για τις τρεις θεματικές κατηγορίες (δεξιά).

### **CEMENT**

### **GREEN**

SOIL

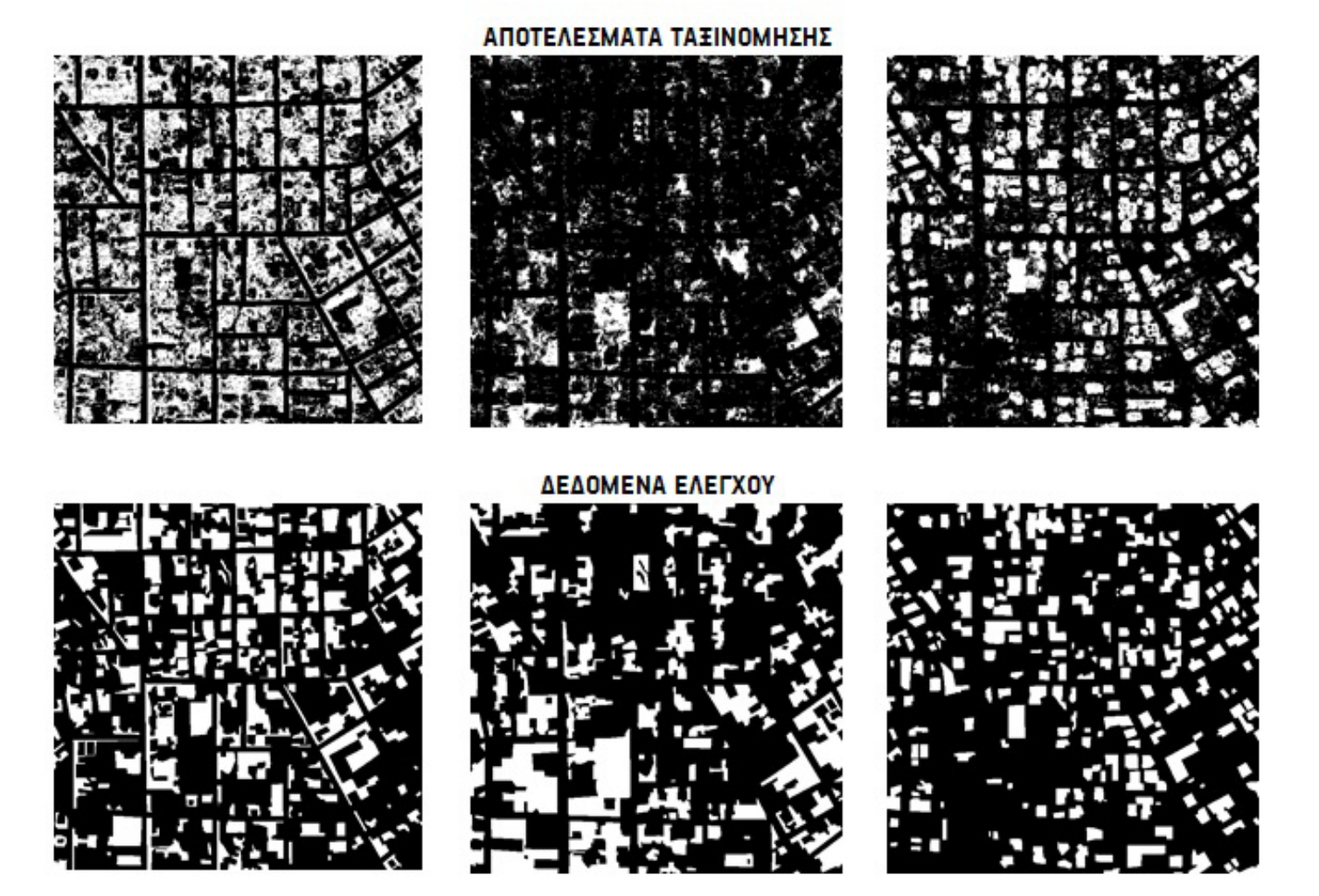

Σχ.5.13 : Αποτελέσματα ταξινόμησης (πάνω) και δεδομένα ελέγχου (κάτω) για τις τρεις θεματικές κατηγορίες για την δορυφορική απεικόνιση Σχ.5.9.

**5.2.4**

|                                             | ПЕРІОХН Д.З |            |        | KAL003                     |
|---------------------------------------------|-------------|------------|--------|----------------------------|
| ΠΟΙΟΤΗ ΤΑ ΕΙΚΟΝΑΣ<br>ΒΑΘΜΟΣ ΑΣΤΙΚΟΠΟΙΗ ΣΗ Σ |             | ΠΕΡΙΑΣΤΙΚΗ |        |                            |
|                                             |             |            |        |                            |
|                                             |             |            |        | ΑΠΟΤΕΛΕΣΜΑΤΑ ΑΞΙΟΛΟΓΗ ΣΗ Σ |
| <b>OVERALL RESULTS</b>                      |             | CEMENT     | GRFFN  |                            |
| <b>Completeness</b>                         | 75.18%      | 66.30%     | 83.07% | 78.22%                     |
| <b>Correctness</b>                          | 71.73%      | 83.58%     | 64.44% | 72.17%                     |

 Η συγκεκριμένη εικόνα βρίσκεται στα όρια της πόλης της Καλαμάτας (Σχ.5.14). Η ποιότητα της είναι αρκετά καλή για τον διαχωρισμό των τριών θεματικών κατηγοριών αφού τα κεραμίδια εμφανίζονται αρκετά κοκκινωπά, η βλάστηση αρκετά πράσινη και τα τσιμέντα αρκετά ανοιχτόχρωμα. Ιδιαίτερο χαρακτηριστικό της αποτελούντα δέντρα, τα οποία είναι αρκετά ευκρινή και ως προς τον κύριο όγκο τους αλλά και ως προς τις σκιές τις οποίες ρίχνουν τριγύρω τους σε σκούρα πράσινη απόχρωση.

Οι δείκτεςγια κάθε θεματική κατηγορία εμφανίζονται ικανοποιητικοί με μικρές διαφοροποιήσεις. Τα δέντρα αλλά και οι σκιές τους ταξινομούνται ως επί το πλείστον στην κατηγορία green, όπως και οι καφέ-κίτρινες αποχρώσεις του φυσικού εδάφους ανάμεσα τους ταξινομούνται επιτυχημένα στην κατηγορία soil. Τα εικονοστοιχεία που «χάνονται» από την κατηγορία green ανήκουν στην σκίαση που προκαλούν τα κτίρια και τελικά ομαδοποιούνται στην κατηγορία cement λόγω των πολύ σκούρων τόνων τους.

Παρατηρώντας την υποπεριοχή Δ.3.1 (Σχ.5.15) διαπιστώνουμε ότι, ο αλγόριθμος λειτουργεί ικανοποιητικά για τις μεγάλες επιφάνειες βλάστησης που περιλαμβάνουν δέντρα. Στην περίπτωση της υποπεριοχής Δ.3.2 (Σχ.5.16) παρατηρούμε ότι, ο αλγόριθμος επιτυγχάνει να εξάγει τις κεραμοσκεπές λόγω αυξημένου saturation, ωστόσο μπερδεύει τις κατηγορίες green και cement, οι οποίες παρουσιάζουν και τα χαμηλότερα ποσοστά αλλά και μια συμπληρωματικότητα ως προς τις εικόνες ταξινόμησης τους.

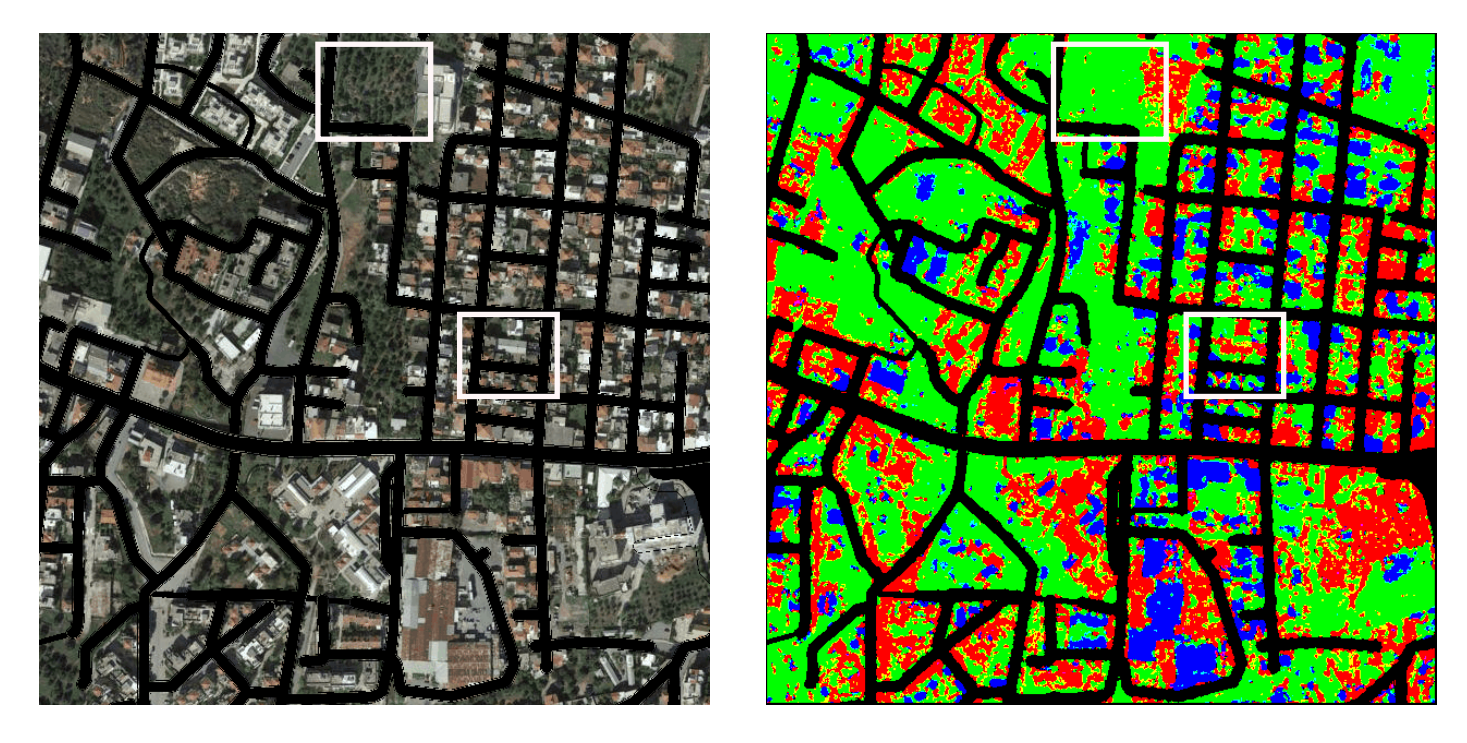

Σχ.5.14 : Δορυφορική απεικόνιση της περιοχής Δ.3 : KAL003 (αριστερά) και αποτέλεσμα ταξινόμησης για τις τρεις θεματικές κατηγορίες (δεξιά).

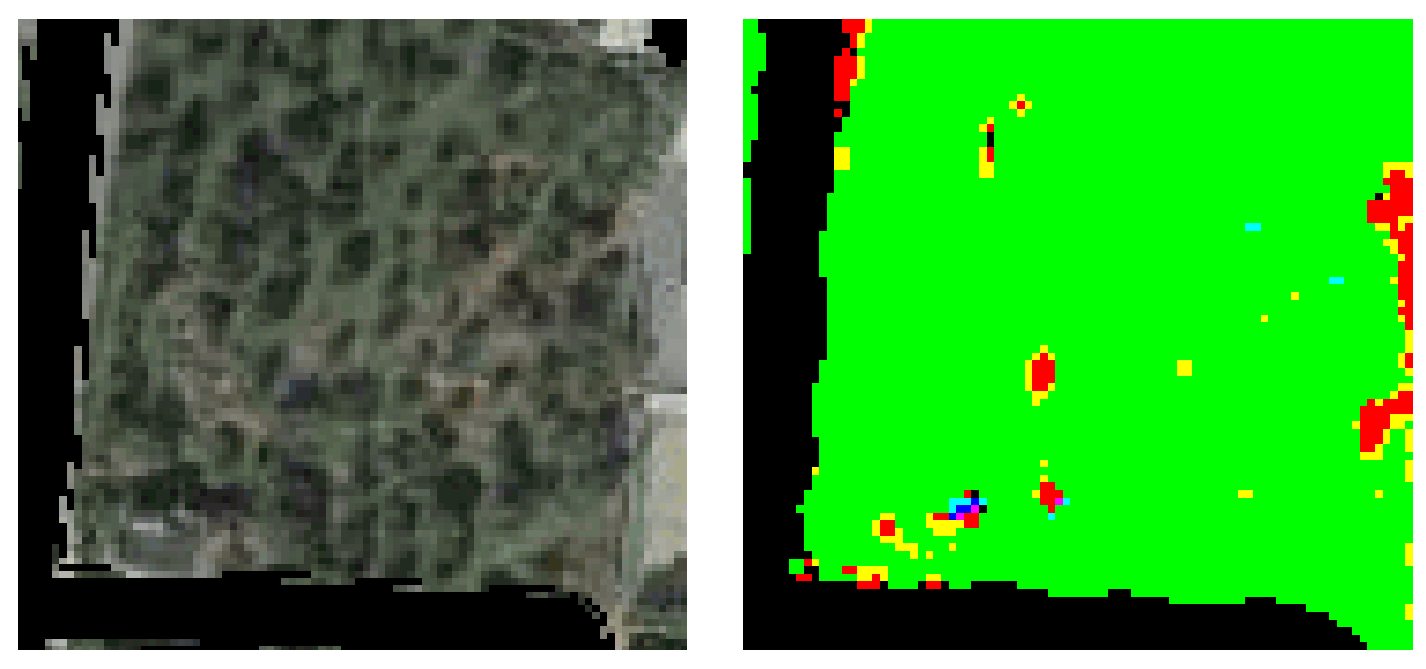

Σχ.5.15 : Δορυφορική απεικόνιση υποπεριοχής Δ.3.1 (αριστερά) και αποτέλεσμα ταξινόμησης για τις τρεις θεματικές κατηγορίες (δεξιά).

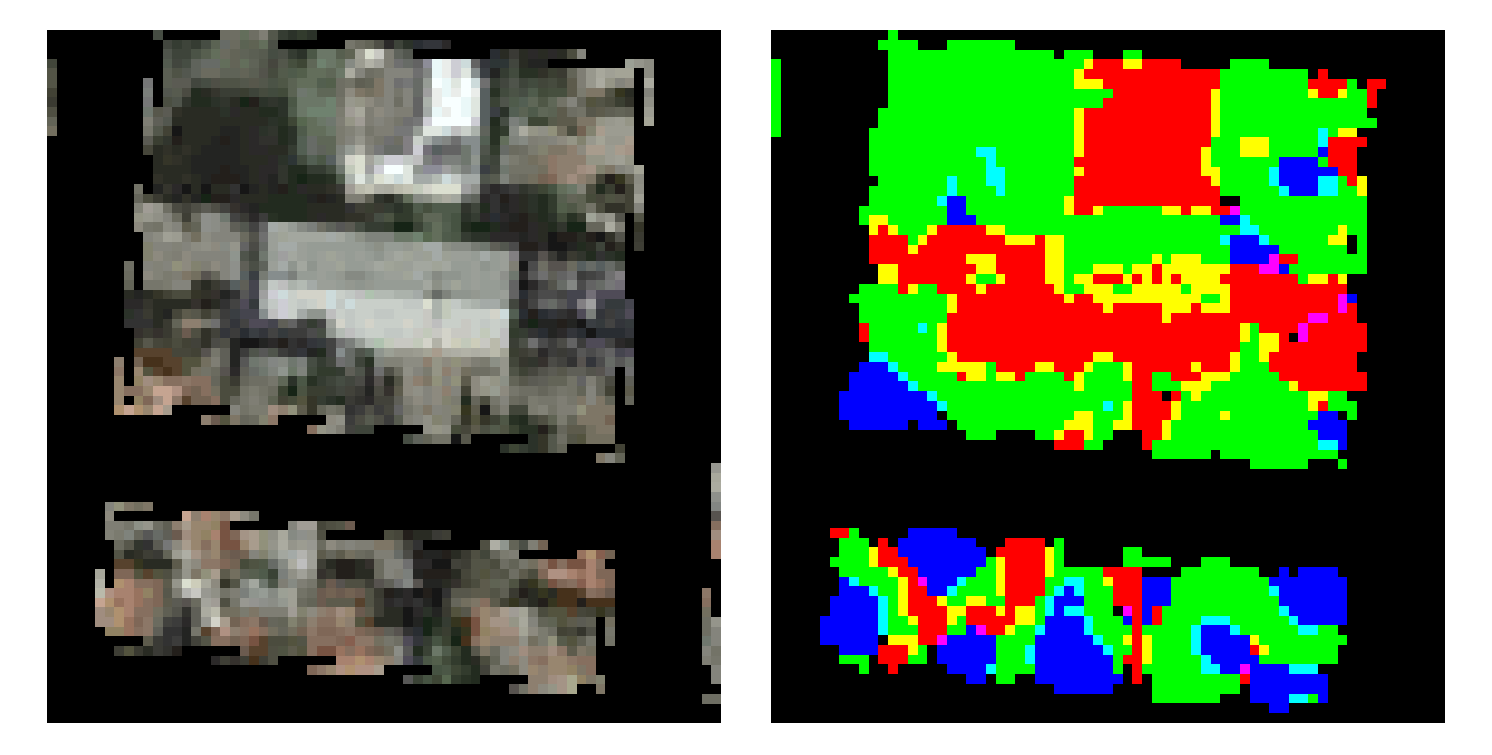

Σχ.5.16 : Δορυφορική απεικόνιση υποπεριοχής Δ.3.2 (αριστερά) και αποτέλεσμα ταξινόμησης για τις τρεις θεματικές κατηγορίες (δεξιά).

### **CEMENT**

### **GREEN**

SOIL

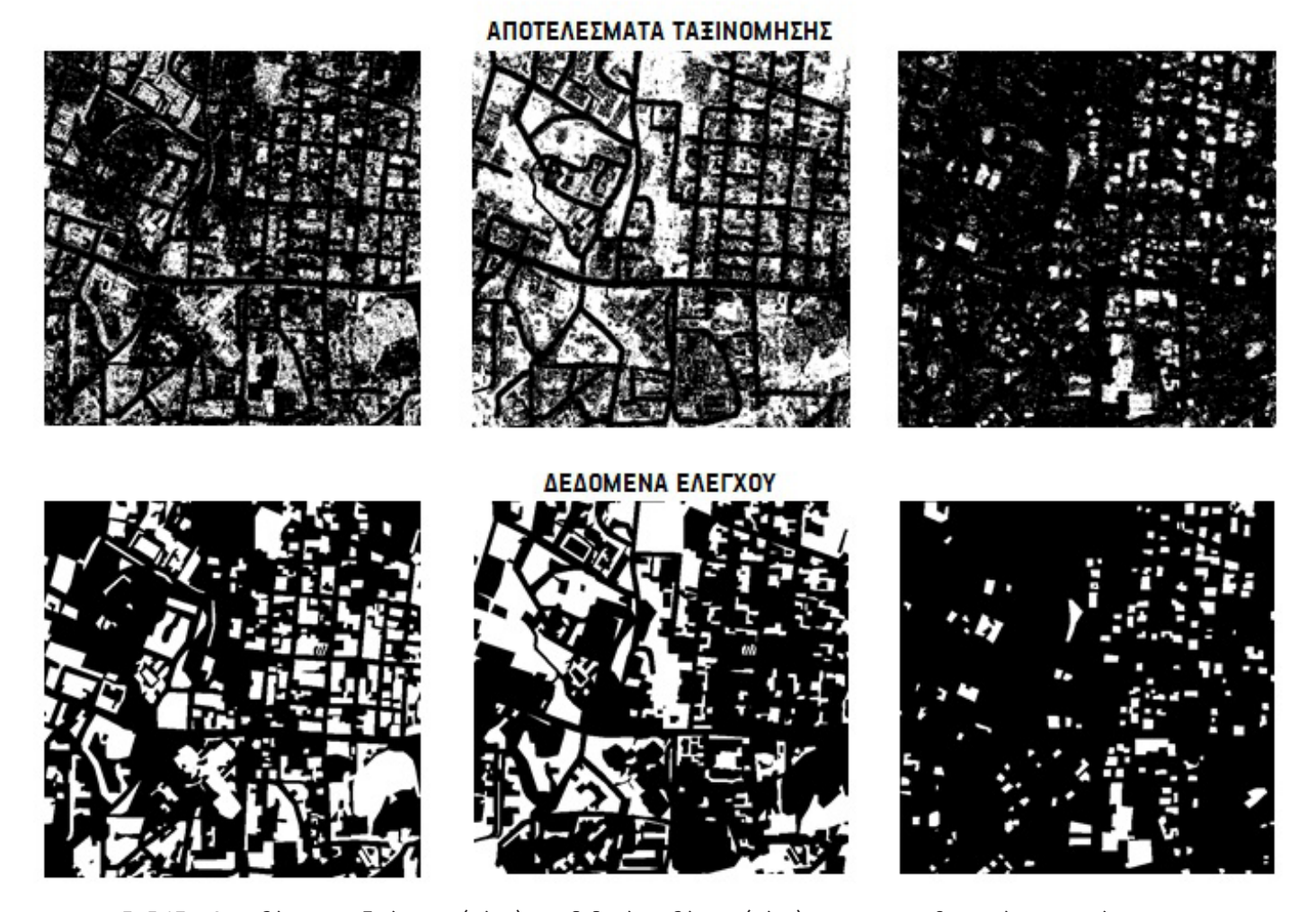

Σχ.5.17 : Αποτελέσματα ταξινόμησης (πάνω) και δεδομένα ελέγχου (κάτω) για τις τρεις θεματικές κατηγορίες για την δορυφορική απεικόνιση Σχ.5.14.

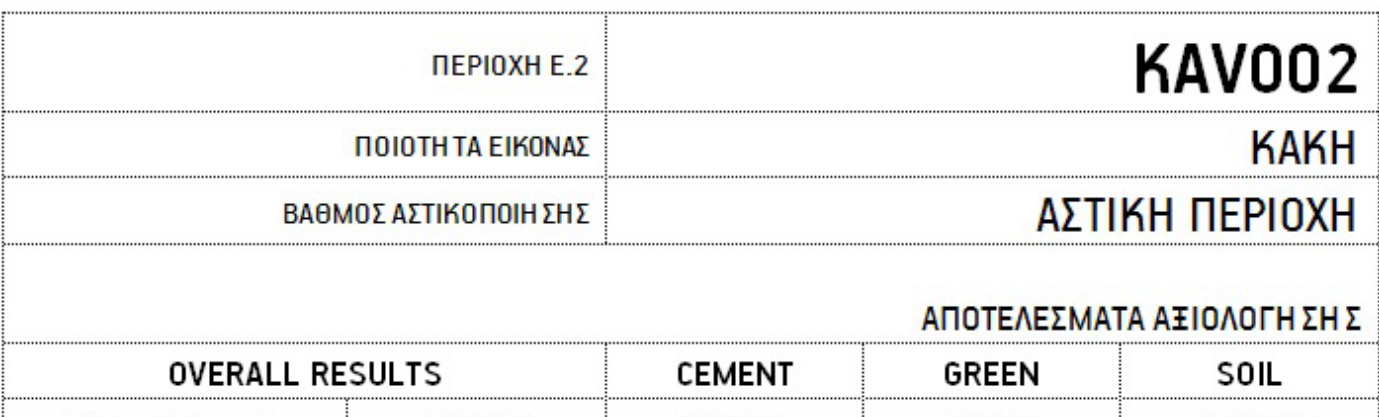

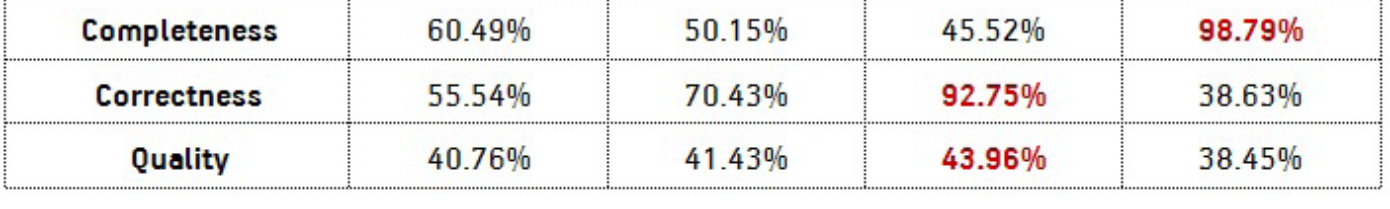

 Η περίπτωση της εικόνας αυτής από το κέντρο της πόλης της Καβάλας (Σχ.5.18) είναι αρκετά ενδεικτική ενός συνόλου εικόνων (KAV001, KAV003,NAX001, NAX002, NAX003, PAT001, PAT002, PAT003) οι οποίες εμφανίζονται αλλοιωμένες ως προς τα χρώματα, αρκετά φωτεινές και με χαμηλό κορεσμό χρωμάτων. Σε αυτές τις εικόνες, λόγω ποιότητας λήψης από το Google Maps, μοιάζει να τους έχει εφαρμοστεί ένα ενιαίο φίλτρο, το οποίο να τις θαμπώνει, να τις ξεθωριάζει και να τις φωτίζει.

 Στο δεδομένο παράδειγμα παρατηρούμε ότι κάποιες περιοχές των τσιμέντων εμφανίζουν λανθασμένα κοκκινωπή απόχρωση, λόγω της αλλοίωσης και η βλάστηση εμφανίζεται αποχρωματισμένη και γκρίζα σε αρκετά σημεία. Προχωρώντας στους δείκτες αξιολόγησηςγίνεται αντιληπτό ότι, ο αλγόριθμοςέχει αστοχήσει στην κατηγορία soil. Πιο συγκεκριμένα στην υποπεριοχή Ε.2.1 (Σχ.5.19) παρατηρούμε ότι, η κατηγορία αυτή έχει «κλέψει» αρκετά εικονοστοιχεία από την κατηγορία cement. Επίσης, η κατηγορία cement έχει «κλέψει» με την σειρά της εικονοστοιχεία από την κατηγορία green λόγω των ξεθωριασμένων πράσινων αποχρώσεων. Ωστόσο, ορισμένα τσιμέντα λόγω αυξημένου brightness ταξινομούνται εύκολα στην κατηγορία τους. Παρατηρώντας τα classification files, η κατηγορία soil εμφανίζεται πιο συμπαγής από όλες τις υπόλοιπες αλλά και από το groundtruth file της. Αυτό αλλά και το ποσοστό της αποδεικνύουν ότι, έχει συγκεντρώσει εικονοστοιχεία και από τις δύο άλλες.

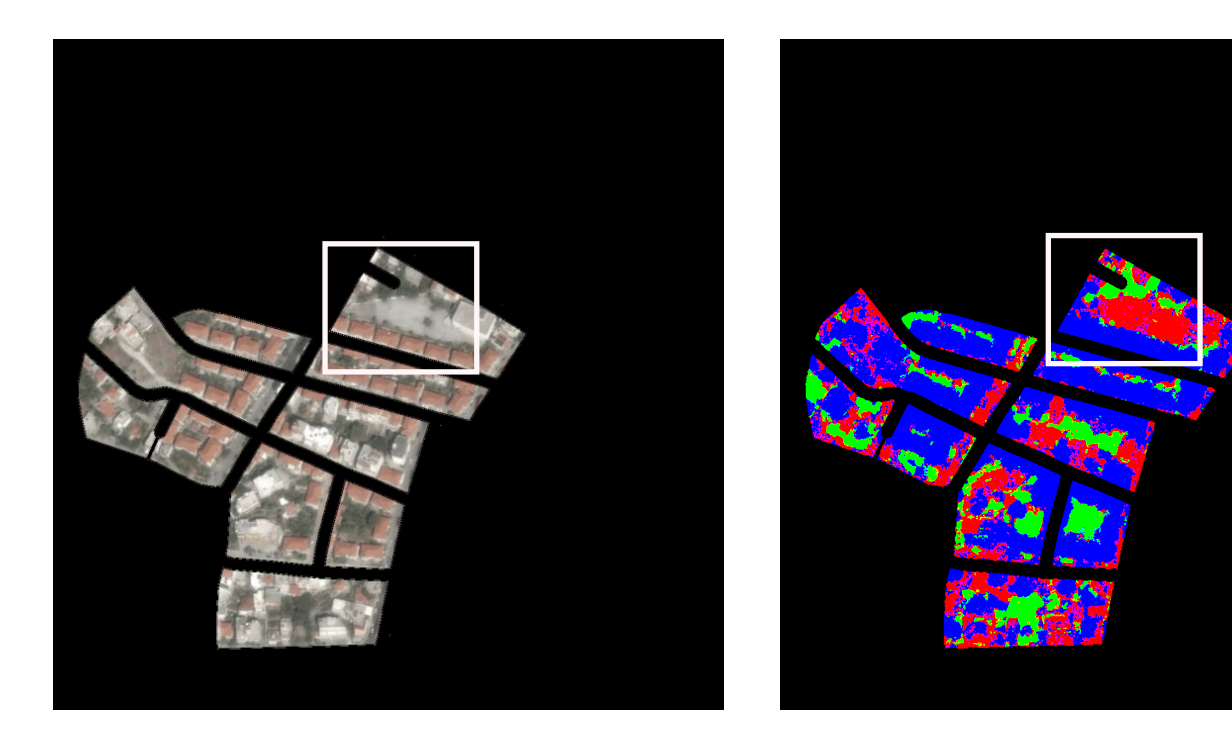

Σχ.5.18 : Δορυφορική απεικόνιση της περιοχής E.2 : KAV002 (αριστερά) και αποτέλεσμα ταξινόμησης για τις τρεις θεματικές κατηγορίες (δεξιά).

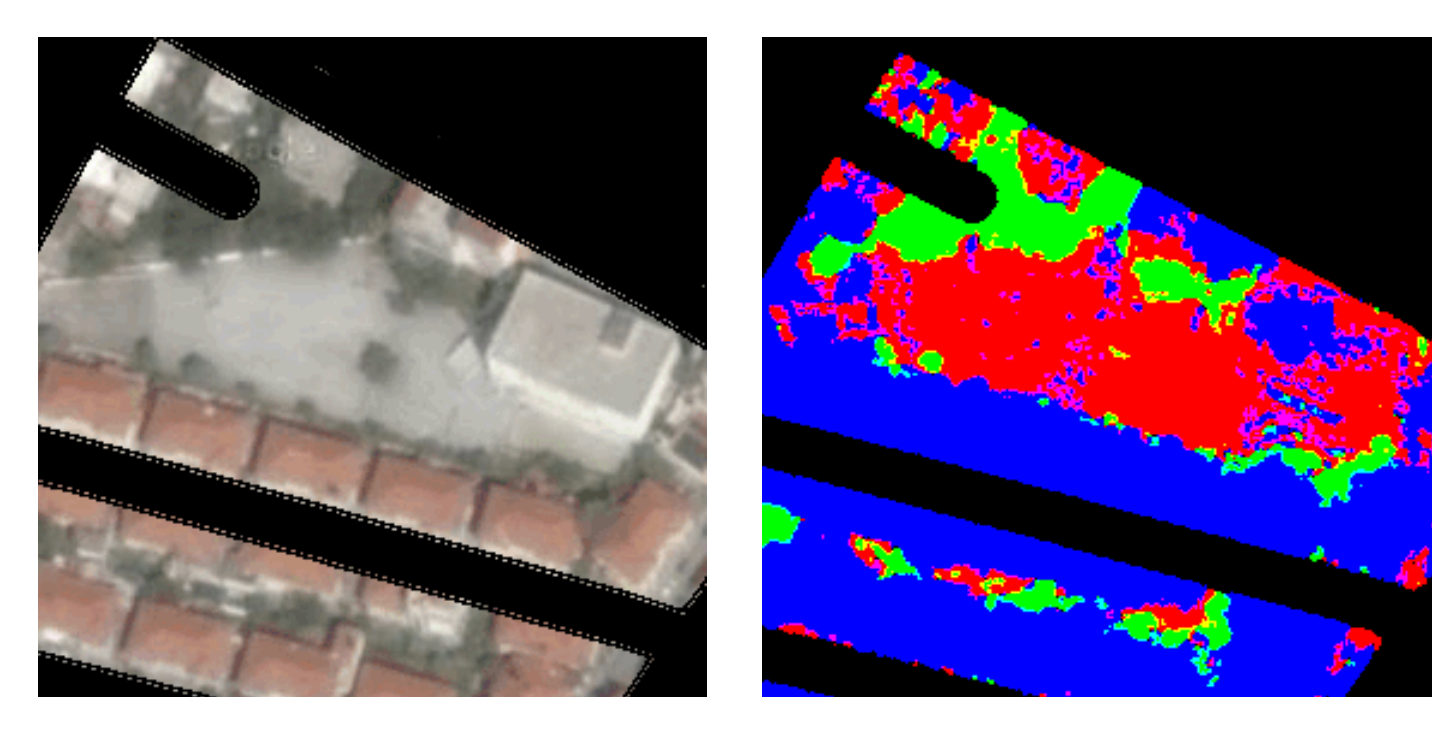

Σχ.5.19 : Δορυφορική απεικόνιση υποπεριοχής της εικόνας E.2: KAV002 (αριστερά) και αποτέλεσμα ταξινόμησης για τις τρεις θεματικές κατηγορίες (δεξιά).

**CEMENT** 

**GREEN** 

ΑΠΟΤΕΛΕΣΜΑΤΑ ΤΑΞΙΝΟΜΗΣΗΣ

SOIL

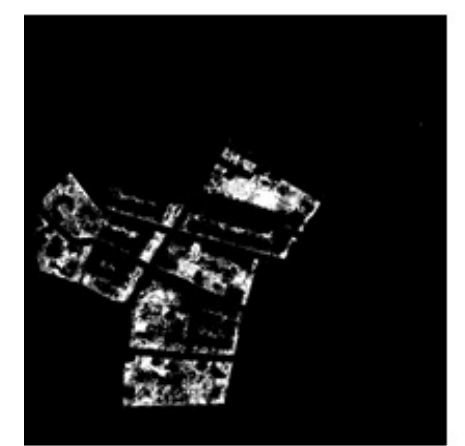

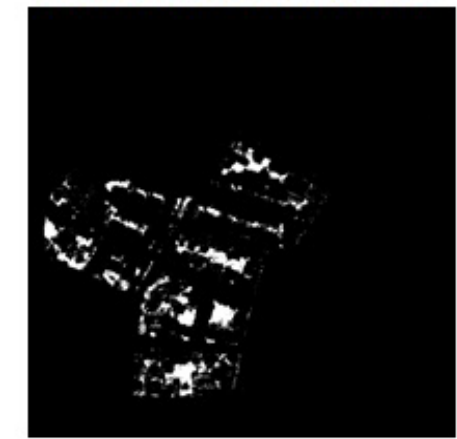

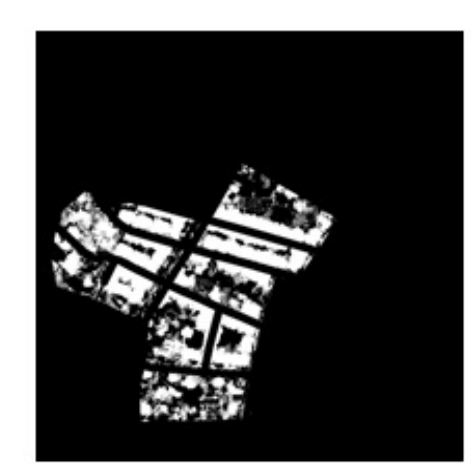

ΔΕΔΟΜΕΝΑ ΕΛΕΓΧΟΥ

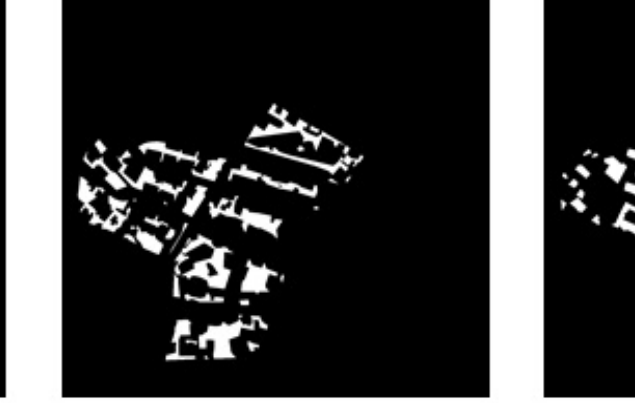

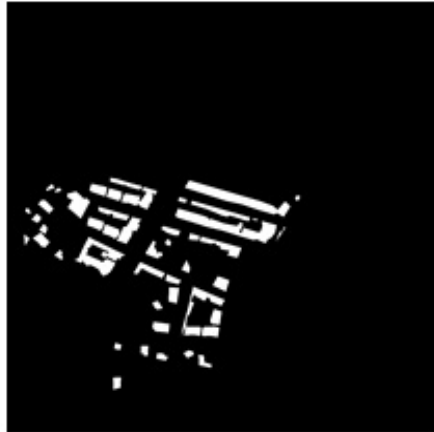

Σχ.5.20 : Αποτελέσματα ταξινόμησης (πάνω) και δεδομένα ελέγχου (κάτω) για τις τρεις θεματικές κατηγορίες για την δορυφορική απεικόνιση Σχ.5.15.

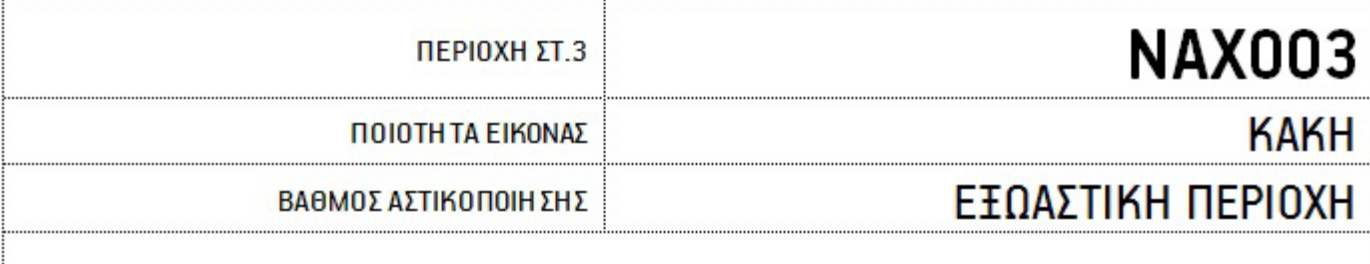

### ΑΠΟΤΕΛΕΣΜΑΤΑ ΑΞΙΟΛΟΓΗ ΣΗ Σ

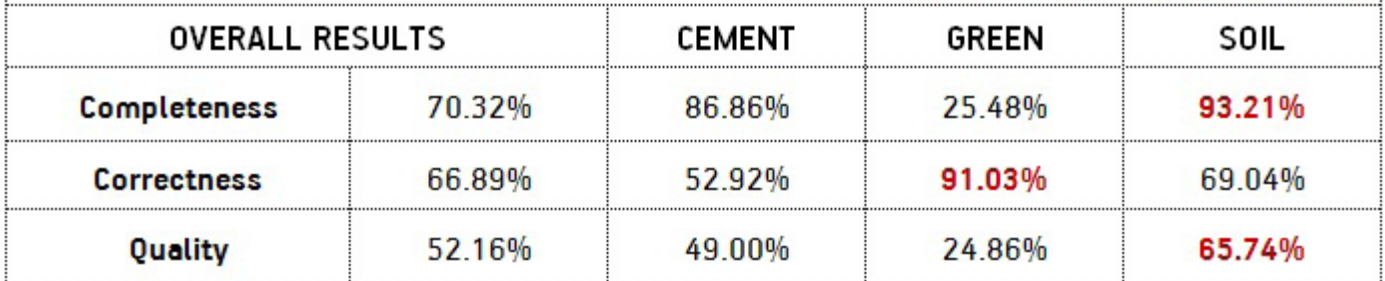

 Η εικόνα από τις αγροτικές περιοχέςτης Νάξου (Σχ.5.21)αποτελεί μια ιδιαίτερη περίπτωση ανάμεσα στο σύνολο τωνεικόνων. Η ποιότητα της εικόνας αυτής χαρακτηρίζεται κακή λόγω χρωματικών αλλοιώσεων στις οποίες υπόκειται. Πρόκειται για μια καθαρά εξωαστική περιοχή, όπου λόγω καλλιεργειών οι κατηγορίες βλάστηση και φυσικό έδαφος αναμένεται να μπλεχτούν αρκετά. Στην δεδομένη λήψη έχουμε χαμηλό saturation, που σημαίνει αρκετό αποχρωματισμό και ιδιαίτερα λευκά και φωτεινά τσιμέντα. Η ποιότητα της βλάστησης είναι μια από τις χειρότερες που θα συναντήσουμε στο εύρος των δειγμάτων. Επομένως, αναμένουμε την κατηγορία cement να έχει πολύ καλά αποτελέσματα καθώς ταυτόχρονα και να «τρώει» αρκετή από τη βλάστηση όπου εμφανίζεται σκούρα και γκρι.

Τα αποτελέσματα των δεικτών δείχνουν ότι, η κατηγορία cement έχει καλύψει αρκετά καλά τα ανοιχτόχρωμα δώματα, όμως ταυτόχρονα έχει «κλέψει» λανθασμένα αρκετά εικονοστοιχεία βλάστησης. Επομένως τα ποσοστά της βλάστησης για αυτό το λόγο εμφανίζονται αρκετά χαμηλά. Όμως παρατηρούμε ότι ενώ ο δείκτης completeness= 35,48% είναι αρκετά χαμηλός, ο δείκτης correctness=91,03% είναι αρκετά υψηλός. Αυτό συμβαίνει και σε άλλα δείγματα, διότι ο αλγόριθμος ενδεχομένως να έχει ταξινομήσει –λανθασμένα- έναν μικρό αριθμό εικονοστοιχείων στην κατηγορία , όμως η πλειοψηφία τους είναι σωστά ταξινομημένα σε αυτή την κατηγορία. Εδώ ακριβώς ανακύπτει το ζήτημα του κατά πόσο μπορούν να διευρυνθούν τα αριθμητικά όρια ενός κανόνα. Και είναι ένα ζήτημα το οποίο θα μας απασχολήσει στην συνέχεια.

 Πιο αναλυτικά, εστιάζοντας στις υποπεριοχές ΣΤ.3.1 (Σχ.5.22) και ΣΤ.3.2 (Σχ.5.23) διαπιστώνουμε ότι, η κατηγορία soil εμφανίζει τις πιο ομοιογενείς επιφάνειες, πράγμα που αποδεικνύεται αν συγκρίνουμε το groundtruth file με το classification file. Σχετικά με την κατηγορία cement παρατηρούμε ότι, ενώ τα κτίρια έχουν ταξινομηθεί σε αρκετά συμπαγείς επιφάνειες ταυτόχρονα, το αυξημένο brightness της εικόνας σε περιοχές εδάφους που περικλείουν βλάστηση, επηρεάζει τα κριτήρια ταξινόμησης και αφαιρεί εικονοστοιχεία από την κατηγορία green. Τέλος από την σύγκριση του groundtruth file με το classification file διαπιστώνουμε ότι ο αλγόριθμοςέχει αστοχήσει στην κατηγορία green, αφού δενέχει καταφέρεινα καλύψειεπαρκώςτις περιοχές πρασίνου-καλλιέργειες, οι οποίες εμφανίζονται διακοπτόμενες από το φυσικό έδαφος.
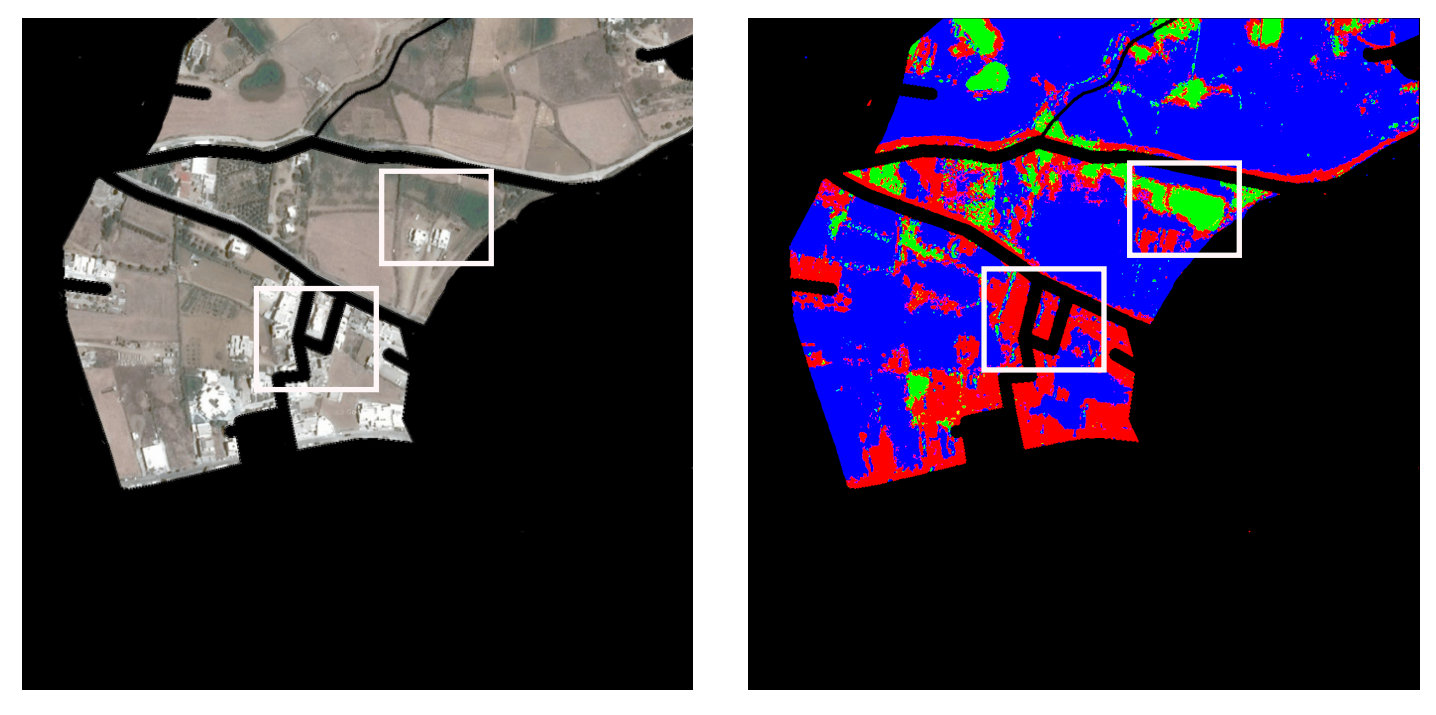

Σχ.5.21 : Δορυφορική απεικόνιση της περιοχής ΣΤ.3 : NAX003 (αριστερά) και αποτέλεσμα ταξινόμησης για τις τρεις θεματικές κατηγορίες (δεξιά).

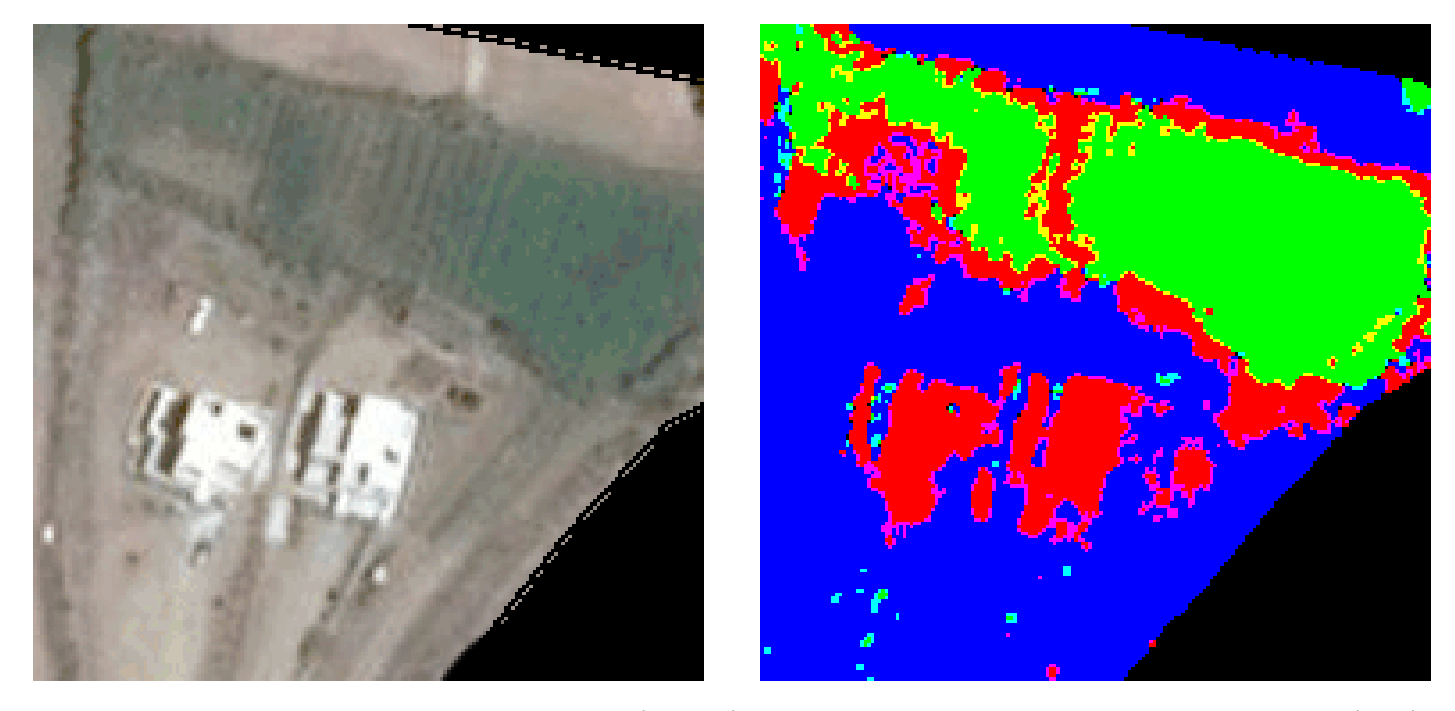

Σχ.5.22 : Δορυφορική απεικόνιση υποπεριοχής ΣΤ.3.1: NAX003 (αριστερά) και αποτέλεσμα ταξινόμησης για τις τρεις θεματικές κατηγορίες (δεξιά).

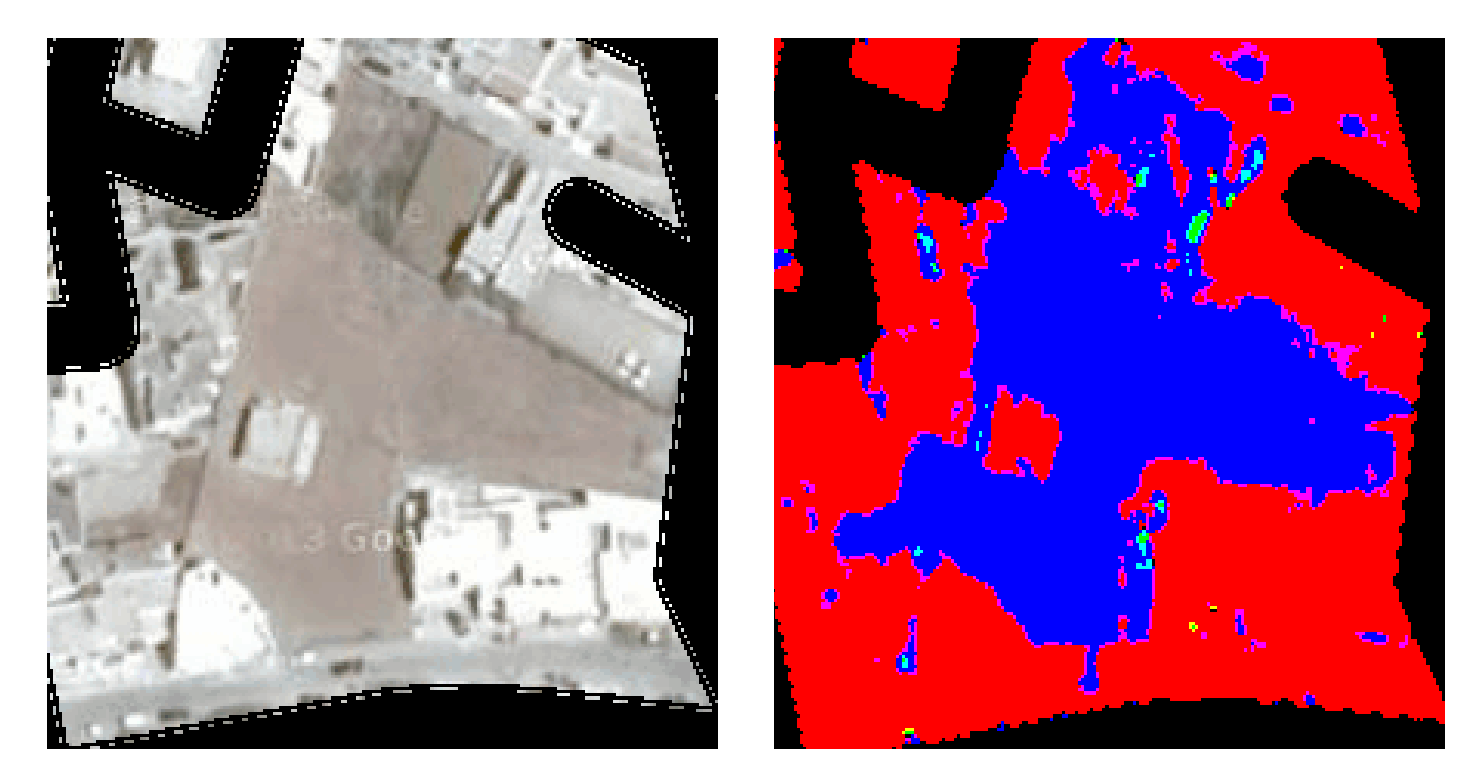

Σχ.5.23 : Δορυφορική απεικόνιση υποπεριοχής ΣΤ.3.2: NAX003 (αριστερά) και αποτέλεσμα ταξινόμησης για τις τρεις θεματικές κατηγορίες (δεξιά).

### **CEMENT**

**GREEN** 

SOIL

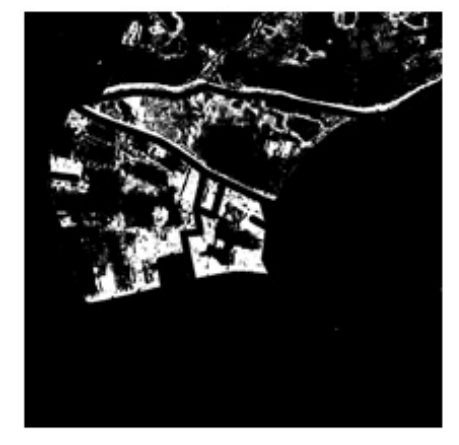

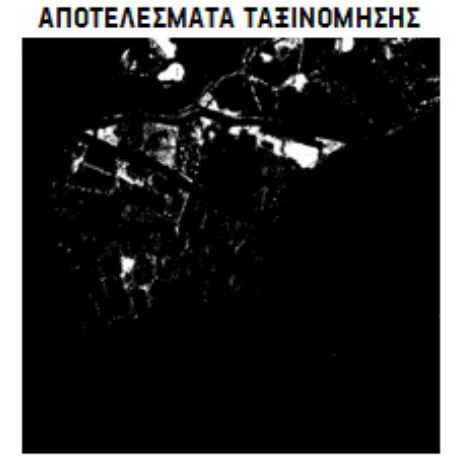

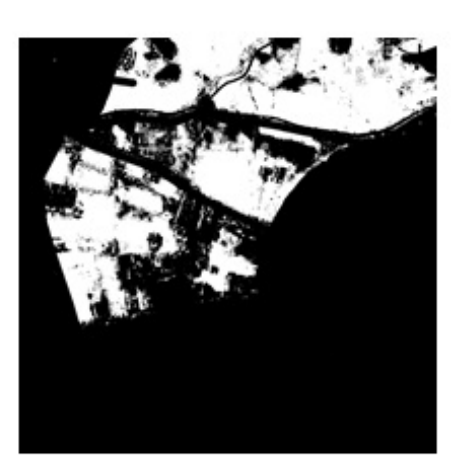

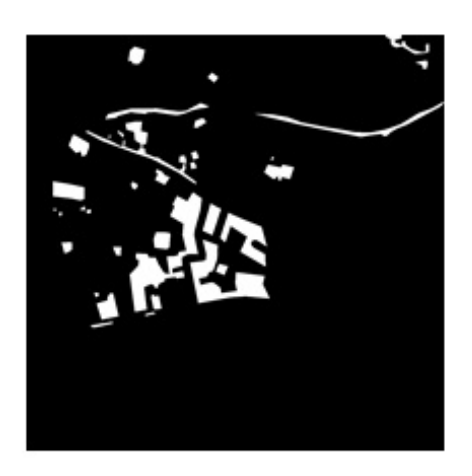

ΔΕΔΟΜΕΝΑ ΕΛΕΓΧΟΥ

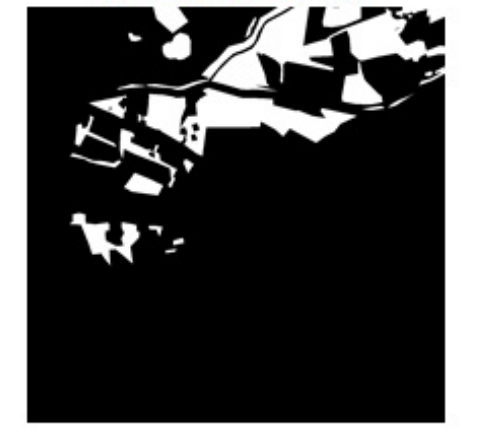

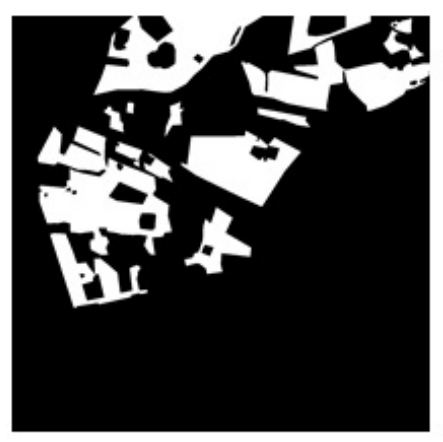

Σχ.5.24 : Αποτελέσματα ταξινόμησης (πάνω) και δεδομένα ελέγχου (κάτω) για τις τρεις θεματικές κατηγορίες για την δορυφορική απεικόνιση Σχ.5.18.

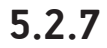

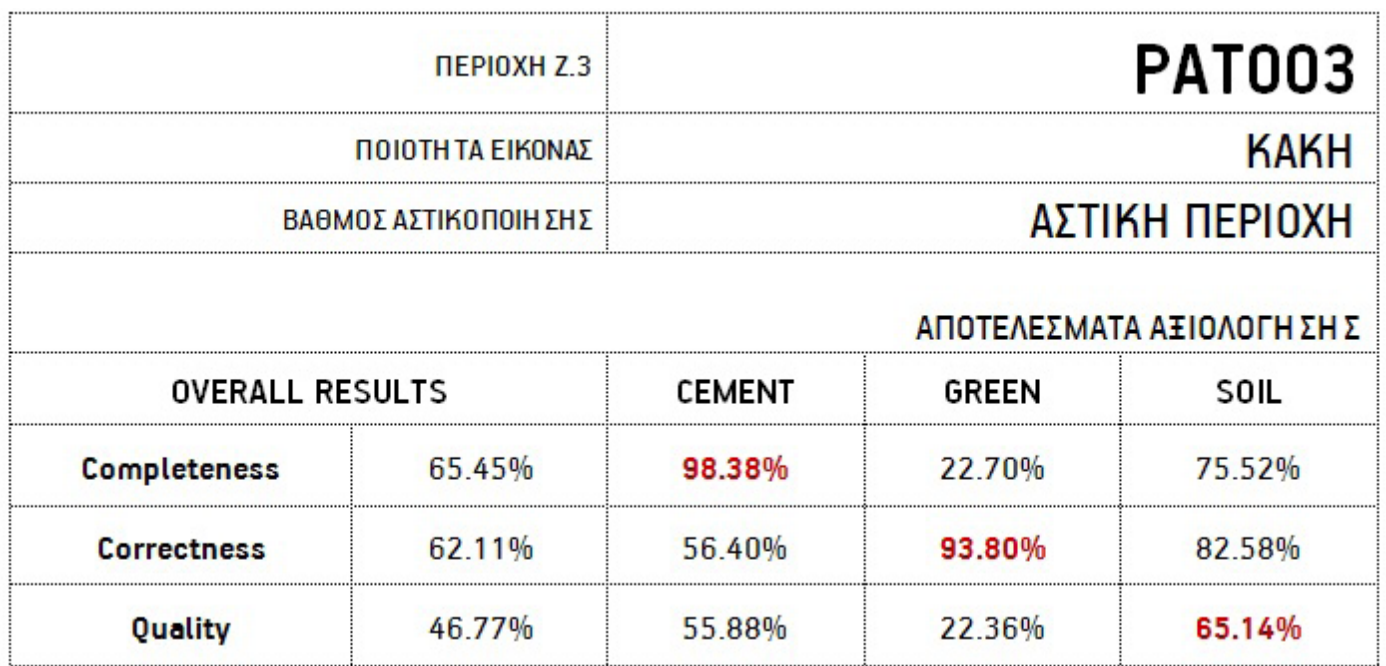

 Η εικόνα από το κέντρο της πόλης της Πάτρας (Σχ.5.25) ανήκει στην ίδια κατηγορία με τις προηγούμενες της Νάξου και της Καβάλας. Χαρακτηριστικά αλλοιωμένη χρωματικά εικόνα, με χαμηλό saturation και αυξημένο brightness. Χαρακτηριστικό της συγκεκριμένης εικόνας: η κακή απεικόνιση βλάστησης και τα κεραμίδια εμφανίζονται πιο έντονα, λόγω αυξημένου saturation, από τις προηγούμενες περιπτώσεις. Επομένως αναμένουμε ότι οι κατηγορίες φυσικού εδάφους και αστικής δόμησης θα παρουσιάσουν αντίστοιχα αποτελέσματα.

Πράγματι οι δείκτες των δύο αυτών θεματικών κατηγοριών παρουσιάζουν περίπου αντίστοιχα ποσοστά με την κατηγορία soil να φέρνει τα καλύτερα ποσοστά. Αυτό συμβαίνει διότι στην κατηγορία cement ταξινομείται μεγάλο μέροςεικονοστοιχείων βλάστησης, τα οποία λόγω του χαμηλού κορεσμού εμφανίζονται πιο γκρι και σκούρα και ξεφεύγουν από τον κανόνα του green.

 Εστιάζοντας στην υποπεριοχή Ζ.3.1 (Σχ.5.26) επιβεβαιώνουμε ότι, μια εικόνα με τέτοια χαρακτηριστικά λειτουργεί ικανοποιητικά ο κανόνας της κατηγορίας cement, όπως επίσης και ο κανόνας της κατηγορίας soil. Αντίθετα, ο αλγόριθμος αστοχεί στην περίπτωση της κατηγορίας green, η οποία έχει το χαμηλότερο ποσοστό και την μικρότερη ταύτιση μεταξύ του groundtruth file και classification file, αφού δεν καταφέρνει να καλύψει τις περιοχές πρασίνου που εμφανίζονται με χαμηλό saturation.

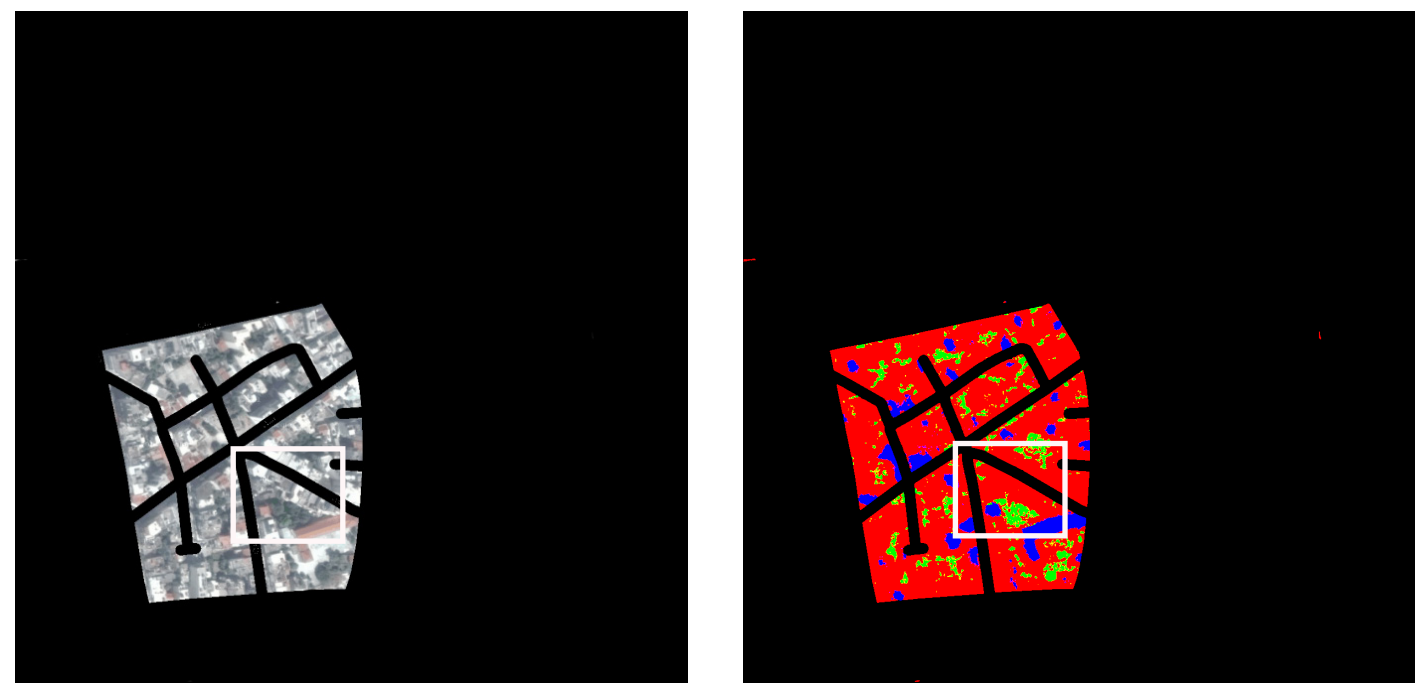

Σχ.5.25 : Δορυφορική απεικόνιση της περιοχής Z.3 : PAT003 (αριστερά) και αποτέλεσμα ταξινόμησης για τις τρεις θεματικές κατηγορίες (δεξιά).

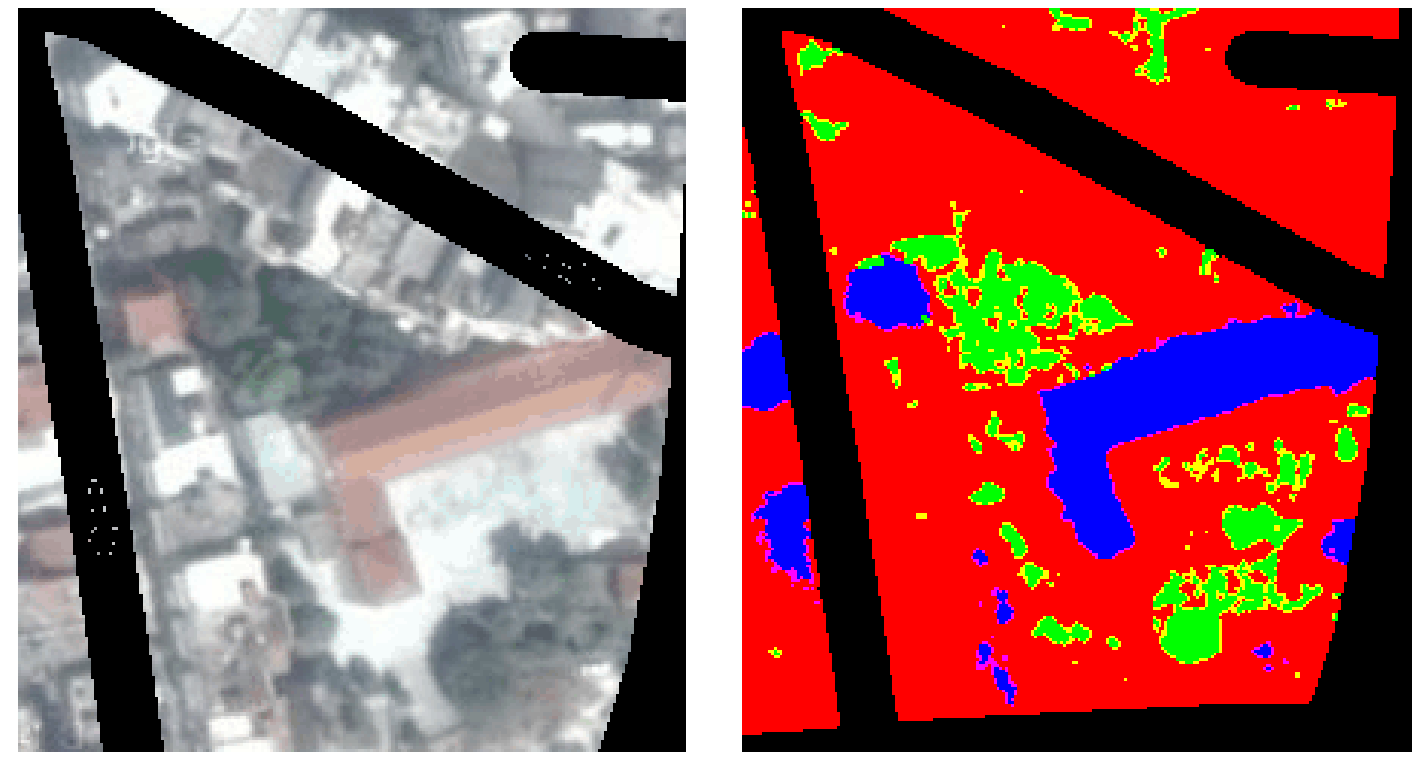

Σχ.5.26 : Δορυφορική απεικόνιση της υποπεριοχής Z.3.1 (αριστερά) και αποτέλεσμα ταξινόμησης για τις τρεις θεματικές κατηγορίες (δεξιά).

### **CEMENT**

### **GREEN**

SOIL

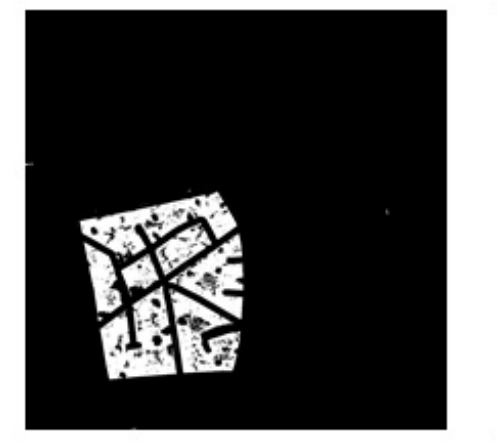

### ΑΠΟΤΕΛΕΣΜΑΤΑ ΤΑΞΙΝΟΜΗΣΗΣ

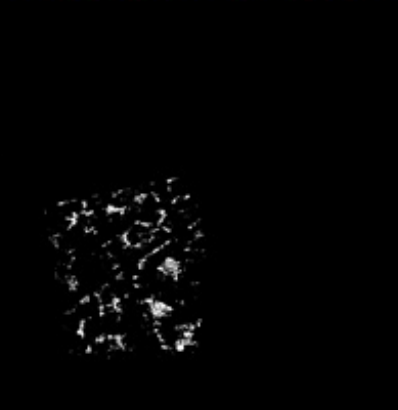

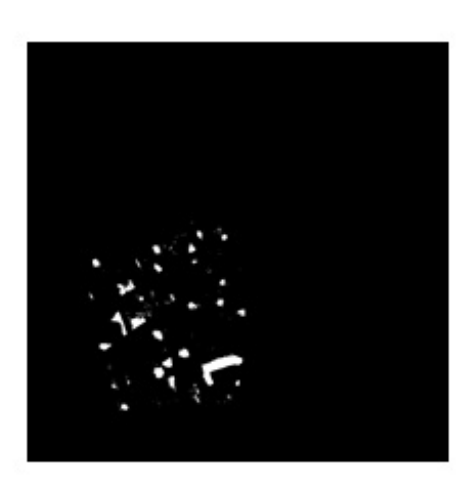

ΔΕΔΟΜΕΝΑ ΕΛΕΓΧΟΥ

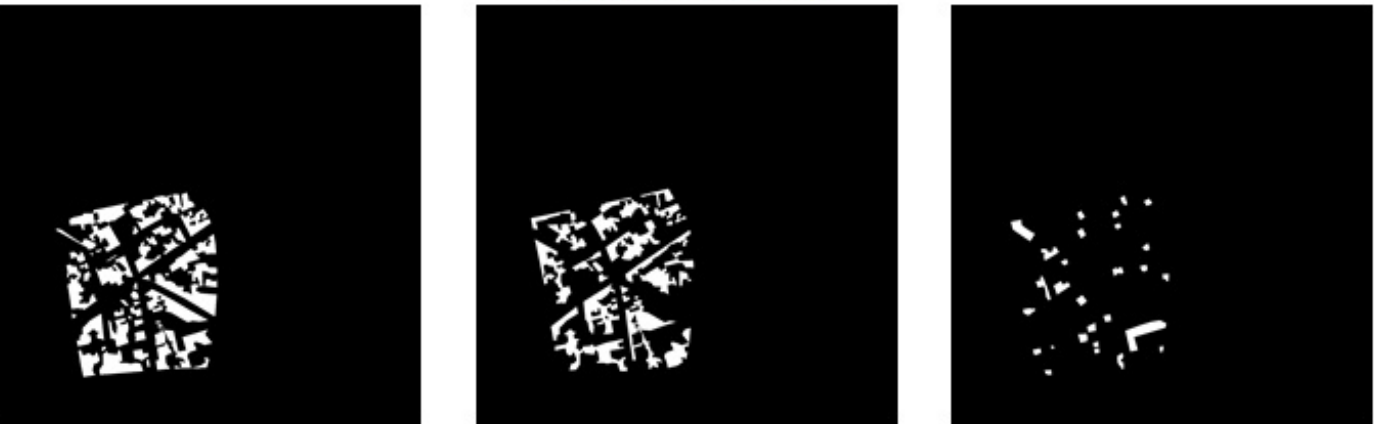

Σχ.5.27 : Αποτελέσματα ταξινόμησης (πάνω) και δεδομένα ελέγχου (κάτω) για τις τρεις θεματικές κατηγορίες για την δορυφορική απεικόνιση Σχ.5.21.

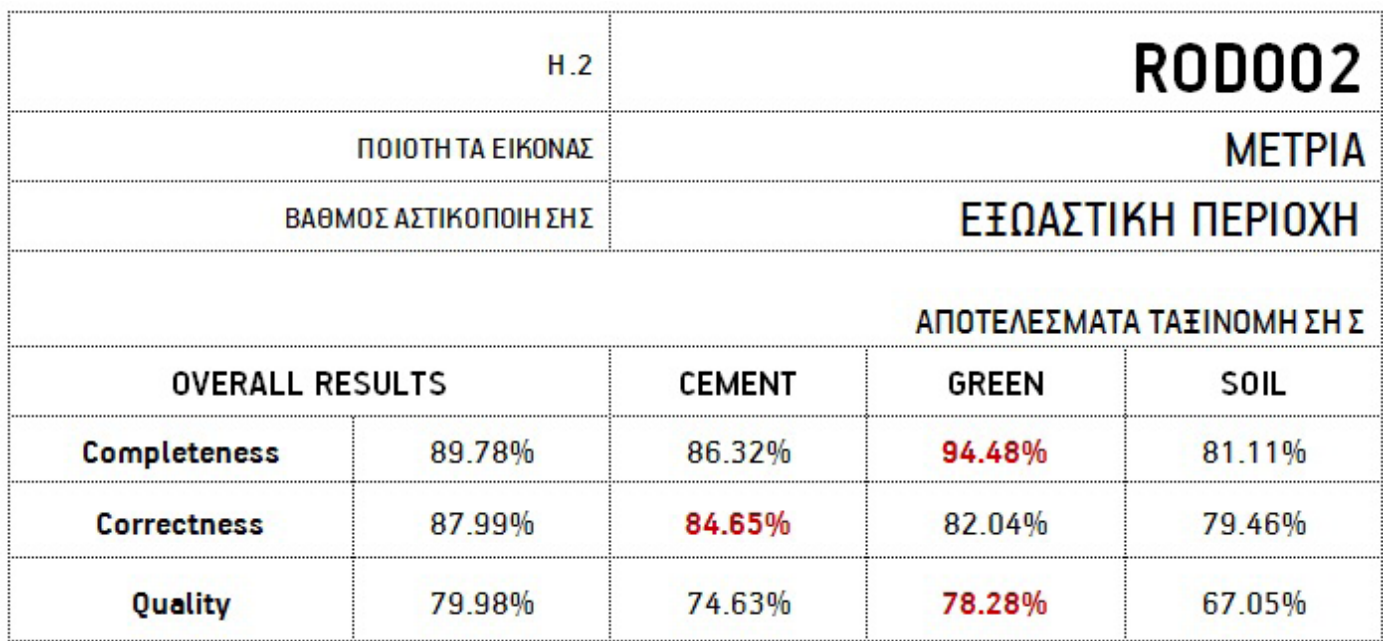

Η ποιότητα της εικόνας αυτής από το λιμάνι της Ρόδου (Σχ.5.28) μπορεί να χαρακτηριστεί μέτρια. Υψηλό saturation, επαρκές brightness, χαμηλό sharpness, που προκαλεί θαμπάδα, έντονη αντίθεση χρωμάτων και με ελαφριά παραμόρφωση των αντικειμένων. Ωστόσο αν εξαιρέσουμε την παραμόρφωση και τις έντονες αντιθέσεις που προκαλούνται από τις σκιές, ίσως μπορούμε να πούμε ότι αποτελεί ένα πολύ καλό δείγμα για τους κανόνες ταξινόμησης που έχουμε θέσει, αφού αναμένουμε τα χρώματα των κατηγοριών να ξεχωρίζουν εύκολα.

Και πράγματι οι δείκτες αξιολόγησης και των τριών κατηγοριών αυτό δείχνουν, με την εικόνα να παίρνει μια από τις υψηλότερες βαθμολογίες. Η κατηγορία green εξάγεται πιο επιτυχώς και από τις τρεις, λόγω αυξημένου saturation. Ιδιαίτερα στην υποπεριοχή Η.2.1 (Σχ.5.29) μπορούμε να διαπιστώσουμε ότι η συγκεκριμένη κατηγορία εξάγει τις πιο ομοιογενείς επιφάνειες. Ο θεματικός χάρτης της υποπεριοχής Η.2.2 (Σχ.5.30) επιβεβαιώνει την ακρίβεια της συγκεκριμένης ταξινόμησης, καθώς οι θεματικές κατηγορίες αποδίδονται με αρκετά σαφή περιγράμματα. Η επιτυχία του αλγορίθμου στην δεδομένη εικόνα μπορεί να διαπιστωθεί και από την σύγκριση των groundtruth και classification files, τα οποία εμφανίζονται αρκετά όμοια για κάθε κατηγορία.

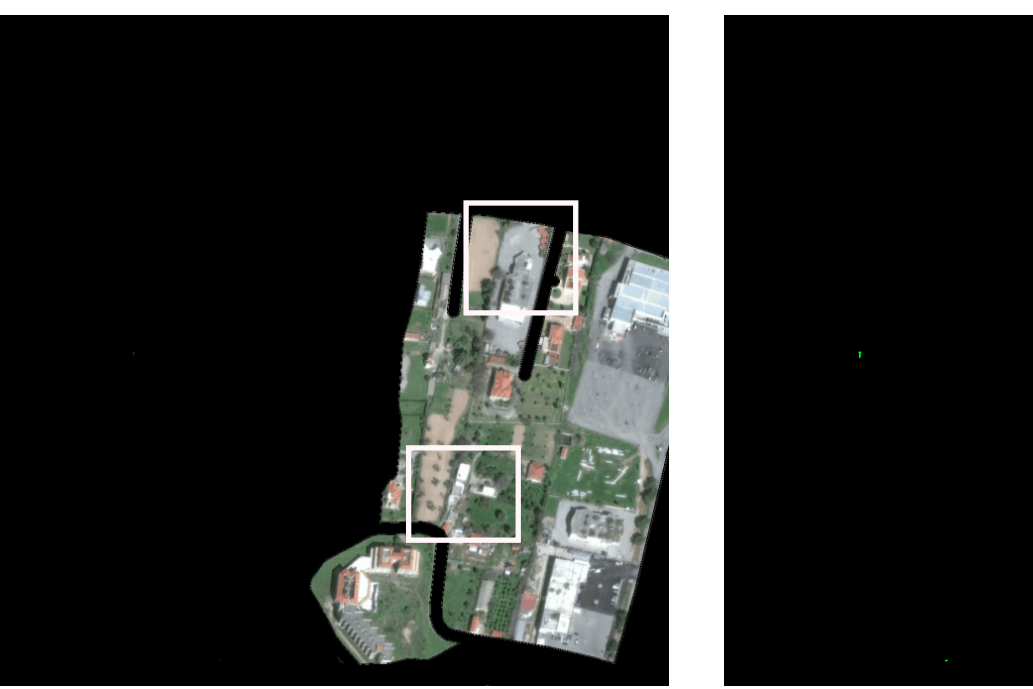

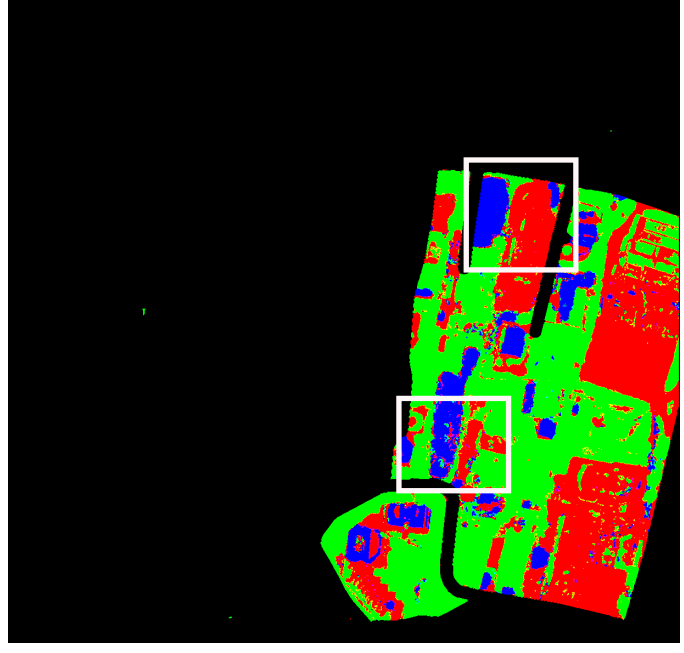

Σχ.5.28 : Δορυφορική απεικόνιση υποπεριοχής της εικόνας H.2: ROD002 (αριστερά) και αποτέλεσμα ταξινόμησης για τις τρεις θεματικές κατηγορίες (δεξιά).

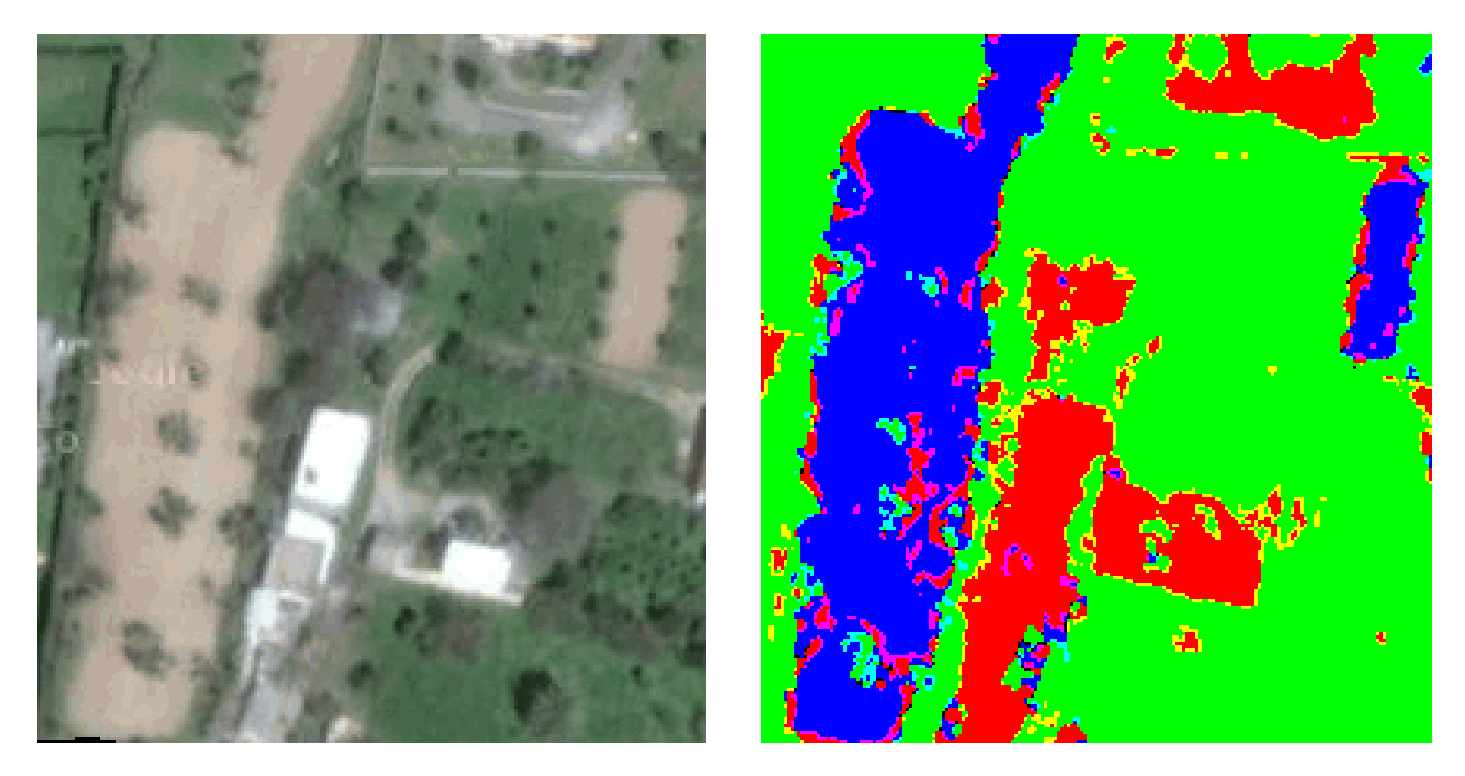

Σχ.5.29 : Δορυφορική απεικόνιση της υποπεριοχής H.2.1 (αριστερά) και αποτέλεσμα ταξινόμησης για τις τρεις θεματικές κατηγορίες (δεξιά).

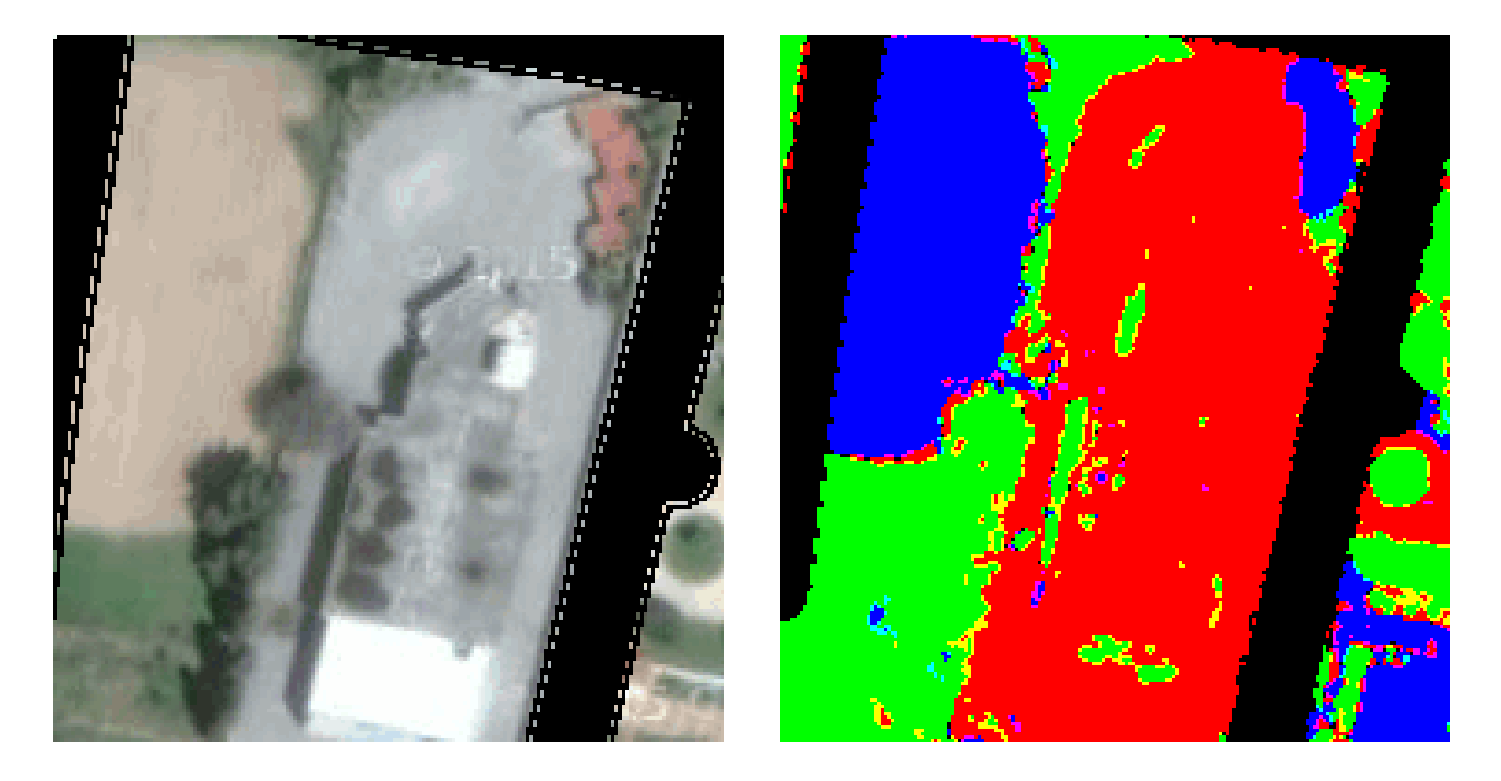

Σχ.5.30 : Δορυφορική απεικόνιση της υποπεριοχής H.2.1 (αριστερά) και αποτέλεσμα ταξινόμησης για τις τρεις θεματικές κατηγορίες (δεξιά).

### **CEMENT**

### **GREEN**

**SOIL** 

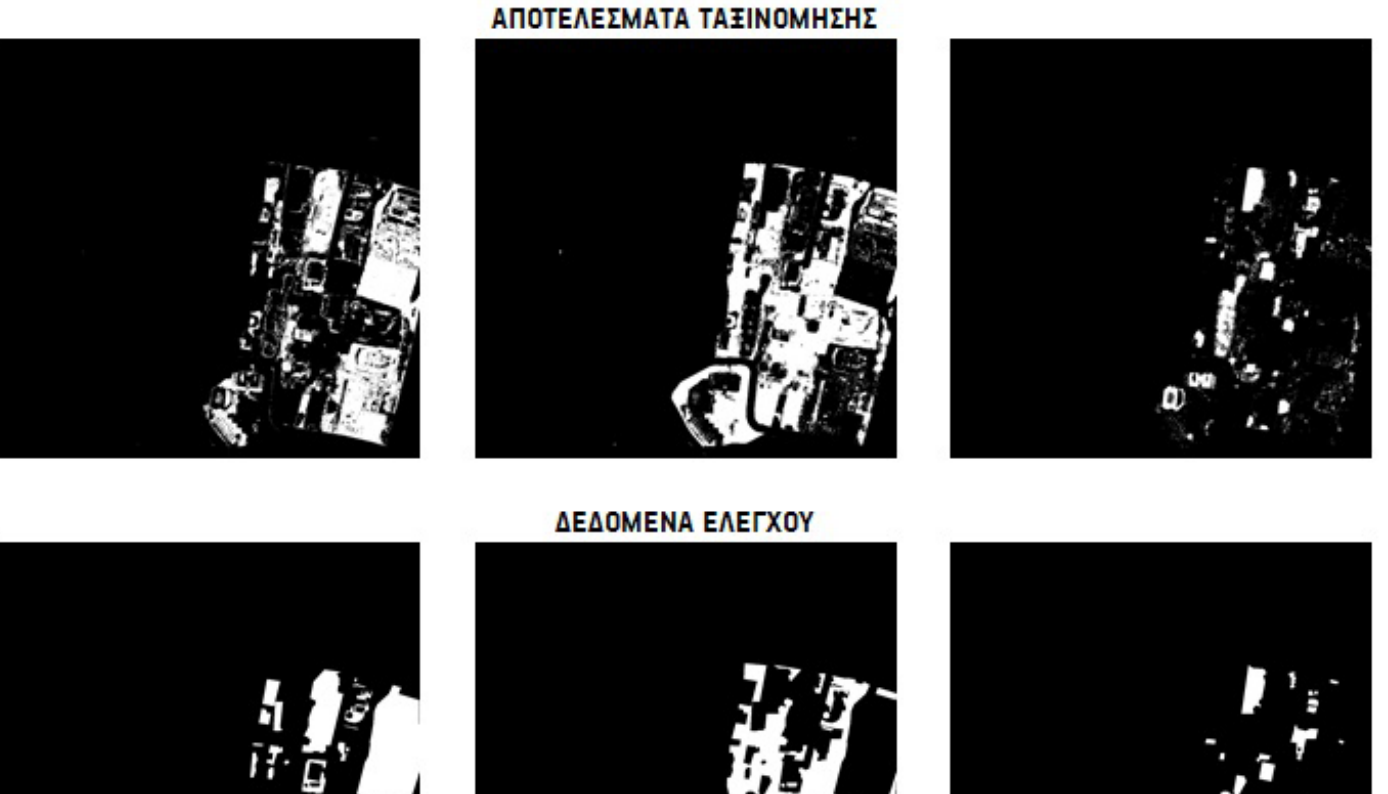

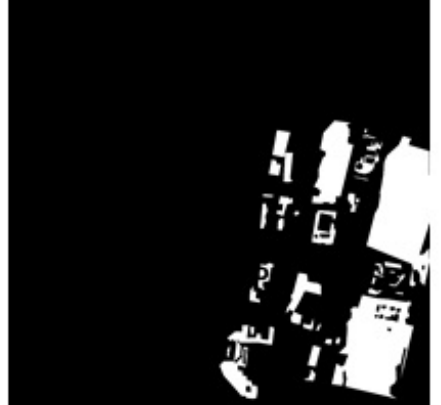

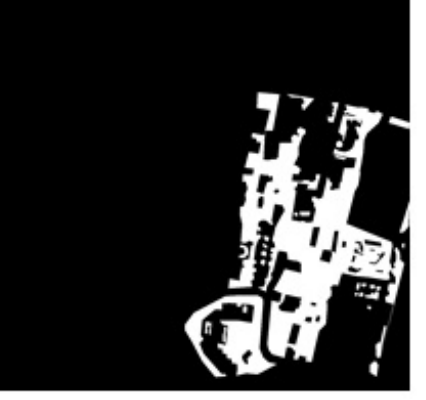

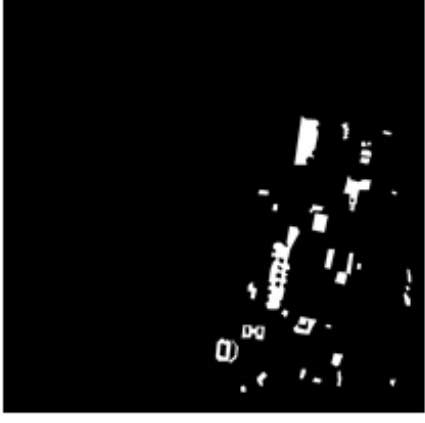

Σχ.5.31 : Αποτελέσματα ταξινόμησης (πάνω) και δεδομένα ελέγχου (κάτω) για τις τρεις θεματικές κατηγορίες για την δορυφορική απεικόνιση Σχ.5.24.

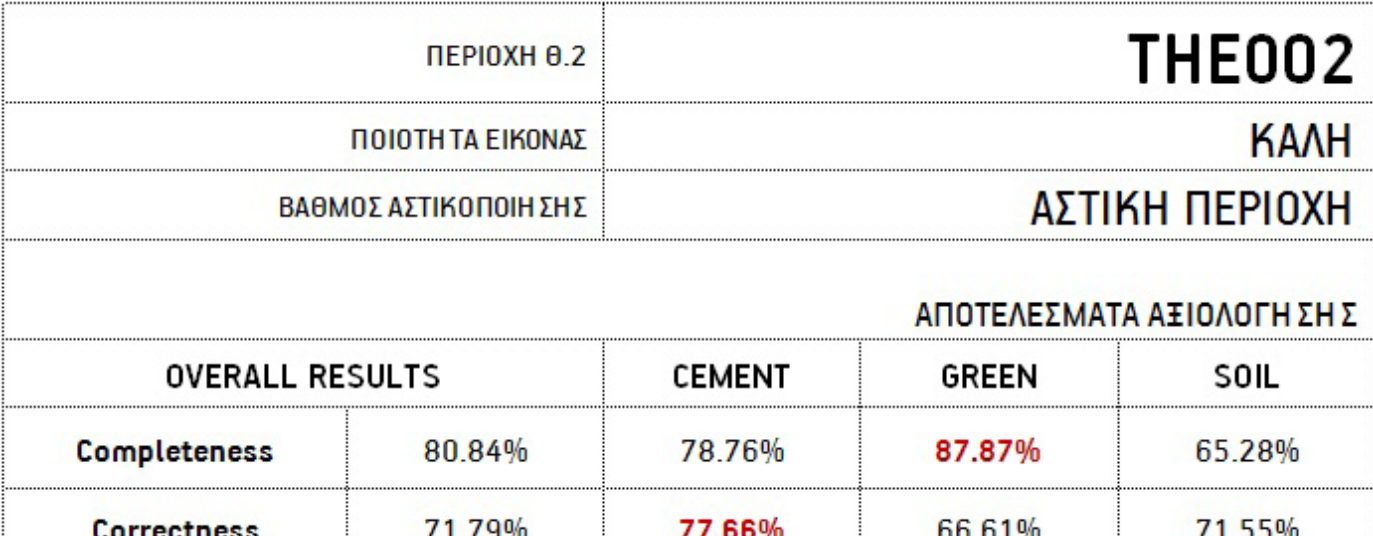

Η συγκεκριμένη εικόνα από το κέντρο της πόλης της Θεσσαλονίκης (Σχ.5.32) αποτελεί μια ιδιαίτερη περίπτωση. Και αυτό διότι είναι μια εικόνα, η οποία διαθέτει μεγάλη λεπτομέρεια. Ίσως πρόκειται από τις εικόνες με την μεγαλύτερη, χωρική ανάλυση ως τώρα. Μέτριο saturation, έντονo sharpness, καθόλου θόρυβος και ευκρινή σχήματα προδιαθέτουν μια αρκετά επιτυχημένη διαδιακασία ταξινόμησης. Ωστόσο λόγω αυξημένης λεπτομέρειας-ευκρίνειας, αποτυπώνονται πολλές σκιές πάνω στα αντικείμενα, πράγμα που δυσχεραίνει την ταξινόμηση.

Τα ποσοστά των δεικτών αξιολόγησης δείχνουν μια αρκετά καλή εικόνα. Τα νούμερα για κάθε κατηγορία δεν διαφέρουν πολύ μεταξύ τους και υποδηλώνουν μια σχετικά επιτυχημένη διαδικασία ταξινόμησης. Ωστόσο η κοκκώδης εμφάνιση του τελικού θεματικού χάρτη μας προβληματίζει σε σχέση με το αν τελικά είναι βοηθητικό για την διαδικασία να εισάγεται εικόνα με τέτοια λεπτομέρεια. Για παράδειγμα, οι σκιέs ή οι φυσικέs, ανεπαίσθητεs αλλαγέs χρώματοs, που δεν παράγουν ομοιογενείs επιφάνειεs, είναι αδύνατο να αναγνωριστούν ως τέτοιες από τον αλγόριθμο και ταξινομούνται λανθασμένα, οδηγώντας στο φαινόμενο του θορύβου «αλατοπίπερου» -salt and pepper- όσον αφορά την εμφάνιση της τελικής εικόνας.

Πιο έντονα το συγκεκριμένο φαινόμενο εμφανίζεται στην υποπεριοχή Θ.2.2 (Σχ.5.34), στην οποία διακρίνουμε τις επιφάνειες της κατηγορίας cement με αρκετά κοκκώδη εμφάνιση. Η κατηγορία soil φαίνεται να καλύπτει με περισσότερη επιτυχία τις επιφάνειες των κεραμοσκεπών απ' ότι το φυσικό έδαφος. Αντίστοιχα η κατηγορία green, όπως φαίνεται και από την υποπεριοχή Θ.2.1(Σχ.5.33) εμφανίζεται αρκετά συμπαγής στις μεγάλες επιφάνειες φύτευσης, απ' ότι σε αυτές ανάμεσα στα κτίρια, όπου υπάρχει εντονότερη σκίαση.

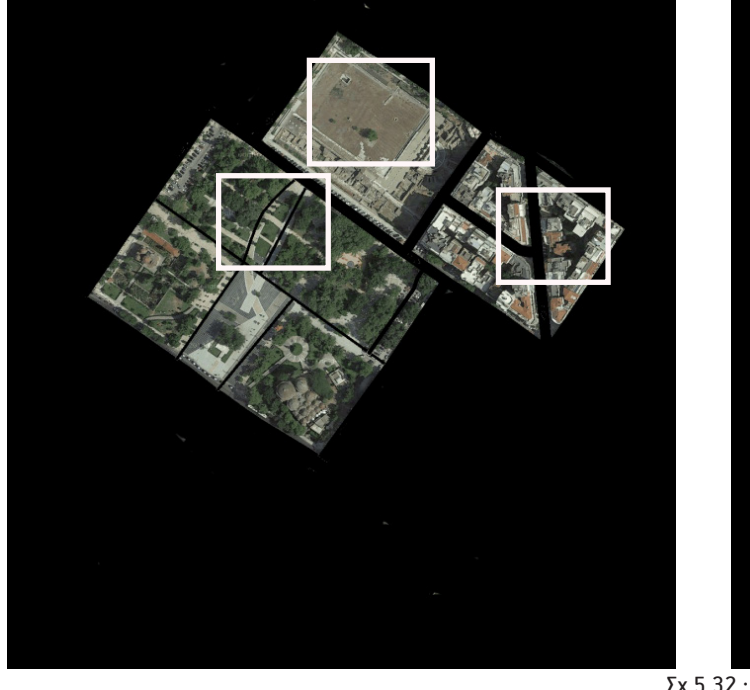

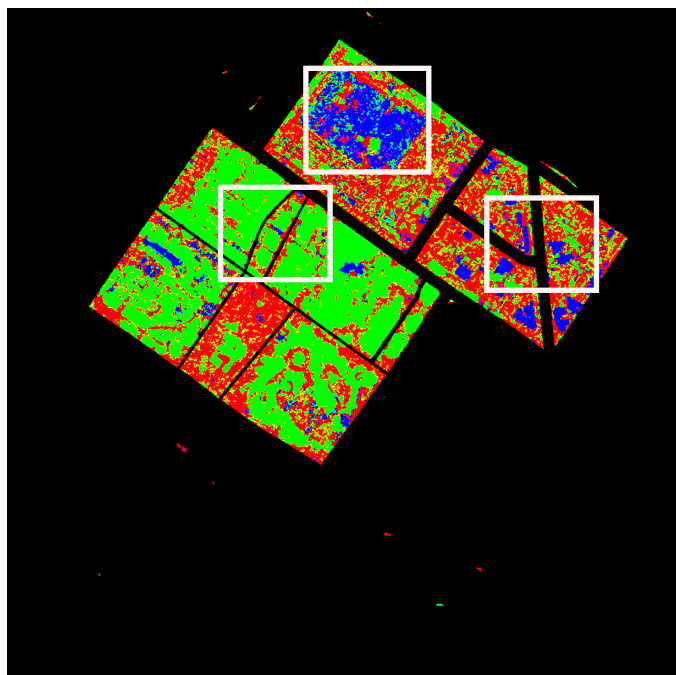

Δορυφορική απεικόνιση υποπεριοχής της εικόνας Θ.2: THE002 (αριστερά) και αποτέλεσμα ταξινόμησης για τις τρεις θεματικές κατηγορίες (δεξιά).

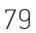

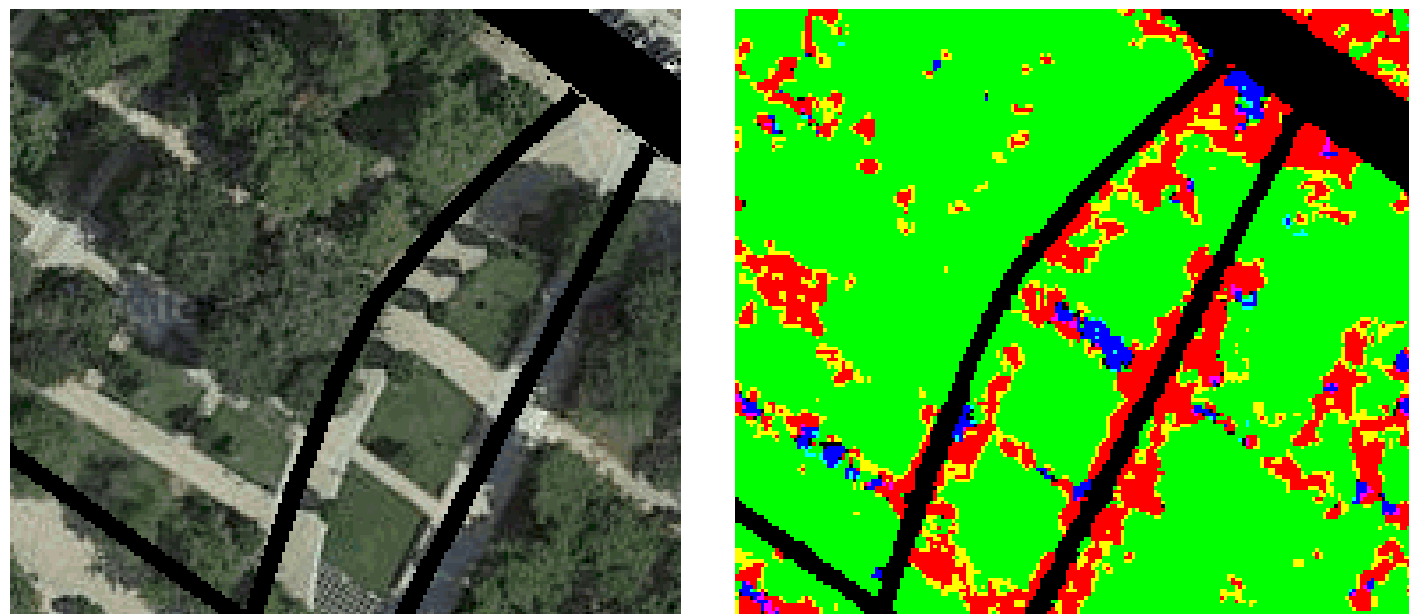

Σχ.5.33 :Δορυφορική απεικόνιση υποπεριοχής Θ.2.1(αριστερά) και αποτέλεσμα ταξινόμησης για τις τρεις θεματικές κατηγορίες (δεξιά).

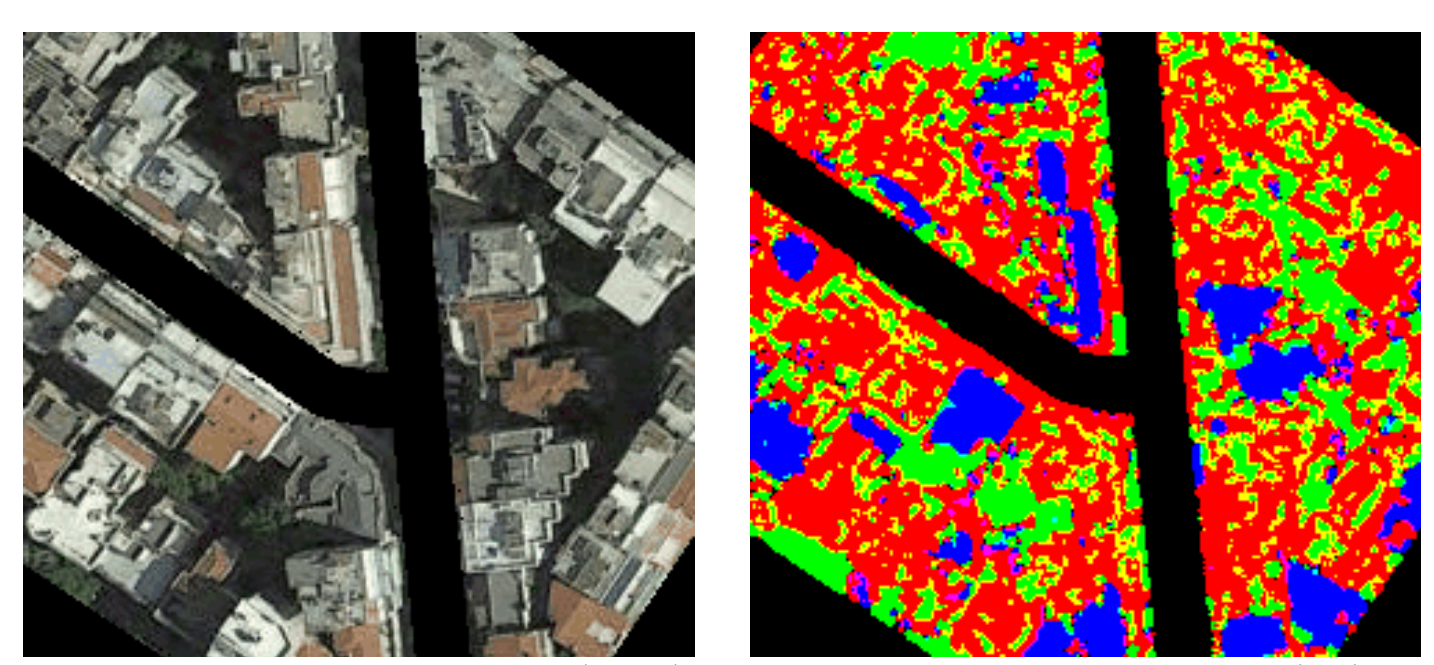

Σχ.5.34 :Δορυφορική απεικόνιση υποπεριοχής Θ.2.2 (αριστερά) και αποτέλεσμα ταξινόμησης για τις τρεις θεματικές κατηγορίες (δεξιά).

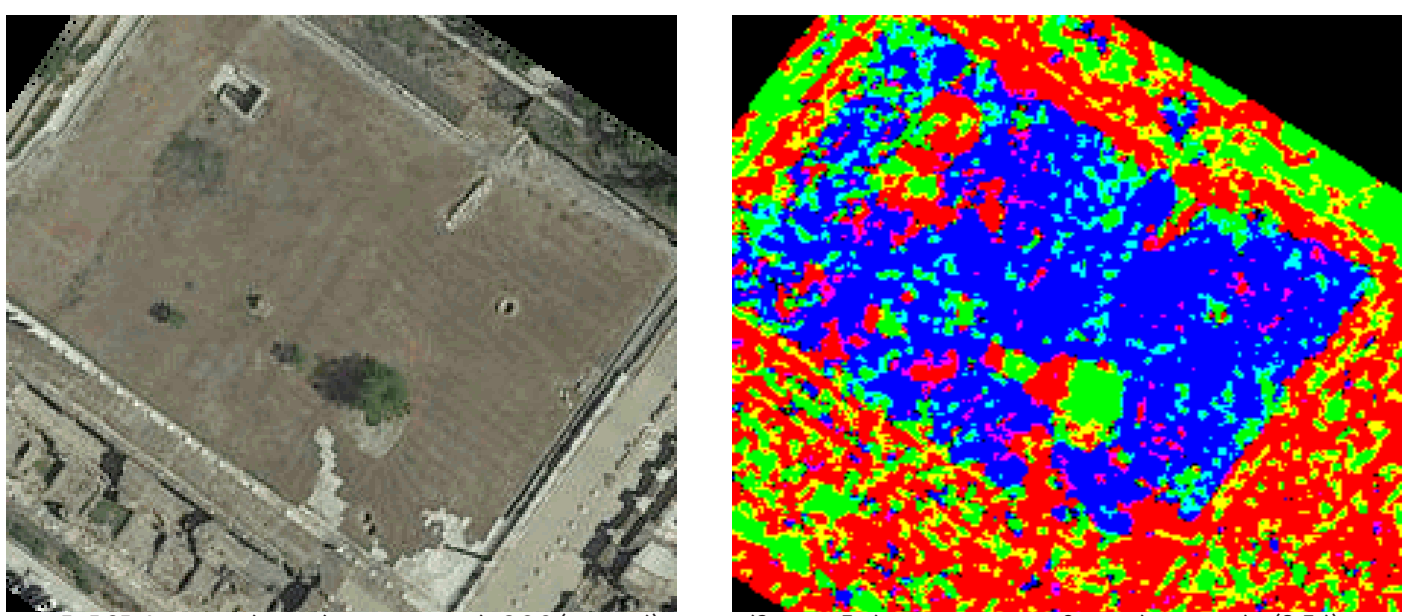

Σχ.5.35 :Δορυφορική απεικόνιση υποπεριοχής Θ.2.3 (αριστερά) και αποτέλεσμα ταξινόμησης για τις τρεις θεματικές κατηγορίες (δεξιά).

### **CEMENT**

**GREEN** 

**SOIL** 

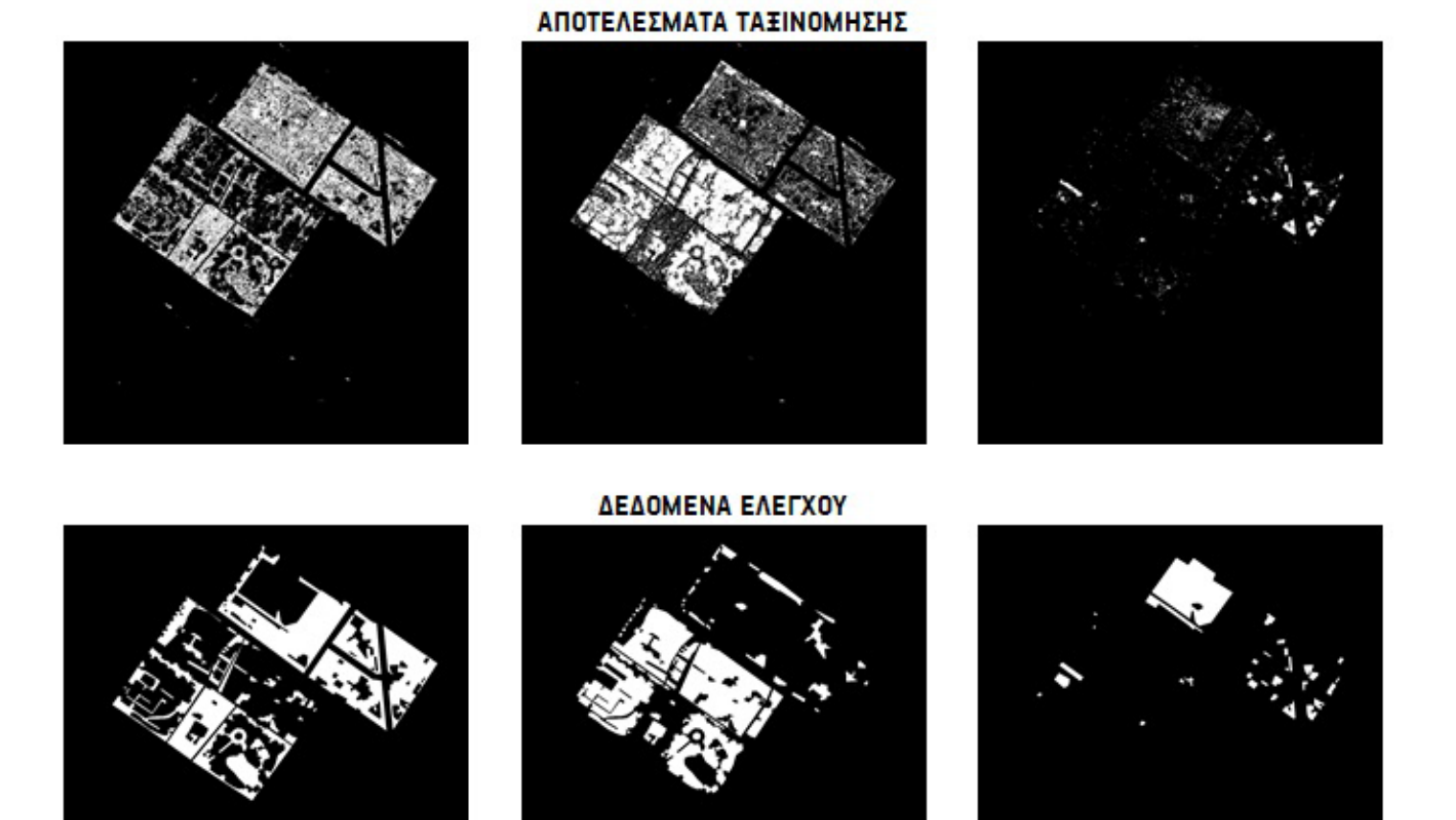

Σχ.5.36 : Αποτελέσματα ταξινόμησης (πάνω) και δεδομένα ελέγχου (κάτω) για τις τρεις θεματικές κατηγορίες για την δορυφορική απεικόνιση Σχ.5.27.

**5.2.10**

|                        | <b>ΠΕΡΙΟΧΗ Ι.2</b> |                    |        | VOLO02                     |
|------------------------|--------------------|--------------------|--------|----------------------------|
| ΠΟΙΟΤΗ ΤΑ ΕΙΚΟΝΑΣ      |                    | KΔΛ                |        |                            |
| ΒΑΘΜΟΣ ΑΣΤΙΚΟΠΟΙΗ ΣΗ Σ |                    | ΠΕΡΙΑΣΤΙΚΗ ΠΕΡΙΟΧΗ |        |                            |
|                        |                    |                    |        | ΑΠΟΤΕΛΕΣΜΑΤΑ ΑΞΙΟΛΟΓΗ ΣΗ Σ |
| <b>OVERALL RESULTS</b> |                    | <b>CEMENT</b>      | GREEN  | SOIL                       |
| <b>Completeness</b>    | 79.89%             | 83.94%             | 69.93% | 91.78%                     |
| <b>Correctness</b>     | 74.66%             | 49.11%             | 97.12% | 76.03%                     |
| Quality                | 62.85%             | 44.89%             | 68.51% | 71.18%                     |

 Παρόμοιος τύπος εικόνας με τον προηγούμενο, αποτελεί και η εικόνα από τα προάστια του Βόλου (Σχ.5.37). Ομοίως, η συγκεκριμένη εικόνα διαθέτει μεγάλη λεπτομέρεια, με έντονο sharpness, που προκαλεί έντονη διαύγεια, επίσης έντονο contrast και καθόλου θόρυβο. Σε αυτό που διαφέρει από την προηγούμενη εικόνα είναι ότι, η συγκεκριμένη εμφανίζει πιο αυξημένο saturation και περισσότερο brightness, πράγμα που σημαίνει ότι τα χρώματα εμφανίζονται πιο έντονα.

 Τα αποτελέσματα της ταξινόμησης υποδηλώνουν έναν αρκετά αποτελεσματικό διαχωρισμό των θεματικών κατηγοριών μεταξύ τους, με την κατηγορία green να διατηρεί τα μεγαλύτερα ποσοστά. Και στις δύο υποπεριοχές επιβεβαιώνεται ότι ο κανόνας της θεματικής κατηγορίας green λειτουργεί αποτελεσματικά τόσο για τις μεγάλες, ενιαίες επιφάνειες πρασίνου όσο και για τις μεμονωμένες ανάμεσα στα κτίρια. Για την θεματική κατηγορία soil ισχύουν περίπου τα ίδια αφού και αυτή στις περιοχές Ι.2.1 (Σχ.5.38) και Ι.2.2 (Σχ.5.39) εμφανίζεται αρκετά ενιαίες επιφάνειες. Τέλος να σημειώσουμε ότι, κάποια εικονοστοιχεία που ανήκουν στην κατηγορία της αστικής δόμησης και τα οποία λόγω αυξημένου κορεσμού χρωμάτων έχουν μια καφέ απόχρωση ταξινομούνται λανθασμένα στην κατηγορία soil και εμφανίζουν ένα αρκετά κοκκώδες αποτέλεσμα, το οποίο προκύπτει και από την μεγάλη λεπτομέρεια που χαρακτηρίζει την εικόνα.

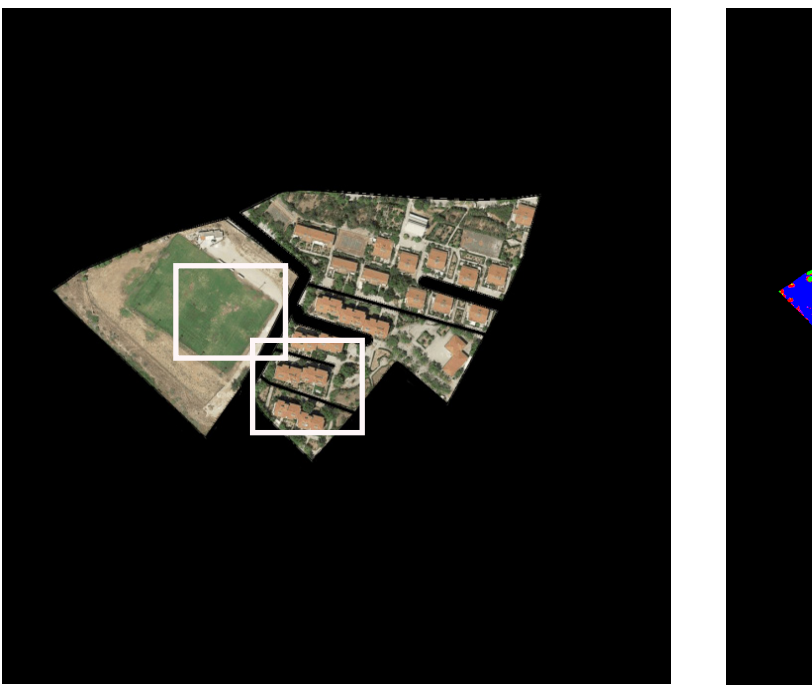

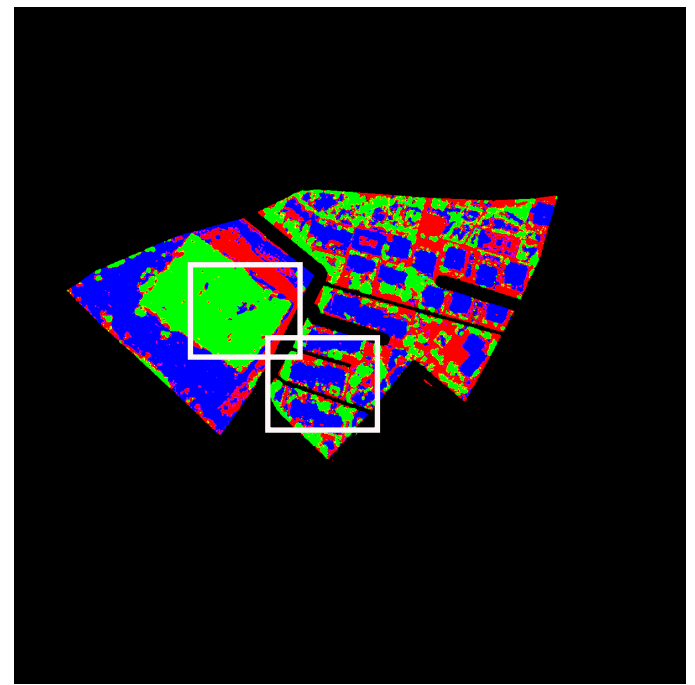

 $Σx.5.37$ :

Δορυφορική απεικόνιση υποπεριοχής της εικόνας Ι.2: VOL002 (αριστερά) και αποτέλεσμα ταξινόμησης για τις τρεις θεματικές κατηγορίες (δεξιά).

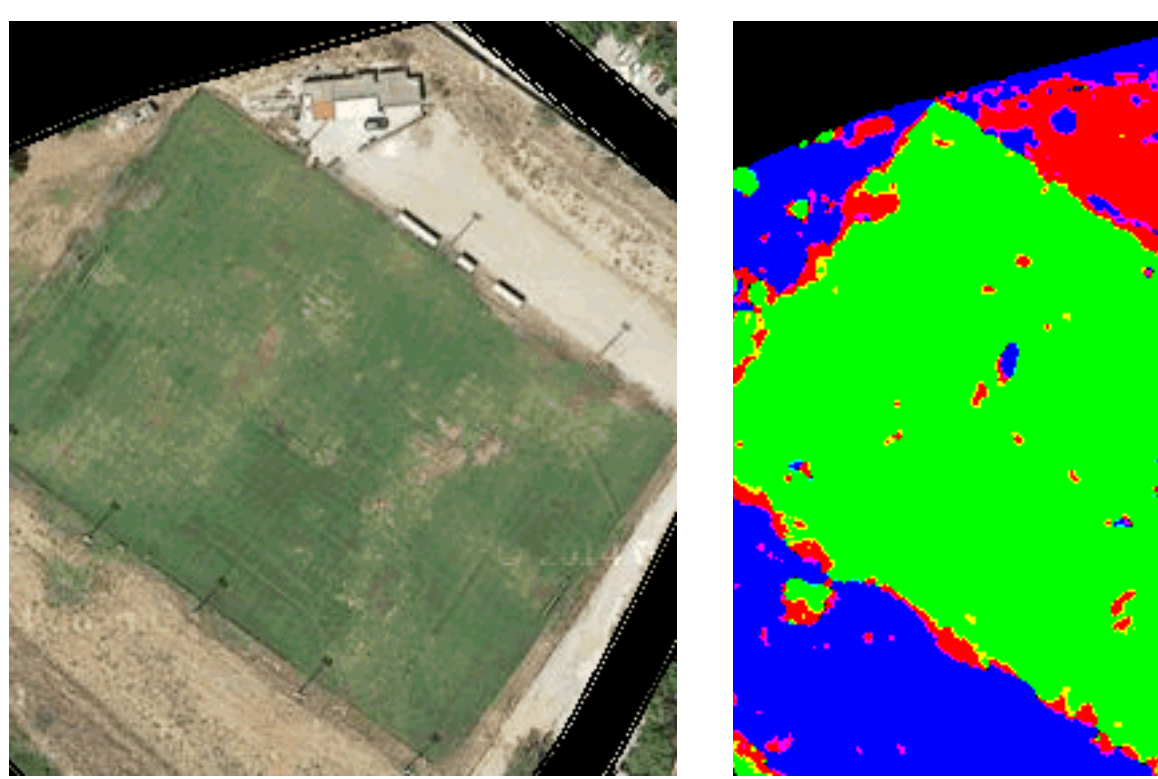

Σχ.5.38 : Δορυφορική απεικόνιση της υποπεριοχής I.2.1(αριστερά) και αποτέλεσμα ταξινόμησης για τις τρεις θεματικές κατηγορίες (δεξιά).

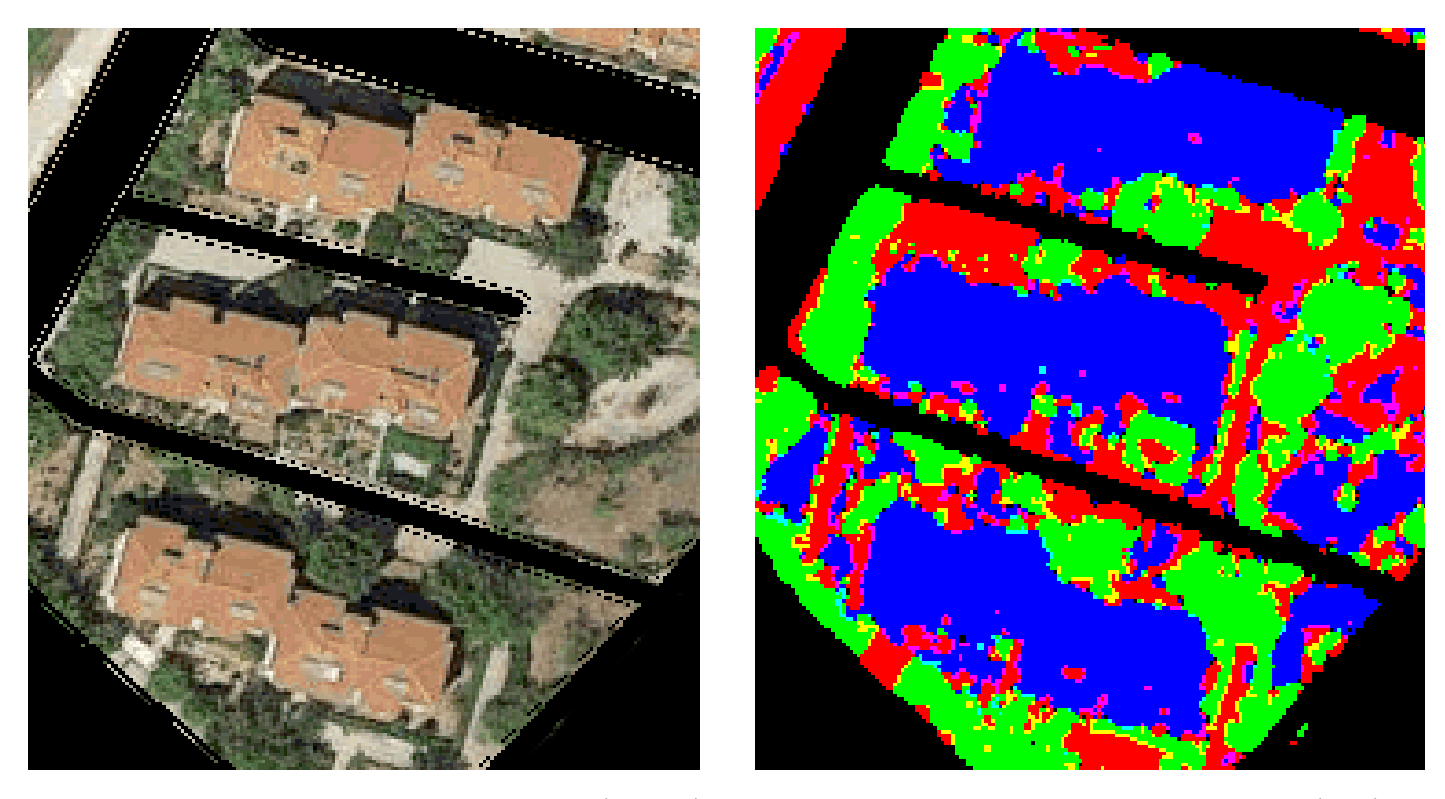

Σχ.5.39 : Δορυφορική απεικόνιση της υποπεριοχής I.2.2 (αριστερά) και αποτέλεσμα ταξινόμησης για τις τρεις θεματικές κατηγορίες (δεξιά).

### **CEMENT**

**SOIL** 

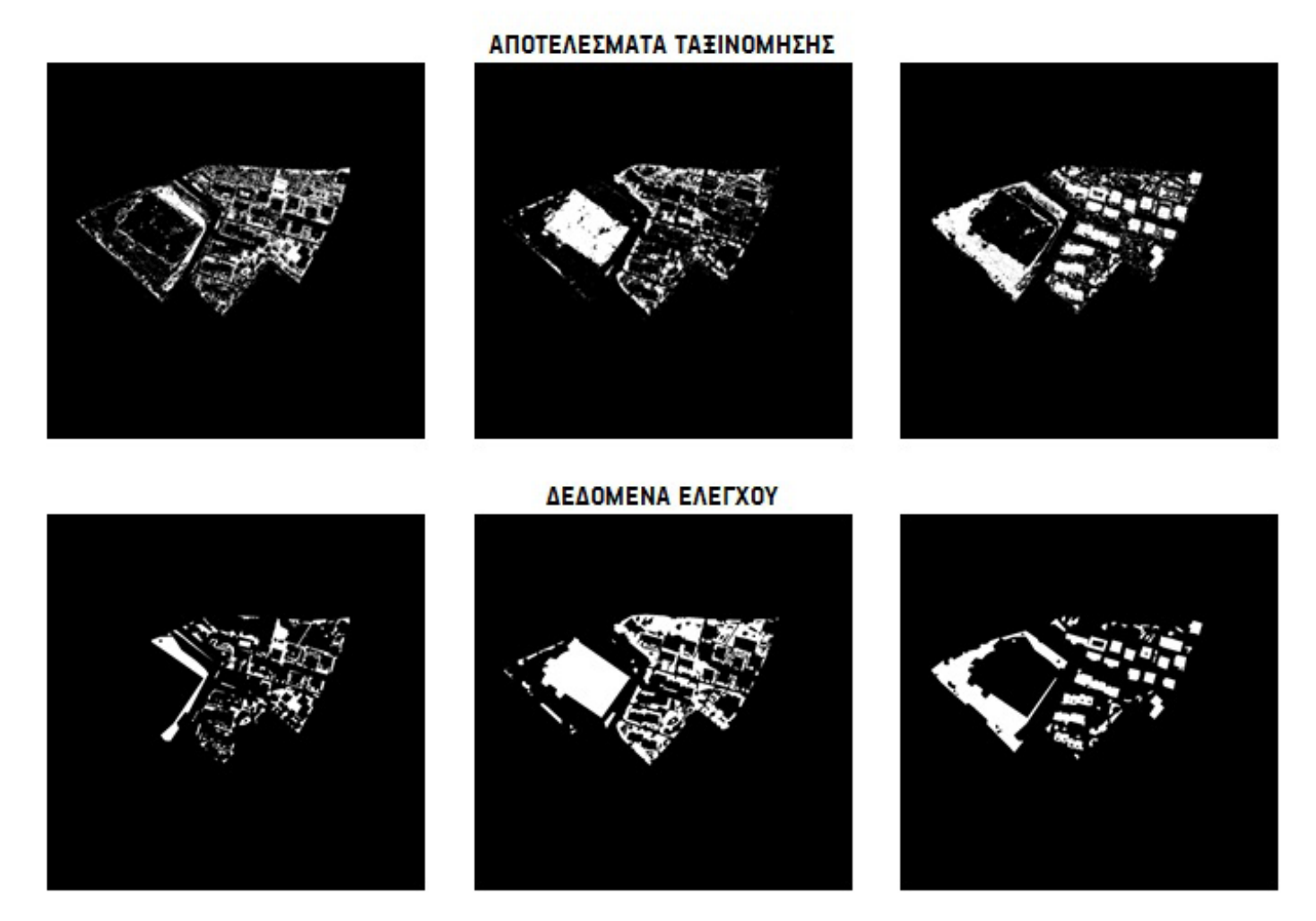

Σχ.5.40 : Αποτελέσματα ταξινόμησης (πάνω) και δεδομένα ελέγχου (κάτω) για τις τρεις θεματικές κατηγορίες για την δορυφορική απεικόνιση Σχ.5.30.

# **5.3**

### **ΣΥΝΟΛΙΚΑ ΑΠΟΤΕΛΕΣΜΑΤΑ ΠΟΙΟΤΙΚΗΣ ΚΑΙ ΠΟΣΟΤΙΚΗΣ ΑΞΙΟΛΟΓΗΣΗΣ**

Θέλοντας να συνοψίσουμε κάποια συμπεράσματα σχετικά με τα παραπάνω αποτελέσματα, συγκεντρώσαμε τις συνολικές βαθμολογίες για κάθε εικόνα στον παρακάτω πίνακα (Σχ.5.41). Σύμφωνα με τα ποσοστά της αξιολόγησης , 7 από τις 30 εικόνες παίρνουν ποσοστό επιτυχίας πάνω από 70% και 7 από τις υπόλοιπες ένα μέτριο ποσοστό ανάμεσα σε 60%-70%. Δηλαδή περίπου το 50% των εικόνων απέδωσε ένα αρκετά ικανοποιητικό αποτέλεσμα.

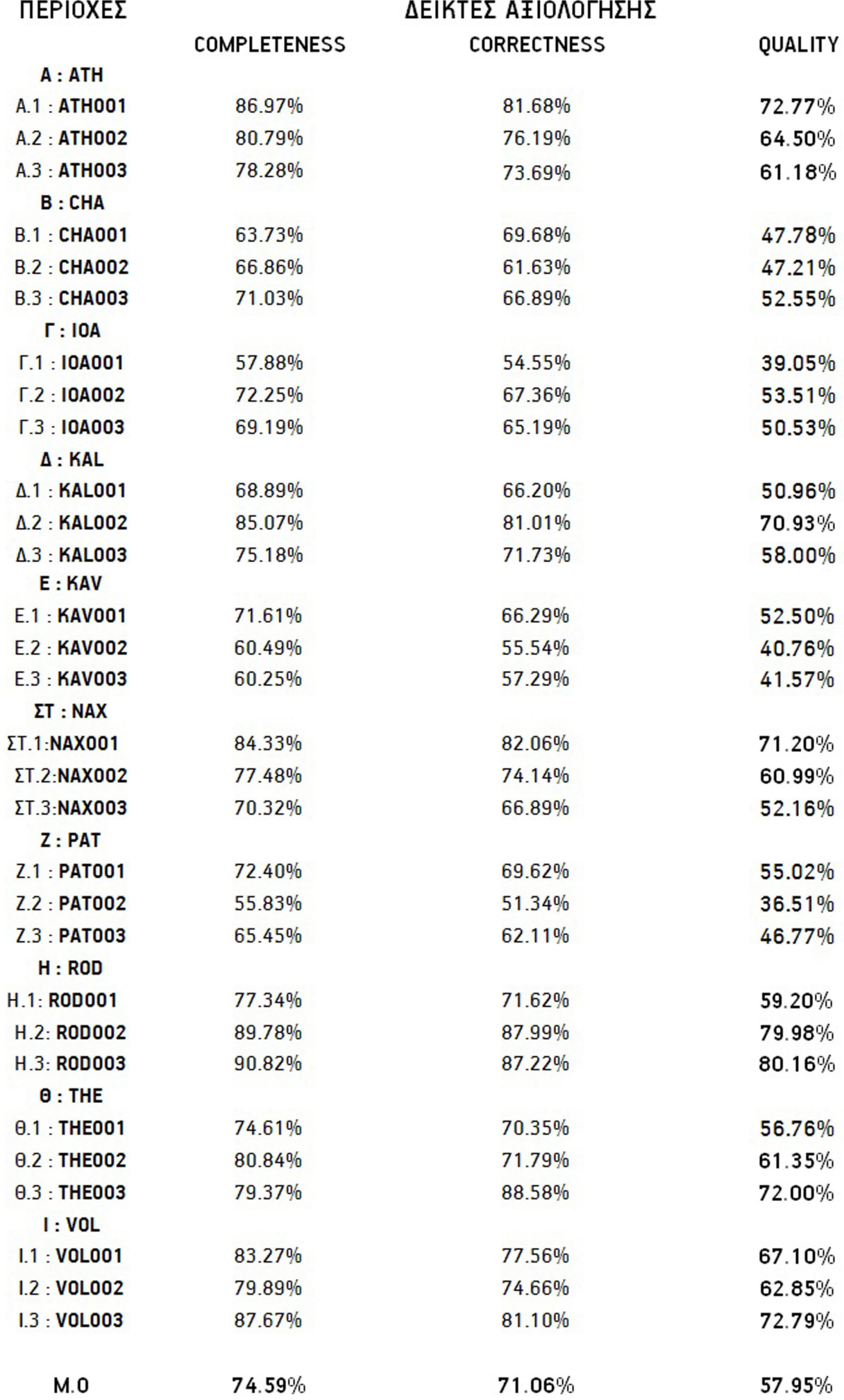

57.95%

 $M.0$ 

 Αν διατρέξουμε στα ποιοτικά χαρακτηριστικά των εικόνων αυτών και στα ποσοστά αξιολόγησης των θεματικών κατηγοριών τους, μπορούμε να βγάλουμε κάποια πρώτα συμπεράσματα για τα σημεία που επιδέχονται βελτίωση.

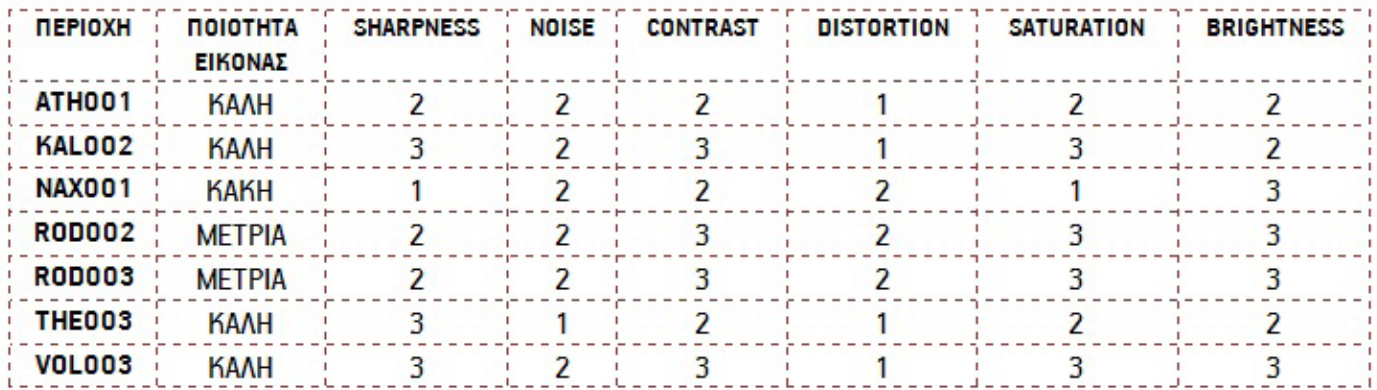

### Σχ.5.42 : Ποιοτικά χαρακτηριστικά των εικόνων που έλαβαν τα υψηλότερα ποσοστά αξιολόγησης σύμφωνα με τον πίνακα του Σχ.6.33.

Στον πίνακα Σχ.5.42 παρατηρούμε ότι, για την αποτελεσματική λειτουργία του απαιτείται μια σχετικά καλή ποιότητα λήψης από το Google. To sharpness της εικόνας πρέπει να είναι σχετικά υψηλό ώστε να διακρίνομαι πιο εύκολα αποχρώσεις και σχήματα, ο θόρυβος σε μέτριο επίπεδο,ενώ το υψηλό contrast βοηθά στην διαφοροποίηση τωνχρωμάτων, σε σκοτεινούς και φωτεινούς τόνους. Η παραμόρφωση τηςεικόνας πρέπεινα είναι μηδενική ενώ ο υψηλός κορεσμόςχρωμάτων και η φωτεινότητα βοηθά στον διαχωρισμό των θεματικών κατηγοριών, αφού αυξάνονται οι αντιθέσεις μεταξύ των χρωμάτων.

Τα χαμηλότερα ποσοστά παίρνουν (όπως είναι αναμενόμενο) οι κακής ποιότητας και συχνά παραμορφωμένες εικόνες, ενώ για έναν πρωτογενή διαχωρισμό θεματικών κατηγοριών στην κλίμακα που δουλέψαμε, διαπιστώνουμε ότι ο αλγόριθμος αποδίδει αρκετά καλά αποτελέσματα.

### **ΣΥΜΠΕΡΑΣΜΑΤΑ ΚΑΙ ΠΡΟΟΠΤΙΚΕΣ**

## **6.1 ΣΥΜΠΕΡΑΣΜΑΤΑ**

 Στην παρούσα εργασία σχεδιάστηκε και υλοποιήθηκε ένας αλγόριθμος για την αυτοματοποιημένη εκτίμηση πράσινων επιφανειών στον αστικό χώρο μέσω μεθόδων ψηφιακής τηλεπισκόπησης και ανάλυσης εικόνας απο δωρεάν γεωχωρικά δεδομένα. Βασικό στόχο αποτέλεσε η εκτίμηση του ποσοστού πρασίνου ανά οικοδομικό τετράγωνο, κάτι που μας οδήγησε στην ανάπτυξη κριτηρίωνγια τις εικόνες που εισάγονται στον αλγόριθμο και ενός σετ κανόνων η αλληλεπίδραση των οποίων θέτει και τα όρια της ίδιας της εφαρμογής. Προχωρώντας στην συνολική αξιολόγηση της μεθοδολογίας και την διατύπωση συμπερασμάτων, είναι χρήσιμο να ξεκινήσουμε ως προς τρεις βασικές συνιστώσες του, που αφορούν:

### 1. Τους κανόνες για την αυτόματη εξαγωγή των τριών θεματικών κατηγοριών.

 Όσον αφορά του κανόνες του αλγόριθμου ταξινόμησης μπορούμε να παρατηρήσουμε τα εξής: Οι κανόνες, ως κανόνες φασματικού διαχωρισμού των εικονοστοιχείων λειτουργούν ικανοποιητικά σε ένα αρκετά μεγάλο εύρος δειγμάτων. Με βάση τα αποτελέσματα της αξιολόγησης, η ανάπτυξη του αλγόριθμου θεωρείται επιτυχής για ανίχνευση κυρίως βλάστησης και τεχνητών επιφανειών. Επίσης, ο αλγόριθμος ταξινόμησης στην αρχική εικόνα - χάρτη (roadmap) λειτουργεί σαν μια πρώτη, γρήγορη πληροφόρηση για την περιοχή, η οποία λειτουργεί ως βάση αφού εδώ ολοκληρώνεται η ανίχνευση κατηγοριών όπως, το οδικό δίκτυο ή τα θαλάσσια και χερσαία ύδατα. Επίσης σε αυτό το βήμα δημιουργείται ο χάρτης μετο οδικό δίκτυο και τα αστικά τετράγωνα, ως υπόβαθρο, ο οποίος αμέσως μετά μπορεί να χρησιμοποιηθεί σε οποιαδήποτε εφαρμογή.

Οι κανόνες που τελικά χρησιμοποιήθηκαν κρίθηκαν ως οι βέλτιστοι για την διαδικασία ταξινόμησης, αφού οποιοσδήποτε άλλος πειραματισμός δεν έφερε τα επιθυμητά αποτελέσματα. Τα τελικά ποσοστά αξιολόγησης καταδεικνύουν ότι, οι κανόνενς ταξινόμησης λειτούργησαν ικανοποιητικά και με σχετική ομοιογένεια ως προς τις αστοχίες και τις επιτυχίες του αλγορίθμου. Έτσι καταλήγουμε σε ένα τελικό ruleset με σχετικά αναμενόμενα αποτελέσματα, το οποίο θέτει περιορισμούς στην λειτουργία του αλγορίθμου :

Για παράδειγμα, οι κανόνες ταξινόμησης για την κατηγορία της βλάστησης (green) και την κατηγορία soil λειτουργούν σε ένα αρκετά μεγάλο, φασματικό εύρος, σίγουρα όμως δεν φέρνουν καλά αποτελέσματα όταν πρόκειται για σκούρους τόνου του γκρι, αφού τότε υπερισχύει ο τρίτοs κανόναs των τεχνητών επιφανειών. Επίσηs, ότι πλησιάζει σε λευκό τόνο ταξινομείται πάντα ωs τεχνητή επιφάνεια, ενώ ότι περιέχει αποχρώσεις του κόκκινου και του κίτρινου ταξινομείται στη κατηγορία soil. Επομένως συνειδητοποιούμε ότι, σε μια εικόνα με πολύ καλή ανάλυση που αποτυπώνεται μεγάλη λεπτομέρεια θα είναι δύσκολο να διαχωριστούν ενιαίες επιφάνειες. Εδώ ανακύπτει το ζήτημα του κατά πόσο μπορούν να διευρυνθούν τα αριθμητικά όρια ενός κανόνα και αν οι διαδικασίες φασματικού διαχωρισμού σε εικόνες RGB θέτουν από μόνες τους περιορισμούς.

### 2. Τα δεδομένα εισόδου και τις αστικές περιοχές με τα βέλτιστα αποτελέσματα.

 Παρατηρούμε ότι, το ζήτημα της ποιότητας των εικόνων που εισάγονται στο μοντέλο για επεξεργασία αποτελεί ίσως έναν από τους σημαντικότερους παράγοντες επιτυχίας του. Δεδομένου ότι ο αλγόριθμος που δημιουργήθηκε εξάγεται σαν πρωτόκολλο και μπορεί να εφαρμόζεται σε οποιοδήποτε σετ δεδομένων που προσφέρει η υπηρεσία του Google Maps γίνεται σαφές ότι, εξαρχής τίθενται οι περιορισμοί που επιβάλει η ίδια η Google για την παροχή εικόνων. Το εύρος περιπτώσεων που επεξεργαστήκαμε καλύπτει ένα φάσμα ικανό να παράγει αποδεκτά αποτελέσματα για μια ποικιλία περιπτώσεων, βάσει των οποίων εξάγουμε συμπεράσματα για την επιθυμητή ποιότητα των δειγμάτων. Σύμφωνα λοιπόν και με τα κριτήρια αξιολόγησης ποιότητας εικόνων καταλήγουμε στα εξής συμπεράσματα:

- • Υψηλά επίπεδα κορεσμού (saturation) λειτουργούν βοηθητικά για την ανίχνευση βλάστησης και φυσικού εδάφους, αφού ο αποχρωματισμός τους ταξινομεί τα εικονοστοιχεία τους στην κατηγορία cement.
- • Αντίθετα, ο χαμηλός κορεσμός χρωμάτων και η έντονη αντίθεση (contrast) αναδεικνύουν την κατηγορία των τεχνητών στοιχείων.
- Η χαμηλή οξύτητα (sharpness) βοηθά στην εξαγωγή ενιαίων, θεματικών περιοχών.

 Αν παρατηρήσουμε τις εικόνες συνειδητοποιούμε ότι η παράμετρος της ποιότητας δεν αποτελεί ζητούμενo για ένανεπαρκή, τελικό, θεματικό χάρτη. Χαρακτηριστικό παράδειγμα αποτελεί η σειρά τωνεικόνωντης Ρόδου (ROD001-ROD002-ROD003), οι οποίες χαρακτηρίζονται ως μέτριας ποιότητας και όμως διαθέτουν τους πιο ακριβείς θεματικούς χάρτες. Έτσι συμπεραίνουμε ότι, κάποια από τα μέτρια χαρακτηριστικά των εικόνων αυτών λειτουργούν αποτελεσματικά για την ταξινόμηση, όπως για παράδειγμα η χαμηλή οξύτητα, η οποία δεν παράγει τόση λεπτομέρεια. Σε αντίθετη περίπτωση, μπορεί να προκληθεί κατακερματισμός των τελικών επιφανειών εξαιτίας της ανοιμοιογένειας των εικονοστοιχείων που καταλαμβάνουν.

 Έτσι τίθεται το ζήτημα των ορίων, στην εφαρμογή διαδικασιών ψηφιακής τηλεπισκόπησης σε εικόνες RGB. Ειδικά όταν ο αλγόριθμος ταξινόμησης λειτουργεί αποκλειστικά με στοιχειώδη μονάδα το εικονοστοιχείο (pixel), το οποίο βάσει της φασματική του ιδιότητας, δηλαδή της χρωματικής του ταυτότητας εντάσσεται σε κάποια θεματική κατηγορία, εμφανίζεται έντονο το φαινόμενο θορύβου «αλατοπίπερου» (salt and pepper), που προκαλεί μεμονωμένες ανακρίβειες σε διάφορα σημεία των επιφανειών, δημιουργώντας ένα μη συνεκτικό αποτέλεσμα. Επιπλέον, η αδυναμία εκμετάλλευσης των σχέσεων του κάθε εικονοστοιχείου με το περιβάλλον του δημιουργεί ένα πρώτο περιορισμό στην περαιτέρω χρήση του για πιο εξειδικευμένες εφαρμογές.

### 3. Την αυτοματοποίηση της διαδικασίας ανάλυσης γεωχωρικών δεδομένων.

 Τέλος το ζήτημα της αυτοματοποίσης μιας τηλεπισκοπικής διαδικασίας με όσο τον δυνατόν μεγαλύτερη ακρίβεια και αξιοπιστία αποτελεσμάτων αποτέλεσε επιδίωξη εξαρχής. Η έννοια όμως της αυτοματοποίησης μιας διαδικασίας τελικά προυποθέτει και την απλοποίηση του αντικειμένου επεξεργασίας καθώς, το βάρος πέφτει στην ίδια την διαδικάσια. Προφανώς στην δική μας εφαρμογή υπήρξε αναγκαιότητα , η χρήση δωρεάν γεωχωρικών βάσεων, οι οποίες δεν διαθέτουν συγκεκριμένες προδιαγραφές ποιότητας για τα δεδομένα τους.

 Στο μέτρο λοιπόν που επιδιώκουμε να δουλέψουμε με τέτοιου είδους δεδομένα, σημειώνοντας ότι περίπου το 1/3 των εικόνων χαρακτηρίστηκαν ως κακής ποιότητας, η επιτυχία αυτοματοποίησης της διαδικασίας αποδεικνύεται από τα σχετικά υψηλά ποσοστά των δεικτών αξιολόγησης καθώς το 50% των εικόνων λαμβάνει ποσοστά αξιολόγησης άνω του 60%. Επομένως σαν συμπέρασμα απορρέει ότι, ο αλγόριθμος καταφέρνει να επιλύσει ζητήματα ανάλυσης εικόνας με αρκετά ικανοποιητικό και αυτοματοποιημένο τρόπο, καθιστώντας την λειτουργία του αρκετά συνεπή ως προς τα αναμενόμενα αποτελέσματα που σχετίζονται με την ποιότητα των δεδομένων που εισάγονται για επεξεργασία.

# **6.2 ΠΡΟΟΠΤΙΚΕΣ**

Η ποσοτική αξιολόγηση της προτεινόμενης μεθοδολογίας έγινε βάσει του αλγορίθμου αξιολόγησης των αποτελεσμάτων ταξινόμησης ενώ η ποιοτική αξιολόγηση υλοποιήθηκε βάσει φωτορμηνευτικών διαδικασιών τόσο στην διάρκεια ανάπτυξης του αλγορίθμου όσο και στο τελικό στάδιο. Με βάση τα αποτελέσματα της αξιολόγησης, ο αλγόριθμος θεωρείται επιτυχής στους στόχους που εξαρχής έχει θέσει. Η μέθοδος κρίνεται αρκούντως αυτοματοποιημένη για την παραγωγή των επιθυμητών πληροφοριών ως προς τον χρήστη, ενώ οι απαιτούμενοι πόροι θεωρούνται ελάχιστοι. 

Προτάσεις σχετικά με την βελτιστοποίηση του αλγόριθμου αφορούν κυρίως τις προοπτικές ανάπτυξης του σε σχέση τον χειρισμό των εικονοστοιχείων ως «αντικείμενα» (objects), δηλαδή ομαδοποιημένα σύνολα εικονοστοιχείων. Αυτό θα βοηθούσε στην ανάκληση τους ως μεμονωμένες οντότητες διευρύνοντας το πεδίο δυνατοτήτων τους, αφού θα μπορούσαν να χρησιμοποιηθούν πιο εύκολα ως γνώση και εμπειρία του ίδιου του κατασκευαστή λογισμικού.

Το πεδίο ενδιαφέροντοs είναι ευρύ και απευθύνεται σε ποικίλουs ερευνητικούs τομείs καθώs και σε εφαρμογέs καθημερινήs χρήσηs. Ο αλγόριθμος αυτός μπορεί στο μέλλοννα αποτελέσει βοήθηµα για οποιονδήποτε χρήστη προγράμματος δορυφορικής επισκόπησης (π.χ. Google Earth), δημιουργώντας πρόσθετα θεματικά επίπεδα της επιλογής του. Η παραπάνω λειτουργία αναδεικνύει την Ψηφιακή Τηλεπισκόπηση σαν χρηστικό εργαλείο όχι µόνο για ερευνητικούς , αλλά και για καθημερινούς σκοπούς, χωρίς προαπαιτούμενες γνώσεις από την πλευρά του χρήστη. Η χρηστικότητα και η προσαρμόσιμη φύση του αλγορίθμου αυτού, τον καθιστούν άλλο ένα «ελεύθερο» εργαλείο στην υπηρεσία των χρηστών του διαδικτύου, με την ελπίδα ότι στο μέλλον παρόμοιες εφαρμογές, θα είναι εκτός από απαραίτητες , ενσωματωμένες στη λειτουργία κάθε αναλυτικής διαδικασίας αξιολόγησης ενός ερευνητικού ερωτήματος, δημιουργώντας εύκολη πρόσβαση στον σχεδιαστή, εκτιµητή ή οποιασδήποτε σχετικής ειδικότητας μηχανικό και κυρίως στον χρήστη.

### **ΒΙΒΛΙΟΓΡΑΦΙΑ**

### ΒΙΒΛΙΑ

Αργιαλάς Δ. (2000), "Φωτοερμηνεία- Τηλεπισκόπηση", Ε.Μ.Π., Αθήνα.

Duany A., Talen E., "Landscape Urbanism and its Discontents : dissimulating the sustainable city", New Society Publishers, New York, 2013

Τσουδερός Ι., «Η Οικολογική Πόλη: έννοιες, διαστάσεις, θεωρήσεις, δείκτες, πολιτικές», Εργαστήριο Πολεοδομικής Σύνθεσης Ε.Μ.Π., 2013

### ΔΙΠΛΩΜΑΤΙΚΕΣ ΕΡΓΑΣΙΕΣ

Μαραγκουδάκης Άρης, «Ανίχνευση και Eξαγωγή των Αδιαπέραστων Επιφανειών με Ανάπτυξη Βάσης Γνώσης σε Περιβάλλον Αντικειμενοστραφούς Ανάλυσης Ψηφιακών Τηλεπισκοπικών Δεδομένων», Διπλωματική εργασία, Σχολή Αγρονόμων Τοπογράφων Ε.Μ.Π, επιβλ. Δ. Αργιαλάς, 2014

Λοϊζου Κ. «Σχεδιασμός και κατασκευή εφαρμογής ταξινόμησης αντικειμένων σε γραμμή μεταφοράς προϊόντων με χρήση όρασης μηχανής», Διπλωματική εργασία, Τμήμα Μηχανικών Πληροφορικής και Τηλεπικοινωνιών, Πανεπιστήμιο Δυτικής Μακεδονίας, Επιβλ. Δαυγένης. Μ, 2014

Μαυρίδη. Π, «Ανάπτυξη Βιβλιοθήκης και Περιβάλλοντος Εξομοίωσης Κβαντικών Υπολογισμών σε Γλώσσα Python», Διπλωματική εργασία, Τμήμα Ηλεκτρολόγων Μηχανικών και Τεχνολογίας Υπολογιστών, Πολυτεχνικής Σχολής Πάτρας, Επιβλ. Σγάρμπας.Κ, 2010

Σκολαρίκης Μιχαήλ, «Οπτική αναγνώριση και παρακολούθηση αντικειμένων με εξαγωγή χαρακτηριστικών σχήματος σε περιβάλλον κίνησης ρομπότ», Διπλωματική εργασία, Τμήμα ΗλεκτρολόγωνΜηχανικών καιΜηχανικών Υπολογιστών Αριστοτέλειου Πανεπιστημίου Θεσσαλονίκης, επιβλ. Πέτρου.Λ, Ντελόπουλος.Λ, 2011

Κουμιανάκης. Γ, «Αξιολόγηση Μεθόδων Κατάτμησης Εικόνων Τηλεπισκόπησης, με Χρήση Γενετικών Αλγορίθμων», Μεταπτυχιακή διπλωματική εργασία, Μεταπτυχιακό πρόγραμμα γεωπληροφορικής, Σχολή Αγρονόμων Τοπογράφων Μηχανικών Ε.Μ.Π, επιβλ. Αργιαλάς.Δ, 2013

Fernandez J.E., "Urban Metabolism: City typologies", Urban Metabolism Group, MIT, MIT Europe Conference in Brussels May 21,2014

### ΕΠΙΣΤΗΜΟΝΙΚΑ ΑΡΘΡΑ – ΔΗΜΟΣΙΕΥΣΕΙΣ

Small. C,"Multitemporal analysis of urban reflectance. Remote Sensing of Environment", 2002

Chester L, Arnold Jr, James Gibbons, "Impervious Surface Coverage: The Emergence of a Key Environmental Indicator", Journal of the American Planning Association, 2007 (από http://www.mit.edu/people/spirn/Public/Granite%20Garden%20Research/Water/Arnold%20&%20Gibbens%201996%20Impervious%20surface.pdf)

Ζαμπετάκης. Α, Μάνιος.Β, Καρατζάς.Γ, «Καινοτομικές μέθοδοι εξυγίανσης ρυπασμένων εδαφών και υπογείων υδάτων. Η τεχνολογία της φυτοεξυγίανσης.», Heleco '05, ΤΕΕ, Αθήνα, 2005 (από http://library.tee.gr/digital/m2045/m2045\_zabetakis1.pdf)

Ghaffarian. S, "Αutomatic building detection based on supervised classification using high resolution google earth images", ISPRS Technical Commission III Symposium, 2014 (από http://www.int-arch-photogramm-remote-sens-spatial-inf-sci.net/XL-3/101/2014/ isprsarchives-XL-3-101-2014.pdf)

R.Zhang, M.Chen, "Extraction of Streets from Google earth Imagery"Faculty of Engineering and Sustainable Development University of Gävle, 2011 (από http://www.diva-portal.org/smash/get/diva2:422187/fulltext02)

Kent B. Barnes, John M. Morgan III, and Martin C. Roberge, "Impervious surfaces and the quality of natural and built environments", Department of Geography and Environmental Planning Towson University, Baltimore, Maryland, 2002

John Hasse and Vanessa Dornisch, "Integrating impervious surface management and smart growth development in new jersey", Middle States Geographer, 2009, 42: 9-11

Brian Stone, Jr, "Paving over paradise: how land use regulations promote residential imperviousness",Landscape and Urban Planning 69, 2004, 101–113

Mohamed H. Almeer, "Vegetation Extraction from Free Google Earth Images of Deserts Using a Robust BPNN Approach in HSV Space", International Journal of Advanced Research in Computer and Communication Engineering, Vol. 1, Issue 3, 2012

### ΔΙΑΔΙΚΤΥΑΚΟΙ ΙΣΤΟΤΟΠΟΙ

https://el.wikipedia.org http://www.eea.europa.eu/data-and-maps/data/urban-atlas#tab-methodology http://gisnews.gr http://blogs.ei.columbia.edu/2010/07/13/no-more-pavement-the-problem-of-impervious-surfaces/ http://www.tovima.gr/society/article/?aid=413899 https://eellak.ellak.gr/i-eteria-eleftherou-logismikoulogismikou-anichtou-kodikaeellak/ https://pythonhosted.org http://www.numpy.org/ http://www.scipy.org/ http://matplotlib.org/ http://www.pythonware.com/media/data/pil-handbook.pdf https://pythonhosted.org/pymorph/ http://mahotas.readthedocs.org/en/ https://developers.google.com/maps/documentation/static-maps/intro http://www.workwithcolor.com/color-properties-definitions-0101.htm http://docs.python-requests.org/en/latest/user/quickstart/#make-a-request http://www.nrso.ntua.gr/geyannis/images/stories/ge/Publications/Presentations-Conferences/geyannis-pc28c.pdf http://citeseerx.ist.psu.edu/viewdoc/download?doi=10.1.1.30.7686Grep=rep1Gtype=pdf http://www.stroudcenter.org/mmw/mini/ http://pcjericks.github.io/py-gdalogr-cookbook/ https://www.codecademy.com/ http://learnpythonthehardway.org/book/ http://stackoverflow.com/

### **ΕΥΡΕΤΗΡΙΟ ΣΧΗΜΑΤΩΝ**

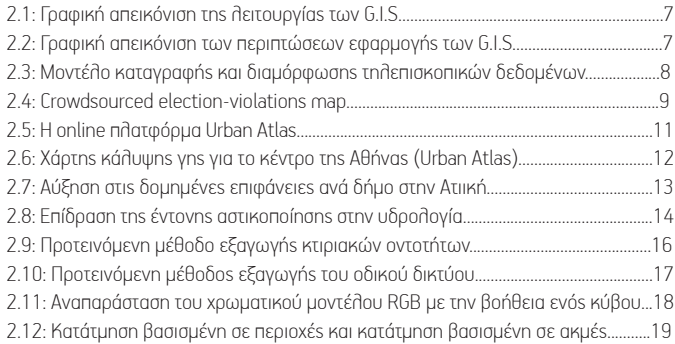

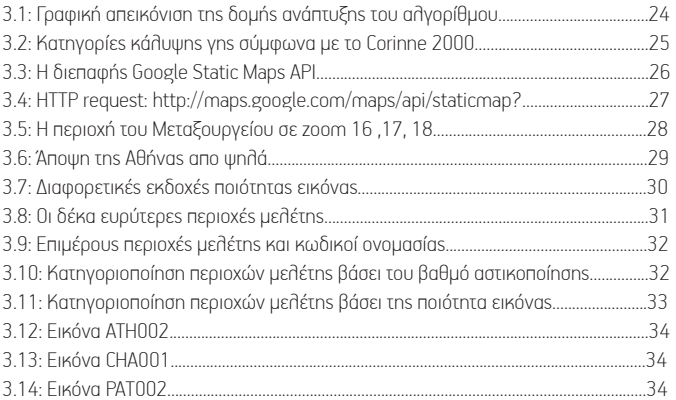

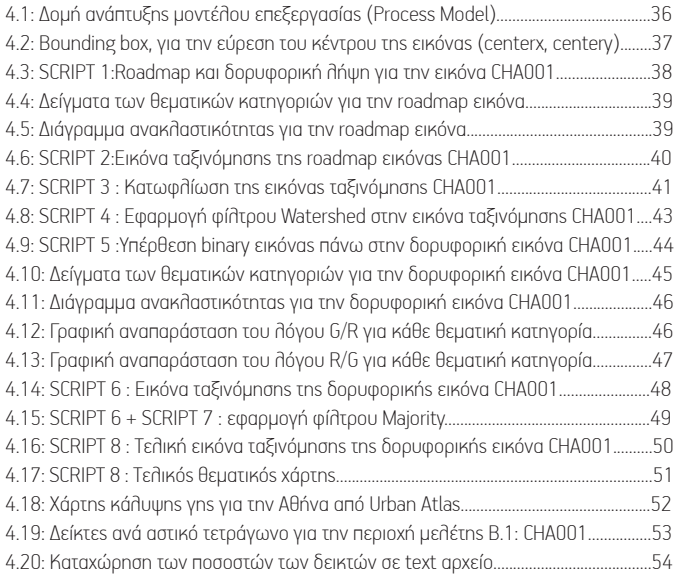

5.1: Δομής ανάπτυξης μοντέλου αξιολόγησης (Evaluation Model) 5.2: Στιγμιότυπο εκτέλεσης Script 8 στην πλατφόρμα Spyder 5.3: Δορυφορική λήψη και εικόνα ταξινόμησης για περιοχή Α.3 : ATH003 5.4: Δορυφορική λήψη και εικόνα ταξινόμησης υποπεριοχής Α.3.1 5.5: Εικόνες ταξινόμησης και δεδομένα ελέγχου για κάθε θεματική κατηγορία 5.6: Δορυφορική λήψη και εικόνα ταξινόμησης για περιοχή Β.1 : CHA001 5.7: Δορυφορική λήψη και εικόνα ταξινόμησης υποπεριοχής B.1.1 5.8: Δορυφορική λήψη και εικόνα ταξινόμησης υποπεριοχής B.1.2 5.9: Εικόνες ταξινόμησης και δεδομένα ελέγχου για κάθε θεματική κατηγορία 5.10: Δορυφορική λήψη και εικόνα ταξινόμησης για περιοχή Γ.3 : ΙΟΑ003 5.11: Δορυφορική λήψη και εικόνα ταξινόμησης υποπεριοχής Γ.3.1 5.12: Δορυφορική λήψη και εικόνα ταξινόμησης υποπεριοχής Γ.3.2 5.13: Εικόνες ταξινόμησης και δεδομένα ελέγχου για κάθε θεματική κατηγορία 5.14: Δορυφορική λήψη και εικόνα ταξινόμησης για περιοχή Δ.3 : KAL003 5.15: Δορυφορική λήψη και εικόνα ταξινόμησης υποπεριοχής Δ.3.1 5.16: Δορυφορική λήψη και εικόνα ταξινόμησης υποπεριοχής Δ.3.2 5.17: Εικόνες ταξινόμησης και δεδομένα ελέγχου για κάθε θεματική κατηγορία 6.18: Δορυφορική λήψη και εικόνα ταξινόμησης για περιοχή Ε.2 : KAV002 5.19: Δορυφορική λήψη και εικόνα ταξινόμησης υποπεριοχής E.2.1 5.20: Εικόνες ταξινόμησης και δεδομένα ελέγχου για κάθε θεματική κατηγορία 5.21: Δορυφορική λήψη και εικόνα ταξινόμησης για περιοχή ΣΤ.3 : NAX003 5.22: Δορυφορική λήψη και εικόνα ταξινόμησης υποπεριοχής ΣΤ.3.1 5.23: Δορυφορική λήψη και εικόνα ταξινόμησης υποπεριοχής ΣΤ.3.2 5.24: Εικόνες ταξινόμησης και δεδομένα ελέγχου για κάθε θεματική κατηγορία 5.25: Δορυφορική λήψη και εικόνα ταξινόμησης για περιοχή Z.3 : PAT003 5.26: Δορυφορική λήψη και εικόνα ταξινόμησης υποπεριοχής Z.3.1 5.27: Εικόνες ταξινόμησης και δεδομένα ελέγχου για κάθε θεματική κατηγορία 5.28: Δορυφορική λήψη και εικόνα ταξινόμησης για περιοχή H.2 : ROD002 5.29: Δορυφορική λήψη και εικόνα ταξινόμησης υποπεριοχής H.2.1 5.30: Δορυφορική λήψη και εικόνα ταξινόμησης υποπεριοχής H.2.2 5.31: Εικόνες ταξινόμησης και δεδομένα ελέγχου για κάθε θεματική κατηγορία 5.32: Δορυφορική λήψη και εικόνα ταξινόμησης για περιοχή Θ.2 : THE002 5.33: Δορυφορική λήψη και εικόνα ταξινόμησης υποπεριοχής Θ.2.1 5.34: Δορυφορική λήψη και εικόνα ταξινόμησης υποπεριοχής Θ.2.2 5.35: Δορυφορική λήψη και εικόνα ταξινόμησης υποπεριοχής Θ.2.3 6.36: Εικόνες ταξινόμησης και δεδομένα ελέγχου για κάθε θεματική κατηγορία 5.37: Δορυφορική λήψη και εικόνα ταξινόμησης για περιοχή Ι.2 : VOL002 5.38: Δορυφορική λήψη και εικόνα ταξινόμησης υποπεριοχής Ι.2.1 5.39: Δορυφορική λήψη και εικόνα ταξινόμησης υποπεριοχής Ι.2.2 5.40: Εικόνες ταξινόμησης και δεδομένα ελέγχου για κάθε θεματική κατηγορία 5.41: Πίνακας δεικτών αξιολόγησης για τις τριάντα περιοχές μελέτης 5.42: Ποιοτικά χαρακτηριστικά των εικόνων με τα υψηλότερα ποσοστά αξιολόγησης

### ПАРАРТНМА КОДІКА

```
SCRIPT 1
(ΚΕΦ 5.1 «ΔΙΑΔΙΚΑΣΙΑ ΑΠΟΚΤΗ ΣΗΣ ΕΙΚΟΝΩΝ ΜΕΣΩ ΤΗ Σ ΥΠΗ ΡΕΣΙΑΣ GOOGLE STATIC MAPS»)
# -*- coding: utf-8 -*-
############################## 1 save image from google maps.py
import shutil
import requests
import numpy
from math import pi
EARTH RADIUS = 6378137EQUATOR CIRCUMFERENCE = 2 * pi * EARTH RADIUS
INITIAL RESOLUTION = EQUATOR CIRCUMFERENCE / 256.0
ORIGIN SHIFT = EQUATOR CIRCUMFERENCE / 2.0
upperx, uppery = 39.364721, 22.948144 #bounding box lat, long (x, y)lowerx, lowery = 39.360458, 22.955289
zoom = 17
scale = 2coords = (upperx, lowerx, uppery, lowery)centerx, centery = ( numpy.average(coords[:2]), numpy.average(coords[2:]))
print centerx, centery
url = 'http://maps.google.com/maps/api/staticmap?' + \n\\text{``sensorser'} + \text{``false'} + \text{``}\text{V} \text{size} = ' + \text{V} \text{d} \text{x} \text{d}' \text{ } \text{ } (640, 640) + \text{ }'&center=' + '%f,%f' % (centerx, centery) + \
\text{Vascale} = ' + str(scale) + \n\\text{'\&maptype=' + 'satellite' + }\\sqrt{2}zoom=' + str(zoom) + \
'&style=feature:all|element:labels|visibility:off'
print url
##url = 'http://maps.google.com/maps/api/staticmap?sensor=false&size=640x-
640&center=37.031921, 22.133469&maptype=satellite&zoom=16&style=fea-
ture:all|element:labels|visibility:off'
```

```
response = requests.get(url, stream=True)
with open('C:\\Python27\\SCRIPTS!!!\\sat+im\\chania\\001\\cha_001_sat_uncut.
png', 'wb') as out_file:
   shutil.copyfileobj(response.raw, out file)
del response
#_____________________________________________________________________________#
###############################print PGW file with GEODETIC coordinates
res = INITIAL RESOLUTION / (2**zoom)pqw = open('C:\\Python27\\SCRIPTS!!!\\sat+im\\chania\\001\\cha_001.pqw', 'wt')
pgw.write('%f\n0\n0\n-%f\n%f\n%f' % (res,res,upperx,uppery))
pgw.close ()
#_____________________________________________________________________________#
##################################################save image as PNG=RGB
import PIL
i = PIL). Image.open('C:\\Python27\\SCRIPTS!!!\\chania\\001\\cha_001_sat_uncut.
png').convert('RGB')
imSize = i.size
rawData = i.tostring()im = PIL.Image.fromstring('RGB', imSize, rawData)
im.save('C:\\Python27\\SCRIPTS!!!\\chania\\001\\cha_001_sat_uncut.png')
image.load()
print image.format, image.size, image.mode
#_____________________________________________________________________________#
#############################################################image crop
w, h = \text{image.size}img = image.crop((0, 0, w-56, h-56)) .save('C:\\Python27\\SCRIPTS!!!\\sat+im\\
chania\\001\\cha_001_sat.png')
img.load()
print img.format, img.size, img.mode
SCRIPT 2 
(ΚΕΦ 5.2 «ΔΙΑΔΙΚΑΣΙΑ ΕΠΙΒΛΕΠΟΜΕΝΗΣ ΤΑΞΙΝΟΜΗΣΗΣ ROADMAP ΕΙΚΟΝΑΣ»)
# -*- coding: utf-8 -*-
############################## 2_classification_image.py
import numpy as np
from scipy.misc import imread
from scipy.misc import imsave
from matplotlib import pyplot as plt
##################################################################read
im = imread('C:\\Python27\\SCRIPTS!!!\\sat+im\\chain\\001\\cha 001 sat.png')rows = im.shape[0]cols = im.shape[1]bands = im.shape[2]
```

```
#r \text{ im} = \text{im}[0:, 0:, 0]q im = im [0:, 0:, 1]b im = im[0:, 0:, 2]gray = np{\text{.}zeros((rows,cols), dtype = np{\text{.}units)}###sto euros 0-255,10=dromoi, 160=blocks, green=230, water=200
for x in range (cols):
  for y in range (rows):
      if (b im[x, y] > 245) :
          gray[x, y] = 10elif (b im[x, y] > 242) :
           gray[x, y] = 160elif (b_i, y] > 216 :
      if (b im[x, y] == 237) or (b im[x, y] == 238) or (b im[x, y] == 241) or
         (b im[x, y] == 240) :
           gray[x, y] = 10else :
           gray[x, y] = 160elif (b im[x, y] > 206) :
          gray[x, y] = 160elif (b im[x, y] > 190) :
          gray[x, y] = 10elif (b \text{im}[x, y] > 160) :
             if (b im[x, y] == 179):
              gray[x, y] = 10else:
           gray[x, y] = 230else :
           gray[x, y] = 10if (r im[x, y] < 180) and (b im[x, y] > 250):
           gray[x, y] = 200
```
 $#$ 

 $#$ 

 $#$ 

94

### 

```
plt.imshow(gray, cmap='gray')
```
imsave ('C:\\Python27\\SCRIPTS!!!\\sat+im\\chania\\001\\qrayscale.pnq')

```
SCRIPT 3
(ΚΕΦ 5.3 «ΔΙΑΔΙΚΑΣΙΑ ΚΑΤΩΦΛΙΩΣΗ Σ ΕΙΚΟΝΑΣ»)
# -* coding: utf-8 -*-
############################### 3 make it binary.py
from scipy.misc import imread
from scipy.misc import imsave
from matplotlib import pyplot as plt
import numpy as np
\text{im} = \text{imread}(C:\\\Python27\\SCRIPTS!!!\\sat+im\\chain\\001\\aravscale.png')thresh = np{\text{.}zeros} ((im.shape), dtype=np{\text{.}bool})
thresh = (im > 100) ## katwfli (brightness value) = 100
    \pmplt.imshow(thresh, cmap='bone')
imsave('C:\\Python27\\SCRIPTS!!!\\sat+im\\chania\\001\\bin.pnq', thresh)
SCRIPT 4
(ΚΕΦ 5.4 «ΔΙΑΔΙΚΑΣΙΑ ΥΛΟΠΟΙΗ ΣΗ Σ ΑΛΓΟΡΙΘΜΟΥ ΚΑΤΑΤΜΗ ΣΗ Σ ΕΥΡΕΣΗ Σ ΠΕΡΙΟΧΩΝ (WATERSHED) ΣΤΗ Ν
TAIINOMH MENH ROADMAP EIKONA»)
# -* coding: utf-8 -*import numpy as np
import scipy
from matplotlib import pyplot as plt
import pymorph
from scipy import ndimage
from scipy.misc import imsave
blocks = scipy.misc.imread ('C:\\Python27\\SCRIPTS!!!\\sat+im\\chania\\001\\
grayscale.png')
###############################create thresholded image as 8 bit integer
T = pymorph.threshad(dna, 10, 255)
T = T \text{.astype}(numpy \text{.uint8})
```

```
T = blocks
```

```
#_____________________________________________________________________________#
#############################filter with gaussian and find local maxima
blocksf = ndimage.gaussian filter(blocks, 16)
blocksf = blocks
rmax = pymorph.regmax(blocks)
#_____________________________________________________________________________#
######from local maxima create seed image and count the number of seeds
seeds, nr nuclei = ndimage.label(rmax)
#_____________________________________________________________________________#
##################create structural element for morphological filtering
se = ([0,1,0],[1,1,1],[0,1,0])#_____________________________________________________________________________#
###################################### calculate morphological gradient
qr = np{\text{.zeros}} ((blocks.shape), dtype = np{\text{.units}}2)
gr = ndimage.morphology.morphological_gradient(T,footprint=se)
#_____________________________________________________________________________#
#############run watershed algorithm on morph. gradient using the seeds
bl lab = pymorph.cwatershed(blocks, seeds)
print nr_nuclei
#_____________________________________________________________________________#
###################################################################save
bl lab32 = np.array(bl lab, dtype=np.util32)##32-bit eikona g na xwresei to apotelesma
plt.imshow (bl lab32, cmap = 'gray')
imsave('C:\\Python27\\SCRIPTS!!!\\sat+im\\chania\\001\\label.png', bl_lab32)
SCRIPT 5 
(ΚΕΦ 5.5 «ΔΙΑΔΙΚΑΣΙΑ ΠΡΟΠΑΡΑΣΚΕΥΑΣΤΙΚΩΝ ΕΝΕΡΓΕΙΩΝ ΓΙΑ ΤΗΝ ΕΠΕΞΕΡΓΑΣΙΑ ΤΗΣ ΔΟΡΥΦΟΡΙΚΗΣ (SATELLITE) 
ΕΙΚΟΝΑΣ»)
# -*- coding: utf-8 -*-
############################## 5_mult_sat_im.py
from scipy.misc import imread
from scipy.misc import imsave
import numpy as np
from matplotlib import pyplot as plt
##########################################################read & check
a = \text{C:\Python27}\SCRIPTS!!!\}\satt+im\chain\001\\bin.png')a[a==255] = 1 ####check gia binary files
```
 $b = \text{i}(C:\\\Python27\\SCRIPTS!!!\\sat+im\\chain\\001\\cha 001 sat.png')$  $\pm$  $#$ rows =  $b.\text{shape}[0]$  $\text{cols} = \text{b}.\text{shape}[1]$ bands =  $b.\text{shape}[2]$  $d = np \cdot zeros((rows, coils), dtype = np \cdot uint8)$  $\pm$  $#$ for i in range  $(0, 3)$ :  $d[:, :, i] = np.multiply(a, b[:, :, i])$ 

```
plt.imshow(d)
imsave('C:\\Python27\\SCRIPTS!!!\\sat+im\\chania\\001\\rizoxarto.png', d)
```

```
SCRIPT 6
(ΚΕΦ 5.6 «ΔΙΑΔΙΚΑΣΙΑ ΕΠΙΒΛΕΠΟΜΕΝΗ ΣΤΑΞΙΝΟΜΗ ΣΗ ΣΤΗ Σ SATELLITE ΕΙΚΟΝΑΣ»)
```

```
# -* coding: utf-8 -*-
############################### 6 classification sat.py
from scipy.misc import imread
from scipy.misc import imsave
import numpy as np
from matplotlib import pyplot as plt
im = imread('C:\\\Python27\\SCRIPTS!!!\\sat+im\\chain\\001\\trizoxarto.png')rows = im.shape[0]\text{cols} = \text{im.shape}[1]r array = im[0:, 0:, 0]q array = im[0:,0:,1]b array = im[0:, 0:, 2]#rf array = np.array (r array, dtype = float)
gf array = np.array (g array, dtype = float)
bf array = np.array (b array, dtype = float)
                                                         \pm
```
 $m = np$ .zeros((rows,cols), dtype=np.uint8) ## classification file

```
98
## ruleset :
## val qr = GREEN band/RED band anadeiknyei vlastisi
## val so = RED band/GREEN band anadeiknyei soil - keramidia
## average gr = (RED band + BLUE band)/2 gia vlastisi
for x in range (0, rows):
    for y in range (0, \text{cols}):
       val qr = np.float(qf array[x, y])/rf array[x, y]val so = np.float(rf array[x, y])/gf array[x, y]
       average qr = np.float(rf array[x, y] + bf array[x, y])/2if (val qr > 1.1 and val qr < 1.14):
           m[x, y] = 140 # # greenelif (qf array[x, y] > 1.2 * average qr):
             m[x, y] = 140elif (val so > 1.08 and val so < 2):
            m[x, y] = 60 ## soilelse:
            m[x, y] = 10 ## cement
                                                                            #plt.imshow(m, cmap='qray')
imsave('C:\\Python27\\SCRIPTS!!!\\sat+im\\chania\\001\\classfile.pnq', m)
                                                                            ##l = np{\text{.zeros}} ((rows, cols), dtype=np.uint8) ## cement
for x in range (0, rows):
    for y in range (0, \text{cols}):
       if m[x, y] == 10:
           1[x, y] = 1else:
           1[x, y] = 0imsave('C:\\Python27\\SCRIPTS!!!\\sat+im\\chania\\001\\cement cl.pnq', l)
n = np{\text{.zeros}} ((rows, cols), dtype=np.uint8) ## green
for x in range (0, rows):
    for y in range (0, \text{cols}):
       if m[x, y] == 140:
           n[x, y] = 1else:
           n[x, y] = 0imsave('C:\\Python27\\SCRIPTS!!!\\sat+im\\chania\\001\\green cl.png', n)
k = np{\text{.zeros}} ((rows, cols), dtype=np.uint8) ## soil
for x in range (0, rows):
    for y in range (0, \text{cols}):
       if m[x, y] == 60:
           k[x, y] = 1else:
           k[x, y] = 0
```

```
#plt.figure(1), plt.imshow(1, cmap = "gray")
#plt.findure(2), plt.inshow(n, canap = "gray")#plt.figure(3), plt.imshow(k, cmap = "gray")
SCRIPT 7 
(ΚΕΦ 5.7 «ΔΙΑΔΙΚΑΣΙΑ ΕΦΑΡΜΟΓΗΣ ΦΙΛΤΡΟΥ MAJORITY ΣΤΗΝ ΤΑΞΙΝΟΜΗΜΕΝΗ SATELLITE ΕΙΚΟΝA»)
# -*- coding: utf-8 -*-
############################### 7 majority filter.py
import mahotas
from scipy.misc import imread
from scipy.misc import imsave
import numpy as np
from matplotlib import pyplot as plt
from scipy.ndimage import morphology
############################################################read arrays
a = imread('C:\\Python27\\SCRIPTS!!!\\sat+im\\chania\\001\\cement
cl.png')
b = imread('C:\\Python27\\SCRIPTS!!!\\sat+im\\chania\\001\\green
cl.png')
c = imread('C:\\Python27\\SCRIPTS!!!\\sat+im\\chain\\001\\soil cl.png')rows = a.shape[0]\text{cols} = a.\text{shape}[1]#______________________________________________________________________#
########################################create new array for each class
d = np{\text{.zeros}} ((rows, cols), dtype=np.uint8) ## cement
f = np{\text{.zeros}} ((rows, cols), dtype=np.uint8) ## green
p = np.zeros((rows,cols), dtype=np.uint8) ## soil
#______________________________________________________________________#
##################################################apply majority filter
d = mahotas.majority filter(c, N=11) ## N = parametros morf. diskou
imsave('C:\\Python27\\SCRIPTS!!!\\sat+im\\chania\\001\\majority_cement.
png',d)
f = mahotas. majority filter(b, N=11)
imsave('C:\\Python27\\SCRIPTS!!!\\sat+im\\chania\\001\\majority_green.
png',f) 
p = mahotas. majority filter(c, N=3)
imsave('C:\\Python27\\SCRIPTS!!!\\sat+im\\chania\\001\\majority_soil.
```
png',p)

```
100
SCRIPT 8
(ΚΕΦ 5.8 «ΔΙΑΔΙΚΑΣΙΑ ΣΥΝΘΕΣΗ Σ ΤΟΥ ΤΕΛΙΚΟΥ ΘΕΜΑΤΙΚΟΥ ΧΑΡΤΗ»)
# -*- coding: utf-8 -*-
############################### 8 thematic map.py
from scipy.misc import imread
from scipy.misc import imsave
import numpy as np
from matplotlib import pyplot as plt
a =imread('C:\\Python27\\SCRIPTS!!!\\sat+im\\chania\\001\\majority cement.png')
b =imread('C:\\Python27\\SCRIPTS!!!\\sat+im\\chania\\001\\majority_green.png')
c =imread('C:\\Python27\\SCRIPTS!!!\\sat+im\\chania\\001\\majority soil.png')
a[a == 1] = 255b[b == 1] = 255c[c == 1] = 255rows = a.shape[0]\text{cols} = a.\text{shape}[1]#d = np{\text{.zeros}}({\text{rows}, \text{cols})}, \text{ dtype=np{\text{.uint8}}})d = np.dstack((a,b,c))imsave('C:\\Python27\\SCRIPTS!!!\\sat+im\\chania\\001\\final image.png', d)
                                                                         #e = \text{i'}C:\l\sqrt{37}\SCRIPTS!!!\L\sat+im\chania\1001\qrayscale.png')### sto euros 0-255, dromoi=10, cement=80, green=130, soil=200, water=250
w = np{\text{.}zeros} ((rows, cols), dtype=np.uint8)
for x in range (cols):
   for y in range (rows):
      if (e[x, y] == 10) :
          W[X, Y] = 10if (a[x, y] == 255) :
          W[X, Y] = 80if (b[x, y] == 255) or (e[x, y] == 230):
          W[X, V] = 130if (c[x, y] == 255) :
          W[X, Y] = 200if (e[x, y] == 200) :
          W[X, y] = 250plt.inshow(w, \text{cmap} = 'spectral')imsave('C:\\Python27\\SCRIPTS!!!\\sat+im\\chania\\001\\thematic map.png', w)
```

```
101
```
 $#$ 

```
# -*- coding: utf-8 -*-
############################### 9 indicators.py
from scipy.misc import imread
from scipy.misc import imsave
import numpy as np
from matplotlib import pyplot as plt
d = imread('C:\\Python27\\SCRIPTS!!!\\sat+im\\chain\\001\\label.png')rows = d.shape[0]\text{cols} = d.\text{shape}[1]im = imread('C:\\\Python27\\SCRIPTS!!!\\sat+im\\chain\\001\\majority green.pnq')
im[im==255]=1
maxid = np.max(d) + 1#total = np{\text .}zeros({maxid)}, dtype = np{\text .}units2)urb qr = np{\text{.}zeros( (maxid), dype = np{\text{.}units2})}for i in range (0, maxid) :
       total[i] = 0urb gr[i] = 0for x in range (0, rows):
   for y in range (0, \text{cols}):
       val = im[x, y]ID = d[x, y]total(ID] = total(ID] + 1if val == 1:
          urb gr[ID] = urb gr[ID] + 1
```
(ΚΕΦ 5.9 «ΔΙΑΔΙΚΑΣΙΑ ΕΜΦΑΝΙΣΗ Σ ΠΟΣΟΤΙΚΩΝ ΣΤΟΙΧΕΙΩΝ ΣΕ ΤΕΛΙΚΟ ΘΕΜΑΤΙΚΟ ΧΑΡΤΗ ΓΙΑ ΚΑΘΕ ΚΑΤΗ ΓΟΡΙΑ»)

###############################calculate percentage of green surfaces / block  $per = np{\text .}zeros({maxid), dtype = np{\text .}float32})$ for j in range (0, maxid): if urb  $gr[j] == 0$ :  $per[j] = 0$ 

```
per[j] = (np.float(urb gr[j])/total[j]) * 100per = np.around(per, decimals = 0)### stroggylopoihsh sta 0 dekadika pshfia
```
else :

**SCRIPT 9** 

 $#$ 

```
txt = open('percentage green.txt', 'w')
```

```
102txt.seek(1000-1)
for m in range (0, maxid):
   line = per[m]txt.write('ID=%s urb gr=%s %%' % (m, line))
   txt.write("n")txt.close()
                                                                    \pmplot qr = np{\text{.}zeros((rows, cols), dtype = np{\text{.}units2})for x in range (0, rows):
   for y in range (0, \text{cols}):
      ID = d[x, y]val = per[ID]plot gr[x, y] = valimsave('C:\\Python27\\SCRIPTS!!!\\sat+im\\chania\\001\\qreens.pnq', plot qr)
##img = imread('C:\\Python27\\SCRIPTS!!!\\sat+im\\chain\\001\\majority cement.p n q')
img[imq = = 255] = 1
                                                                    #urb = np{\text{.}zeros} ((maxid), dtype = np.uint32)
for i in range (0, \text{maxid}):
      total[i] = 0urb[i] = 0for x in range (0, rows):
   for y in range (0, \text{cols}):
      val = img[x, y]ID = d[x, y]total(ID] = total(ID] + 1if val == 1:
          urb[ID] = urb[ID] + 1#############################calculate percentage of manmade surfaces / block
perc = np{\text{.}zeros} ((maxid), dtype = np.float32)
for j in range (0, \text{maxid}):
     if urb[j] == 0:
        perc[j] = 0else :
        perc[j] = (np.float(urb[j])/total[j]) * 100
```

```
perc = np<u>.</u> around (perc, decimals = 0)##txt = open('percentage urban.txt', 'w')
txt.seek(1000-1)
for m in range (0, maxid):
   line = per[m]txt.write('ID=%s urb =%s %%' % (m, line))
   txt.write("n")txt.close()
#\frac{1}{2}plot urb = np{\text{-}zeros} ((rows, cols), dtype = np{\text{-}units2})
for x in range (0, rows):
   for y in range (0, \text{cols}):
       ID = d[x, y]val = perc[ID]plot urb[x, y] = valimsave('C:\\Python27\\SCRIPTS!!!\\sat+im\\chania\\001\\urban.pnq', plot urb)
plt.figure(1), plt.imshow(plot gr, cmap = "Greens")
plt.figure(2), plt.imshow(plot urb, cmap = "Blues")
SCRIPT 10
(ΚΕΦ 6.1 «ΑΛΓΟΡΙΘΜΟΣ ΑΞΙΟΛΟΓΗ ΣΗ Σ ΑΚΡΙΒΕΙΑΣ ΤΑΞΙΝΟΜΗ ΣΗ Σ»)
# -* coding: utf-8 -*-
############################### 10 gdal accuracy.py
from osgeo import gdal
from osgeo.gdalconst import *
from scipy.misc import imread
from scipy.misc import imsave
import numpy
a = \text{i}(C:\\\Python27\\SCRIPTS!!!\\sat+im\\athina\\001\\majority cement.p n q')
a[a == 255] = 1\text{insave('C:\\Python27\\SCRIPTS!!!\\sat+im\\at\001\\main\ of, c, p, q \}classfile = imread ('C:\\Python27\\SCRIPTS!!!\\sat+im\\athina\\001\\majority ce-
ment.pnq')
b = \text{if } (C:\\\Python27\\SCRIPTS!!!\\sat+im\\at\1001\\cement.png')b[b == 255] = 1
```

```
104
imsave('C:\\Python27\\SCRIPTS!!!\\sat+im\\athina\\001\\cement.png', b)
truthfile = imread('C:\\Python27\\SCRIPTS!!!\\sat+im\\athina\\001\\cement.png')
#_____________________________________________________________________________#
###############################################check file compatibility
classdataset = qdal.Open( 'C:\\Python27\\SCRIPTS!!!\\sat+im\\athina\\001\\ma-jority cement.png', GA ReadOnly )
truthdataset = gdal.Open( 'C:\\Python27\\SCRIPTS!!!\\sat+im\\athina\\001\\ce-
ment.png', GA ReadOnly )
if (classdataset.RasterCount != 1):
     print('Error: Classification file has more than 1 band')
     sys.exit( 1 )
if (truthdataset.RasterCount != 1):
     print('Error: Ground truth file has more than 1 band')
     sys.exit( 1 )
if ((classdataset.RasterXSize != truthdataset.RasterXSize) or
(classdataset.RasterYSize != truthdataset.RasterYSize)):
     print('Error: Classification and Ground truth file have different dimen-
sions')
     sys.exit( 1 )
classband = classdataset.GetRasterBand(1)
truthband = truthdataset.GetRasterBand(1)
(classmin, classmax) = classband.ComputeRasterMinMax()
(truthmin, truthmax) = truthband.ComputeRasterMinMax()
if (truthmin != classmin) or (truthmax != classmax):
     print ('Error: Classification and Ground Truth values are incompatible')
     sys.exit(1)
#_____________________________________________________________________________#
###################################################calculate TP, FP, FN
TP = \text{numpy}.\text{zeros}((\text{int}(classmax)+1-\text{int}(classmin)))FP = \text{numpy}.\text{zeros}((\text{int}(classmax)+1-\text{int}(classmin)))FN = \text{numpy}.\text{zeros}((\text{int}(\text{classmax})+1-\text{int}(\text{classmin})))for i in range(classband.YSize-1, -1, -1):
    scanline cl = classband.ReadAsArray(0, i, classband.XSize, 1, classband.XSize, 1)
    scanline tr = truthband.ReadAsArray(0, i, truthband.XSize, 1, truthband.XSize, 1)
     for c in range(0, classband.XSize):
        k=0 for val in range(int(classmin), int(classmax)+1):
             if (scanline cl[0][c] == val) and (scanline tr[0][c] == val):
                 TP[k] = TP[k] + 1elif (scanline cl[0][c] == val) and (scanline tr[0][c] != val):
                 FP[k] = FP[k] + 1elif (scanline cl[0][c] != val) and (scanline tr[0][c] == val):
                 FN[k] = FN[k] + 1k = k +1
```
print TP, FN, FP

#\_\_\_\_\_\_\_\_\_\_\_\_\_\_\_\_\_\_\_\_\_\_\_\_\_\_\_\_\_\_\_\_\_\_\_\_\_\_\_\_\_\_\_\_\_\_\_\_\_\_\_\_\_\_\_\_\_\_\_\_\_\_\_\_\_\_\_\_\_\_\_\_\_\_\_\_\_# ###############################################calculate COMP, COR, QUA  $Comp = TP / (TP+FN)$  $Correct = TP / (TP+FP)$  $Quality = TP/(TP+FP+FN)$ print('-------------------------------------------------------------') print('Classification Accuracy') print('-------------------------------------------------------------') print(' Class number | Completeness | Correctness | Quality ') for val in range(int(classmin), int(classmax)+1): print(' %d | %2.2f %% | %2.2f %% | %2.2f %% '  $\frac{6}{5}$  (val, 100\*Comp[val], 100\*Correct[val], 100\*Quality[val])) print('-------------------------------------------------------------')

# **NAPAPTHMA NEIPAMATIKON EIKONON ΠΑΡΑΡΤΗΜΑ ΠΕΙΡΑΜΑΤΙΚΩΝ ΕΙΚΟΝΩΝ**
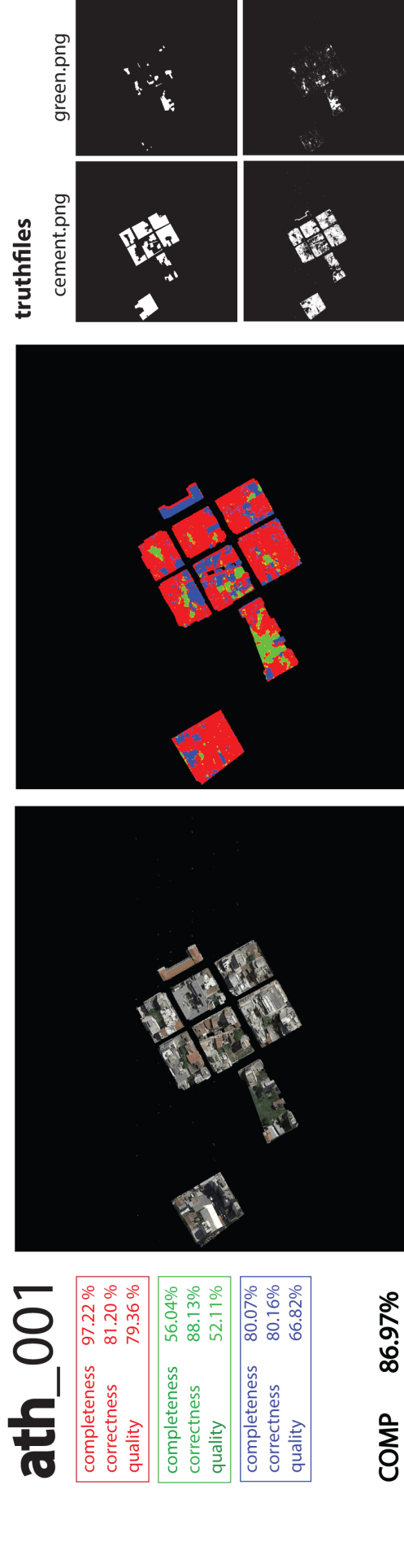

soil.png

Á

soil\_cl.png

green\_cl.png

cement\_cl.png

classfiles

 $\widetilde{\mathcal{C}}$ 

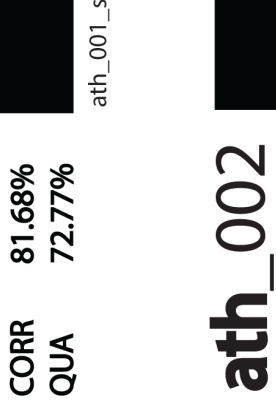

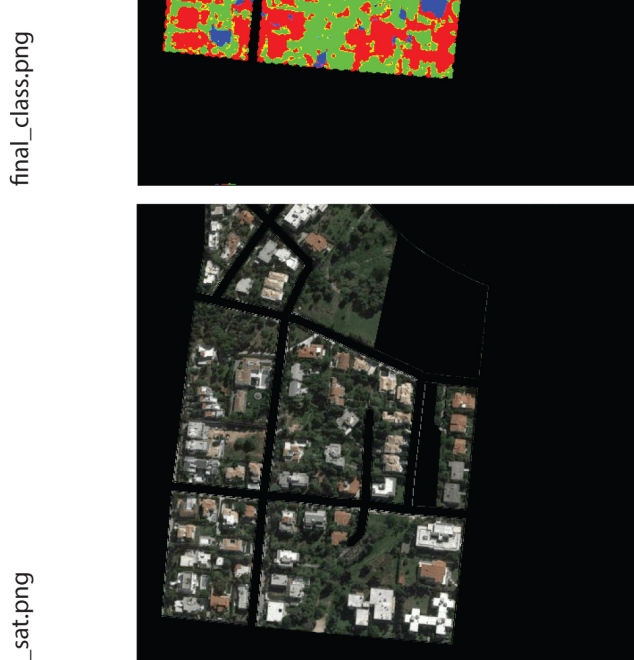

73.55%

91.07%

correctness

quality

79.27%

completeness

55.14%

85.57%

completeness

correctness

quality

78.34%<br>74.10%<br>61.50%

completeness

correctness

quality

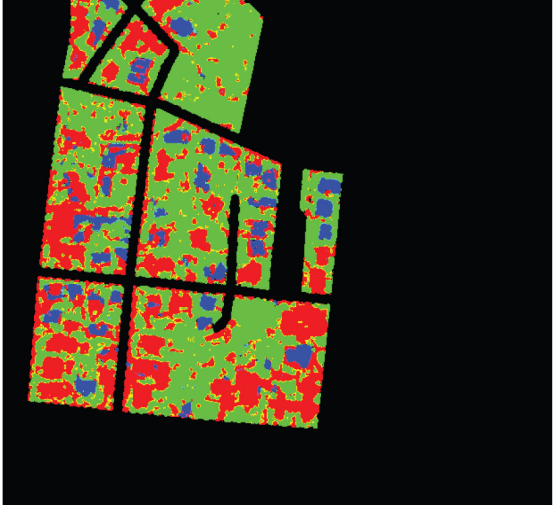

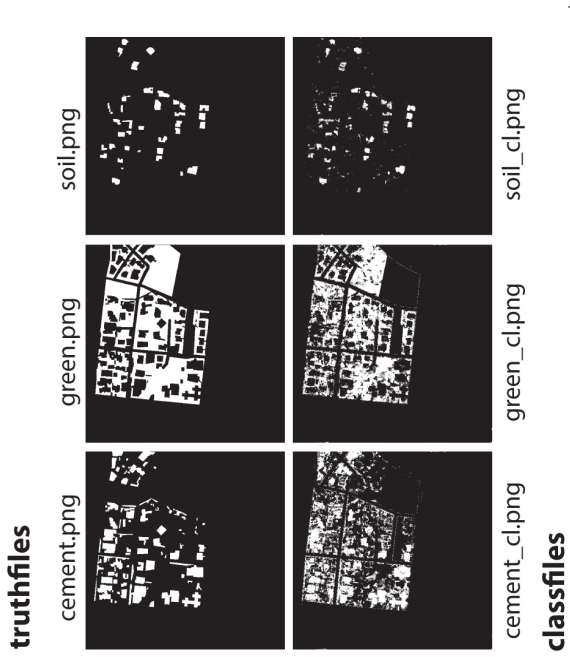

final\_class.png

ath\_002\_sat.png

76.19%<br>64.50%

COMP<br>CORR<br>QUA

80.79%

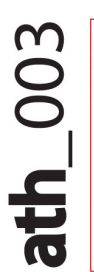

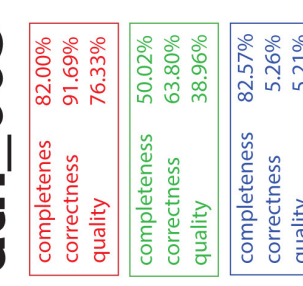

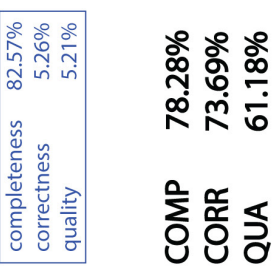

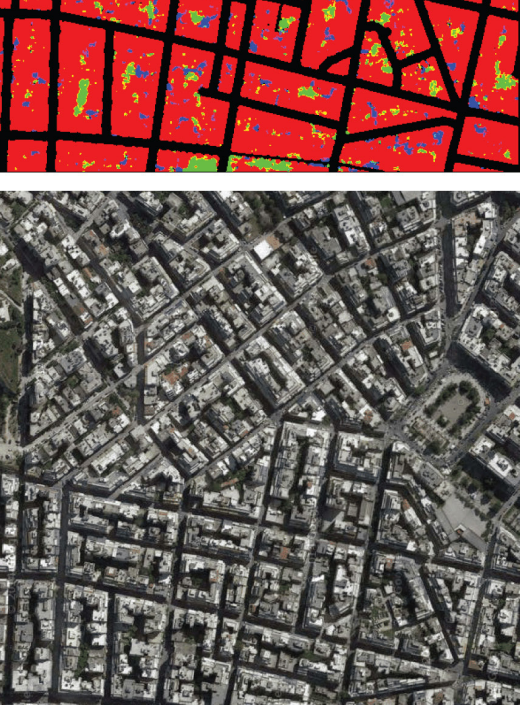

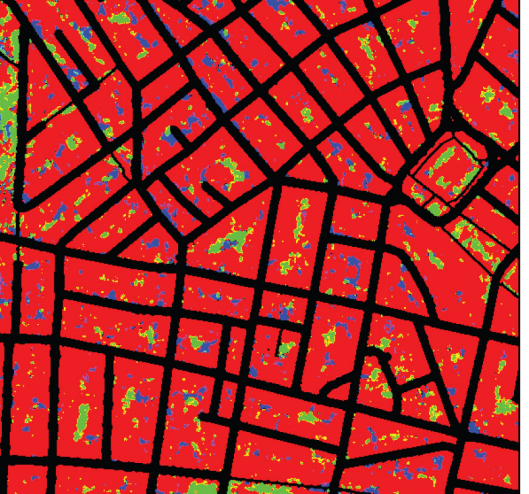

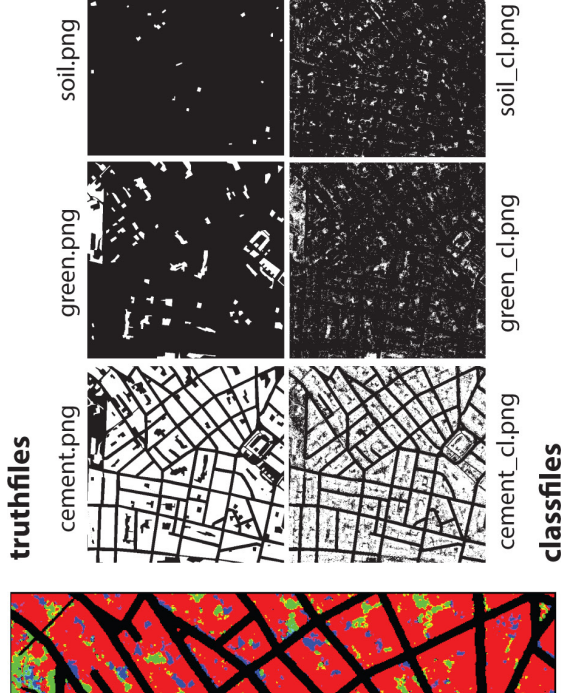

ath\_003\_sat.png

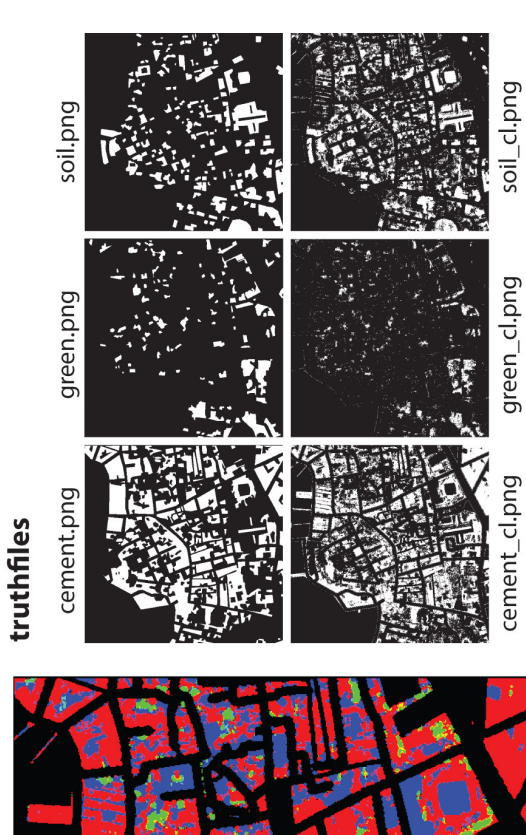

final\_class.png

classfiles

 $cha_001$ \_sat.png

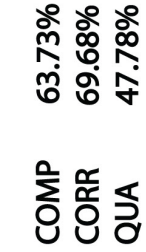

81.52%

43.37%

completeness

correctness

quality

74.63%<br>73.96%<br>59.10%

correctness

quality

completeness

 $cha_0$ 001

73.18%<br>53.55%<br>44.76%

completeness correctness<br>quality

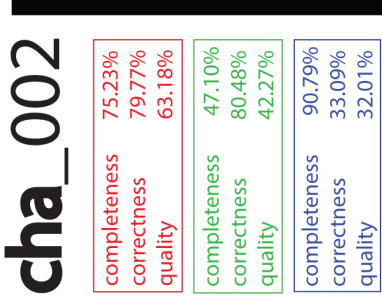

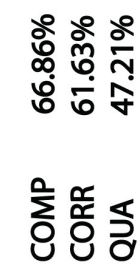

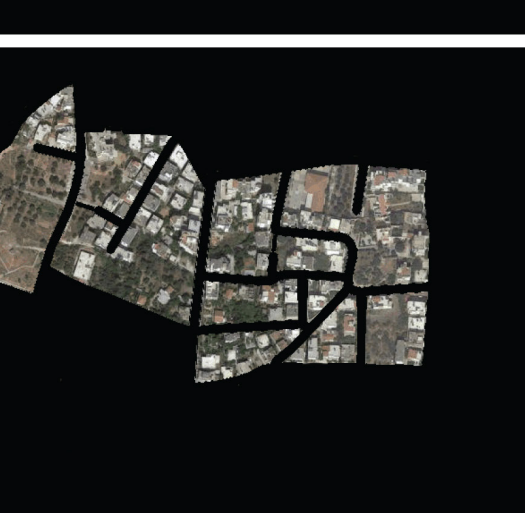

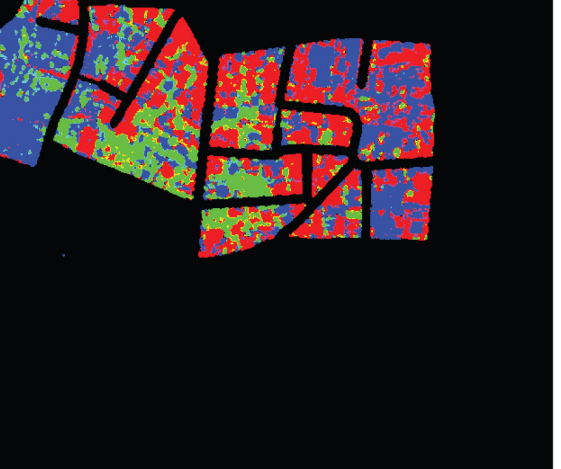

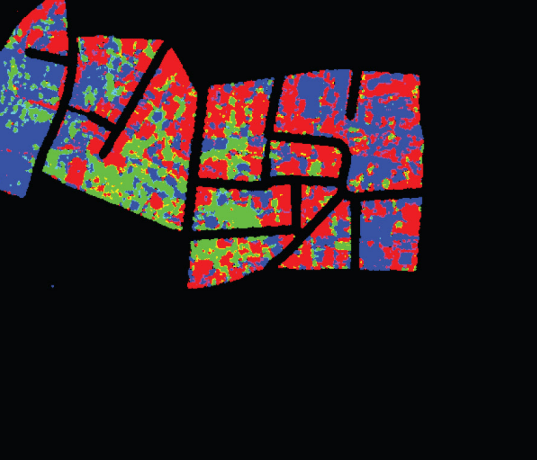

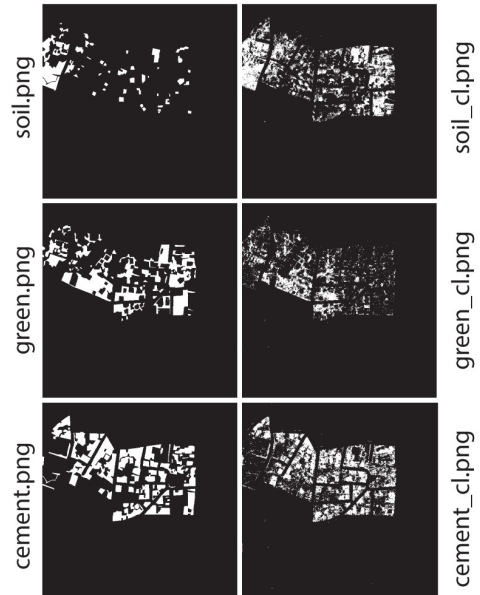

truthfiles

classfiles

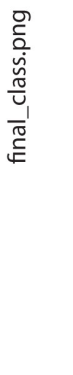

 $cha_002$ \_sat.png

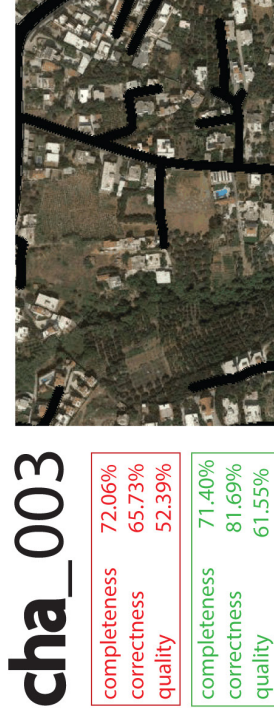

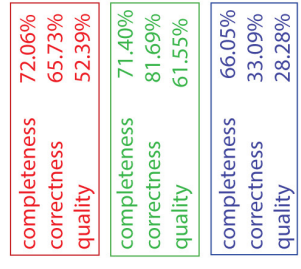

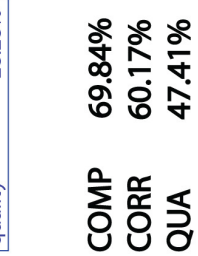

QUA

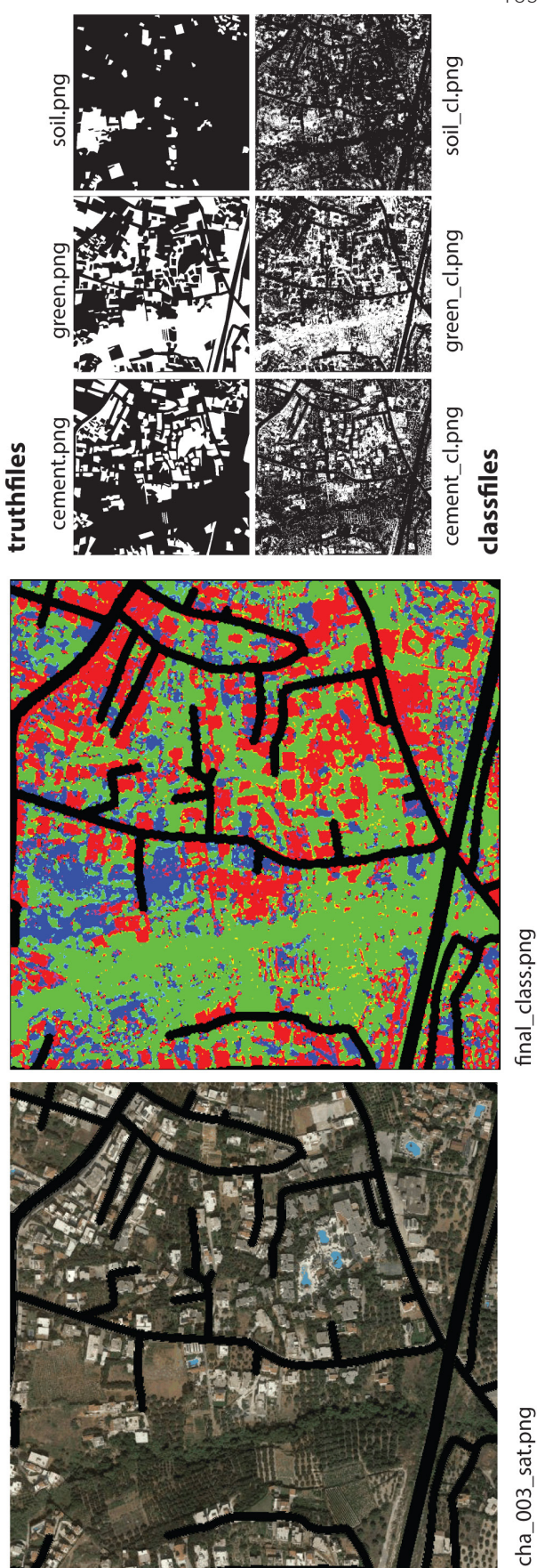

final\_class.png

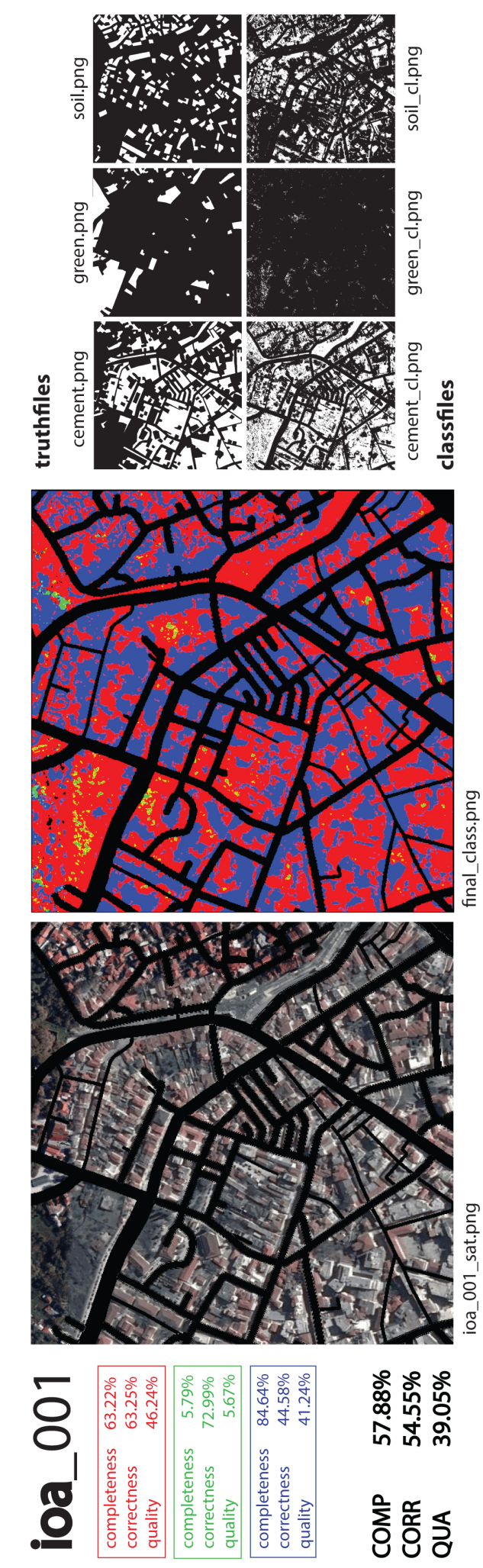

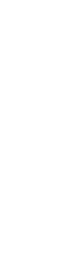

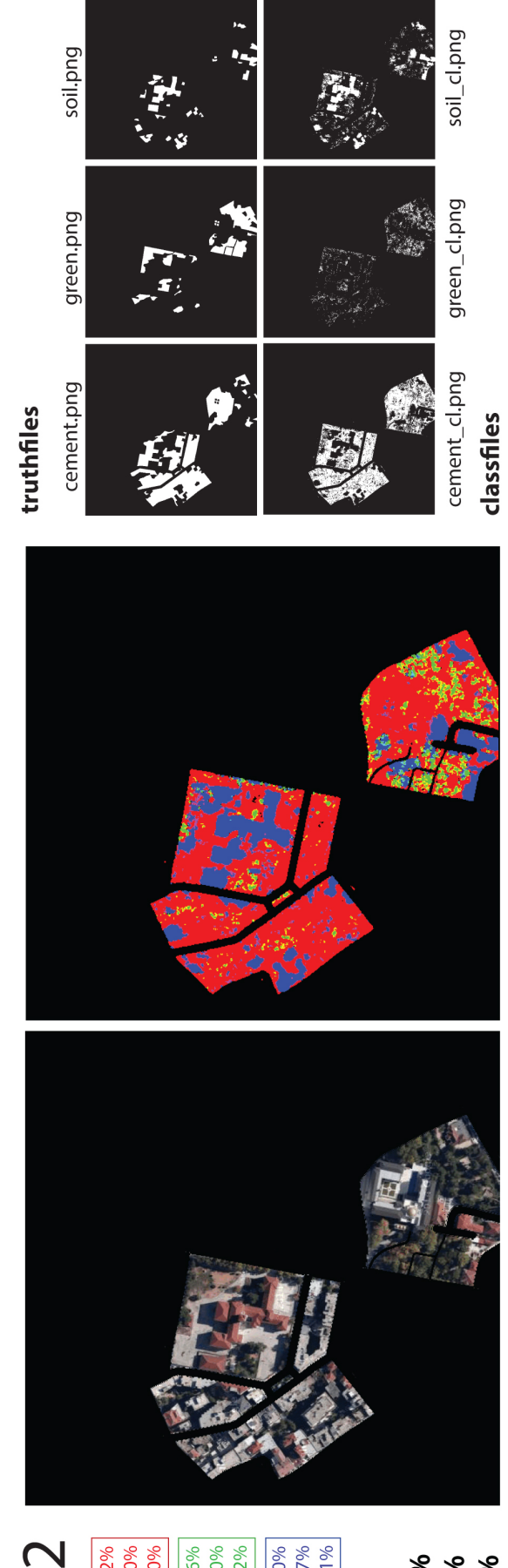

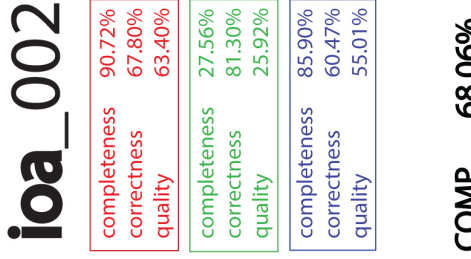

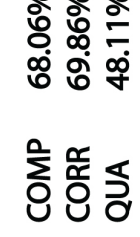

ioa\_002\_sat.png

final\_class.png

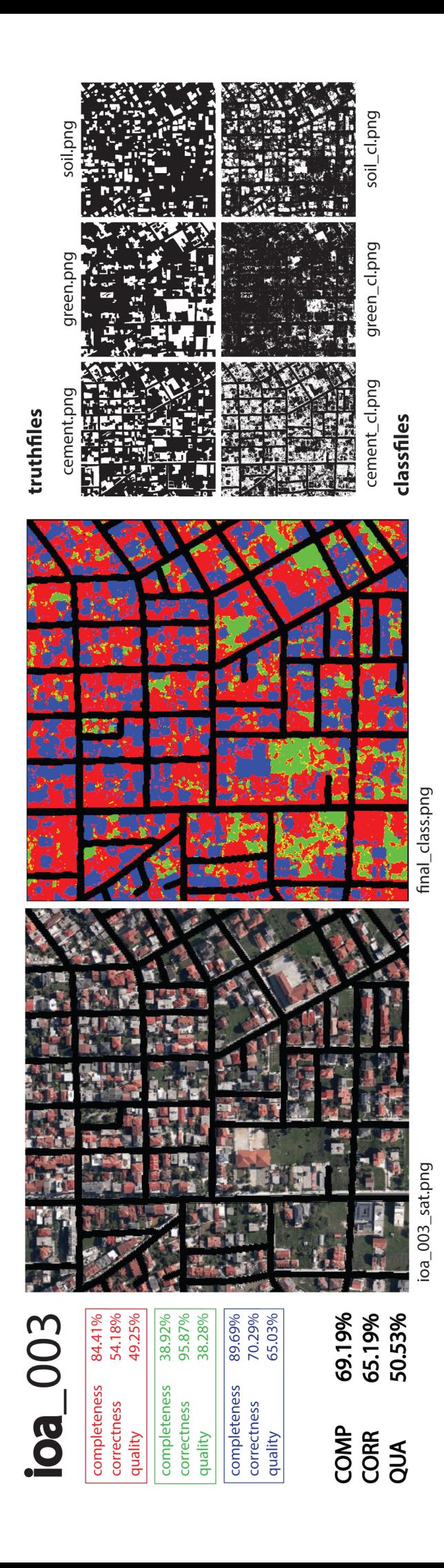

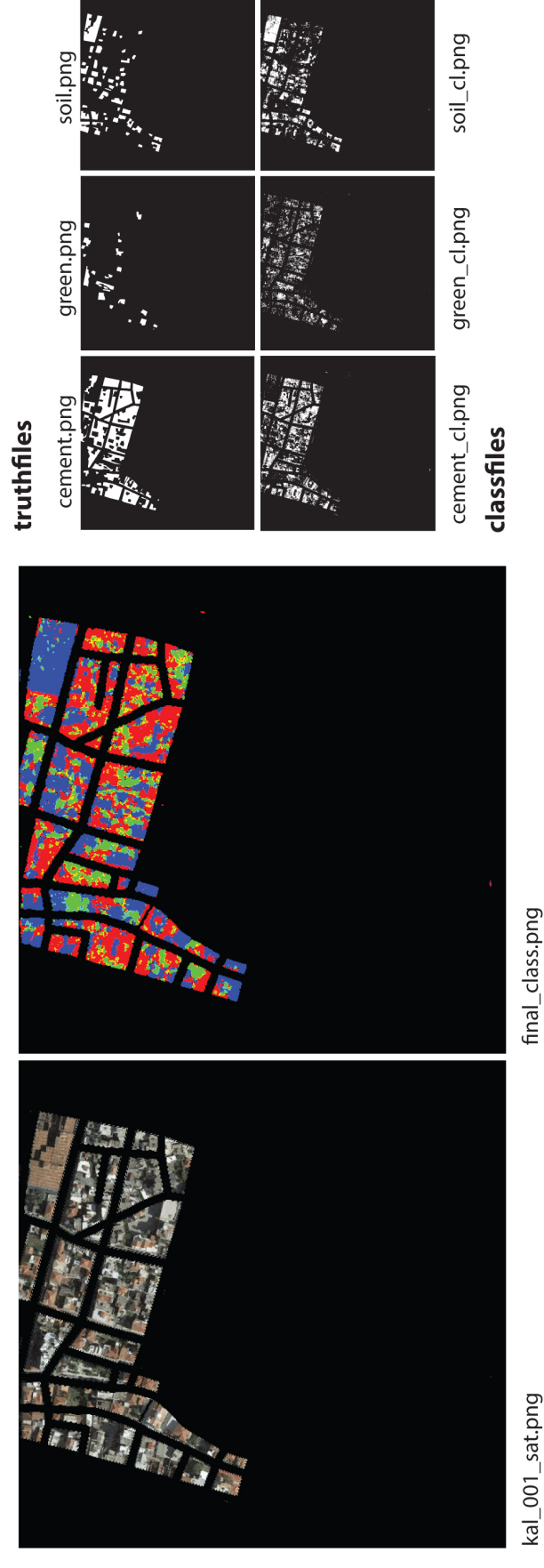

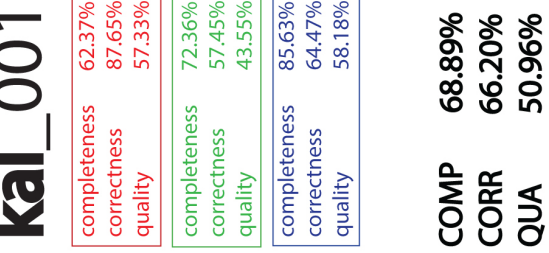

 $\overline{\phantom{a}}$ 

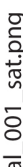

111

 $\blacktriangledown$ 

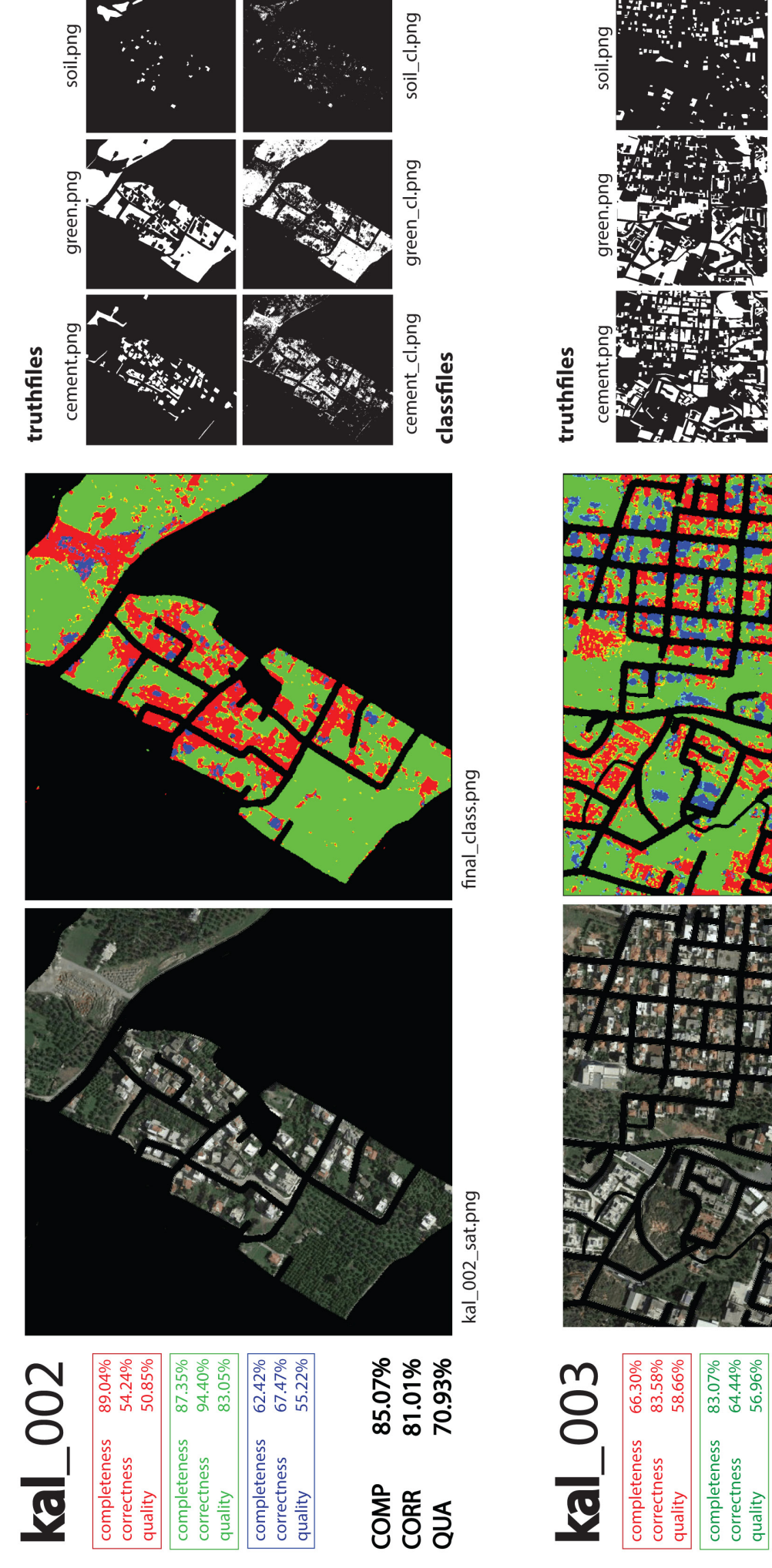

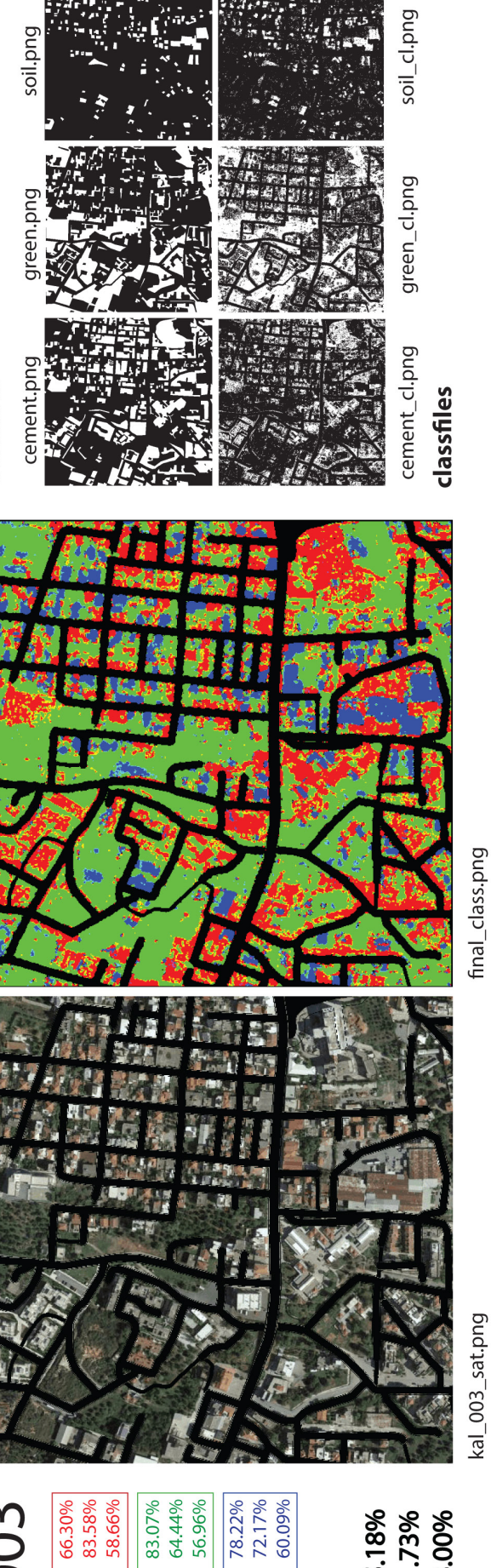

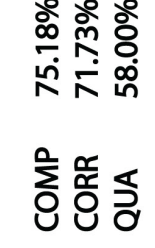

completeness<br>correctness<br>quality

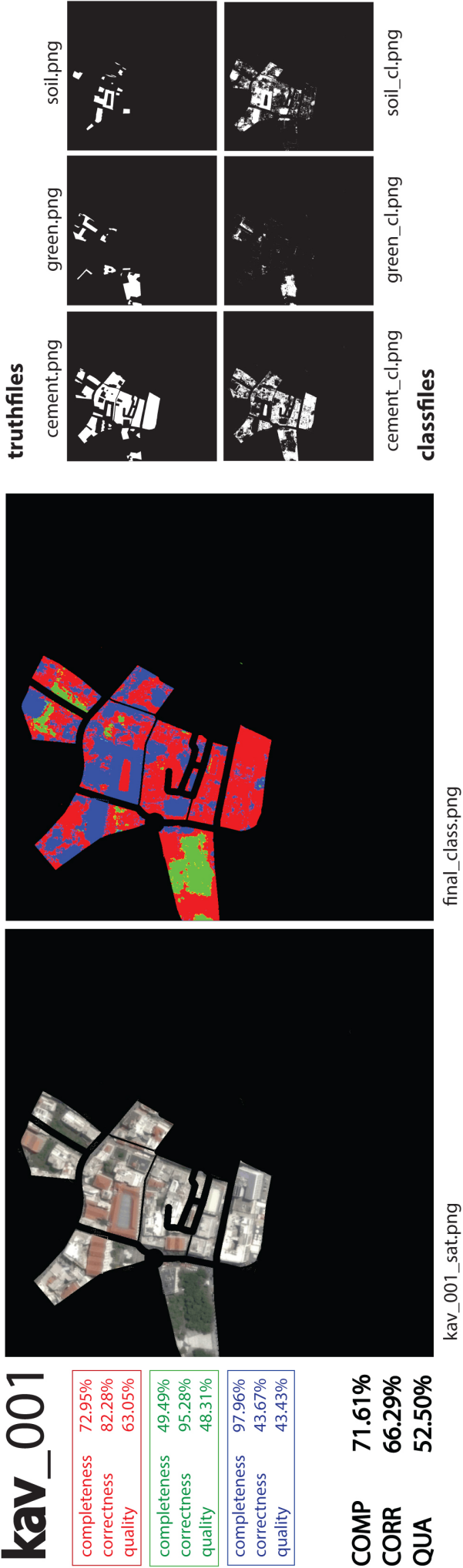

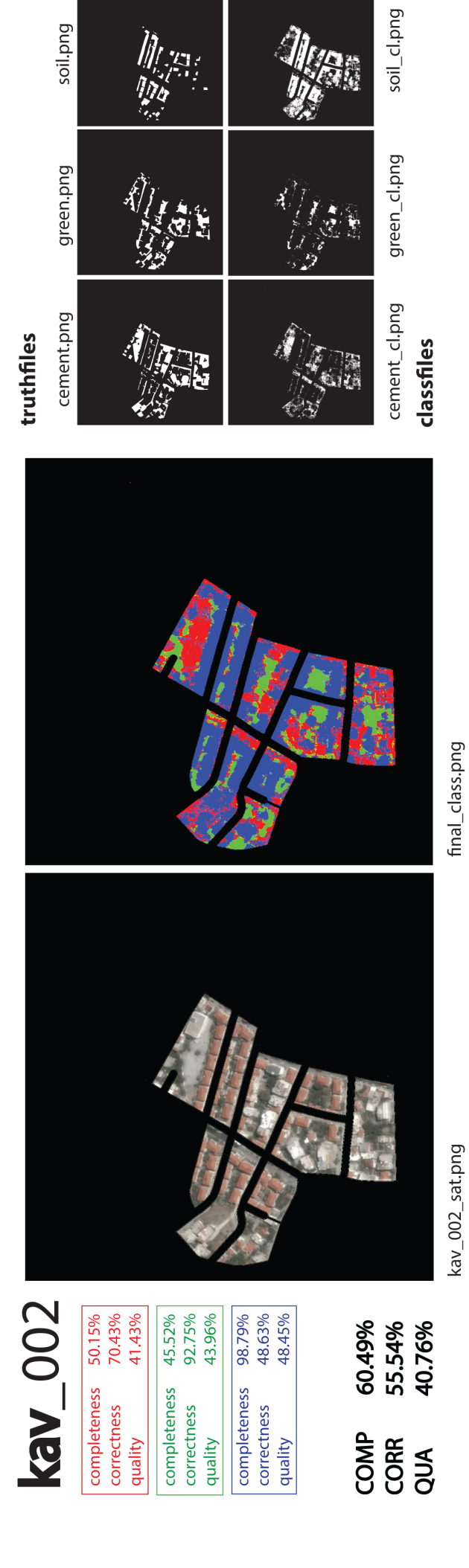

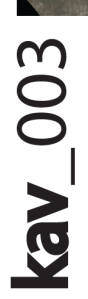

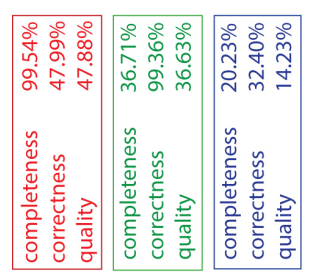

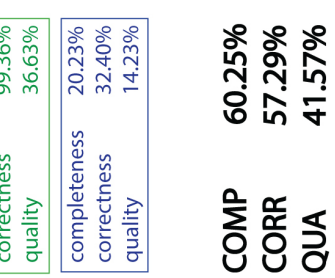

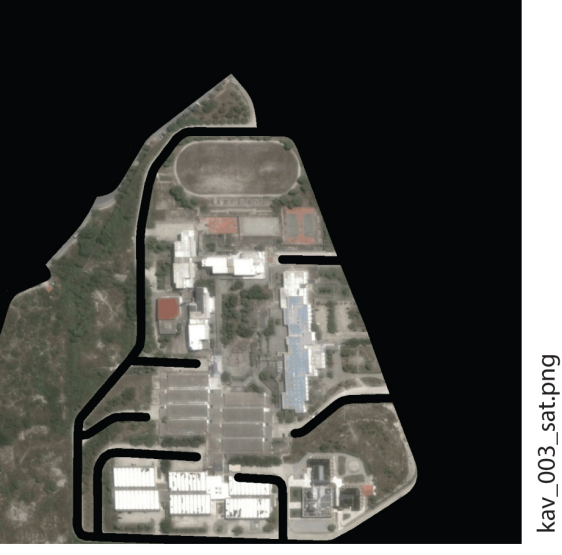

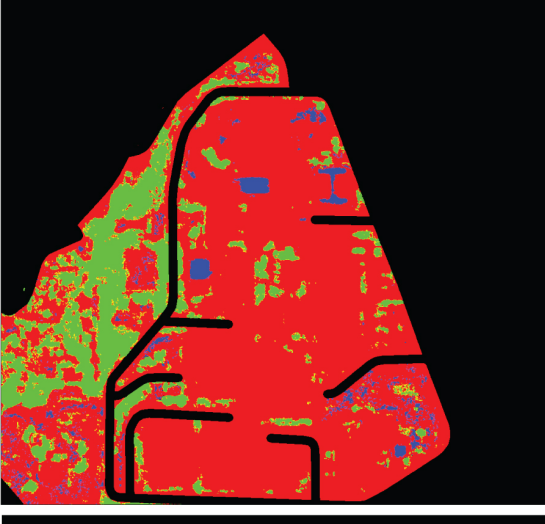

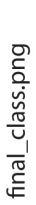

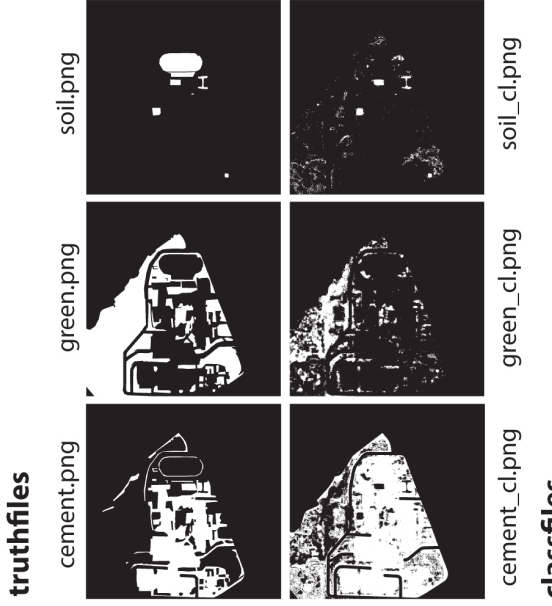

classfiles

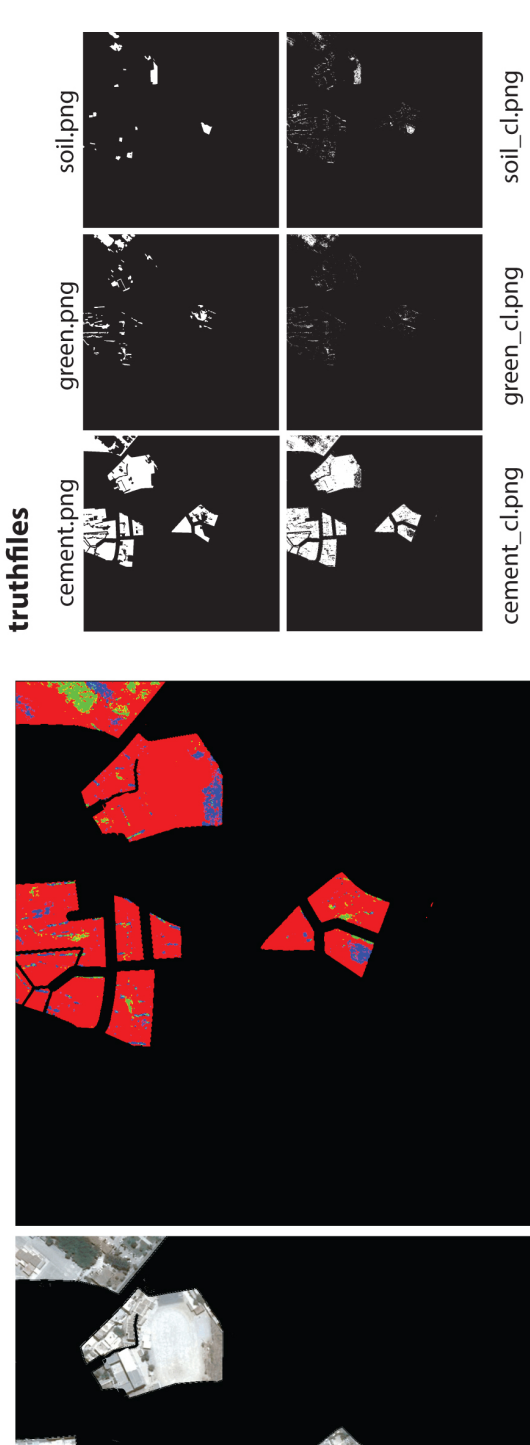

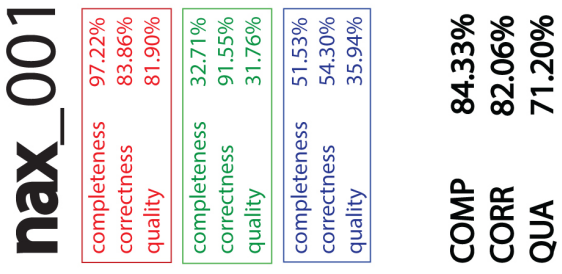

final\_class.png

classfiles

nax\_001\_sat.png

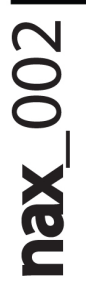

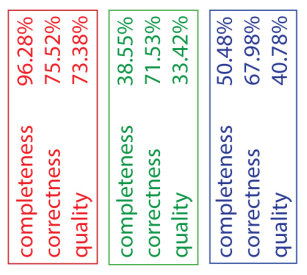

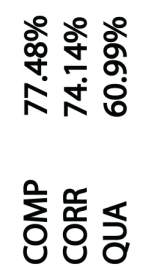

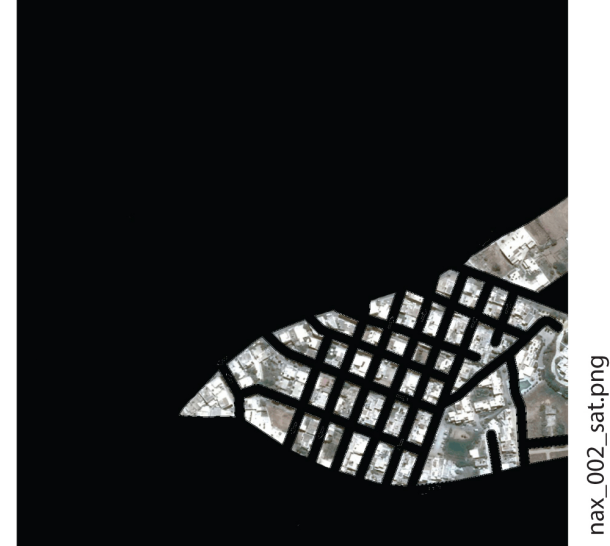

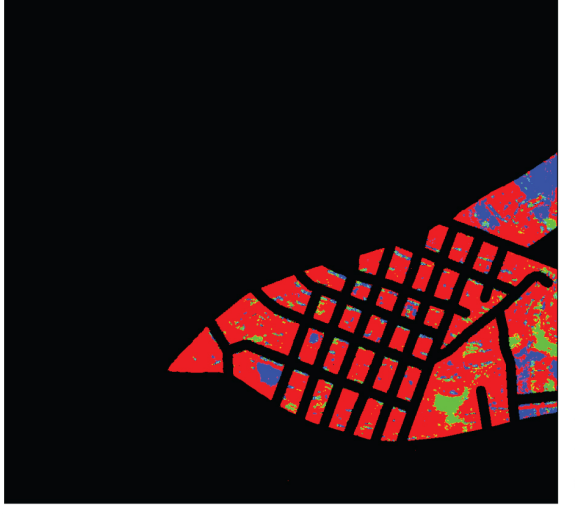

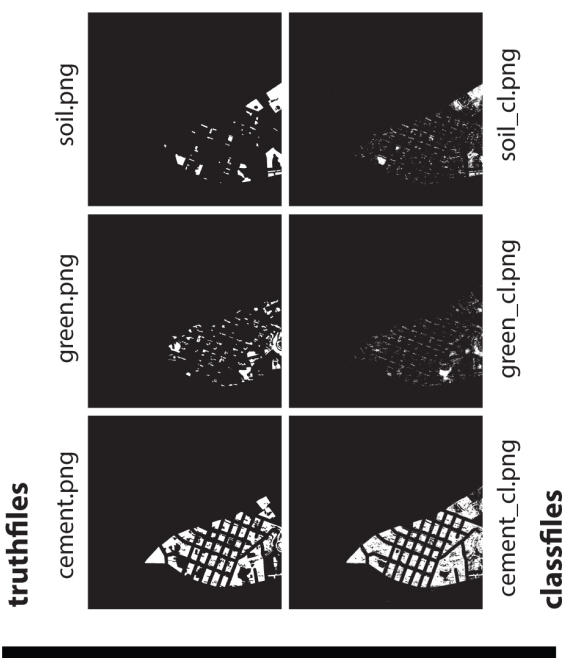

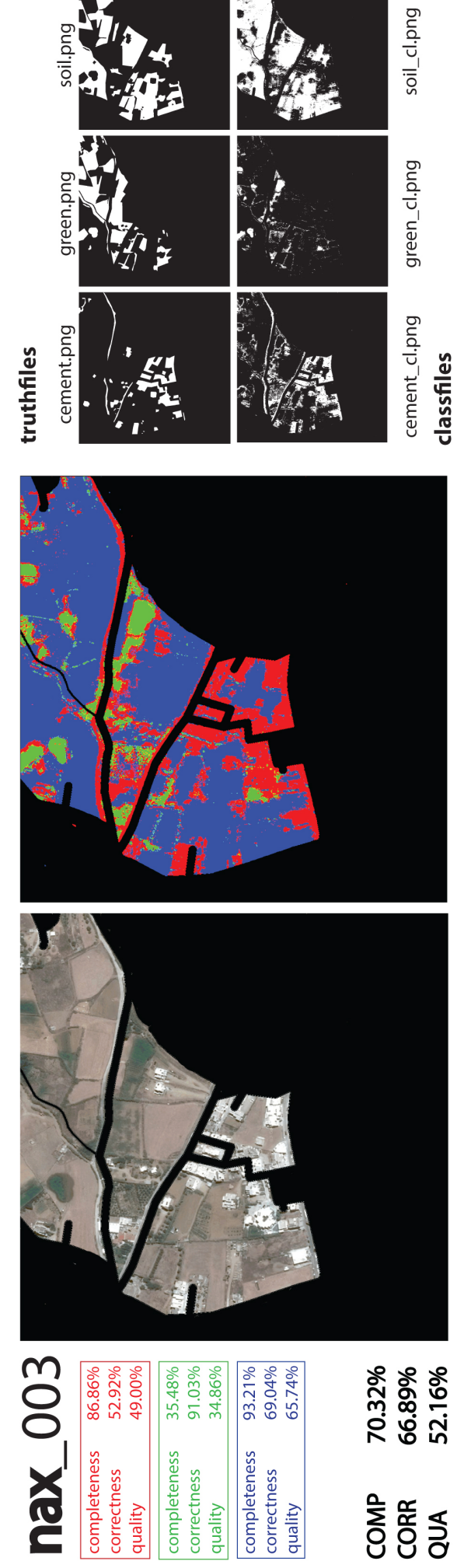

final\_class.png

nax\_003\_sat.png

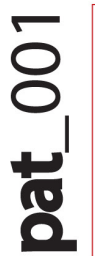

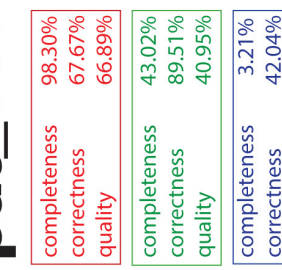

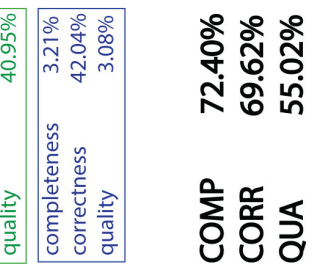

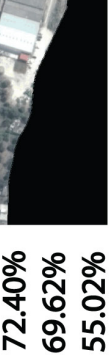

pat\_001\_sat.png

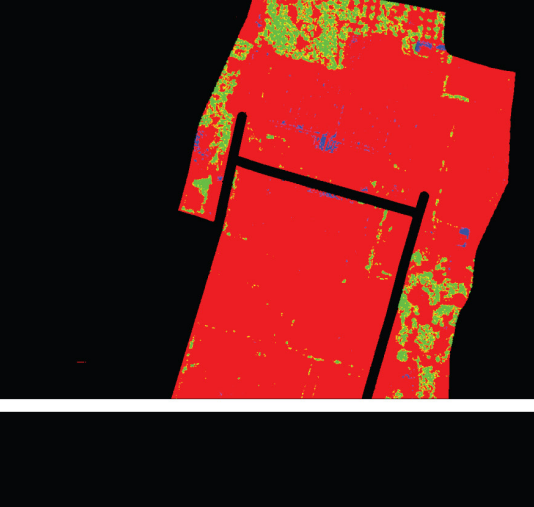

final\_class.png

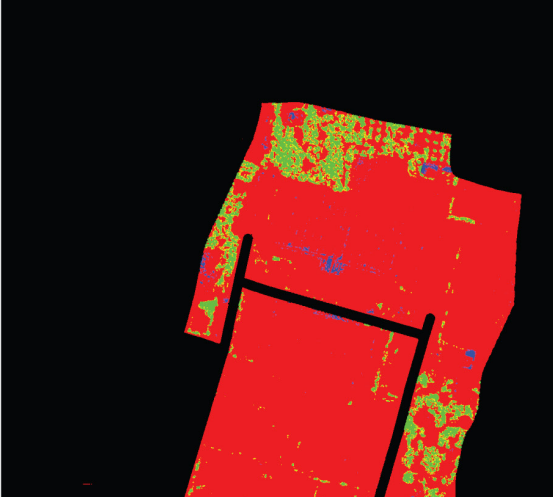

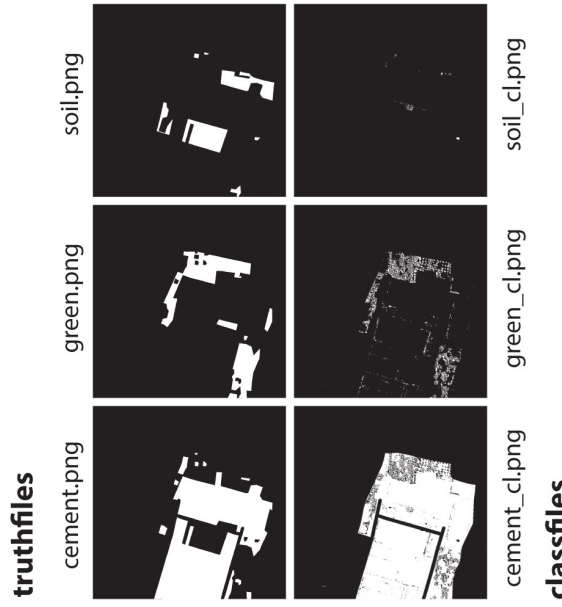

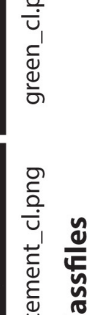

classfiles

soil.png

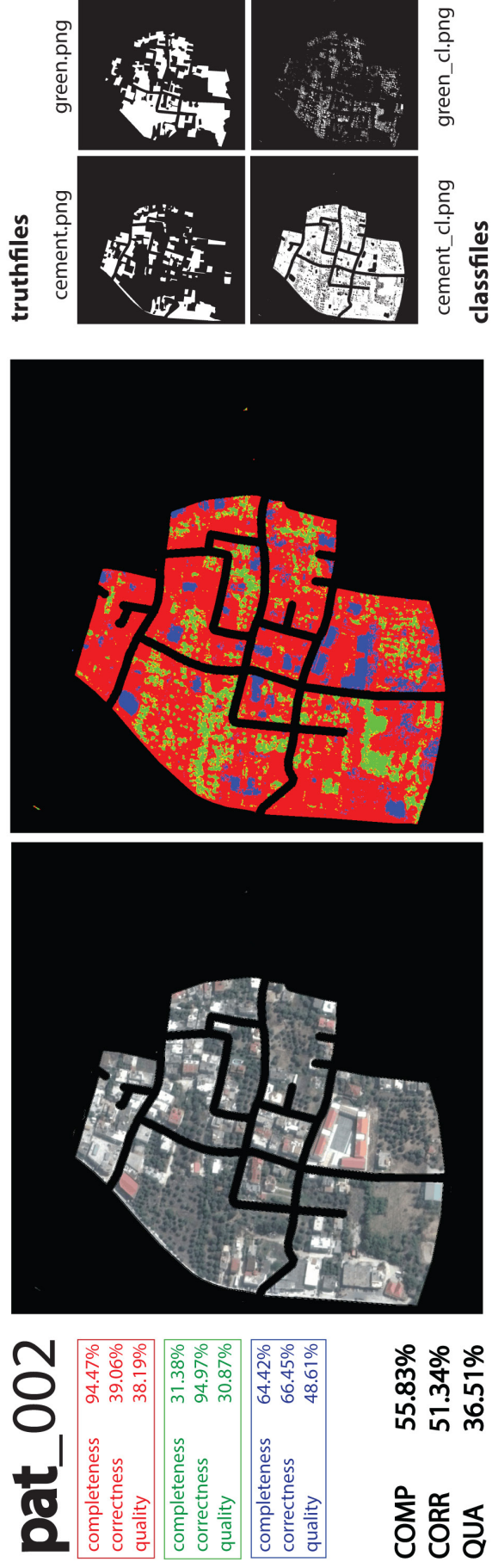

final\_class.png

soil\_cl.png

pat\_002\_sat.png

116

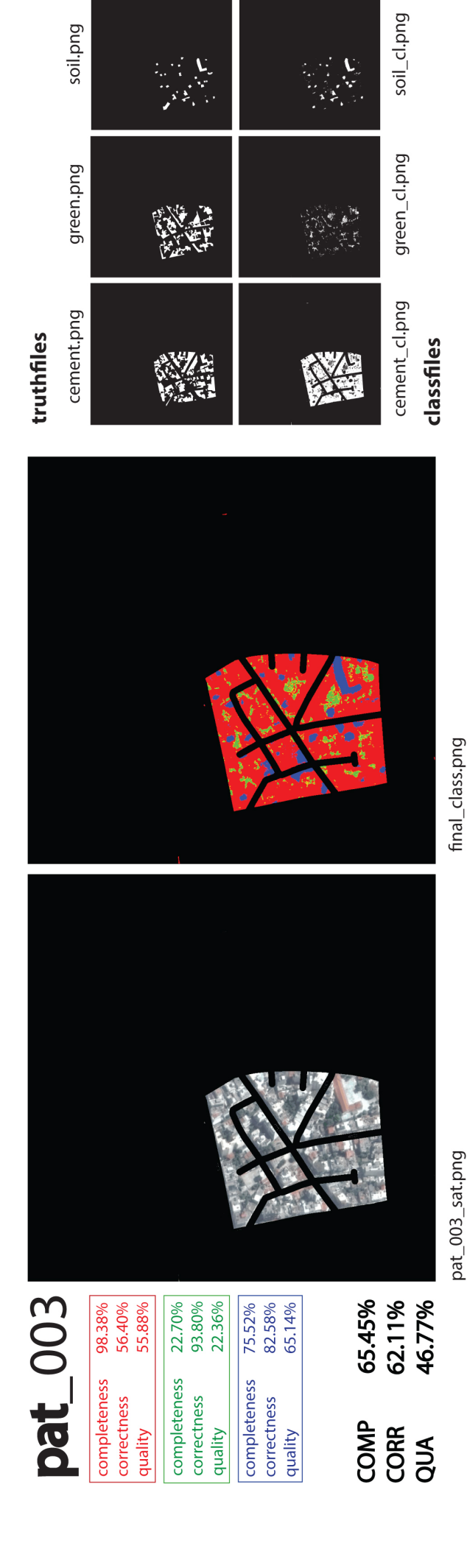

 $\sum_{i=1}^{n}$ 

ļ

soil.png

j,

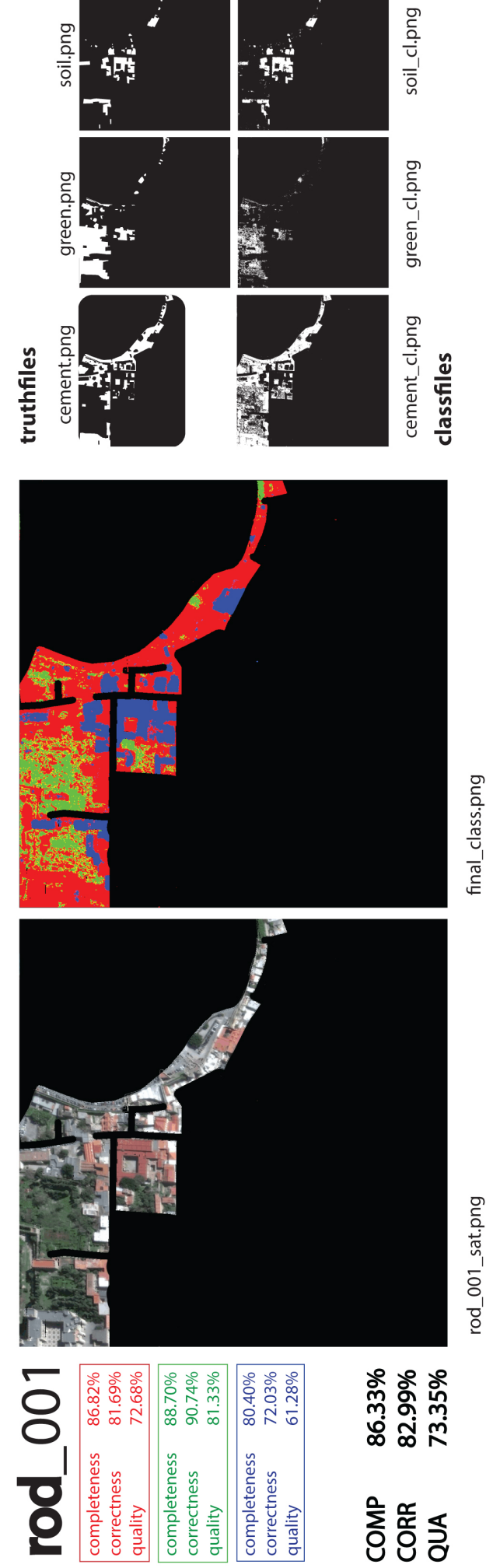

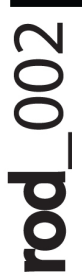

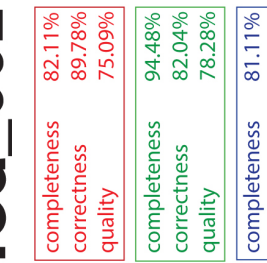

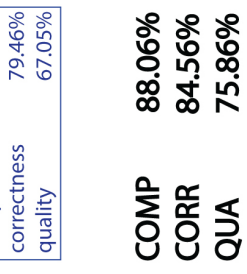

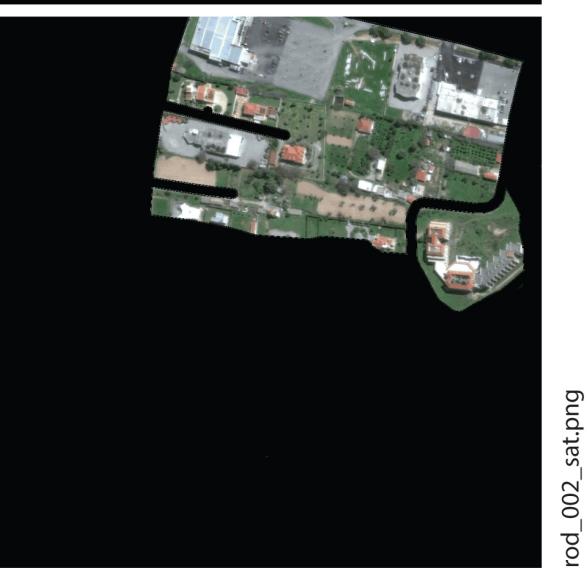

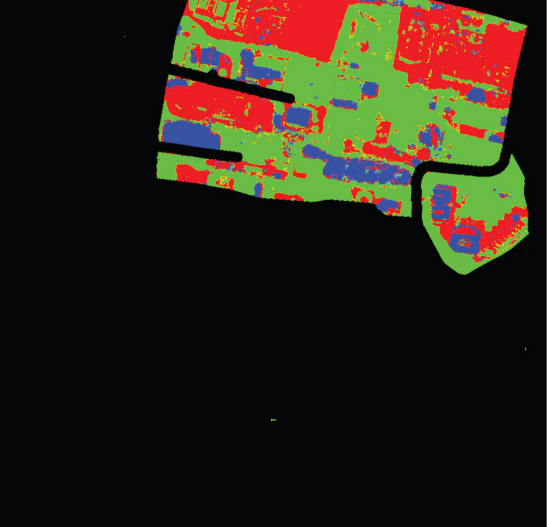

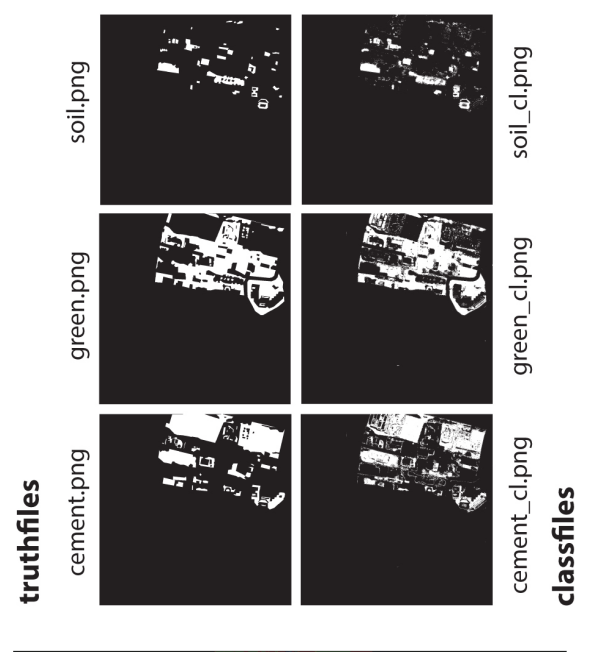

soil\_cl.png soil.png green\_cl.png green.png cement\_cl.png cement.png truthfiles classfiles final\_class.png **rod** 003 91.98% 91.24% 81.87% 67.88% 90.82%<br>87.22%<br>80.16% 88.25% 81.36% 73.83% 54.72% completeness completeness completeness correctness correctness correctness COMP<br>CORR<br>QUA quality quality quality

Sa<br>Mata

rod\_003\_sat.png

## the  $001$

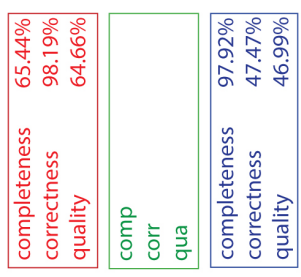

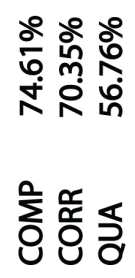

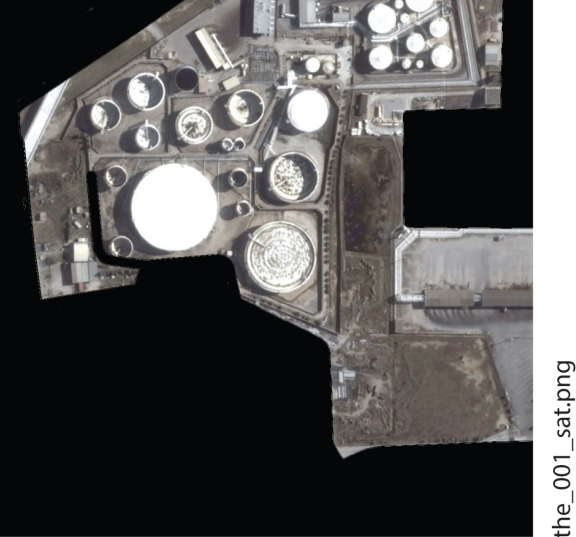

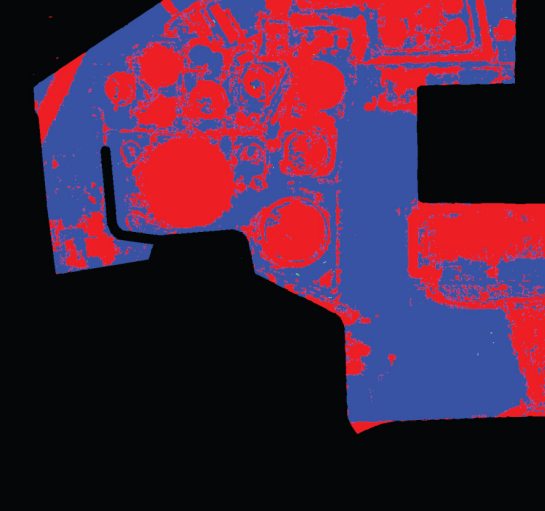

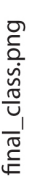

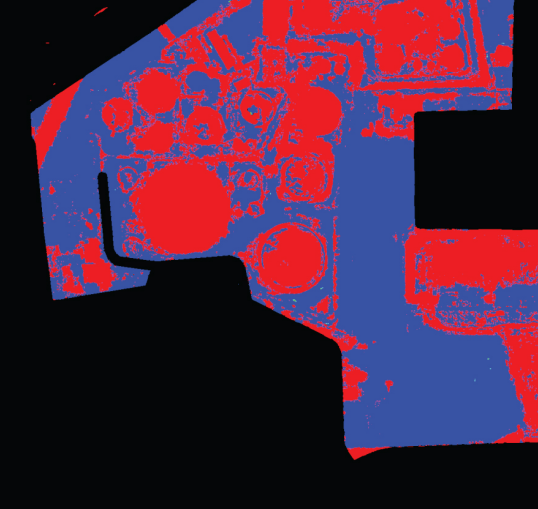

final\_class.png

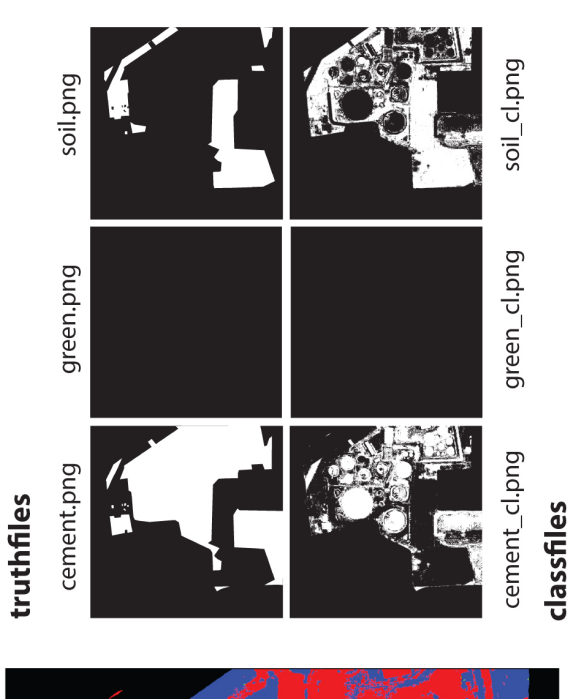

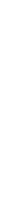

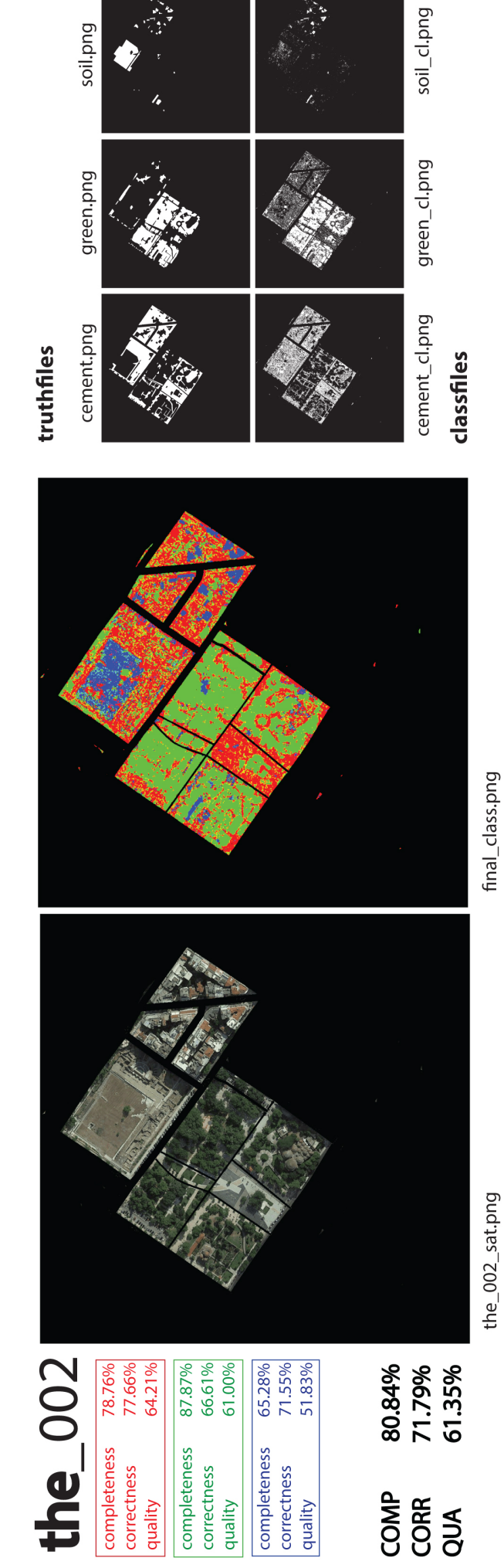

119

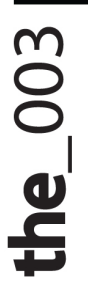

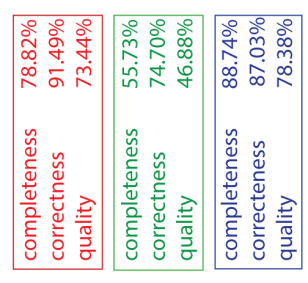

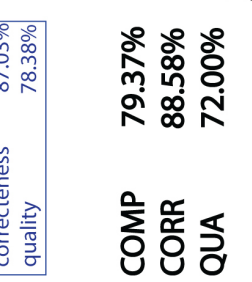

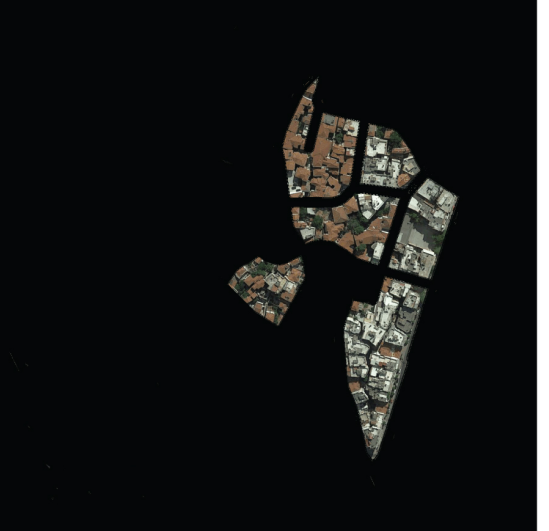

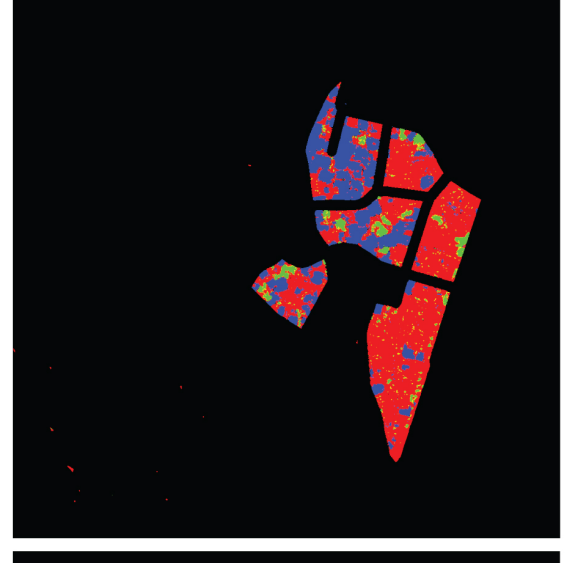

the\_003\_sat.png

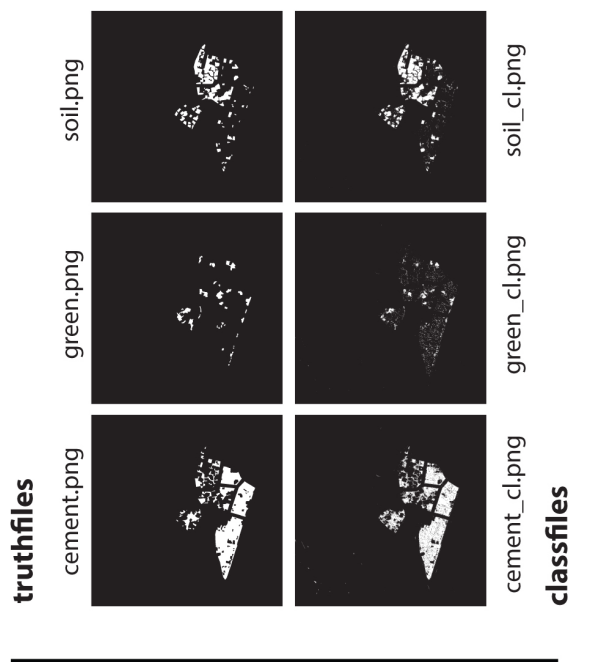

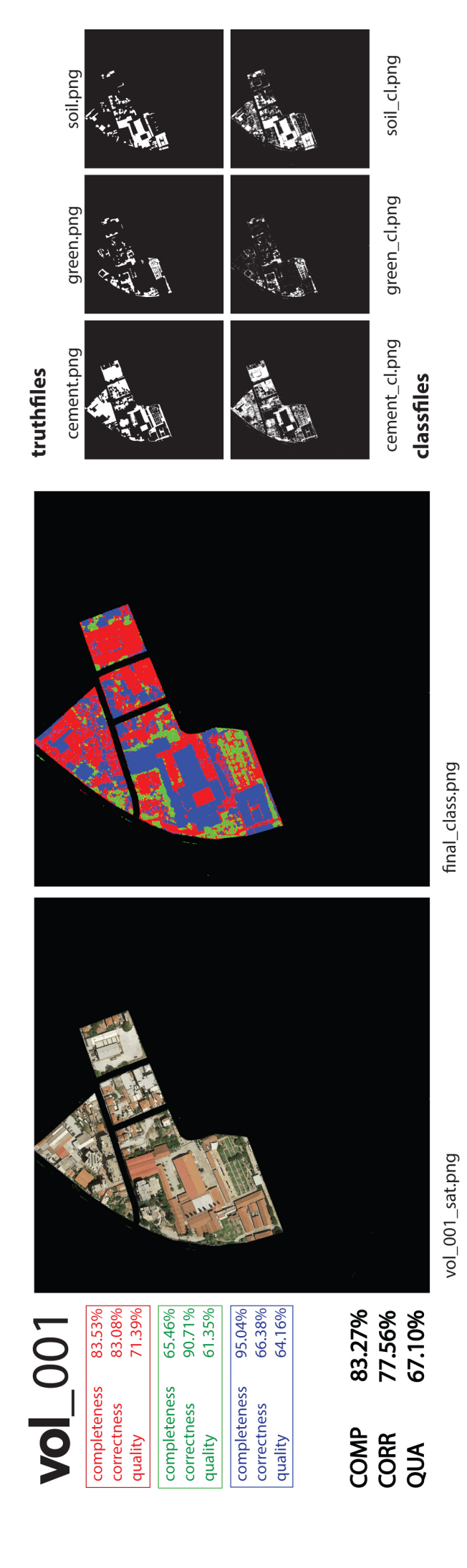

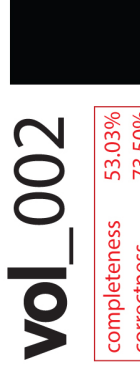

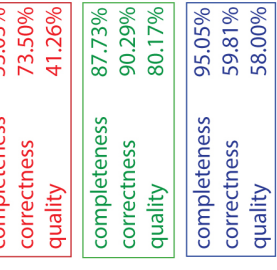

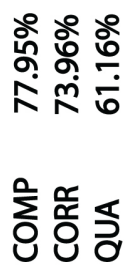

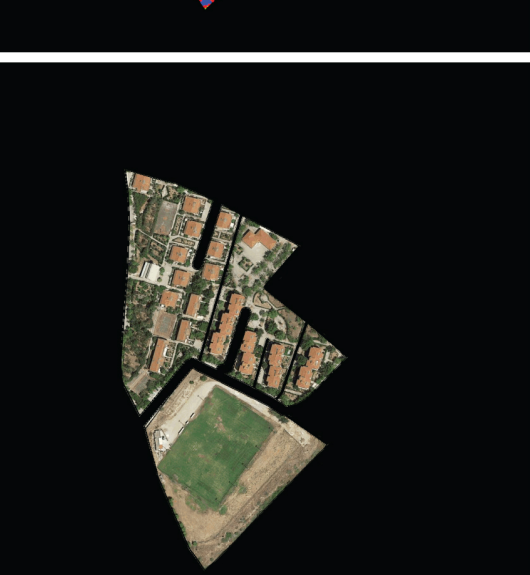

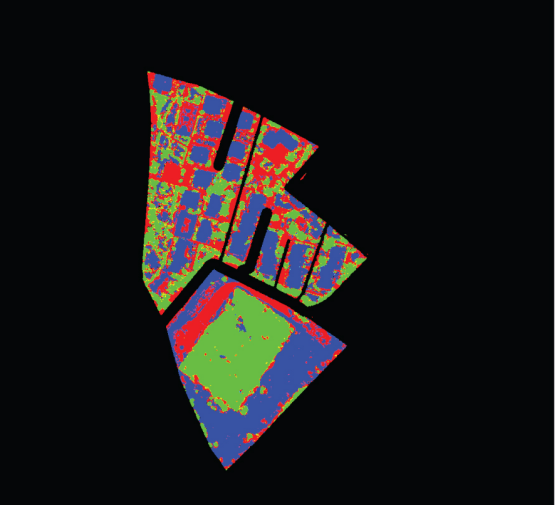

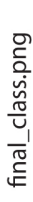

vol\_002\_sat.png

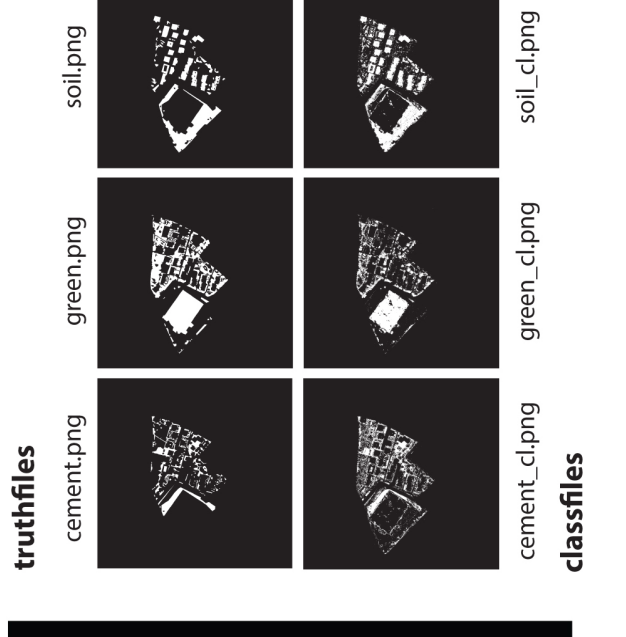

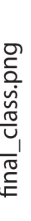

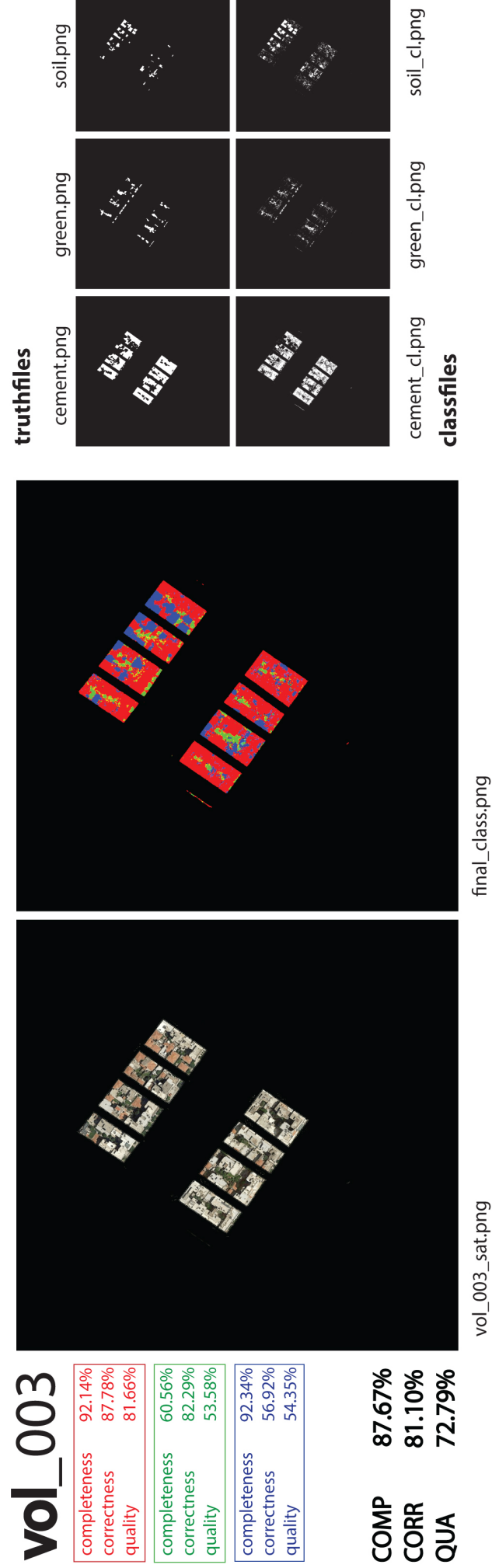

vol\_003\_sat.png